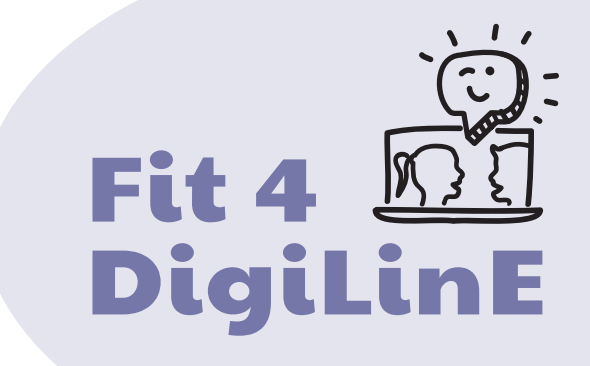

# Sprachvermittlung *M* im digitalen Setting

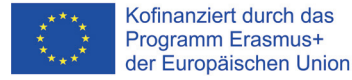

Projektnummer:.2020-1-AT01-KA204-078098

Die Unterstützung der Europäischen Kommission für die Erstellung dieser Veröffentlichung stellt keine Billigung des Inhalts dar, welcher nur die Ansichten der Verfasser wiedergibt, und die Kommission kann nicht für eine etwaige Verwendung der darin enthaltenen Informationen haftbar gemacht werden.

# Inhaltsverzeichnis

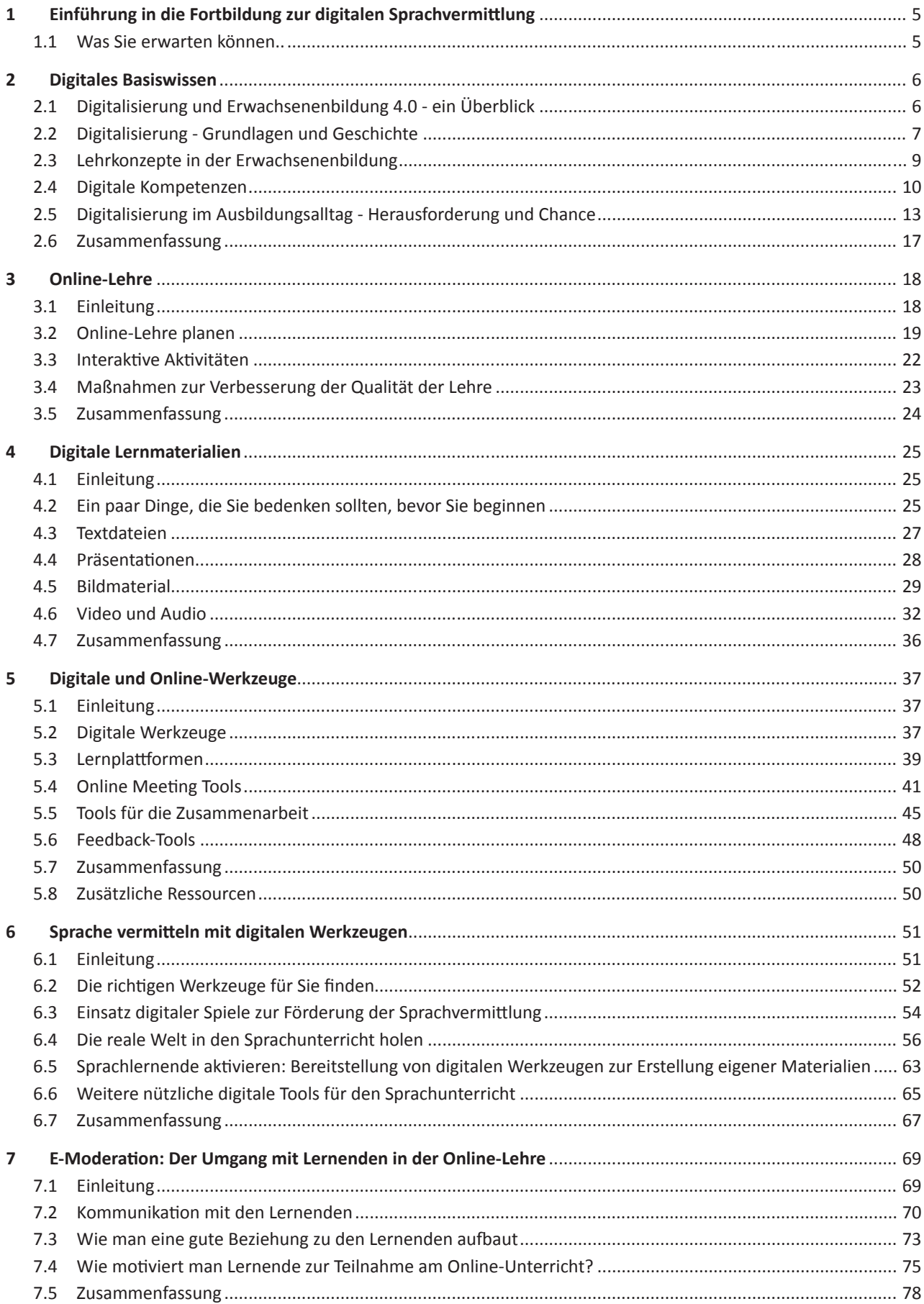

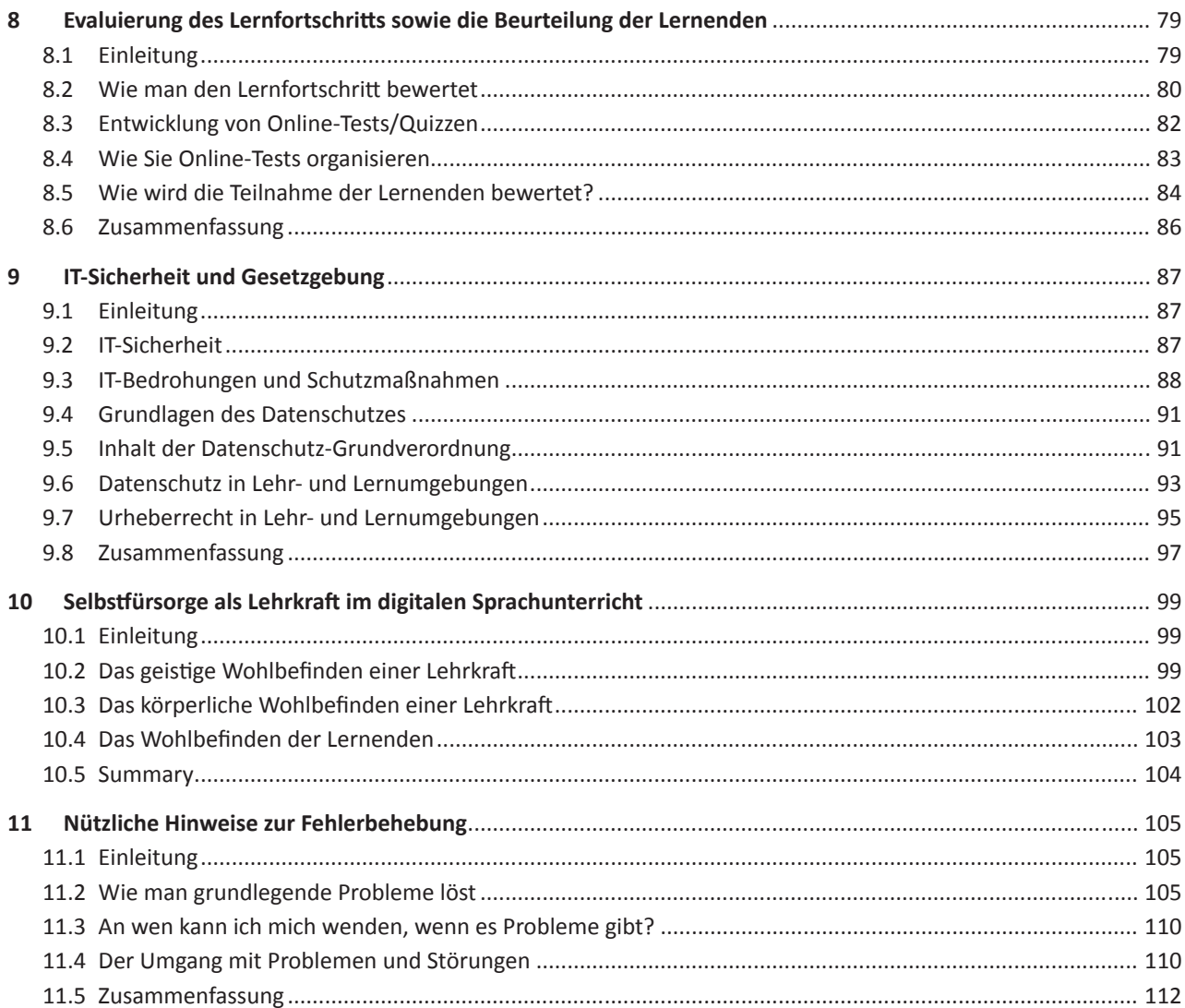

# **Legende**

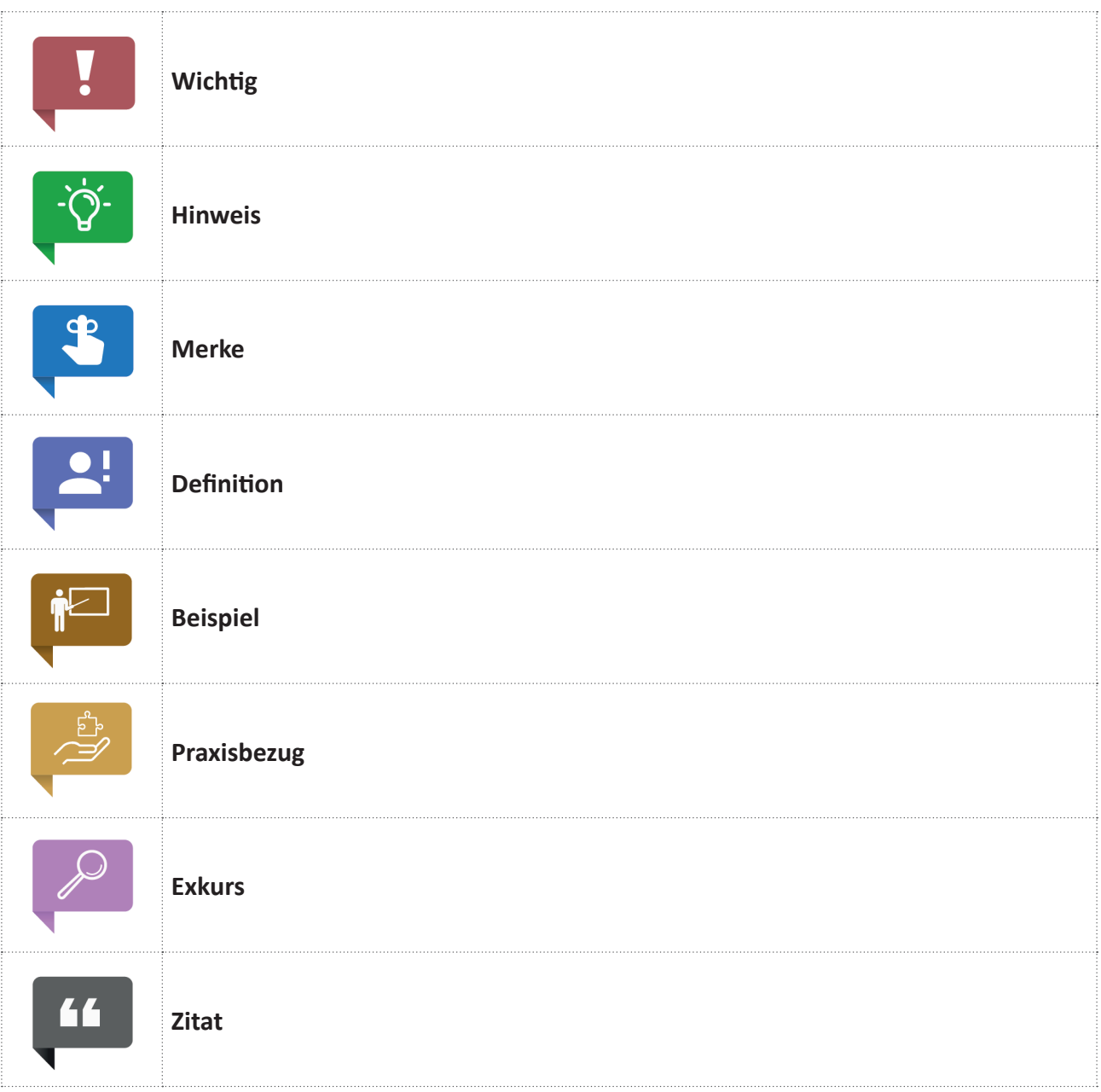

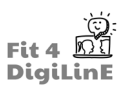

# **1 Einführung in die Fortbildung zur digitalen Sprachvermittlung**

#### **1.1 Was Sie erwarten können..**

#### **Willkommen zur Weiterbildung zum Thema "Digitale Sprachvermittlung".**

In diesem Online-Kurs haben Sie die Möglichkeit, innerhalb von 10 Lerneinheiten verschiedene Inhalte und Hilfsmittel kennenzulernen, um einen optimalen Sprachunterricht in einer digitalen Umgebung durchzuführen.

Unten sehen Sie die Hauptthemen der Lerneinheiten. Diese Lernmodule können nacheinander durchgearbeitet werden, aber es ist auch möglich, einzelne Module heranzuziehen, wenn Sie dies möchten, da jedes Modul für sich eigenständig ist.

- 1. Einführung in die Fortbildung zur digitalen Sprachvermittlung
- 2. Digitale Grundlagen
- 3. Online-Lehre
- 4. Digitale Lernmaterialien
- 5. Digitale und Online-Werkzeuge
- 6. Sprache vermitteln mit digitalen Werkzeugen
- 7. E-Moderation: Der Umgang mit Lernenden in der Online-Lehre
- 8. Evaluierung des Lernfortschritts sowie die Beurteilung der Lernenden
- 9. Selbstfürsorge als Fachkraft der digitalen Sprachvermittlung
- 10. IT-Sicherheit und Gesetzgebung
- 11. Nützliche Hinweise zur Fehlerbehebung

Die Lerninhalte wurden im Rahmen des Erasmus+ Projekts *"Fit 4 Digital Linguistic Education - Fit4DigiLinE"* entwickelt. Die Vision des Projekts ist die Verbesserung der Kompetenzen für die digitale Lehre in der europäischen Sprachenlandschaft.

Weitere Informationen über das Projekt sind auf der folgenden Website zu finden: https://www.fit4digiline.eu/

**Urheberrecht:** Das Lernmaterial des Fit4DigiLine-Projekts wird unter der Lizenz CC BY-ND 4.0 freigegeben.

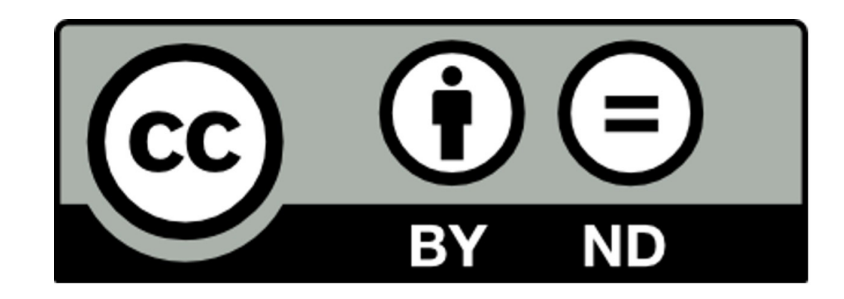

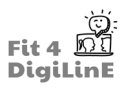

# **2 Digitales Basiswissen**

#### **2.1 Digitalisierung und Erwachsenenbildung 4.0 - ein Überblick**

Die Digitalisierung ist allgegenwärtig, sie begleitet unseren Alltag und viele unserer täglichen Aktivitäten werden mit digitaler Unterstützung, z. B. durch Apps, erledigt. Auch das berufliche Umfeld ist stark von der digitalen Transformation betroffen - ein Trend, der sich zweifellos fortsetzen wird.

Trainerinnen und Trainer in der Erwachsenenbildung befinden sich hier, wie alle Lehrenden, in einer herausfordernden Doppelrolle. Einerseits verändert sich der eigene Berufsalltag massiv, andererseits ist auch die Zukunft der Ausgebildeten in ständigem Wandel, und die Berufsbilder sind vielfältiger als noch vor wenigen Jahren. Sprachtrainer und Sprachtrainerinnen sind davon noch stärker betroffen: Schließlich lassen sich Sprachkenntnisse nicht so einfach digital vermitteln. Tonfall, Mimik und Gestik spielen im Sprachunterricht eine wichtige Rolle.

Die Digitalisierung hält also Einzug in den Trainingsalltag, aber viele Menschen kennen ihre eigenen digitalen Kompetenzen nicht oder können sie nicht genau beschreiben. Wenn Sie in ein paar Sätzen beschreiben müssten, was Ihre digitalen Kompetenzen sind und welche Fähigkeiten dazu gehören, würde Ihnen das leicht fallen? Kennen Sie Ihre eigenen digitalen Kompetenzen und können Sie formulieren, welche dieser Kompetenzen Ihnen als Sprachtrainer fehlen oder welches Know-how Sie gerne erwerben würden?

Was bedeutet die digitale Transformation für den Trainingsalltag? Vor welchen Herausforderungen stehen wir? Und vor allem: Welche Chancen können genutzt werden?

Diese Lerneinheit bietet einen ersten Überblick über die Begriffe der Digitalisierung und die Einordnung der persönlichen digitalen Kompetenzen sowie die Grundlagen der digitalen Identität. Darüber hinaus werden die besonderen Chancen und Herausforderungen der Digitalisierung aus der Perspektive der Erwachsenenbildung mit dem Fokus auf die Sprachbildung beleuchtet.

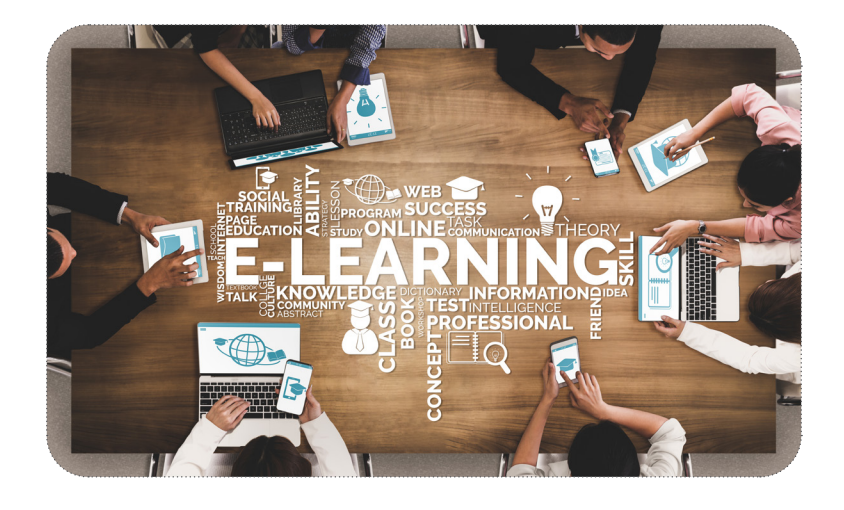

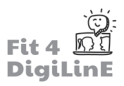

Was Sie in dieser Lerneinheit lernen werden:

- *Sie können den Unterschied zwischen analog und digital erklären*
- Sie können die Begriffe Digitalisierung und digitale Transformation erläutern.
- *Sie können die Begriff e Distance Learning, Blended Learning, Flipped Classroom defi nieren und voneinander abgrenzen.*
- *Sie kennen digitale Kompetenzen als Schlüsselkompetenzen und als Voraussetzung für die volle Teilhabe an der Gesellschaft .*
- *Sie können digitale Kompetenzen defi nieren*
- *Sie kennen das digitale Kompetenzmodell DigComp und können dessen Inhalte beschreiben.*
- *Sie kennen das digitale Kompetenzmodell DigCompEDU und können dessen Inhalte beschreiben.*
- Sie haben Ihre eigenen digitalen Kompetenzen reflektiert.
- *Sie wissen, dass die Erwachsenenbildung durch Covid19 einen Digitalisierungsschub erfahren hat, der sich auf alle Akteure im Bildungsprozess auswirkt.*
- *Sie können Chancen und Herausforderungen der digitalen Transformati on aus Sicht der Lernenden refl ekti eren.*
- Sie sind in der Lage, Chancen und Herausforderungen der digitalen Transformation aus Sicht der Erwachsenenbildungseinrichtungen zu reflektieren.
- *Sie wissen, dass es beim Einsatz digitaler Tools in der Weiterbildung um die optimale Kombination von analoger und digitaler Wissensvermitt lung für beste Lernergebnisse geht.*
- *Sie haben sich mit den moralischen und ethischen Auswirkungen der digitalen Technologie auf die Gesellschaft auseinandergesetzt.*

#### **2.2 Digitalisierung - Grundlagen und Geschichte**

Es wird viel über Digitalisierung gesprochen, und doch bleibt der Begriff für manche Menschen abstrakt oder hat sich unbewusst in den Alltag integriert, ohne dass er in unseren Köpfen klar definiert ist. Verschaffen wir uns daher zunächst einmal einen begrifflichen Überblick über diesen Punkt:

Streng genommen ist die Digitalisierung die digitale Verarbeitung und Abbildung von Informationen, zum Beispiel in einem Video oder auf einem PC. Analoge Informationen wie Bild oder Ton werden also in digitalen Einheiten gespeichert.

Sie. kennen. wahrscheinlich. den. Unterschied zwischen einem. analogen und einem digitalen. Signal. Die folgende Eselsbrücke wird Ihnen helfen, dies anderen Menschen gut zu erklären:

# $\mathbf{P}$

Ein analoges Signal ist kontinuierlich und kann mehr als nur eine einzige Information enthalten. Dazu gehört zum Beispiel das Zwitschern eines Vogels oder ein Foto in einem Album. Analoge Signale haben gemeinsam, dass sich ihre. Qualität mit der Zeit verschlechtert (z. B. vergilben Fotos) und sie räumlich nicht gut transportiert werden. können..

Digitale Signale hingegen verfügen über Informationen, die von den Nutzern eindeutig erkannt werden. Sie können.mit.den.entsprechenden.Geräten.immer.in.der.gleichen.Qualität.wiedergegeben.und.problemlos.räumlich. transportiert werden. Dazu gehört zum Beispiel eine MP3-Datei, auf der Musik gespeichert ist, oder digitalisierte Fotos, die auf dem PC gespeichert sind.

In.unserem.Alltag.wird.die.Digitalisierung.oft.mit.der.digitalen.Transformation.oder.der.Automatisierung.gleichgesetzt.

Die digitale Transformation bezieht sich jedoch auf die Einführung digitaler Arbeitsweisen und Programme - also auf die Prozesse, die durch die Digitalisierung in Gang gesetzt werden.

In. direktem. Zusammenhang. mit. der. digitalen. Transformation. steht. die. Automatisierung. von. Arbeitsschritten. oder. Prozessen..

Auch KI (künstliche Intelligenz) spielt eine wichtige Rolle. Dabei wird eine Maschine, ein Roboter oder ähnliches so gebaut, dass Arbeitsschritte selbstständig ausgeführt und Probleme gelöst werden können. In Computerspielen wird zum Beispiel die Intelligenz von Menschen durch Algorithmen nachgeahmt, so dass Spielfiguren "scheinbar" selbstbestimmt reagieren..

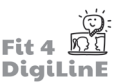

Werfen wir also noch einmal einen Blick auf die Definition von Digitalisierung und digitaler Transformation:

Digitalisierung steht für die digitale Verarbeitung und Abbildung von Informationen.

Die digitale Transformation beschreibt die Veränderungen, die durch die Digitalisierung ausgelöst werden. Dazu gehört auch die Automatisierung von Arbeitsschritten und Prozessen.

Digitalisierung (z.B. Erfassung von Daten auf einem PC) führt zu digitaler Transformation (z.B. Automatisierung bei der Suche nach Daten, Einsatz von Computerprogrammen.

Von der Digitalisierung und der digitalen Transformation sind wir alle auf unterschiedliche Weise betroffen; Unternehmen, Individuen, Staat, Wissenschaft und Forschung werden als "Digitalisierungsakteure" bezeichnet.

Unternehmen setzen auf die digitale Transformation, um die Produktivität zu steigern oder Arbeitsprozesse effizienter zu gestalten; der Mensch wickelt seinen Alltag zunehmend digital ab und ist von den Veränderungen in der Arbeitswelt stark betroffen; Wissenschaft, Forschung und Bildung beschäftigen sich mit der Entwicklung von Digitalisierungsprozessen und auch mit ethischen Fragen; und der Staat ist neben der zunehmenden Digitalisierung staatlicher Leistungen auch für die Schaffung rechtlicher Rahmenbedingungen zuständig.

Sie sehen also, die Digitalisierung hat längst Einzug in unseren Alltag gehalten. Sie stellt eine gesamtgesellschaftliche Herausforderung dar - aber auch eine große Chance.

Da. Prozesse. mittlerweile. digital unterstützt und teilweise komplett automatisiert. werden, findet. Arbeit zunehmend. unabhängig von Ort und Zeit statt und die Menschen verbringen einen großen Teil ihrer Arbeitszeit vor dem PC. Gerade in.der.Erwachsenenbildung.hat.dies.enorme.Auswirkungen.auf.Lehrende.und.Lernende.

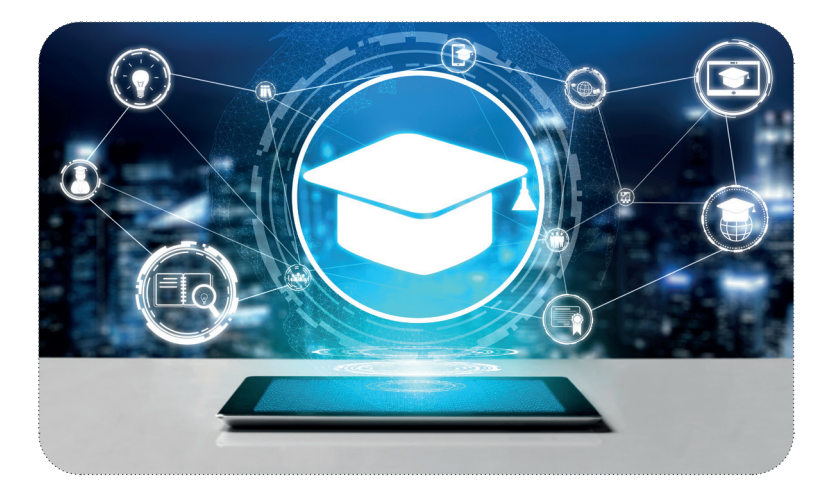

Auch die Begriffe "Arbeitswelt 4.0" und "New Work" sind hier von Interesse.

 $\bullet$ !

Arbeitswelt 4.0 - beschreibt eine Arbeitswelt, die alle Arbeitsformen und Arbeitsbedingungen der 4. industriellen Revolution oder. Industrie. 4.0. vereint. und. vor. allem. durch. die. Digitalisierung.geprägt. ist.

New Work - beschreibt die Auswirkungen der Digitalisierung auf die Arbeitswelt. Dazu gehören insbesondere die zeitliche, organisatorische und räumliche Flexibilität, die zunehmende Selbstständigkeit und der Wandel von der Industrie- zur Wissensgesellschaft.

Die. Vor- und Nachteile der. Digitalisierung in der heutigen Arbeitswelt werden individuell wahrgenommen, aber wir. alle spüren sie in unserem Alltag. Vor allem in der Erwachsenenbildung hat sich ein grundlegender Wandel vollzogen. Während der Beruf früher durch viel persönlichen Kontakt mit Menschen geprägt war, findet die Weiterbildung heute. zunehmend digital statt.

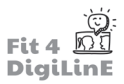

#### **2.3** Lehrkonzepte in der Erwachsenenbildung

Der.digitale.Wandel.und.die Auswirkungen.der.Pandemie.COVID.19.haben.die.Anforderungen.und.die.Bildungspraxis.in. der Erwachsenenbildung grundlegend verändert.

Einige Unterrichtskonzepte in der digitalen Welt sind bereits seit Jahren bekannt und etabliert, werden aber erst seit kurzem in großem Umfang eingesetzt.

Da es bei der Definition bestimmter Begriffe immer wieder zu Unklarheiten kommt, wollen wir uns die Definition von drei besonders bekannten Lehrkonzepten genauer ansehen:

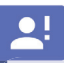

#### **Fernunterricht**

Fernunterricht beschreibt ein Lehrsetting, das unabhängig von Zeit und Raum stattfindet und durch Technologie unterstützt wird. Online-Bildungstools ermöglichen Lernenden und Lehrenden die synchrone oder asynchrone Interaktion.

Beim Fernunterricht befinden sich der Lernende und der Lehrende nicht am gleichen Ort und sind möglicherweise nicht zur gleichen Zeit aktiv.

Darüber hinaus gibt es weitere Merkmale, die den Fernunterricht ausmachen. Dazu gehören:

- Der Fernunterricht wird von einer Einrichtung durchgeführt, und es gibt einen formalen Unterrichtsprozess. Es handelt sich nicht um eigenständiges Lernen.
- Der Fernunterricht ist notwendigerweise mit einer räumlichen Trennung verbunden. Eine zeitliche Trennung ist möglich, aber nicht zwingend. (Das heißt, der oder die Lehrende kann die Ausbildung synchron oder zeitversetzt unterstützen.).
- Interaktive Kommunikation verbindet die Gruppe der Lernenden und den Lehrenden. Häufig werden elektronische Kommunikationsmittel eingesetzt.
- Beim Fernunterricht wird eine Gemeinschaft gebildet, die aus einem oder mehreren Lernenden, einer Lehrkraft und Lehrwerkzeugen besteht. Oft sind diese Gemeinschaften mit Hilfe digitaler Werkzeuge vernetzt, so dass die Lernenden interagieren und ihre Gemeinschaft aufbauen können.

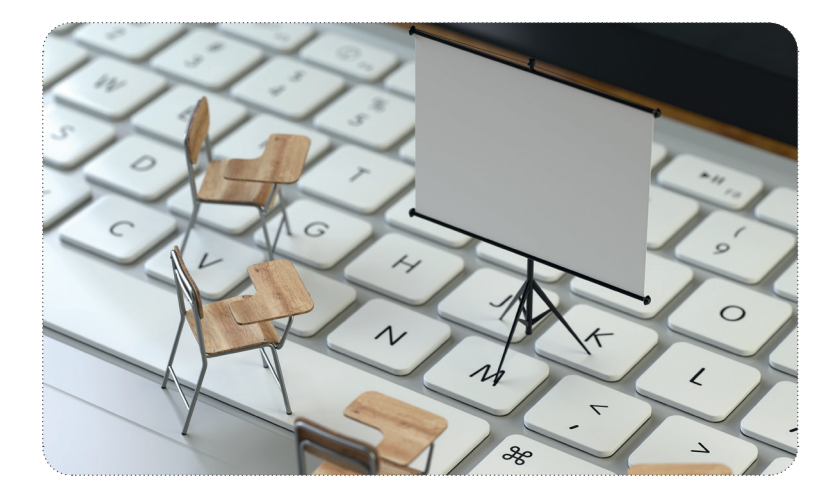

#### **Blended learning**

Blended Learning beschreibt ein Unterrichtskonzept, das verschiedene Methoden und Medien miteinander verbindet..

In.der.Regel wird.darunter.die.Verknüpfung.von.Präsenzunterricht.mit.virtuellen.Lehrmethoden.verstanden. Auf. diese. Weise werden. die Vorteile des Präsenzunterrichts mit den. Vorteilen des E-Learnings kombiniert.

Blended Learning beschreibt also nichts anderes als einen Mix aus Methoden und Medien. Dementsprechend können. auch. Mischungen. aus. formellem. und. informellem. Lernen. oder. die. Anreicherung. von. Printmedien. mit. QR-Codes. als. Blended Learning verstanden werden. Klassischerweise wird Blended Learning jedoch als eine Mischung aus Präsenzund Online-Unterricht verstanden.

#### **Flipped Classroom-Konzept**

Flipped Classroom bedeutet "umgekehrter Unterricht" und bezieht sich auf die Art und Weise, wie Wissen vermittelt wird. Er kehrt das klassische Setting um, bei dem die Theorie im Unterricht, oft in Form eines Frontalvortrags, vermittelt und anschließend zu Hause geübt wird.

Im. Flipped.Classroom. bereiten.sich.die.Lernenden.selbstständig.vor,.meist.mit.Hilfe.digitaler.Medien, und.üben. dann gemeinsam in der anschließenden Präsenzveranstaltung.

Die Flipped-Classroom-Methode stellt einen Paradigmenwechsel im Unterricht dar, der viele Möglichkeiten eröffnet. Die Lernenden können sich das theoretische Wissen individuell und abhängig von ihren Vorkenntnissen aneignen. Im Präsenzunterricht. sind. die Lernenden.dann. bereits. vorbereitet. und es. bleibt. mehr. Zeit. für. Fragen, gemeinsames. Üben. und praktische Anwendungsfälle.

In. der. Praxis. des. Sprachunterrichts. eignet. sich. dieses. Konzept. des. "flipped. classroom". besonders. für. Gruppen. mit. motivierten Lernenden, die in der Lage sind, Teile des Stoffes selbstständig zu lernen. So könnte z.B. der Wortschatz für einen Städtetrip (z.B. nach dem Weg fragen, ein Museumsbesuch) zu Hause gelernt und dann in der Klasse in Form von Rollenspielen praktisch geübt werden. Dies funktioniert jedoch nur, wenn sich die Lernenden entsprechend auf den Unterricht vorbereiten.

#### **2.4 Digitale Kompetenzen**

Wir. leben. in. einer. Zeit, die. von. Volatilität *(volatility)*, Unsicherheit *(uncertainty)*, Komplexität *(complexity)* und **Mehrdeutigkeit** *(ambiguity)* geprägt ist; dies wird auch als VUCA-Welt bezeichnet.

Die Arbeits- und Lebenswelten sind schnell, unsicher und kompliziert geworden - zumindest nehmen viele Menschen sie so wahr.

Wie. Sie. wissen, sind. Organisationen von den. Veränderungen durch. die Digitalisierung stark. betroffen. Unternehmen. und auch Bildungseinrichtungen müssen geeignete Strategien für die Anpassung von Geschäftsmodellen entwerfen, in.neue.Informations- und Kommunikationsmittel investieren, Flexibilität schaffen und gesetzliche Vorgaben einhalten. Diese Anstrengungen sind nicht umsonst: Ein Bericht der Europäischen Kommission aus dem Jahr 2019 zeigt, dass **entschlossene Digitalisierungsmaßnahmen die Leistung der Mitgliedsstaaten steigern**.

Neben den Unternehmen sind es vor allem die Beschäftigten, die von den Veränderungen der Digitalisierung betroffen sind. Die einen sind verunsichert, die anderen haben sich bereits auf die Veränderungen eingestellt oder sogar davon profitiert.

Die Weiterbildung der Beschäftigten spielt eine wesentliche Rolle: einerseits für das Unternehmen, damit es auf qualifizierte Ressourcen zurückgreifen kann, andererseits für die Mitarbeiter selbst, die durch bessere Qualifizierung ihren eigenen Arbeitsplatz sichern und den digitalen Wandel aktiv gestalten können.

Besonders deutlich wird diese Anforderung im Bildungsbereich. Ausbilderinnen und Ausbilder brauchen digitale Kompetenzen nicht nur, um ihre eigene Arbeit gestalten zu können, sondern auch, um den Menschen, die sie ausbilden, digitale Kompetenzen zu vermitteln und sie gut zu unterstützen.

Digitale.Kompetenzen.sind.daher.in.der.Arbeitswelt 4.0.unverzichtbar. Die Europäische Kommission hat.dem.bereits.2006 Rechnung getragen, indem sie digitale Kompetenzen in ihre Empfehlung zu Schlüsselkompetenzen für lebenslanges Lernen aufgenommen hat. Seitdem werden digitale Kompetenzen gleichberechtigt neben Lese- und Schreibkompetenzen. oder Fremdsprachenkompetenzen genannt.

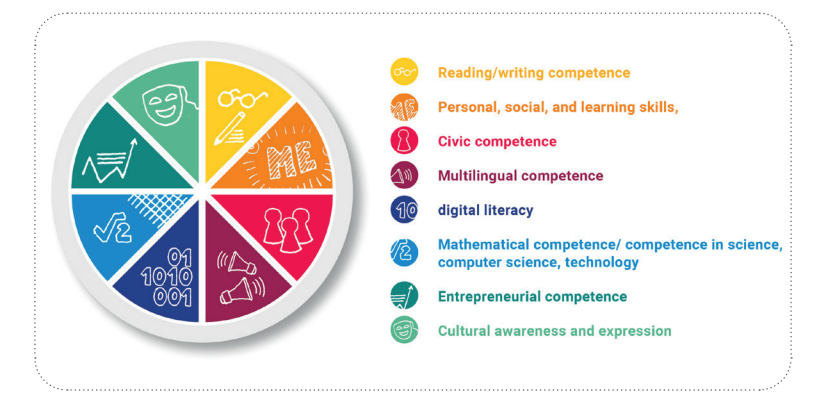

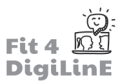

Digitale Fähigkeiten sind also zu unverzichtbaren Schlüsselkompetenzen im Berufs- und Privatleben geworden.

Doch was genau sind digitale Kompetenzen? Was gehört dazu, und wie kann man die eigenen Fähigkeiten reflektieren bzw. die eigenen Kompetenzlücken erkennen?

Eine einheitliche. Definition von digitaler Kompetenz gibt es nicht. Dennoch wollen wir uns zunächst einige mögliche Beschreibungen ansehen:

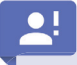

#### **Digitale Kompetenzen - eine allgemeine Definition:**

Digitale.Kompetenzen.sind.Fähigkeiten, die erforderlich sind, um in einer digitalen. Welt selbstbewusst zu leben und zu arbeiten. In diesem Zusammenhang umfassen Kompetenzen ein breites Feld von Verhaltensweisen und Strategien, die in der digitalisierten Umgebung wichtig sind.

#### Digitale Kompetenz - die Definition der Europäischen Kommission:

Digitale. Kompetenz umfasst die sichere, kritische und verantwortungsvolle. Nutzung von und den. Umgang mit. digitalen.Technologien für Bildung, Ausbildung, Arbeit und Teilhabe an der Gesellschaft. Sie umfasst Informationsund Datenkompetenz, Kommunikation und Zusammenarbeit, Erstellung digitaler Inhalte (einschließlich Programmierung), Sicherheit und Problemlösung.

Einen etwas konkreteren Rahmen für digitale Kompetenzen bietet das digitale Kompetenzmodell. Der Europäische Referenzrahmen für digitale Kompetenzen DigComp 2.1 ist ein wissenschaftliches Modell, das die Klassifizierung und Vergleichbarkeit von digitalen.Kompetenzen.ermöglicht. Viele.Mitgliedsstaaten.nutzen.dieses.Modell.als.Ausgangspunkt. für. ihre eigenen.Modelle, die zum Teil auf bestimmte Schwerpunktbereiche zugeschnitten sind.

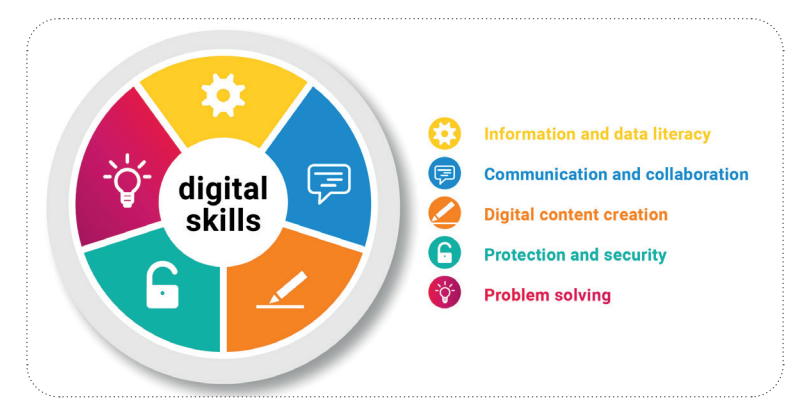

Wie Sie sehen können, ist.DigComp.2.1 in 5 wesentliche Kategorien unterteilt:

Informations- und Datenkompetenz: Hier geht es vor allem um die Formulierung von Informationsbedürfnissen, das Auffinden digitaler Daten, die Bewertung von Informationen sowie das Speichern, Verwalten und Organisieren von Inhalten..

Kommunikation und Zusammenarbeit: Hier geht es um die Fähigkeit, mit Hilfe digitaler Technologien zu kommunizieren, zu. interagieren und zusammenzuarbeiten. Es ist.wichtig, sich der kulturellen und generationellen. Vielfalt bewusst zu sein. Die Nutzung digitaler Dienste und die Verwaltung der eigenen digitalen Identität fallen ebenfalls in diesen Bereich.

Erstellung digitaler Inhalte: Diese Kompetenz ermöglicht es, Inhalte und Informationen auf digitalem Wege zu erstellen oder.bestehende.Inhalte anzupassen. Dazu gehören auch einige Kenntnisse über.Urheberrechte und Lizenzen sowie die Fähigkeit, Anleitungen für Computersysteme zu erstellen.

Schutz und Sicherheit: Der Schutz von Geräten, Inhalten, persönlichen Daten und der Privatsphäre in digitalen Umgebungen ist extrem wichtig geworden. Dieser Punkt umfasst jedoch nicht nur den Datenschutz, sondern auch den Schutz der körperlichen und geistigen Gesundheit, den bewussten und reflektierten Umgang mit digitalen Technologien und das Bewusstsein für die Auswirkungen auf die Umwelt.

Problemlösung: Dieser Punkt umfasst das Erkennen von Bedürfnissen und Problemen sowie die Fähigkeit, konzeptionelle Probleme in digitalen Umgebungen zu lösen. Er umfasst auch die Nutzung digitaler Werkzeuge und ganz allgemein die Fähigkeit, mit den digitalen Entwicklungen Schritt zu halten.

Die oben genannten Bereiche werden auch in den verschiedenen Modulen dieses Fit4DigLinE-Trainingskurses behandelt:

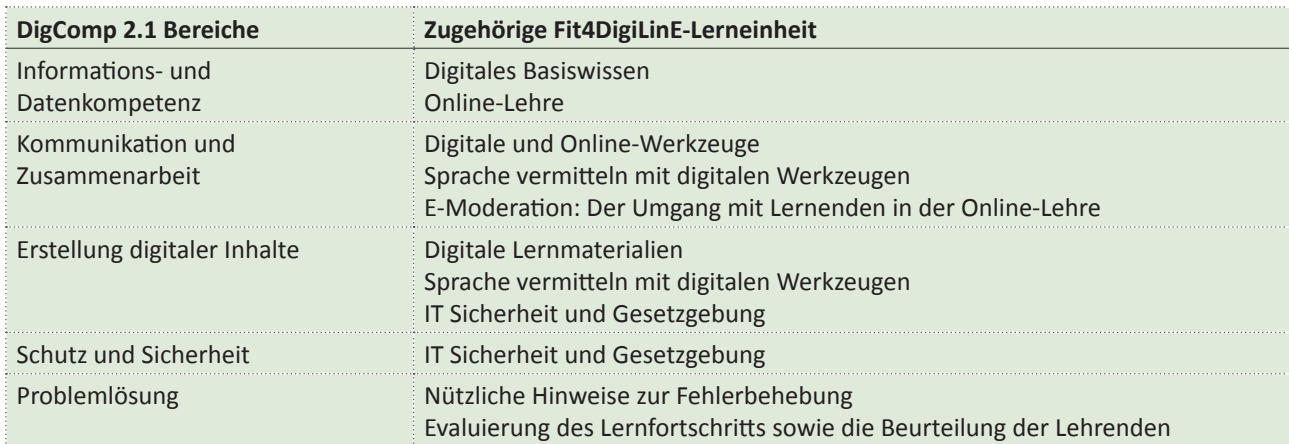

Neben dem Raster für allgemeine digitale Kompetenzen gibt es auch Listen mit digitalen Kompetenzen für bestimmte Gruppen. Von besonderer Bedeutung ist DigCompEdu - der Europäische Rahmen für digitale Kompetenzen für Lehrkräfte.

Er.definiert.insgesamt 22 Kompetenzen in 6 Bereichen. Eine kurze Erläuterung von DigCompEdu.finden Sie in 6 Sprachen unter den folgenden Links:

- Englisch: https://joint-research-centre.ec.europa.eu/system/files/2018-02/digcompedu\_leaflet\_en-2017-11-14.pdf
- Deutsch<sup>.</sup> https://joint-research-centre.ec.europa.eu/system/files/2018-09/digcompedu leaflet de 2018-01.pdf
- Spanisch: https://joint-research-centre.ec.europa.eu/system/files/2020-11/digcompedu folleto 10-11-20 es.pdf
- Französisch: https://joint-research-centre.ec.europa.eu/system/files/2021-02/1. digcompedu leaflet fr.pdf
- Portugiesisch: https://joint-research-centre.ec.europa.eu/system/files/2021-02/digcompedu\_leaflet\_pt.pdf
- . •. Italienisch: https://www.epict.it/sites/default/files/Leaflet-DigCompEdu-ITA-nov2017.pdf

Kurz gesagt sind die sechs Bereiche von DigiCompEdu wie folgt:

- 1. Professionelles Engagement: Dazu gehört nicht nur die Fähigkeit, digitale Medien im Unterricht einzusetzen und mit den Lernenden zu kommunizieren, sondern auch die Nutzung von Werkzeugen für professionelle Interaktionen am Arbeitsplatz sowie die persönliche Entwicklung und die Beteiligung an der Weiterentwicklung. der Organisation selbst.
- 2. Digitale Ressourcen: Personen, die in der Lehre tätig sind, sollten in der Lage sein, geeignete digitale Ressourcen zu identifizieren sowie sie zu erstellen, anzupassen und zu teilen. Die verantwortungsvolle Nutzung und Verwaltung unter Beachtung des Urheberrechts und des Datenschutzes steht hier ebenfalls im Mittelpunkt.
- 3. Lehren und Lernen: Dies beschreibt die Kompetenzen, digitale Medien sinnvoll in den Unterricht zu planen, zu integrieren und einzusetzen. Der Fokus der Lehre sollte auf lernerzentrierten Prozessen liegen.
- 4. **Evaluation:** In diesem Bereich geht es um die neuen Möglichkeiten der Digitalisierung, Lernende zu unterstützen, Feedback zu geben und Lernergebnisse zu evaluieren: zum Beispiel durch digitale Datenanalyse oder den Einsatz von Lernplattformen.
- 5. Lernorientierung: Hier geht es darum, das Potenzial der Digitalisierung zu unterstützen, um eine aktivere Beteiligung der Lernenden am Lernprozess zu erreichen. Dies wird vor allem durch individualisierte Lerninhalte. und Lernangebote erreicht. Besondere Lernbedürfnisse oder technische Barrieren des Einzelnen müssen dabei berücksichtigt werden.

. 6.. .**Förderung der digitalen Kompetenz der Lernenden:**. Die. Lernenden. sollen. nicht. nur. mit. den. digitalen. Möglichkeiten arbeiten können, sondern auch ihre eigene digitale Kompetenz entwickeln. Dazu müssen sie von den Ausbildern aktiv gefordert und unterstützt werden.

Es ist entscheidend, sich der eigenen Kompetenzlücken bewusst zu sein, um die eigenen digitalen Kompetenzen zu entwickeln!

Dementsprechend wurde im Rahmen des Fit4DigiLinE-Projekts auch ein Instrument zur Selbsteinschätzung entwickelt, das allen Interessierten zur Verfügung steht und insbesondere für SprachtrainerInnen ein wertvolles Hilfsmittel ist: https://reflect.fit4digiline.eu/

Eine zusätzliche Möglichkeit zur Selbsteinschätzung bietet das CheckIn-Tool.

#### Unter diesem Link finden Sie die Version speziell für Trainer und Trainerinnen in der Erwachsenenbildung. https://ec.europa.eu/eusurvey/runner/CheckIn\_HE\_v2021\_EN Probieren Sie es aus und lernen Sie Ihre eigenen Kompetenzen und mögliche Kompetenzlücken ein wenig besser.

kennen! Viel Spaß damit!

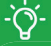

Es gibt auch ein neu entwickeltes Online-Tool SELFIEforTEACHERS, das Lehrern der Primar- und Sekundarstufe hilft, darüber nachzudenken, wie sie digitale Technologien in ihrer beruflichen Praxis einsetzen. Weitere Informationen zu diesem Tool finden Sie hier: https://educators-go-digital.jrc.ec.europa.eu/ https://www.youtube.com/watch?v=8\_6hVoYXCAI

## **2.5** Digitalisierung im Ausbildungsalltag - Herausforderung und Chance

Die.Digitalisierung schreitet in allen Lebensbereichen rasant voran. Gerade in der Lehre haben das Jahr 2020 und die Herausforderungen.der.Covid19-Krise.einen - wenn auch nicht ganz freiwilligen - Digitalisierungsschub ausgelöst.

Doch was bedeutet dieser Veränderungsprozess für die Erwachsenenbildung? Welche Chancen ergeben sich für Lehrende und Lernende, und welchen Herausforderungen müssen wir uns stellen? Und wie sind vor allem Sprachtrainer von diesem Wandel betroffen?

Die Covid 19-Pandemie hat einen großen Teil des Lernens in den digitalen Raum verlagert. Dies betrifft sowohl Schulen und Universitäten als auch Einrichtungen der Erwachsenenbildung.

Laut einer Studie über Informations- und Kommunikationstechnologien (IKT) in allen Mitgliedstaaten der Europäischen Union wird sich der Prozentsatz der 10- bis 15-Jährigen, die digitale Lernplattformen und -portale nutzen, bis 2020 versiebenfachen; bei den Lernenden ab 16 Jahren werden 2020 bereits 72 % digitale Optionen nutzen.

Dieser starke Anstieg bei der Nutzung digitaler Bildungsangebote hat auch die digitale Kompetenz als Grundfertigkeit unverzichtbar gemacht. Daher sieht auch der Aktionsplan für digitale Bildung 2021 - 2027 der Europäischen Union die Bewältigung der Herausforderungen und Chancen des "beispiellosen Einsatzes von Technologie in der allgemeinen und beruflichen Bildung" als eine zentrale Herausforderung an.

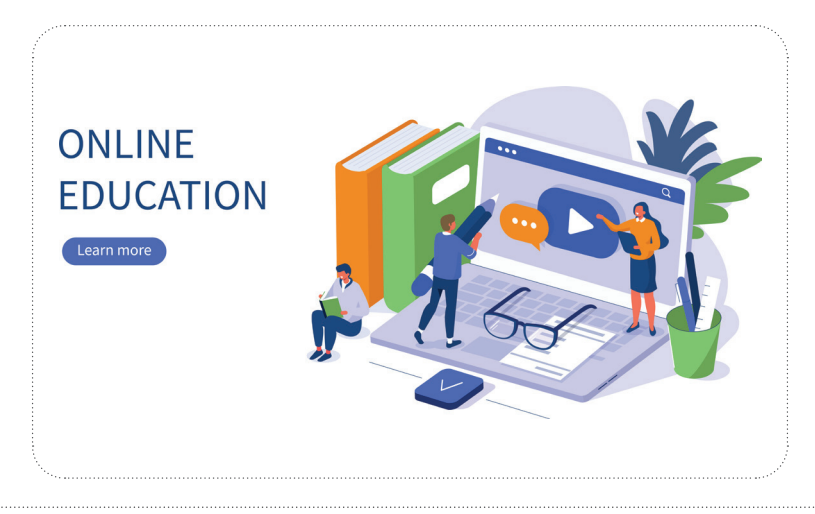

Wie bei großen Umwälzungen üblich, bringen große Chancen auch große Herausforderungen mit sich. Um sich diesen zu stellen, die Chancen zu nutzen und an den Herausforderungen zu wachsen, ist der erste Schritt die Sensibilisierung und Reflexion über das Thema.

Der Prozess des Wissenstransfers ist komplex und es sind mehrere Akteure beteiligt. Wir werden daher die wichtigsten Chancen und Herausforderungen, die sich aus der digitalen Transformation der Erwachsenenbildung ergeben, aus verschiedenen Perspektiven untersuchen.

In einem ersten Schritt wollen wir uns mit den **Lernenden** beschäftigen, die sich mit digitaler Unterstützung weiterbilden. Damit sie von der Digitalisierung in der Bildung profitieren können, benötigen sie **grundlegende digitale Fähigkeiten**, Zugang zu **geeigneten Geräten** und ein gewisses Maß an **Selbstorganisation**. Auch die Auswahl geeigneter Kurse ist nicht einfach: Schließlich ist das Angebot an digitalem Unterricht vielfältig und schwer zu überblicken.

Andererseits können die Lernenden in vielen Bereichen auch profitieren. Inhalte können besser an den **tatsächlichen Bedarf** angepasst werden, das Lernen ist **zeit- und ortsunabhängig** und lässt sich so besser mit anderen Verpflichtungen vereinbaren, ein **persönliches Lerntempo** wird ermöglicht und schließlich gibt es unzählige Elemente des digitalen Unterrichts, die die **Motivation** steigern können - von Videos über Diskussionsforen bis hin zur Integration von Gamification-Elementen.

Einen Überblick über einige Vor- und Nachteile einer (voll- oder teil-)digitalisierten Ausbildung gibt die folgende Tabelle:

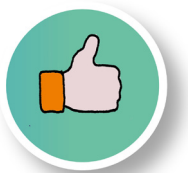

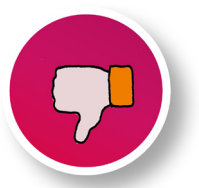

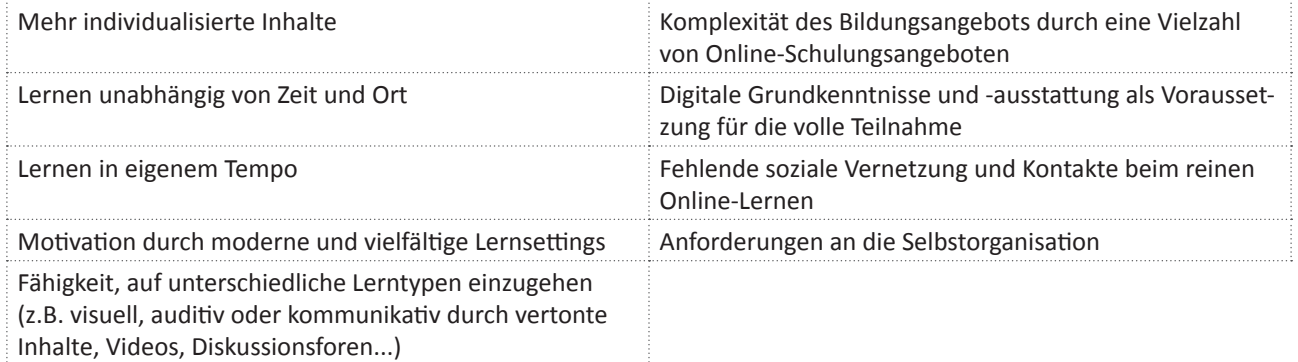

Vor allem beim Sprachunterricht stehen die Lernenden vor großen Herausforderungen, wenn sie digital lernen. Mimik und Gestik, die beim Vermitteln von Sprachkenntnissen so wichtig sind, können online nicht vollständig vermittelt werden. Darüber hinaus ist ein einwandfreies Audioerlebnis für das Sprachenlernen wichtig. Das bedeutet, dass die Lernenden nicht nur Zugang zu geeigneten technischen Geräten haben müssen, sondern auch über die digitalen Fähigkeiten verfügen müssen, diese kompetent zu bedienen.

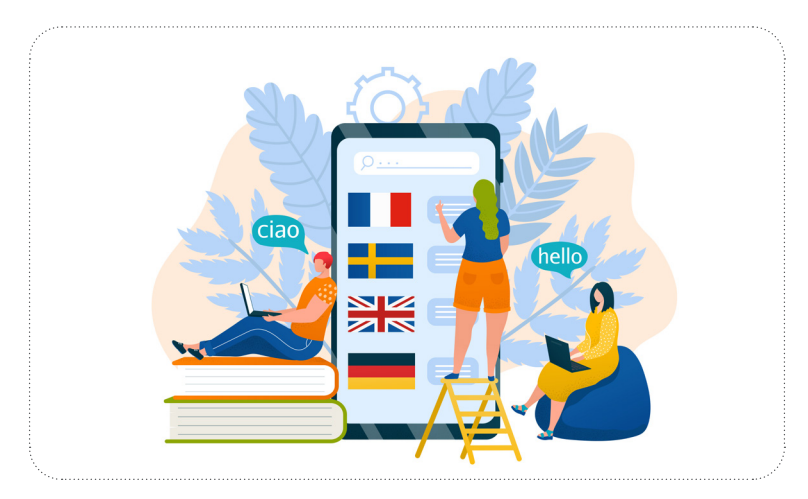

Werfen wir nun einen Blick auf die Herausforderungen, denen sich **Lehrende** im Zusammenhang mit der rasanten Entwicklung des digitalen Unterrichts stellen müssen.

Ausbilder sind und bleiben in der digitalen Lehre unersetzlich. Was sich jedoch ändert, ist die Art und Weise, wie Wissen vermittelt wird, wie das Training vorbereitet wird und wie die Teilnehmer betreut werden. Vielfältige Möglichkeiten der Motivation, des Feedbacks, der Evaluation und der individuellen Unterrichtsgestaltung **erweitern den Spielraum für die Lehre** in bisher nicht gekannter Weise. Gleichzeitig steigt die Komplexität des Schulungsalltags. Die Vorteile des Einsatzes digitaler Werkzeuge werden oft erst deutlich, wenn sich eine gewisse Routine im Umgang mit ihnen eingestellt hat.

Dies gilt umso mehr für Sprachtrainer; auch hier sind digitale Kompetenzen und eine adäquate technische Ausstattung besonders wichtig. Wenn nicht alle dieselbe Muttersprache haben oder eine Fremdsprache unterrichtet wird, werden kleine Ungereimtheiten oder technische Störungen wie Hintergrundgeräusche in einem Training schnell zu einem großen Hindernis für den Lernerfolg. Jede Störung wird intensiver wahrgenommen, wenn Sprachbarrieren vorhanden sind.

Diese Tabelle zeigt sowohl die Chancen als auch die Herausforderungen für Ausbildende auf:

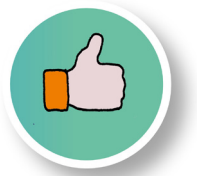

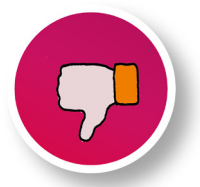

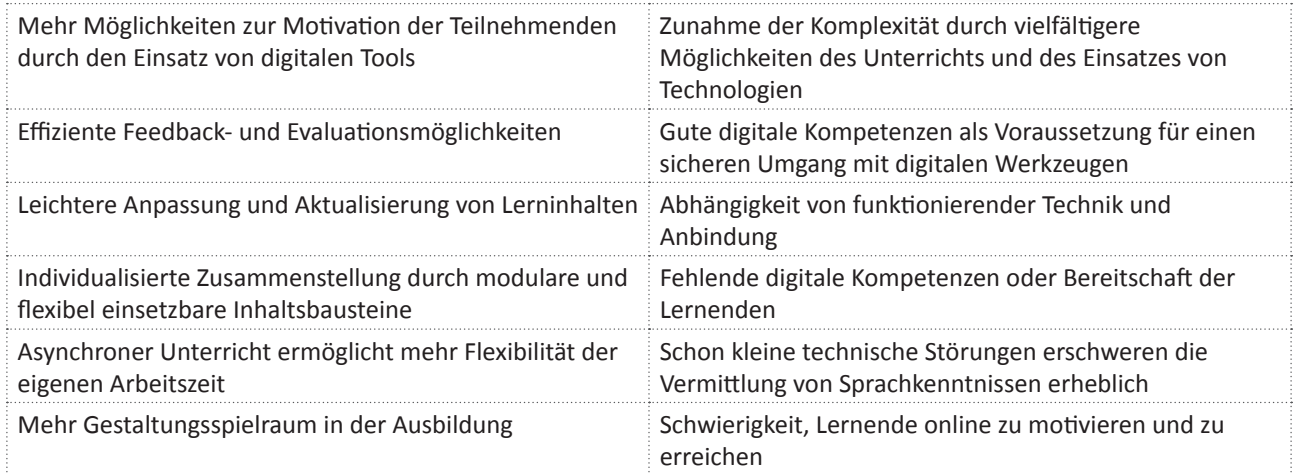

Nicht zuletzt sind auch die **Bildungsanbieter** stark von den Umwälzungen betroffen. Unternehmen der Branche, die ihre Geschäftsmodelle nicht bewusst hinterfragen und zeitgemäß aufstellen, laufen Gefahr, am Markt nicht bestehen zu können. Auch Sprachschulen und Organisationen, die Sprachkenntnisse vermitteln, müssen sich dieser Herausforderung stellen. Organisationen, die sich auf diesen Transformationsprozess nicht einlassen können oder wollen, weil der Einsatz digitaler Tools in der Sprachvermittlung schwieriger erscheint, laufen Gefahr, notwendige Weiterentwicklungen zu verpassen.

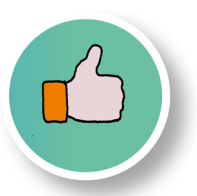

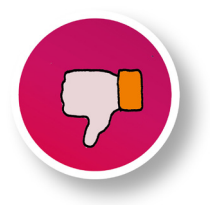

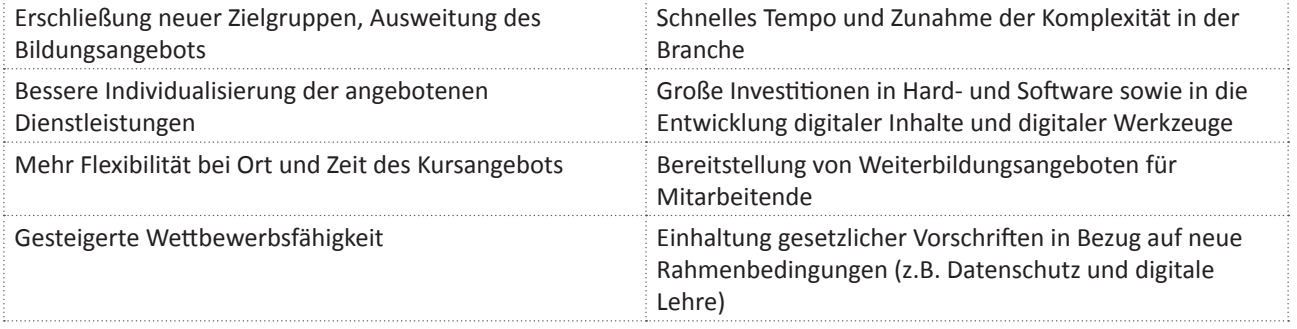

Wenn man über die Auswirkungen der digitalen Transformation in der Erwachsenenbildung nachdenkt, wird deutlich, dass der. Wille zur. Weiterentwicklung von allen. Beteiligten gefordert ist, um. die sich. bietenden. Chancen. nutzen. zu können..

Unabhängig davon, welche Formate, Methoden oder digitalen Werkzeuge eingesetzt werden, sollte immer das Ziel im Vordergrund stehen, die bestmögliche Weiterbildung anzubieten. Digitale Werkzeuge sind eine gute Möglichkeit, die Ausbildung flexibler, individueller und vielseitiger zu gestalten.

Um die Chancen des digitalen Wandels in der Erwachsenenbildung bestmöglich zu nutzen, geht es darum, digitale Werkzeuge sinnvoll und gezielt einzusetzen - nicht um ihrer selbst willen, sondern um konkrete Verbesserungen. in der Lehre zu erreichen.

Dies erfordert eine ganzheitliche Sichtweise auf digitale und analoge Wissensvermittlung, die nicht als Gegensätze, sondern als ideales Team für beste Lernergebnisse funktionieren.

Ein allgemeingültiges Rezept für einen optimalen Mix aus analogen und digitalen Einstellungen gibt es nach dem derzeitigen Stand der Forschung nicht. Die Vielfalt der Möglichkeiten und Kombinationen nimmt rasant zu. Der erste Schritt für jedes Training ist daher die Definition des Ziels, der Zielgruppe und der genauen Inhalte. Danach kann der Trainer auf eine. Vielzahl von methodischen und didaktischen. Möglichkeiten zurückgreifen und diese nach bestem. Wissen und Gewissen kombinieren.

Gerade für den Sprachunterricht bieten einige neue und noch nicht weit verbreitete Instrumente spannende Möglichkeiten. Stellen Sie sich zum Beispiel vor, wie es wäre, wenn sich eine Gruppe von Sprachlernenden zum Französischunterricht.direkt.in.einer.Pariser.virtuellen.Realität.treffen.könnte.

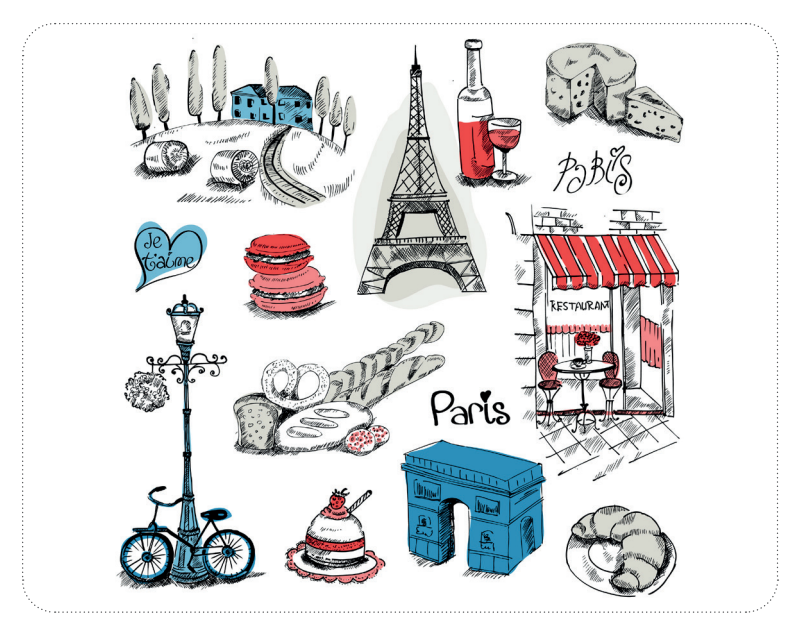

Der zunehmende. Einsatz digitaler. Werkzeuge in. der. Wissensvermittlung wirft. aber. auch. Fragen.nach.den. moralischen **und ethischen Auswirkungen**.auf.

Der digitale.Wandel wird nicht aufzuhalten sein - umso wichtiger ist.es, darüber nachzudenken, wie negative Auswirkungen durch Gegenmaßnahmen abgefedert werden können. Ohne Anspruch auf Vollständigkeit und als Denkanstoß sollen an dieser. Stelle einige. Implikationen für die Gesellschaft angesprochen werden.

Ein großes Problem, das in der Literatur immer wieder genannt wird, ist der Mangel an digitalen Kompetenzen. Wenn Menschen keine oder nur wenige digitale Fähigkeiten haben, sind sie vom digitalen Lernen weitgehend ausgeschlossen. Dieser Ausschluss von den Möglichkeiten betrifft dann genau die Gruppe, die am ehesten von zusätzlicher Bildung profitieren würde oder die zusätzliche Fähigkeiten bräuchte, um ihre Beschäftigungsfähigkeit auf dem Arbeitsmarkt zu verbessern..

Denken wir hier zum Beispiel an die Gruppe der Zugewanderten in einem Land. Wenn die Sprachkenntnisse des Aufenthaltslandes überwiegend digital vermittelt werden, werden auch nur die Menschen integriert, die über digitale Kenntnisse verfügen. Menschen mit geringen digitalen Kenntnissen können von diesen Integrationsbemühungen nicht profitieren. Dies kann dazu führen, dass sich einige dieser Gruppe zurückgelassen oder vergessen fühlen, und kann die Spaltung der Gesellschaft vorantreiben.

Ein weiteres Problem ist der **Mangel an wirtschaftlichen Möglichkeiten**. Menschen, die sich keine technische Ausrüstung (z. B. ein Mikrofon oder einen Laptop) leisten können, sind ebenfalls von der Ausbildung ausgeschlossen, es sei denn, sie erhalten Zugang zu den benötigten Hilfsmitteln. Da Sprachunterricht, wie wir gesehen haben, eine qualitativ hochwertige Ausrüstung erfordern kann, ist es besonders wichtig, dass die Lernenden nicht aus Geldmangel ausgeschlossen werden.

Auch die **Auswirkungen auf die Umwelt** sollten nicht unterschätzt werden. Natürlich spart das digitale Lernen oft Reisekosten und macht vieles effizienter. Allerdings sind die Umweltauswirkungen durch den erhöhten Stromverbrauch und den Verschleiß vieler technischer Komponenten nicht zu unterschätzen und müssen berücksichtigt werden.

Zusammenfassend lässt sich also sagen, dass die Vorteile des digitalen Wissenstransfers für alle zugänglich gemacht werden sollten, wofür in vielen Fällen Eingriffe oder Subventionen notwendig sein werden. Darüber hinaus ist es wichtig, dass mit den für die digitale Lehre eingesetzten Ressourcen verantwortungsvoll umgegangen wird und die Prinzipien der Nachhaltigkeit beachtet werden.

#### **2.6 Zusammenfassung**

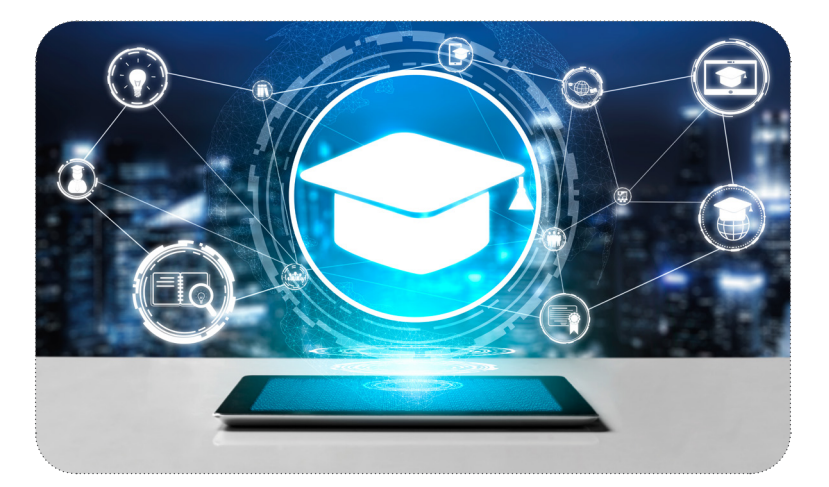

Digitalisierung ist in aller Munde - doch der oft verwendete Begriff ist vereinfacht. Die **Digitalisierung** bezeichnet lediglich die **digitale Verarbeitung und Abbildung von Informationen** durch die **digitale Speicherung analoger Inhalte und Materialien**. Die Einführung digitaler Arbeitsweisen und Programme sollte korrekterweise als **digitale Transformation** bezeichnet werden.

Die **zunehmende Vernetzung** und die damit einhergehende Omnipräsenz der **Digitalisierung** bringen große Chancen, aber auch erhebliche Herausforderungen für die Erwachsenenbildung mit sich. Digitale Werkzeuge werden Trainer in der Erwachsenenbildung wohl nie ersetzen können. Was sich jedoch ändert, ist die Art und Weise, wie Weiterbildung vorbereitet und durchgeführt wird.

Verschiedene Formen der Wissensvermittlung wie Fernunterricht, Blended Learning oder Flipped-Classroom-Konzepte werden bereits in großem Umfang genutzt.

Für den Einsatz digitaler Werkzeuge in der Ausbildung sind **digitale Kompetenzen** unerlässlich. Die Teilnehmer müssen zumindest über grundlegende digitale Fähigkeiten verfügen, aber auch für die Ausbilder sind diese Fähigkeiten unerlässlich. Die Bedeutung digitaler Fähigkeiten in unserem Alltags- und Berufsleben zeigt sich auch in der Liste der **europäischen Schlüsselkompetenzen**, in der digitale Fähigkeiten in einem Atemzug mit Lese- und Schreibfähigkeiten genannt werden.

Die Frage, was digitale Kompetenzen eigentlich sind und welche Fähigkeiten sie umfassen, wird durch das **digitale Kompetenzmodell DigComp der Europäischen Union** beantwortet. **DigCompEdu** ist der europäische Rahmen für digitale Kompetenz für Lehrkräfte und wurde speziell für diese Gruppe entwickelt.

Entscheidend für die Kompetenzentwicklung ist der erste Schritt: die Selbstreflexion, um sich einen Überblick über die eigenen Fähigkeiten und Kompetenzlücken zu verschaffen.

Der digitale Wandel in der Erwachsenenbildung ist für alle am Prozess Beteiligten Chance und Herausforderung zugleich. Sowohl die Lernenden als auch die Ausbilder und die Erwachsenenbildungseinrichtungen sind aufgefordert, die neuen Möglichkeiten zu nutzen und sich den Herausforderungen aktiv zu stellen.

Gleichzeitig sollten die ethischen und moralischen Implikationen nicht vergessen werden. Ein Mangel an digitalen Fähigkeiten oder wirtschaftlichen Kapazitäten kann für die Lernenden zu einem Hindernis werden, und auch die Auswirkungen auf die Umwelt müssen bei der Nutzung digitaler Werkzeuge berücksichtigt werden.

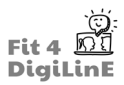

# **3 Online-Lehre**

#### **3.1 Einleitung**

In jüngster Zeit hat die Lehre einen tiefgreifenden Wandel erfahren, um sich erfolgreich von den traditionellen Formen des Präsenzunterrichts auf den Online-Unterricht umzustellen.

Es ist vielversprechend, dass die Europäische Kommission die Modernisierung der allgemeinen und beruflichen Bildung anstrebt und dies durch die Finanzierung von Forschung und Innovation sowie durch die Förderung der in der Bildung eingesetzten digitalen Technologien erreicht, wie im EU-Aktionsplan für digitale Bildung - 2021-2027 - dargelegt wird.

Das Ziel dieser Einheit ist es, nützliche Ratschläge und allgemeine Informationen in Bezug auf die Online-Lehre zu geben, damit Sie eine Vorstellung davon bekommen, welche Ressourcen heutzutage verwendet werden und wie Sie sich über neue Medien erkundigen können.

Was Sie in dieser Lerneinheit lernen werden:

- *• Sie können die Struktur einer Online-Unterrichtseinheit entwerfen*
- *• Sie können erkennen, mit welchen Methoden Sie Ihre Lehre verbessern können und welche für die Klasse uninteressant sind*
- *• Sie wissen, wie Sie Ihre Lernenden motivieren können, auch außerhalb des Unterrichts weiter zu lernen*
- *• Sie wissen, wie Sie physische Materialien, die die Lernenden zu Hause haben, mit elektronischen Materialien am Computer kombinieren können*
- *• Sie wissen, wie Sie den Unterricht beginnen und alle in den Unterricht miteinbeziehen können*
- *• Sie wissen, wie Sie Ihren Lernenden effektiv Anweisungen geben können*
- *• Sie wissen, wie Sie das Interesse Ihrer Klasse bis zum Ende der Stunde aufrechterhalten und wie Sie die Stunde abschließen können*
- *• Sie können Übungen anbieten (oder Ihren Lernenden zeigen, wie sie danach suchen können), um das im Unterricht behandelte Thema weiter zu üben*
- *• Sie können bei Ihren Lernenden das Interesse wecken, in Ihrem Unterricht tatsächlich zu lernen und nicht nur ein Heft auszufüllen*
- *• Sie wissen, wie Sie das Wissen Ihrer Lernenden effektiv bewerten und welche Hilfsmittel Sie einsetzen können*
- *• Sie können die Erfahrungen Ihrer Lernenden mit Evaluierungsmethoden erfassen, um eventuelle Bereiche gegebenenfalls zu verbessern*
- *• Sie können Ihre Erfahrungen mit Teammitgliedern teilen, so dass Sie beide lernen, wie Sie Ihren Lernenden die bestmögliche und effektivste Lernerfahrung bieten können.*
- *• Sie kennen die Vorteile des Online-Unterrichts, aber auch die Nachteile und wissen, wie man sie überwinden kann.*

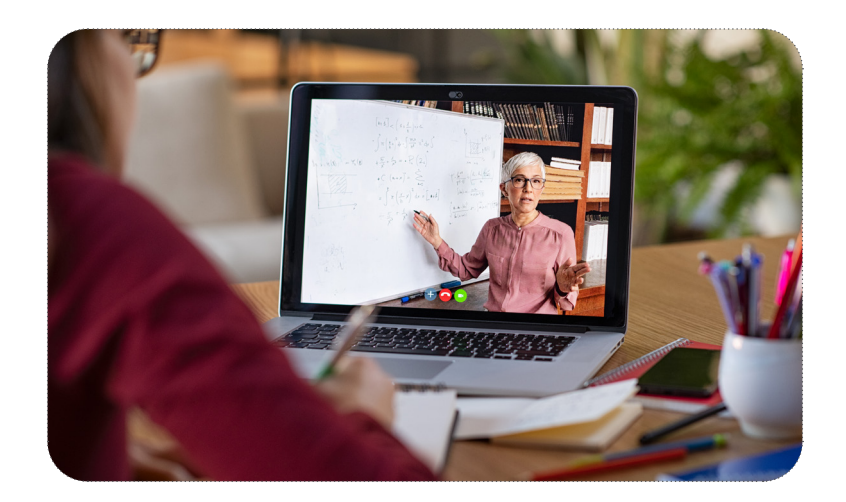

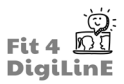

#### **3.2 Online-Lehre planen**

In der folgenden Lerneinheit werden wir verschiedene Punkte besprechen, die bei der Planung der Online-Lehre zu berücksichtigen sind:

#### **Verstehen und Motivieren Ihrer Lernenden**

Ihre Klassen sind in der Regel Gruppen von Lernenden, mit denen Sie vertraut sind und die zumeist eine homogene Altersgruppe und einen ähnlichen Hintergrund aufweisen. Das macht es Ihnen leichter, den Unterricht auf ihre Bedürfnisse zuzuschneiden, weil Sie mit ihnen und ihren Stärken sowie Schwächen vertraut sind.

Wenn Sie einen Kurs mit neuen Lernenden beginnen, können Sie sie über ein Online-Quiz einstufen und sie durch verschiedene Fragen besser kennen lernen. Studierende geben in der Regel gerne Auskunft über sich selbst, wenn sie das Gefühl haben, dass Sie aufrichtiges Interesse an ihnen zeigen. Geben Sie ihnen Hausaufgaben und Arbeitsaufträge, von denen Sie wissen, dass sie ihnen Spaß machen.

Sobald Sie wissen, wen und was Sie lehren werden, können Sie Ihren Unterricht entsprechend gestalten. Es ist in der Regel eine gute Idee, einer Routine zu folgen, denn die Menschen fühlen sich in der Regel wohler und haben das Gefühl, die Situation unter Kontrolle zu haben, wenn sie wissen, was als Nächstes passieren wird. Sie könnten also zum Aufwärmen immer mit einem Vortrag über die Neuigkeiten beginnen, dann in die eigentliche Lektion eintauchen und diese zum Beispiel mit einem Spiel beenden.

#### **Legen Sie ein klares Ziel und eine Struktur für die Unterrichtsstunde fest**

Es ist wichtig, klare Ziele festzulegen, damit die Lernenden wissen, welche Thematik die Einheit behandlen wird und worauf sie sich konzentrieren können. Legen Sie diese Ziele zu Beginn der Stunde fest und veröffentlichen Sie sie auf der gewählten Online-Plattform, die Sie für die Lehre nutzen werden. In Lektion 5 dieses Kurses "Digitale und Online-Werkzeuge" erfahren Sie mehr über die verschiedenen Plattformen, die Ihnen zur Verfügung stehen, und können entscheiden, welche Ihren Bedürfnissen am besten entspricht.

Das Unterrichtsziel sollte deutlich machen, was die Lernenden am Ende der Einheit gelernt haben sollen. Dies wird ihnen helfen, sich zu konzentrieren und dem Unterricht einen Sinn zu geben, was wiederum Ihnen helfen wird, das Interesse an Ihrem Unterricht aufrechtzuerhalten.

Binden Sie die Lernenden durch eine klare und konsistente Struktur in den Unterricht ein und halten Sie sie bei der Stange. Sie können einen starken Unterrichtsplan entwickeln, indem Sie eine klare Übersicht erstellen, die alle Module, Aufgaben, Hilfsmittel und Fristen enthält.

#### **Online-Plattformen und Tools für Videokonferenzen**

Google Classroom oder Blackboard sind LMS (Lernmanagementsysteme). Mit anderen Worten, es handelt sich um allgemeine Plattformen, die für die Interaktion und den Austausch von Unterrichtsmaterial mit den Lernenden während eines Kurses verwendet werden. Tools wie Zoom, hingegen sind Videokonferenz-Tools, die für den Online-Unterricht in Echtzeit eingesetzt werden.

#### Zoom Audio- und Video-Grundlagen

Zoom zum Beispiel ist weit verbreitet und bietet viele nützliche Tools für Lehrkräfte, wie z. B. Screensharing, mit dem Sie alles, was Sie auf Ihrem Computer haben, teilen können, z. B. PDF-Dokumente, Webseiten, YouTube-Videos, Folien usw.

Weitere Funktionen sind unter anderemeinOnline-Whiteboardmit Text- und Zeichenwerkzeugen und eine Chatfunktion. Dies sind äußerst vielseitige und nützliche Werkzeuge für den Online-Unterricht. Die Lernenden können Sie und ihre Klassenkameraden sehen, in Echtzeit teilnehmen, eine Umfragefunktion nutzen, ihre Bildschirme freigeben und in kleineren Gruppen oder Paaren in Breakout-Räumen organisiert werden.

Mit Zoom haben Sie außerdem die Möglichkeit, jede Unterrichtsstunde aufzuzeichnen und diese Aufzeichnung später weiterzugeben, z. B. an alle Lernenden, die diese Stunde verpasst haben.

Einige nützliche Online-Lernwerkzeuge für Lehrende:

- Google Classroom: Wie bereits erwähnt, handelt essich hierbei um eine Online-Plattform, auf der Sie Inhalte mit Ihren Lernenden teilen, ihnen nützliches Material oder Linkszur Verfügung stellen und mitihnen kommunizieren können.
- Zoom: Dies ist eines der am häufigsten verwendeten Videokonferenz-Tools für den Unterricht, zusammen mit Google Meet oder Skype.
- Pear Deck: Mit diesem Tool können Sie ansprechende und zugängliche Aufgaben für Ihren Online-Unterricht erstellen.

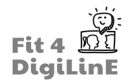

- Blackboard: Eine weitere Online-Plattform, die Sie für Ihren Unterricht nutzen können, um Bildschirminhalte und andere Inhalte in Echtzeit mit Ihren Lernenden zu teilen.
- Canva: Eine digitale App, mit der Sie Ihre Präsentationen und andere visuelle Ressourcen, die Sie für Ihren Unterricht benötigen, ganz einfach entwerfen und erstellen können.
- Edpuzzle: Mit diesem Tool können Sie interaktive Videolektionen erstellen und Informationen über die Leistungen Ihrer Lernenden sammeln.

#### **Online-Lernen zugänglich machen**

Seien Sie sich bewusst, dass der Einsatz modernster Lehrmittel in bestimmten Situationen nicht immer möglich ist. In diesen Fällen sollte Ihre Priorität eher darin bestehen, das Online-Lernen zugänglich zu machen, als auf dem neuesten Stand der Technik zu sein. Ihre Lernenden werden nicht immer über die neusten Computer oder einen zuverlässigen Hochgeschwindigkeits-Internetdienst verfügen. Es ist wichtig, dass Sie wissen, was in Ihrem Online-Klassenzimmer funktioniert und was nicht.

Wenn z. B. ein Teilnehmer eine langsame Internetverbindung hat, kann er die Kamera ausschalten, was weniger Daten verbraucht und somit die Qualität der Verbindung verbessert, auch wenn dies bedeutet, dass einer der Teilnehmer für Sie unsichtbar ist, was nicht ideal ist, aber besser, als wenn er nichts hören odersehen und in keiner Weise mit der Klasse interagieren kann.

Das Wichtigste ist, dass Sie eine klare Vorstellung davon haben, was und wem Sie etwas beibringen wollen, bevor Sie die richtige Plattform und die richtigen Werkzeuge dafür auswählen. Dann sollten Sie alle benötigten Materialien vor dem Unterricht bereithalten, damit die Präsentation der Inhalte oder Ressourcen reibungslos verläuft und Sie die volle Kontrolle über das Unterrichtsgeschehen haben.

#### **Lernende mit den benötigten Ressourcen verbinden**

Es ist wichtig, dass die Lernenden Zugang zu jeglicher Software, Technologie und anderen Online-Ressourcen haben, die sie benötigen. Wählen Sie Software oder andere Ressourcen aus, die der Gruppe aus der Ferne frei zugänglich sind. Wenn sich die Lernenden bei elektronischen Ressourcen anmelden und einloggen müssen, stellen Sie sicher, dass sie wissen, wie das geht.

Sie können Ihrer Gruppe den Zugang zu den Ressourcen demonstrieren, indem Sie es live vor ihnen tun und auf alle Probleme hinweisen und diese auch lösen, auf die sie stoßen könnten. Achten Sie natürlich immer darauf, dass keines Ihrer Passwörter von irgendjemandem eingesehen werden kann, und ändern Sie es in einem solchen Fall sofort.

Wenn Sie eine Plattform wie Moodle oder Google Classroom verwenden, ist es eine gute Idee, dort die Links zu den Ressourcen, die Sie im Unterricht verwenden, zu hinterlegen, damit die Lernenden jederzeit auf sie zugreifen können.

#### **Verwenden Sie viel Anschauungsmaterial**

Es gibt einige Möglichkeiten, visuelle Elemente in den Unterricht einzubeziehen:

Verwendung von Bildern, Diagrammen und Videos anstelle von schriftlichen Anweisungen. Sie könnten ein kurzes Video erstellen, um etwas zu erklären, anstatt den Lernenden ein Stück Schrift zu übermitteln. Für hörgeschädigte Lernende können Sie sogar Untertitel und Transkripte einfügen. Wenn Sie keine Zeit haben oder in Eile sind, können Sie online nach einem leicht verfügbaren Video suchen. Ein paar Seiten, wo Sie suchen können, sind:

- YouTube Learning: wo Sie nach Lehrvideos suchen können, die von einer Fachgemeinschaft oder größeren Unternehmen erstellt wurden.
- BBC Bitesize: wo Sie Informationen zu verschiedenen Themen finden, ein Video dazu ansehen und anschließend Ihr Verständnis mit einem Quiz überprüfen können.
- Google Videos: wo Sie Ressourcen finden und interaktive Karten erstellen können.
- National Geographic Education
- In iSLCollective: hier können Sie Inhalte finden, die von anderen Lehrenden erstellt wurden, und Ihre eigenen teilen. Außerdem gibt es YouTube-Videos, die in interaktive Lektionen umgewandelt wurden. Die Videos werden an einem bestimmten Punkt angehalten und die Lernenden werden aufgefordert, eine Wissensfrage zu beantworten oder auf etwas Bestimmtes auf dem Bildschirm zu zeigen, um Vokabeln zu üben, um nur einige Möglichkeiten zu nennen. Das Internet bietet auch die Möglichkeit, eigene interaktive YouTube-Videos zu erstellen.

Verwenden Sie ein Online-Whiteboard oder sogar ein physisches Whiteboard, das in über die Kamera gezeigt wird, um die Aufmerksamkeit Ihrer Lernenden zu gewinnen und sich auf einen bestimmten Punkt zu konzentrieren. Sie können jederzeit ein Diagramm zu einer Idee, einem Konzept oder einem Beispiel zeichnen oder hinzufügen. Sie können sogar kollaborative Dokumente wie Google Jamboard oder Google docs verwenden und Ihren Lernenden Zugang geben, damit Sie alle gleichzeitig zusammenarbeiten können.

Präsentationen sind großartige visuelle Hilfsmittel für den Online-Unterricht. Sie können eine ganze Lektion mit Hilfe einer. Präsentation erklären oder auch wichtige Fakten während Ihrer Online-Vorlesung hervorheben. Sie können auch Präsentationen.mit.Kommentaren.mit.Tools.wie.Prezi.oder.Canva, erstellen, die sehr.intuitiv und einfach zu.bedienen. sind.

#### Wie man Canva als Anfänger benutzt! (Canva Tutorial 2020)

Die Verwendung visueller Hilfsmittel während einer Online-Vorlesung kann von Karteikarten bis hin zum Zeigen von alltäglichen Gegenständen reichen, die sich leicht in Ihrem Haushalt finden lassen. Wenn Sie z. B. über verschiedene Arten von Lebensmitteln unterrichten, können Sie einfach alles verwenden, was Sie in Ihren Schränken oder im Kühlschrank finden. Sie können die Lernenden auch stärker einbeziehen, indem Sie sie nach Dingen in ihrer Umgebung suchen lassen und sie diese der Kamera zeigen lassen.

Indem Sie eine Reihe von visuellen Elementen in Ihren Unterricht einbauen, können Sie schwierige Themen vereinfachen, über die Sie sonst lange reden müssten.

#### **Umgekehrtes Klassenzimmer**

Der Ansatz des umgedrehten Klassenzimmers erhöht nachweislich das Engagement und die Behaltensleistung der Lernenden.im. Online-Kontext. Die Gruppe kann vor dem eigentlichen Unterricht klasseninterne Aktivitäten durchführen. (Videos ansehen, Leseverständnis oder einen Podcast anhören). Auf diese Weise können Sie den langweiligen Teil der Lektion den Lernenden überlassen, damit sie ihn in ihrem eigenen Tempo durcharbeiten können, und die Zeit in der Klasse auf eine ansprechendere und dynamischere Weise nutzen.

# $\mathbf{Q}$

Das umgedrehte Klassenzimmer ist ein gemischter Lernansatz, bei dem die Lernenden außerhalb des Unterrichts. lernen und Lektionen vorbereiten und dann, wenn sie mit dem Lehrenden im Unterricht sind, dieses Wissen auf dynamischere. Weise anwenden.

So. liest. eine. Klasse. beispielsweise. über. eine. neue. Grammatikstruktur, wie. sie. gebildet. wird. und. wann. sie. zu. verwenden ist, und erledigt die damit verbundenen traditionellen Arbeitsaufgaben in ihrer eigenen Zeit, wobei. sie die erforderlichen Informationen über die gewählte Lernplattform abrufen. Wenn sie dann zum Unterricht kommen, können sie die neu erworbenen Informationen in Rollenspielen anwenden und in der Fremdsprache mit. ihren Mitschülerinnen und Mitschülern sowie auch der Lehrkraft interagieren.

#### **Geben Sie Hausaufgaben und Arbeitsaufträge**

Die Erteilung von Aufträgen ist ein äußerst effektives Mittel zur Bewertung des Lernfortschritts und ein wichtiger Bestandteil des Lernprozesses. Es gibt eine Reihe von Möglichkeiten, dies in Ihren Online-Kurs zu integrieren.

Binden Sie kooperative Aufgaben ein, indem Sie die Lernenden in Gruppen zusammenbringen und gemeinsam an einer Übung arbeiten lassen. Dies ist ein guter Weg, um das Verständnis und die Kommunikationsfähigkeiten der Lernenden zu. verbessern. Überlegen Sie, welche Plattformen dies erleichtern können. Plattformen wie Zoom Chat, Slack oder ein WhatsApp. für. Web-Gruppenchats, in. dem. die. Lernenden. miteinander. kommunizieren. und. Ressourcen. austauschen. können. Wie bereits erwähnt, ist die Google-Office-Suite, einschließlich Google Docs und Google Spreadsheets, eine sehr effektive Methode, da die Lernenden während des Unterrichts gemeinsam an einem Dokument arbeiten können, sowie aber auch außerhalb der Unterrichtszeiten. Sie können immer noch auf das Online-Dokument zugreifen und daran arbeiten, sich gegenseitig. Nachrichten hinterlassen und auch Beziehungen aufbauen.

#### **Beendigung der Einheit**

Stellen Sie den Lernenden am Ende jeder Sitzung ein paar Fragen dazu, wie es ihrer Meinung nach gelaufen ist. Stellen Sie einige einfache, aber effektive Fragen wie:

- Was habe ich gelernt?
- Gab es etwas, das ich schwierig fand?
- Worüber würde ich gerne mehr erfahren?

Holen.Sie.ein.detailliertes Feedback von den Lernenden ein. Dies kann in der Klasse oder anonym über eine Umfrage oder ein Google-Formular geschehen.

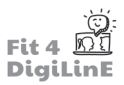

#### **3.3 Interakti ve Akti vitäten**

Es gibt viele Möglichkeiten, das Interesse Ihrer Lernenden an Ihrem Online-Kurs aufrechtzuerhalten. Es im wesentlichen darum, interaktive und vielseitige Aktivitäten anzubieten.

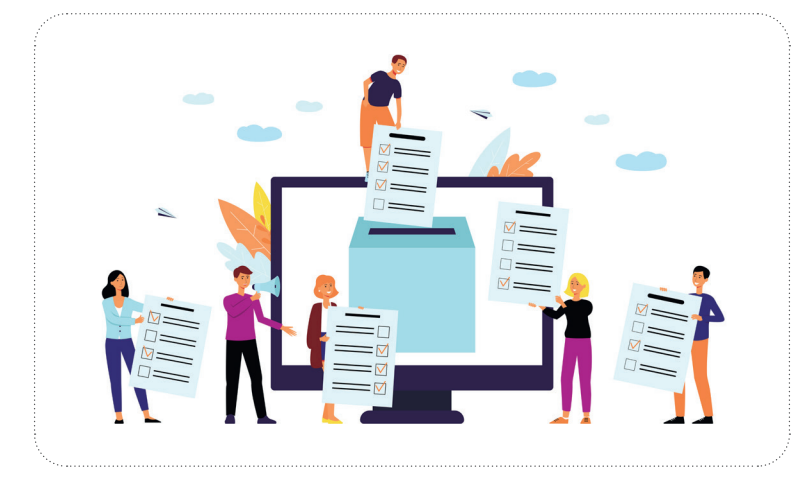

Einige Ideen zur Gewährleistung der Interaktivität sind:

- Webbasierte oder Zoom-Umfragen, die es Ihnen ermöglichen, sofortiges Feedback von den Lernenden zu erhalten. Zoom verfügt über ein Umfragetool, mit dem die Teilnehmenden sowohl Multiple-Choice-Fragen beantworten als auch nonverbales Feedback über Symbole (erhobene Hand, Ja, Nein usw.) geben können.
- PollEverywhere bietet die Möglichkeit zur Nutzung verschiedener Fragetypen, darunter Multiple-Choice-Fragen, Wortwolken und offene Fragen.
- Mentimeter ist eine Webanwendung, mit der Sie auf einfache Weise interaktive Präsentationen, Wortwolken und. Umfragen erstellen können. Außerdem können Sie die Interaktionen und Tendenzen der Teilnehmer analysieren und sich ein Bild davon machen, wie sie sich in der Klasse fühlen, wie engagiert sie sind und wie Sie es schaffen, dass Ihre Schüler mehr Spaß im Kurs haben.

#### **Kollaborati ve Akti vitäten**

Für.die.Zusammenarbeit in Onlinekurssettings stehen.Softwareprogramme.wie.Google.Docs.oder.Zoom.zur.Verfügung, mit denen die Teilnehmenden gemeinsam Notizen machen oder ihre Arbeit per Bildschirmfreigabe mit anderen teilen können.

Die. Nutzung von Kollaborationssoftware in Videokonferenzprogrammen bietet Ihren Lernenden die Möglichkeit, zusammenzuarbeiten und die Zielsprache in einer Situation anzuwenden, die auf authentischer Sprachkommunikation basiert..

# ia propinsi pada 20 faktor 20 faktor 20 faktor 20 faktor 20 faktor 20 faktor 20 f<br>Dairy and an an an 20 faktor 20 faktor 20 faktor 20 faktor 20 faktor 20 faktor 20 faktor 20 faktor 20 faktor<br>Dairy ann an 20 faktor 20 fakto

Teilen. Sie. die Klasse in Kleingruppen auf, um gemeinsam einen. Text zu planen, an einer Diskussion teilzunehmen, Grammatikübungen zu absolvieren oder an einem Rollenspiel mitzuwirken. Stellen Sie sicher, dass Sie klare Anweisungen und ein klares Format für den Austausch von Diskussionsergebnissen vorgeben. Sie können jede Gruppe auffordern, eine Kernidee zu präsentieren oder eine schriftliche Antwort per Zoom-Chat, Google docs, Canva.oder.einem.anderen.Online-Tool.einzureichen.

Abgesehen von den bereits erwähnten Tools können Sie auch Microsoft Teams, nutzen, um eine kollaborative Umgebung zu schaffen. Damit können Sie Online-Meetings organisieren, Dateien speichern und diese auch nach dem Kurs mit Ihren Lernenden teilen; Slack ist eine weitere Plattform, die ursprünglich geschaffen wurde, um die Kommunikation und Arbeitsorganisation in Unternehmen zu erleichtern, aber Sie können die Kanäle und Organisationstools auch im Klassenzimmer nutzen. Ein weiteres sehr nützliches Tool ist Trello. Damit können Sie organisieren, wer was zu tun hat und ob die Aufgabe erledigt wurde oder zu welchem Prozentsatz sie abgeschlossen ist. Es geht also klar hervor, dass viele der zuvor genannten Plattformen in die Online-Sprachvermittlung integriert werden können.

#### **Integrieren Sie Spiele!**

Wenn Sie möchten, dass Ihre Lernenden sich engagieren und Ihren Unterricht nicht als Pflicht, sondern als wertvolle Zeit betrachten, die sie gerne im Kurs verbringen, und wenn Sie ihnen helfen wollen, die Sprache und alles, was sie im Laufe des Trainings gelernt haben, besser zu verstehen und zu verinnerlichen, müssen Sie den Inhalt auf eine einprägsame Weise präsentieren und wiederholen. Dazu können Sie die Vorteile der Online-Umgebung nutzen und andere Methoden anwenden als in einem Präsenzunterricht. Spiele wie Kahoot oder Blooket sind sehr einfach zu bedienen und machen Ihren Lernenden Spaß. Wettbewerbe zu veranstalten motiviert und hilft Ihren Teilnehmenden, während sie gleichzeitig Spaß haben und eine Beziehung zueinander aufbauen - und Sie können sogar mitmachen! Weitere Informationen zu diesem Thema finden Sie in Lektion 6 dieses Kurses.

#### *5-Minuten-Leitfaden für Kahoot:* <https://www.youtube.com/embed/pAfnia7-rMk?feature=oembed>

*Erste Schritte mit Blooket - Lehrende Ausgabe* <https://www.youtube.com/embed/hhn7dAP6BF8?feature=oembed>

Sie können ihnen auch interessante Möglichkeiten für das Üben zu Hause aufzeigen, z. B. mit Seiten wie Lyricstraining, wo man mit seinen Lieblingssongs das Hörverstehen üben kann, Voscreen, das sowohl für das Hörverstehen als auch für das Leseverstehen sehr nützlich ist, oder z. B. British Council, wo man Übungen findet, die auf den Cambridge-Prüfungen basieren, die aber auch für das Üben der englischen Sprache nützlich sind, unabhängig davon, ob Ihre Lernenden diese Prüfungen ablegen wollen oder nicht.

#### **3.4 Maßnahmen zur Verbesserung der Qualität der Lehre**

#### **Bewerten, Reflektieren und Überprüfen**

Ein Modell wie ADDIE (Analysieren, Entwerfen, Entwickeln, Implementieren, Evaluieren - im Englischen: **A**nalyze, **D**esign, **D**evelop, **I**mplement, **E**valuate) kann von unschätzbarem Wert sein, wenn es darum geht, die Leistung Ihrer Online-Kursinhalte richtig zu bewerten.

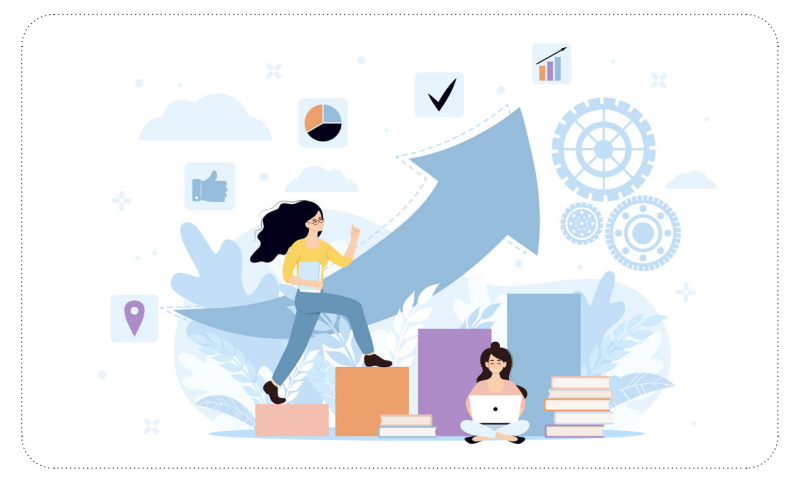

Sie können die Lernenden dazu ermutigen, ihr Feedback mitzuteilen und sich ein Bild davon zu machen, was sie ihrer Meinung nach für effizient halten.

Die Schlussfolgerungen werden es Ihnen ermöglichen, notwendige Änderungen vorzunehmen, um Ihre Studierenden besser zu motivieren.

Hier finden Sie eine Reihe von Möglichkeiten, um festzustellen, wie erfolgreich Ihr Kurs ist:

- Traditionelle Bewertungen: Sie können Prüfungen verwenden, um das erworbene Wissen Ihrer Lernenden zu bewerten. In einer Online-Umgebung ist es sehr einfach, z.B. ein Google Formszu verwenden. Google Forms Tutorial
- Kursfortschritt: Manche Lernende fühlen sich unter Druck gesetzt, wenn sie eine Prüfung ablegen, und auch wenn manche sagen, dass dies ein Bestandteil einer Prüfung ist, wollen Ihre Lernenden vielleicht nur die Sprache lernen und müssen niemandem außer sich selbst etwas beweisen. In solchen Fällen können Sie den Lernfortschritt danach beurteilen, wie viele Inhalte des Kurses sie wirklich beherrschen oder wie viele Kapitel des Lehrbuchs sie behandelt haben.
- Wie bereits erwähnt, können Sie feststellen, ob Ihre Lernenden das gewünschte Wissen auch wirklich erworben haben, indem Sie sie in einem Spiel gegeneinander antreten lassen.

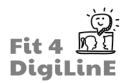

- Anwendung des Wissens: Anhand der Gespräche, die Sie mit Ihren Teilnehmenden in der Klasse führen, können Sie feststellen, ob sie das im Unterricht Gelernte anwenden oder nicht.
- Gruppendiskussionen: Wenn sich Ihre Lernenden an Gruppendiskussionen beteiligen, bedeutet das, dass sie wirklich an dem Thema interessiert sind und mehr darüber erfahren oder ihre Ideen mit den anderen teilen wollen, was zum eigentlichen Ziel des Erwerbs einer Fremdsprache gehört.
- Zufriedenheit der Lernenden: Sie können (und sollten) Ihre Teilnehmenden immer direkt fragen, ob sie mit dem Inhalt und der Methode des Kurses zufrieden sind, und alle notwendigen Änderungen (innerhalb der festgelegten Grenzen) vornehmen, um sie zufrieden zu stellen und etwas anzubieten, das ihren Bedürfnissen entspricht.

Nutzen Sie die Rückmeldungen, um Ihren Kurs entsprechend zu verbessern.

Wenn Ihre Lernenden Ihnen sagen, dass die Lektionen zu lang sind, können Sie sie in kleinere Abschnitte unterteilen. Wenn es den Lernenden schwer fällt, Tests zu absolvieren, können Sie kürzere und häufigere Prüfungen anbieten. Wenn Sie feststellen, dass Lernende den Kurs immer wieder an der gleichen Stelle abbrechen, sollten Sie dies zum Anlass nehmen, sich persönlich mit den Lernenden zu unterhalten und herauszufinden, welche Unterstützung sie benötigen, um den Kurs zu beenden.

In Lerneinheit 5 dieses Kurses erfahren Sie mehr über die Instrumente, mit denen Sie Feedback einholen können, und wie Sie diese effektiv einsetzen.

Sobald Sie Ihr Feedback erhalten haben, ist es eine gute Idee, es mit Ihren Kolleginnen und Kollegen zu teilen und auch darüber zu sprechen, wie ihre Kurse laufen, damit Sie alle Teilbereiche umsetzen können, die für die Verbesserung Ihrer Kurse notwendig sind.

#### **3.5 Zusammenfassung**

Online-Unterricht ist heute wichtiger als je zuvor. Das Ziel dieser Einheit ist es, Ihnen nützliche Ideen und Werkzeuge an die Hand zu geben, die Sie in Ihrem Klassenzimmer anwenden können. In den anderen Einheiten des Kurses finden Sie vertiefende und weiterentwickelte Inhalte, aber Sie können diese Lektion dazu nutzen, eine allgemeine Vorstellung davon zu bekommen, wie man online unterrichtet.

Mit Hilfe von digitalen und Online-Ressourcen können Sie als Lehrkraft Gelegenheiten zur Interaktion, zur Verstärkung von Unterrichtsgrundlagen, zur Integration einer Vielzahl von Methoden und interaktiven Aktivitäten sowie verschiedene Möglichkeiten zur Bewertung schaffen.

Im Abschnitt "Ressourcen" unten haben wir einige direkte Links zu Websites und Tools hinzugefügt, die in dieser Lerneinheit erwähnt werden.

Jetzt haben Sie eine allgemeine Vorstellung davon, wie man Sprachen online unterrichtet, und Sie können mit den restlichen Lerneinheiten des Kurses fortfahren, um einige Aspekte zu vertiefen. Wenn Sie z. B. wissen möchten, welche technischen Schwierigkeiten beim Online-Unterricht auftreten können und wie man sie überwinden kann, lesen Sie Lerneinheit 10: Nützliche Hinweise zur Fehlerbehebung, oder wenn Sie mehr darüber erfahren möchten, wie man digitale Materialien erstellt und Online-Tools verwendet, können Sie mit den Lerneinheiten 4 und 5 fortfahren.

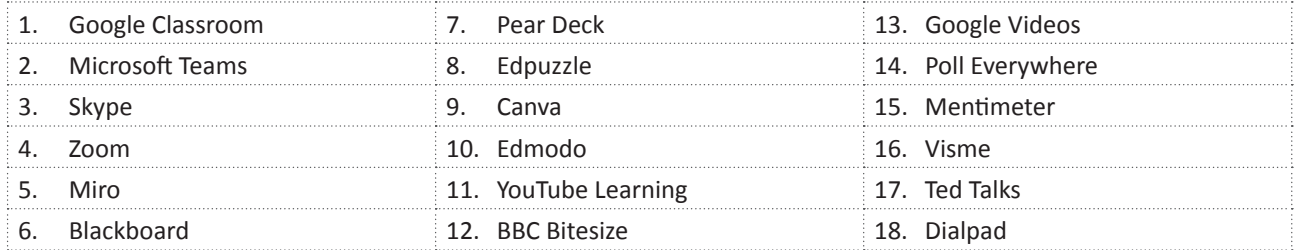

*Weitere Lektüre:*

https://www.potential.com/articles/tips-for-online-teaching/ https://creately.com/blog/education/online-lesson-planning/ https://www.insidehighered.com/blogs/higher-ed-gamma/8-ways-improve-your-online-course https://creately.com/blog/education/online-lesson-planning/

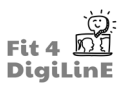

# **4 Digitale Lernmaterialien**

#### **4.1 Einleitung**

Der Bildungssektor verlagert sich zunehmend in die Online-Lernwelt. Sowohl online als auch im Klassenzimmer können digitale Lernmaterialien Lehr- und Lernprozesse unterstützen, neue Lehrmethoden ermöglichen und wichtige Impulse für Umdenkprozesse und Reflexion geben.

In diesem Kapitel erklären wir, was bei der Erstellung von digitalen Lernmaterialien zu beachten ist. Außerdem zeigen wir einige Möglichkeiten zur Erstellung von digitalen Skripten und Präsentationen sowie von Bildern oder Infografiken, Videos und Audios.

Was Sie in dieser Einheit lernen werden:

- *• Sie sind in der Lage, didaktische Aspekte bei der Erstellung von digitalen Lernmaterialien zu berücksichtigen.*
- *• Sie wissen, dass Sie z.B. Word-Dokumente online bearbeiten und weitergeben können.*
- *• Sie kennen Apps zur Bearbeitung von PDFs und können Word-Dokumente online bearbeiten als auch anschließend teilen.*
- *• Sie wissen, dass es bearbeitbare Dokumente und schreibgeschützte Dokumente gibt und wie man sie erstellt.*
- *• Sie wissen, was bei der Erstellung einer Präsentation zu beachten ist.*
- *• Sie wissen, wie Sie Ihre Präsentation gestalten.*
- *• Sie sind in der Lage, Ihre Präsentation mit zusätzlichen Elementen anzureichern.*
- *• Sie kennen die Herausforderungen und Vorteile von Online-Präsentationen.*
- *• Sie kennen die verschiedenen Apps zur Erstellung von Präsentationen und deren Vor- und Nachteile.*
- *• Sie wissen, welche Bilder Sie verwenden dürfen (Urheberrechtsfragen).*
- *• Sie kennen die verschiedenen Apps zur Erstellung visueller Materialien.*
- *• Sie wissen, was bei der Verwendung von Audios oder Videos zu beachten ist.*
- *• Sie wissen, wo Sie vorhandene Audios oder Videos finden und verwenden können.*
- *• Sie wissen, welche Ausrüstung für die Produktion eines Videos erforderlich ist.*
- *• Sie kennen die verschiedenen Arten von Lernvideos.*
- *• Sie wissen, wie Sie ein Video bearbeiten und exportieren können.*
- *• Sie wissen, wie Sie ein Video auf YouTube hochladen können.*
- *• Sie wissen, wie Sie Ihre Stimme aufnehmen und den Ton schneiden können.*
- *• Sie wissen, wo Sie einen Podcast veröffentlichen können.*

#### **4.2 Ein paar Dinge, die Sie bedenken sollten, bevor Sie beginnen**

**Digitale Lernmaterialien** können z. B. **digitale Skripte, Präsentationen,Audios,Videos oderInfografiken** sein. ImInternet finden Sie unzählige bestehende Lernmaterialien. Doch nur selten passen diese genau in Ihr eigenes didaktisches Konzept. Je nach Ihren technischen Fähigkeiten und zeitlichen Ressourcen ist es auch möglich, eigene digitale Lernmaterialien zu erstellen (zum Beispiel ein Video oder eine vertonte Präsentation). Wenn sie fertig sind, müssen Sie die Materialien Ihren Lernenden zur Verfügung stellen, indem Sie sie z. B. auf eine Plattform hochladen.

Wenn Sie sich dafür entscheiden, Materialien selbst zu erstellen, benötigen Sie ein gewisses Repertoire an digitalen Werkzeugen.

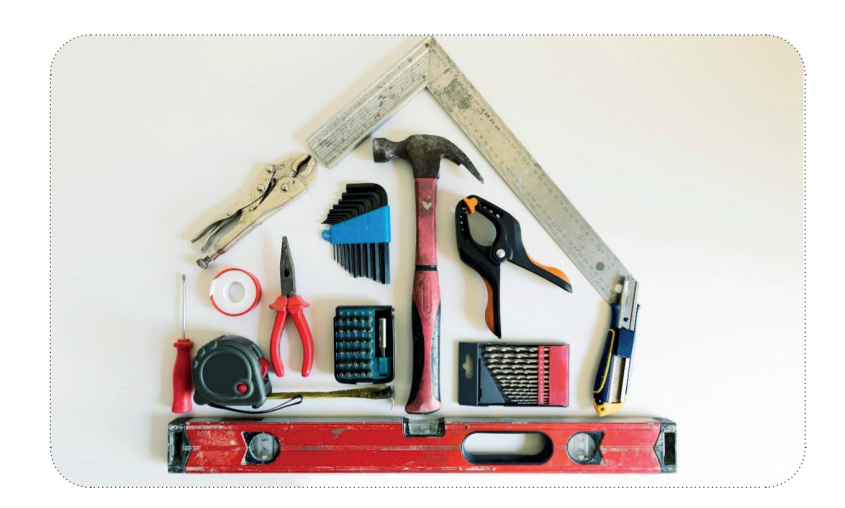

Digitale Werkzeuge sind Plattformen, Programme oder Anwendungen, die für die Erstellung von digitalem Lernmaterial erforderlich sind. Dies können z. B. Microsoft Word für Texte oder Microsoft PowerPoint für Präsentationen sein.

Wir. werden uns später in dieser. Einheit einige der gängigsten Tools genauer ansehen.

Um gut. mit. digitalen. Werkzeugen und Lernmaterialien umgehen zu können, müssen. Sie sowohl. Ihre. technischen Fähigkeiten als auch Ihr Verständnis für Mediendidaktik vertiefen.

Die Erstellung digitaler Lernmaterialien ist für viele am Anfang eine Herausforderung. Sie können jedoch die Qualität Ihres. Unterrichts verbessern und den Zeitaufwand für die Vorbereitung langfristig verringern. Die digitalen Hilfsmittel werden ständig weiterentwickelt und sind immer einfacher zu benutzen; Daher werden Sie bestimmt feststellen, dass. Sie mit der Zeit immer besser mit ihnen umgehen können.

Die Erstellung digitaler Lernmaterialien ist jedoch immer in erster Linie eine pädagogische Frage:

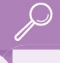

- 1. Wie motiviere ich meine Lernenden, sich an Diskussionen zu beteiligen?
- 2. Wie kann ich "trockene" Theorieinhalte in eine Geschichte verpacken oder so präsentieren, dass meine Lernenden sie verstehen?

Diese pädagogischen Fragen - auch Bildungsprobleme genannt - werden bei der Wahl des digitalen Lernmediums eine Rolle spielen.

Sie müssen auch verschiedene didaktische Erwägungen berücksichtigen: zum Beispiel die Anforderungen, Ziele und Erwartungen an den Unterricht. Dazu können Fragen gehören wie:

- Welche Inhalte müssen vermittelt werden?
- Wer sind meine Lernenden?
- Welche Vorlieben habe ich als Lehrkraft?

#### ᡱ

Digitale.Lernmaterialien.können.einen.Beitrag zur.Lösung eines Bildungsproblems leisten, aber sie verbessern nicht. automatisch. das Lehren. und Lernen! Der pädagogische Effekt entsteht nicht durch das Medium selbst, sondern. durch das didaktische Konzept.

Die folgende Lerneinheit dient als Leitfaden für die Erstellung und Nutzung verschiedener digitaler Lernmaterialien. Alle Tools sind erprobt und haben ihren Nutzwert erwiesen.

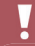

Dennoch entwickeln sich die Instrumente schnell weiter, und ebenso schnell kommen neue hinzu. Die im Folgenden beschriebenen. Tools sind als. Empfehlungen zu betrachten. Die Suche nach Alternativen ist. immer. ratsam.

Sie sollten auch die Funktionalität jedes Tools testen, bevor Sie es (vor allem zum ersten Mal) verwenden.

Die meisten Tools, die in diesem Kapitel vorgestellt werden, sind sogenannte Webtools, d. h. Tools, die online gefunden und genutzt werden können. Sie erfordern eine stabile Internetverbindung und einen PC, einen Laptop, ein Tablet oder zumindest ein Smartphone.

### **4.3 Textdateien**

Lesen und Schreiben in der Zielsprache sind wichtige Ziele für Sprachenlernende, weshalb Textdokumente einen wichtigen Platz im Sprachunterricht einnehmen. Die Erstellung von Lernmaterialien, die auf die Bedürfnisse der Lernenden zugeschnitten sind, ist häufig erforderlich.

Sie können digitale textbasierte Dokumente ganz einfach als Word-Dokument erstellen. Mit Microsoft Office 365 können Sie von überall aus auf Ihre Dateien zugreifen. Sie können auch Online-Textdateien in Google Docs erstellen. Libre Office ist eine kostenlose Alternative zu Microsoft Word.

Per Link oder E-Mail-Adresse können Sie Dokumente mit anderen Personen teilen. Dies ermöglicht die gemeinsame Arbeit an einem Dokument. Dazu klicken Sie auf Dateifreigabe.

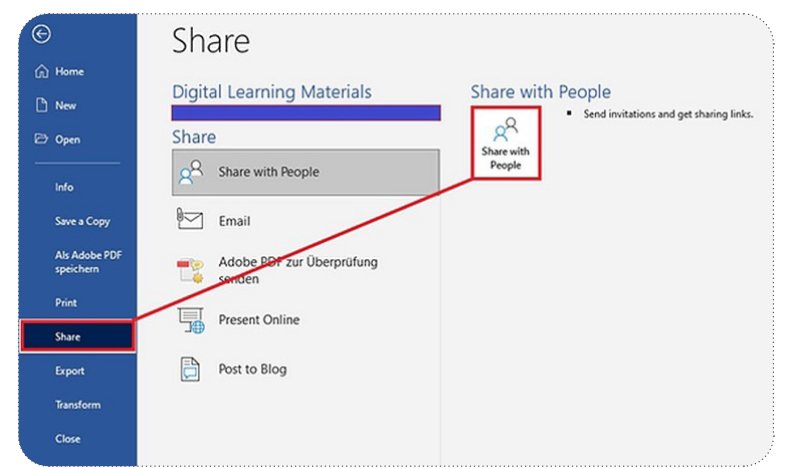

Sie können Ihr Textdokument auch als PDF (Portable Document Format) zur Verfügung stellen. Das Speichern eines Dokuments als PDF dient nicht nur der besseren Darstellung des Inhalts, sondern verhindert auch, dass Leserinnen und Leser Ihre Dokumente bearbeiten können, und schützt Urheberrechtsinhabe. Klicken Sie in Microsoft Word auf *Datei >> Exportieren >> PDF erstellen*.

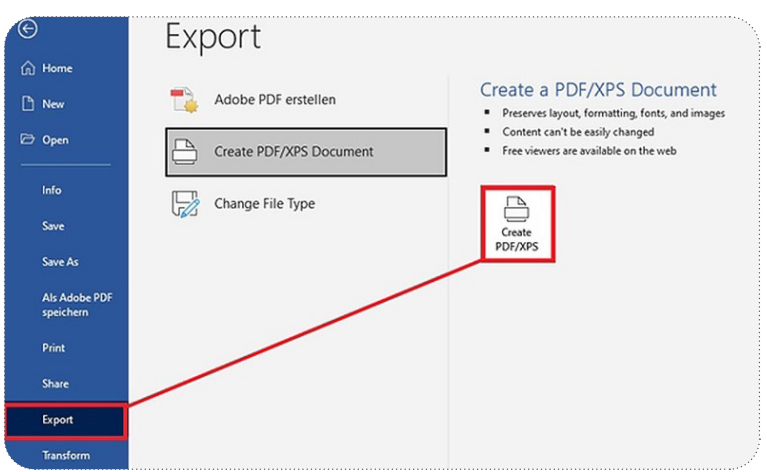

Wenn Sie Ihre PDF-Datei später ändern oder zusätzliche Elemente hinzufügen möchten (z. B. verknüpfte Anhänge, Bilder, Hintergründe), können Sie auf Tools wie PDFelement zurückgreifen. Nachdem Sie das Programm heruntergeladen haben, können Sie es unter anderem zum Konvertieren, Bearbeiten, Zusammenführen oder Komprimieren von PDFs verwenden.

Manchmal sind Textdokumente wie PDFs zu komplex oder zu textlastig. Wenn Sie viel Material zu vermitteln haben, ist eine digitale Präsentation vielleicht die bessere Lösung. Präsentationen sind das am häufigsten verwendete Lernmaterial im Bildungskontext.

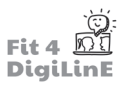

#### **4.4 Präsentationen**

Präsentationen können dabei helfen, den Unterricht zu strukturieren und ihn mit visuellen Mitteln zu unterstützen. Wenn die Folien gut vorbereitet sind, erleichtern sie nicht nur das Lernen, sondern helfen der Lehrkraft auch beim Zeitmanagement und beim reibungslosen Ablauf des Kurses.

#### **Grundlegende Tipps für die Organisation Ihrer Präsentationsfolien:**

Erstellen. Sie zu Beginn Ihrer Präsentation ein Ablaufdiagramm. mit. der. Reihenfolge. des. Vortrags. Im. Laufe. des. Tages oder der Einheit können Sie immer wieder auf den Ablaufplan zurückgreifen.

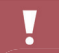

Ein großes Problem beim Halten von Präsentationen kann der "Death by PowerPoint" sein. Überladene Folien, die genau das zeigen, was gesagt wird (eine Präsentation ist kein Skript!) oder eine Präsentatorin oder ein Präsentator, die oder der sich hastig durch die Folien bewegt, können die Lernenden schnell enttäuschen, überwältigen oder sogar in einen tiefen Schlaf versetzen. Dies kann durch eine vernünftige Planung und ein gutes, einheitliches Foliendesign vermieden werden.

#### **Gestaltungstipps für Ihre Präsentationsfolien:**

- In den meisten Präsentationstools haben Sie die Möglichkeit, Ihrer Präsentation von Anfang an ein ansprechendes Design zu geben. PowerPoint bietet auch Layout- und Designvorschläge, die sich an den Inhalt Ihrer Folie. anpassen. Um dies zu aktivieren, klicken Sie auf Design-Ideen starten.
- Halten Sie Ihre Folien einheitlich und vermeiden Sie zu kleine Schriftgrößen (mindestens 28 pt.).
- "Weniger ist mehr": Versuchen Sie, zu viele verschiedene Text- und Schrifttypen zu vermeiden, um die Ablenkung zu verringern.
- Halten Sie die Verwendung von Animationen und Übergängen einheitlich und auf ein Minimum beschränkt.
- Vermeiden Sie jedoch schlecht lesbare Farbkombinationen von Hintergrund und Text und achten Sie auf Barrierefreiheit (z. B. Rot-Grün-Sehen).
- Verwenden Sie visuelle Elemente, wie Bilder oder Grafiken. In PowerPoint können Sie z. B. mit SmartArt sehr schnell ansprechende Grafiken erstellen. Welche Elemente Sie einfügen können, sehen Sie unter "Einfügen":

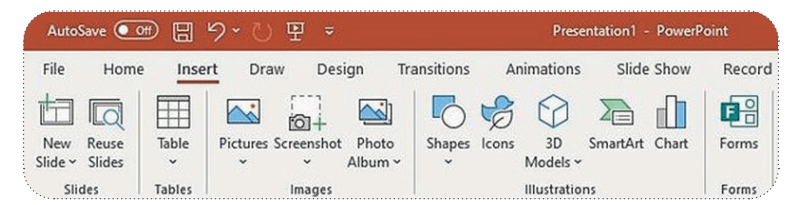

#### **Tipps für den Vortrag Ihrer Präsentation:**

- Wenn Sie Ihren Vortrag mündlich halten, benötigen Sie nicht mehr als Aufzählungspunkte und Stichwörter auf. Ihren Folien; den Rest erklären Sie Ihrem Publikum direkt. Längere Texte oder zusammenfassende Informationen können Sie bei Bedarf in einem separaten Handout unterbringen.
- In den meisten Präsentationstools können Sie den einzelnen Folien Notizen hinzufügen. Sie finden die Notizen in.der.Regel unter jeder.Folie.oder.sehen.sie.in.der.Präsentationsansicht, während.Sie.Ihre.Präsentation.halten. Sie können diese Notizen auch als Handout verwenden, wenn Sie dies wünschen.
- Wenn Sie die Präsentation als Lernmaterial an Ihre Lernenden weitergeben, sind Notizen eine Möglichkeit, Ihren Folien weitere Informationen hinzuzufügen, aber Sie sollten sicherstellen, dass die Notizen sichtbar sind; speichern Sie die Präsentation in PowerPoint z. B. im \*.pptx-Format.
- Eine weitere Möglichkeit, Ihrer Präsentation weitere Informationen hinzuzufügen, besteht darin, sie mit. Audioaufnahmen anzureichern. Diese können entweder im Voraus aufgenommen (mit einem Smartphone oder einem.PC.mit.Mikrofon) und hochgeladen.werden, oder Sie nehmen direkt.im.Präsentationstool auf. Dabei. ist. es ratsam, für jede Folie ein einzelnes Audio aufzunehmen, damit Bild und Ton immer übereinstimmen.
- Sie können auch Umfragen oder Quizfragen in Ihre Folien einfügen. Klicken Sie dazu in PowerPoint auf Formulare einfügen. Eine detaillierte Schritt-für-Schritt-Anleitung finden Sie unter: https://support.microsoft.com/en-us/ office/insert-a-form-or-quiz-into-powerpoint-1a316f81-9ea7-4bc2-bda0-024c0d780df1

Umfragen und Quizze können auch mit so genannten Add-Ins oder Add-Ons erstellt werden. Dabei handelt es sich um zusätzliche Softwarekomponenten, die Sie in Ihrem Präsentationstool installieren. Slido, ein Abstimmungstool, kann sowohl in PowerPoint als auch in Google Slides als Add-In installiert werden.

#### **Präsentationstools**

Welches Präsentationstool Sie für Ihre Präsentation wählen, hängt oft davon ab, ob Sie bereits mit einem bestimmten Unternehmen gearbeitet haben. Im Folgenden finden Sie einen kurzen Überblick über die "klassischen" Präsentationstools sowie einige Vor- und Nachteile der einzelnen Tools:

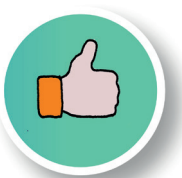

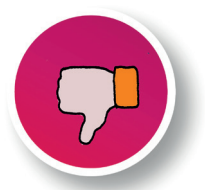

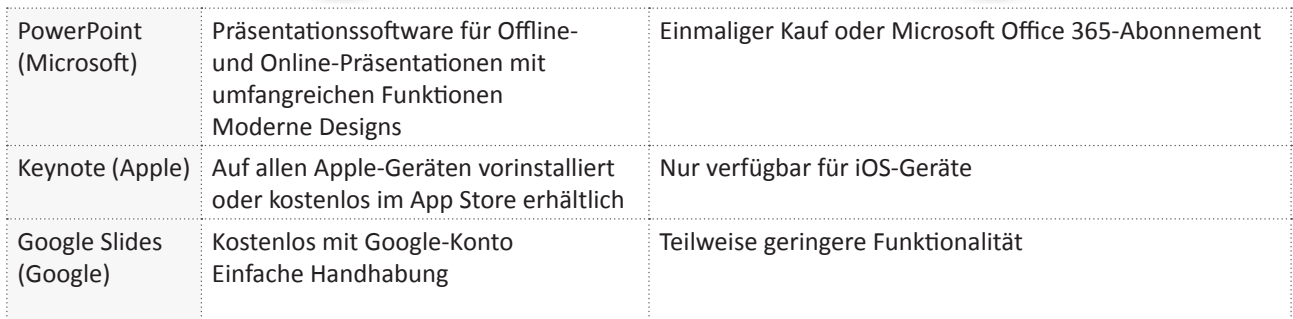

Mit. den. oben genannten. Präsentationswerkzeugen. besteht. Ihre. Präsentation aus einzelnen. Folien, die nacheinander. angezeigt werden. Es gibt aber auch alternative Präsentationswerkzeuge, bei denen alle Folien auf einem virtuellen großen Bogen platziert sind und Sie sich dann per Maussteuerung von einer Folie zur nächsten bewegen. Ein bekanntes alternatives Präsentationstool ist Prezi. Allerdings ist Prezi nur online verfügbar und nach einer einmaligen Testphase kostenpflichtig.

#### ٠Ò.

Weitere Einblicke in die Funktionsweise und Gestaltung dieser Tools finden Sie auf den jeweiligen Homepages. Wenn. Sie. sich. immer.noch.nicht.entscheiden.können,.welches.das.Richtige.für. Sie. ist,.dann.gibt.es.verschiedene. Blogseiten, die sich mit anderen, weniger bekannten Präsentationswerkzeugen beschäftigen: https://zapier.com/ blog/best-powerpoint-alternatives/.

Eine ausführliche Liste aller gängigen Präsentationstools finden Sie unter: https://www.renderforest.com/blog/ best-presentation-software.

Präsentationstools funktionieren besonders gut, wenn sie mit den entsprechenden Cloud-Diensten und anderen Anwendungen verbunden sind. PowerPoint-Präsentationen können beispielsweise mit jeder Anwendung der Microsoft Office 365-Suite verbunden werden, Keynote-Präsentationen werden automatisch mit ihrem iCloud-Konto synchronisiert und. Google. Slides speichert. Präsentationen. im. Google. Drive. der. Nutzerin. oder. des. Nutzers. Das. bedeutet, dass. Sie. von überall auf Ihre Präsentation zugreifen können und keine zusätzliche Software oder einen USB-Stick benötigen allerdings müssen Sie sicherstellen, dass Sie sich bei Ihrem Konto anmelden können, wenn Sie nicht Ihren eigenen **Computer verwenden.** 

# $\bullet$ !

Cloud-Dienste (oder File-Sharing-/File-Hosting-Dienste) bieten die Nutzung von Speicherplatz über das Internet an. Gespeicherte.Dateien.können.mit.anderen.Personen.geteilt.und.gemeinsam.bearbeitet.werden.

Beispiele für Cloud-Dienste sind: OneDrive(Microsoft), Google Drive (Google) oder iCloud (Apple).

#### **4.5 Bildmaterial**

Visuelle Inhalte begleiten unser tägliches Leben. Fotos und Bilder werden schnell und einfach aufgenommen. Deshalb fällt es uns leichter, ein Bild zu betrachten, als einen kurzen Text zu lesen. Bilder erwecken den Eindruck, der Realität nahe zu. sein. Sie erhalten unsere Aufmerksamkeitsspanne und helfen, komplexe Inhalte zu vereinfachen. Deshalb werden sie oft und gerne im Unterricht eingesetzt.

Die verwendeten Bilder werden jedoch selten von den Lehrkräften selbst erstellt, sondern sind meist bereits im Internet verfügbar. Wenn Sie auf Online-Material zurückgreifen, ist es wichtig, die rechtlichen Aspekte zu berücksichtigen.

Die. Verwendung, Weitergabe oder Vervielfältigung von Material anderer kann eine Verletzung des Urheberrechts. darstellen. Insbesondere im Online-Bereich ist es wahrscheinlicher, dass das Material für externe Personen sichtbar ist. Daher ist es wichtig, dass Sie sich darüber im Klaren sind, welche Materialien Sie rechtlich verwenden dürfen. Um. Probleme zu vermeiden, ist es ratsam, nach. Open Educational Resources und anderen. Materialien mit freien. Nutzungslizenzen Ausschau zu halten. Im Folgenden finden Sie einige Beispiele.

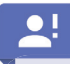

"Open Educational Resources (OER) sind Lehr-, Lern- und Forschungsmaterialien in einem beliebigen Medium - digital oder anderweitig -, die der Öffentlichkeit zugänglich sind oder unter einer offenen Lizenz veröffentlicht wurden, die den kostenlosen Zugang, die Nutzung, die Anpassung und die Weiterverbreitung durch andere ohne. oder.mit.begrenzten.Einschränkungen.erlaubt.".*(UNESCO)* 

Creative Commons (CC)-Lizenzen erlauben Ihnen die Verwendung von Bildern unter bestimmten Bedingungen. Weitere Informationen finden Sie unter: https://creativecommons.org/licenses/?lang=en

In der Google-Bildersuche können Sie auch die Funktion Tools verwenden und dann auf das Dropdown-Menü Nutzungsrechte klicken, um die Treffer auf Bilder mit Creative-Commons-Lizenzen zu beschränken.

Bilddatenbanken wie Pixabay oder Pexels enthalten ebenfalls eine große Auswahl an lizenzfreien Bildern, die von Urhebern zur Verfügung gestellt werden.

Es lohnt sich auch, eigene Visualisierungen von bestimmten Inhalten zu erstellen, sowohl zur Bereicherung Ihrer bestehenden.Dokumente als auch als eigenständige Ressource.

#### **Wie erstellt man Infografiken, Karteikarten, Diagramme und Concept Maps?**

Noch vor einigen Jahren mussten Infografiken von Fachleuten entworfen werden. Heute ist es mit Hilfe spezieller Webtools.möglich, innerhalb.weniger.Minuten.ansehnliche.Materialien.zu.erstellen. Zu.den.Tools.gehören:

- Visme ermöglicht einfache und schnelle Erstellung. Grafik-Download ist verfügbar als JPG. Bilddatei.
- · Piktochart ermöglicht einfache und schnelle Erstellung. Download ist verfügbar als Vektorgrafik (ideal für die Nachbearbeitung) mit Wasserzeichen am unteren Rand.

Weitere hilfreiche Tools sind Inkscape (professionelleres Tool) oder Canva (großer Funktionsumfang). Jedes Tool ist in einer kostenlosen. Variante mit eingeschränktem Funktionsumfang erhältlich.

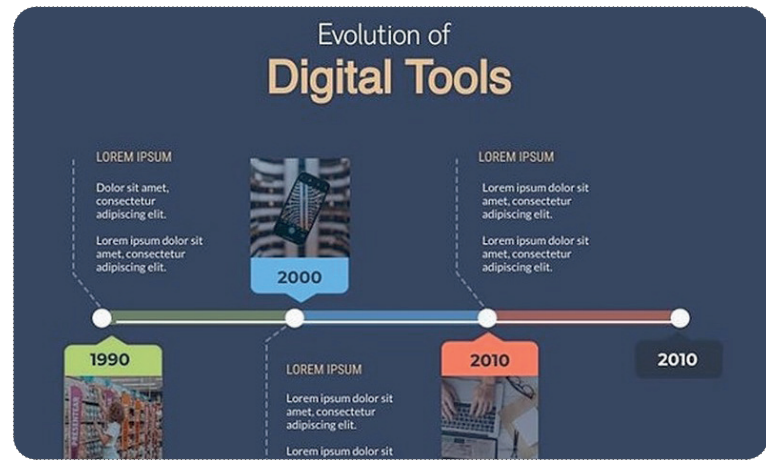

*(Beispiel für eine Infografik mit Zeitleiste; erstellt mit Visme)* 

Bilder und Infografiken können z.B. Lerninhalte präsentieren (z.B. die Zeitformen einer Fremdsprache) oder Informationen in einen Kontext stellen (z.B. beim Vokabellernen).

 $\overline{\phantom{a}}$ Sie zeigen den Lernenden ein Bild von verschiedenen Personen in ihrer Berufskleidung. Die Lernenden zählen zunächst die verschiedenen Berufe in der Zielsprache auf. Dann sprechen sie über die

Aufgaben, die jede Person in ihrem Beruf zu erledigen hat.

Schließlich stellen wir Ihnen ein Tool vor, mit dem Sie Objekte wie Bilder oder Infografiken mit zusätzlichen digitalen. Informationen oder Links anreichern können. Nach erfolgreicher Registrierung bei Thinglink, können Sie Ihr Bild hochladen und bearbeiten. In diesem Beispiel verknüpfen wir ein Bild mit einem Video:

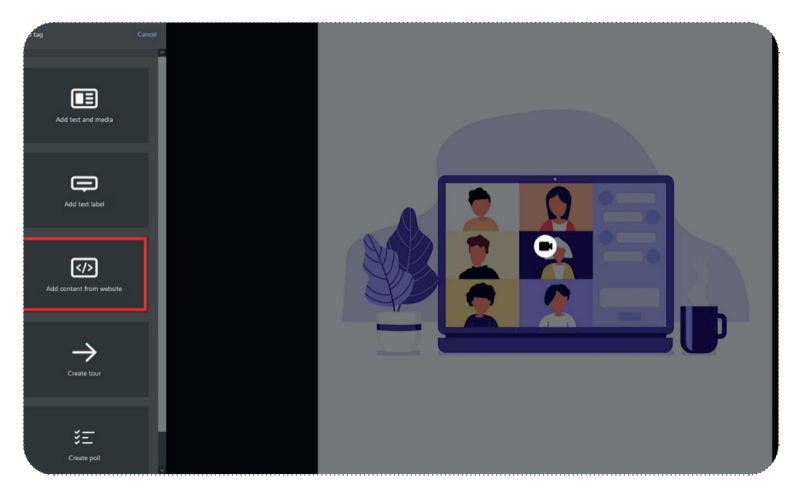

Klicken Sie auf "Inhalt von Website hinzufügen", um einen Link oder Quellcode einzufügen.

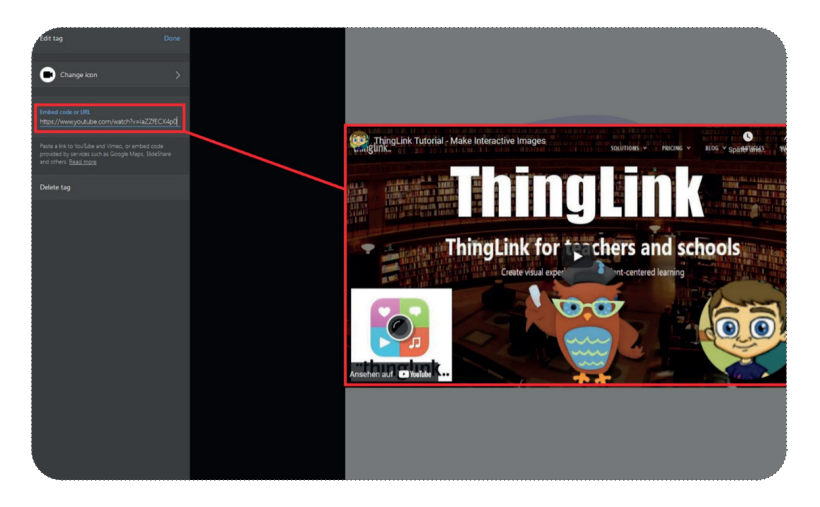

Ein von Ihnen gesetztes Icon (z.B. eine Videokamera) erscheint nun auf Ihrem Bild, das den Link zu einem Video enthält. Sie können das Bild über einen Link verschicken oder es mit dem Quelltext in eine Homepage einfügen. Wenn die Lernenden auf das Symbol im Bild klicken, können sie sich das Video ansehen. Das Endergebnis unseres Beispiels können Sie hier sehen: https://www.thinglink.com/scene/1545042982988677123

Ihre Thinglink-Elemente können in der kostenlosen Version 1.000 Mal angesehen werden. Wenn die Aufrufe diesen Wert überschreiten, müssen Sie zur kostenpflichtigen Version wechseln.

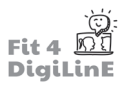

### **4.6 Video und Audio**

Die Nachfrage nach Lehr- und Lernvideos, Audios und Podcasts steigt rapide an. Im folgenden Abschnitt zeigen wir Ihnen, wie Sie vorhandene Audios und Videos verwenden oder selbst aufnehmen können.

Wenn Sie den Einsatz eines Videos oder Audios planen, sollte klar festgelegt werden:

- in welcher Lernphase es eingesetzt werden soll;
- auf welche Inhalte es verweist:
- welche Lehr- und Lernziele damit verfolgt werden sollen; und
- welche Lehr- und Lernmethoden davor und danach eingesetzt werden sollen.

### $\Box$

#### **Beispiel 1**

Sie möchten, dass sich Ihre Lernenden im Unterricht mit einer bestimmten Frage zu einem Thema befassen und anschließend in eine Diskussionsrunde gehen.

Lösung: Sie zeigen zu Beginn Ihrer Unterrichtseinheit ein kurzes Video, das mit einer Frage endet und zu einer Diskussion führt.

#### **Beispiel 2**

Sie möchten einige Inhalte aus dem Unterricht herausnehmen. Die Lernenden sollten zur Stunde kommen und sich auf Folgeaktivitäten im Unterricht vorbereiten.

Lösung: Sie finden einen Podcast im Internet, der die Themen behandelt, die Sie unterrichten möchten. Die Lernenden sollten. ihn sich zu Hause anhören und einige Fragen dazu aufschreiben. In der nächsten Unterrichtsstunde wird der Inhalt des Podcasts besprochen, und Sie können ihn mit Ihren Lehr- und Lerninhalten verknüpfen.

Wie Sie sehen können, gibt es verschiedene didaktische Anwendungsszenarien für den Einsatz von Videos und Audios in Ihrem Unterricht:

- 1. als Einführung oder Vorbereitung auf eine anstehende Lehr- oder Lerneinheit;
- 2. als Ergänzung oder Eröffnung der Lehr- oder Lerneinheit;
- 3. zur. Nachbereitung (als. Wiederholung oder Festigung des Gelernten).

Doch woher bekommt man die Videos oder Audios? In erster Linie lohnt es sich, nach vorhandenen Video- und **Audioinhalten** zu suchen:

Wenn Sie.planen, Lehr- und Lernvideos in Ihrem Unterricht einzusetzen, denken Sie wahrscheinlich sofort an YouTube-Videos. Und JA, im Prinzip können Sie YouTube -Videos in Ihrem Unterricht verwenden. Das Streamen eines Videos (d. h. ohne es lokal zu speichern) ist im Unterricht erlaubt. Achten Sie jedoch darauf, dass in dem Video keine illegalen Inhalte gezeigt werden oder dass die Videoersteller nicht ausdrücklich darauf hinweisen, dass die Verwendung des Videos verboten ist. Eine Videoplattform, die sich explizit auf den Unterricht konzentriert, ist zum Beispiel TeacherTube.

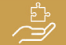

**Das Lehrerzimmer: Der Einsatz von Video im Klassenzimmer** https://www.youtube.com/watch?v=-gPwJBtMoHc

**Audio-Lernkurse und Podcasts** haben in den letzten Jahren einen unglaublichen Zuwachs erfahren. Sie sind vor allem deshalb so.beliebt, weil sie neben anderen Aktivitäten konsumiert werden können (z. B. im Bus oder beim Joggen). Da das Hörverstehen ein wichtiger Bestandteil des Sprachenlernens ist, können sie auch im Sprachunterricht sehr nützlich sein..

Viele Audioplattformen (z. B. Spotify, SoundCloud, Apple Podcasts) bieten kostenlose Podcasts zum Sprachenlernen an. Darüber hinaus gibt es auch Podcasts von bekannten Fernsehsendern, wie z. B. BBC: https://www.bbc.co.uk/ programmes/p02pc9tn/episodes/downloads. Eine weitere nützliche Liste mit kostenlosen Podcasts in verschiedenen Sprachen finden Sie hier: https://www.tandem.net/blog/top-free-podcasts-language-learners.

Ein interessantes und einfach zu bedienendes Tool zum Erlernen der englischen Sprache ist. ListenAMinute. In über 480 einminütigen Episoden können Lernende Vokabeln aus einer Vielzahl von Kategorien lernen. Auf jede Folge folgen Übungsbeispiele. Die Audios und Übungsblätter können auch heruntergeladen und bei Bedarf auch in anderen Kontexten eingesetzt werden.

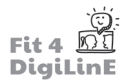

Weitere Tipps zum Einsatz von Audio- und Videomaterial in Ihrem Sprachunterricht finden Sie in unserer Lerneinheit 5 dieses Kurses - Sprachen vermitteln mit digitalen Werkzeugen.

#### **IHR FIGENES MATERIAL FRSTELLEN**

Wenn Sie kein passendes Video oder Podcast im Internet finden, können Sie selbst zur Produzentin oder zum Produzenten werden!

#### **Erstellen Sie Ihre eigenen Videos**

Es gibt verschiedene Arten von Lehr- und Lernvideos. In Bezug auf die Produktionsart werden sie grob in reale und animierte Videos unterteilt.

# $\bullet$  !

Als reale Videos werden Videos bezeichnet, die natürliche Personen, Objekte oder Handlungen in videografischer Form abbilden. Für solche Videos sind Kameras und ausführende Personen wie Darstellerinnen und Darsteller oder Requisiten erforderlich.

Heutzutage.können.die.meisten.Smartphones.zum.Aufnehmen.**realer Videos**.verwendet.werden..

Wenn Sie mit Ihrem Smartphone filmen, sollten Sie die folgenden Grundregeln beachten:

- 1. Filmen Sie immer im Querformat (Ausnahme: für die Verwendung in sozialen Netzwerken, wie z. B. Instagram).
- 2. Sorgen Sie für ein **ruhiges Bild** (halten Sie Ihr Smartphone mit beiden Händen, verwenden Sie ein Smartphone-Stativ oder einen Bildstabilisator).
- 3. Sorgen Sie für *gute Lichtverhältnisse* (natürliches Licht ist ideal, ansonsten verwenden Sie mehrere künstliche Lichtquellen und überprüfen Sie Ihr Kamerabild vor der Aufnahme).
- 4. Sorgen Sie für guten Ton (verwenden Sie Ihr Smartphone-Headset oder besorgen Sie sich ein externes Ansteckmikrofon).

Darüber hinaus gibt es weitere Möglichkeiten, Ihre Aufnahmen zu verbessern. Verwenden Sie zum Beispiel eine **professionelle Kamera**. oder. kaufen. Sie. einen.**Greenscreen**.. Mit. einem. grünen. Hintergrund. können. Sie. z.. B.. in. der. Postproduktion Inhalte oder Umgebungen künstlich simulieren. Diese Technik ist zwar kostspieliger als die Darstellung der natürlichen Umgebung, wird aber häufig eingesetzt, vor allem im Bildungsbereich.

# $\bullet$ !

**Animierte Videos** sind das Pendant zu realen Videos und eine Untergattung von Zeichentrickfilmen oder computeranimierten Filmen. Bei Animationsvideos wird der Inhalt in der Regel mit Hilfe einer Software/eines Tools erstellt.

Ein. klassischer. Stil von Animationsvideos, den. Sie wahrscheinlich schon einmal gesehen haben, ist. die. Legetechnik. Bei. dieser. Technik wird eine. Kamera senkrecht auf eine. Fläche (z. B. einen. Tisch) gerichtet und eine. Hand. platziert. handgemachte oder gezeichnete Requisiten auf der Fläche, um eine Geschichte zu erzählen.

Diese Art von Video lässt sich mit einer Kamera oder einem Smartphone und spezieller Ausrüstung leicht erstellen:

- Hohes Budget: Kauf eines Stativs, mit dem man nach unten filmen kann.
- Geringes Budget: Schneiden Sie ein Loch in einen Pappkarton. Legen Sie Ihr Smartphone mit eingeschaltetem Blitzlicht auf das Loch. Mit zusätzlichen Lichtquellen, die in den Karton gerichtet werden, können Requisiten platziert.werden.

Diese Form des Videos erfordert jedoch gewisse kreative Fähigkeiten. Seit einigen Jahren werden Animationsvideos daher mit.rein.digitalen.Werkzeugen.erstellt. Tools.wie.VideoScribe (kostenpflichtig) machen.die.Erstellung.von.Legetechnik-Videos zum Kinderspiel. Sie können auf eine riesige Bibliothek mit vorgefertigten Grafiken und Objekten zugreifen und auch eigene Grafiken und Bilder hochladen.

Andere. Varianten.des.Animationsvideos (z. B. Whiteboard- oder Zeichentricktechniken).können.mit.Tools.wie.Powtoon. oder. Vyond (beide kostenlos mit eingeschränkter. Funktionalität) erstellt. werden. Für die meisten Lehrkräfte reichen. diese Tools aus, um die für ihre Zwecke geeigneten Animationen zu erstellen.

Animierte Videos müssen jedoch nicht immer aufwendig sein! Animationsfilme können z. B. auch Screencasts sein, die mit wenig Aufwand und ohne teure Ausrüstung erstellt werden können.

### $\bullet$ !

Unter einem versteht.man eine Aufzeichnung Ihrer Tätigkeit auf dem Bildschirm. Mit speziellen Tools können Sie Ihren Bildschirm für eine bestimmte Zeit aufzeichnen; Sie haben die Möglichkeit, Ihre Stimme mit einzubeziehen, das. Video anschließend zu bearbeiten und es mit. Ihren Lernenden zu teilen.

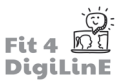

Aktivitäten auf dem eigenen Bildschirm können z. B. eine PowerPoint-Präsentation sein, zu der Sie auch einen Kommentar aufnehmen können. Ein Screencast kann als Tutorial, als Unterstützung/Ergänzung zu konventionellem Lehrmaterial, als Einführung oder als Erklärung - z. B. für besonders schwierige oder komplexe Themen - verwendet werden.

Um Screencasts mit PowerPoint zu erstellen, öffnen Sie die Anwendung und erstellen Sie eine leere Präsentation oder passen Sie eine vorhandene Präsentation an. Klicken Sie dann auf die Registerkarte Einfügen. Ganz rechts in der Leiste finden Sie die Funktion Bildschirmaufnahme.

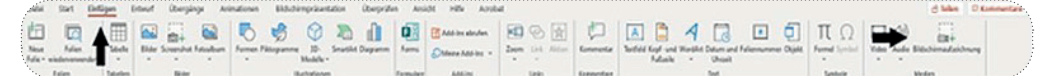

Eine ausführliche Schritt-für-Schritt-Anleitung finden Sie in Microsoft Office Helpim Internet.

# -Q-

PowerPoint zeichnet alle Aktivitäten auf. So können Sie auch außerhalb Ihrer Präsentation aufzeichnen, z. B. Aktivitäten im Internetbrowser oder in anderen Programmen.

#### **Ihr Video bearbeiten**

Wenn Sie Ihr reales oder animiertes Video fertig gedreht haben, können Sie es anschließend bearbeiten. Hierfür empfehlen.sich.verschiedene.**Videobearbeitungstools**:

- Für.die.Podcast- und Videobearbeitung gibt.es.das.kostenlose.Webtool.https://www.wevideo.com/.
- Kostenlose, bewährte Tools für PC und Mac sind z.B. Shotcut(Einsteigertool), DaVinci Resolve (Fortgeschrittene) oder Lightworks (Fortgeschrittene).
- Für die Bearbeitung direkt auf dem Smartphone gibt es Apps wie FilmoraGo
- Kostenpflichtige High-End-Programme sind Sony Vegas Pro (auch kostenlos mit eingeschränktem Funktionsumfang erhältlich), Adobe Premiere Pro oder Final Cut Pro (MacOs).

#### $\sqrt{ }$

#### **WeVideo Tutorial**

https://www.youtube.com/watch?v=3LDvOhp2Ej8

**Shotcut-Tutorial** https://www.youtube.com/watch?v=P9pzmzXj03A

**DaVinci Resolve Tutorial** https://www.youtube.com/watch?v=63Ln33O4p4c

#### **Ihr Video teilen**

Ist. Ihr Video nun aufgenommen und bearbeitet? Dann ist es an der Zeit, es Ihren Lernenden zur Verfügung zu stellen.

Ein Video braucht immer eine Plattform, d.h. einen Server, auf den es hochgeladen werden kann. Nur so können. andere Menschen im Internet auf Ihr Video zugreifen.

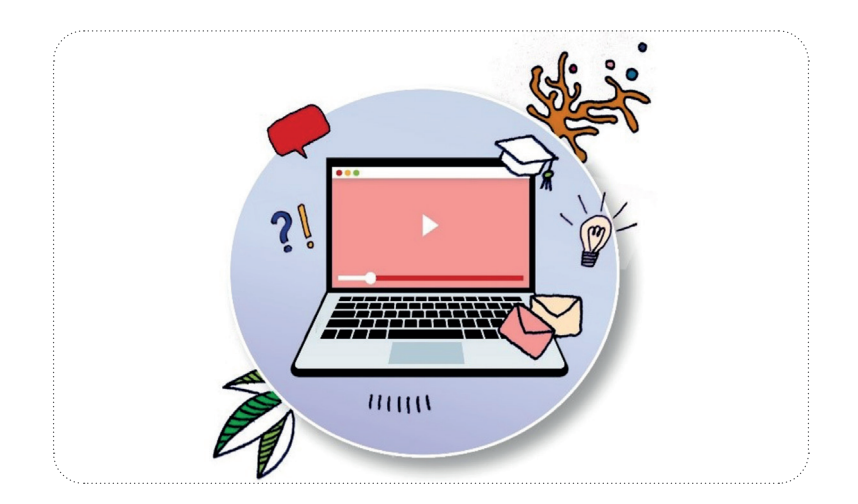

#### Laden Sie ein Video auf YouTube hoch

Für. YouTube muss ein kostenloses Konto eingerichtet werden. Das Hochladen des Videos ist dann ebenfalls kostenlos. (Wenn Sie bereits eine Gmail-E-Mail-Adresse bei Google haben, müssen Sie sich nicht extra bei YouTube registrieren). Sowohl für die Registrierung als auch für das Hochladen von Videos gibt es eine Schritt-für-Schritt-Anleitung von Google: Create account on Youtube; Upload videos to YouTube.

Beim.Hochladen.des.Videos sollten.Sie.die.Einstellungskategorie.Sichtbarkeit.ankreuzen, die.bestimmt, wer.Zugriff.auf. das Video erhält. Wenn Sie nicht möchten, dass das Video öffentlich auf YouTube zu sehen ist, sollten Sie entweder "nicht *aufgelistet"*.(dann.wird.das.Video.über.einen.Link.für.die.Lernenden.freigegeben).oder.*"privat"*.(nur.für.ausgewählte. Personen sichtbar) auswählen. YouTube bietet auch die Möglichkeit, ein Video unter eine Creative Commons Lizenz mit. Namensnennung (CC BY) zu stellen. Wenn der Screencast ausschließlich aus speziell erstellten, urheberrechtsfreien. Inhalten oder aus Inhalten unter dieser Creative Commons-Lizenz besteht, ist dies sehr zu empfehlen. Eine Creative-Commons-Lizenz schützt Sie als Urheberin/Urheber Ihres eigenen Werks.

#### **Audio-Erstellung**

Um Ihre Stimme aufzunehmen, benötigen Sie ein Mikrofon. Ein Smartphone oder ein Smartphone-Headset kann dafür bereits ausreichend sein. Für eine etwas höhere Klangqualität (besonders für Podcasts zu empfehlen) lohnt es sich, ein externes. Mikrofon zu kaufen und über einen PC oder Laptop aufzunehmen.

Einige Aufnahmetools für Smartphones:

- Smart Recorder Hochwertiges Diktiergerät (für Android-Smartphones)
- Rev. Voice Recorder (für iPhones und Android-Smartphones).

Einige Aufnahmetools für PC oder Laptop:

- Voice Recorder (auf Windows vorinstalliert)
- Voice Memos (auf iOS vorinstalliert)
- Audacity (kostenloses Bearbeitungsprogramm für die professionelle Nachbearbeitung)

Sie können kurze Audiosequenzen per E-Mail an Ihre Lernenden senden, sie in Ihr Lernmanagementsystem (z. B. Moodle) hochladen oder einen Cloud-Dienst (wie Sharepoint, Google Drive oder ähnliches) nutzen. Sie können Ihre Audios auch in.eine.Präsentation.einbetten, wie.bereits.im.Abschnitt..,Präsentationen" beschrieben.

Wenn Sie einen Podcast veröffentlichen möchten, müssen Sie einen sogenannten RSS-Feed erstellen. Am einfachsten geht das mit Anchor FM. Nachdem Sie Ihren Podcast hochgeladen haben, verteilt Anchor FM Ihren Podcast an die verschiedenen Streaming-Plattformen Ihrer Wahl (z.B. Spotify).

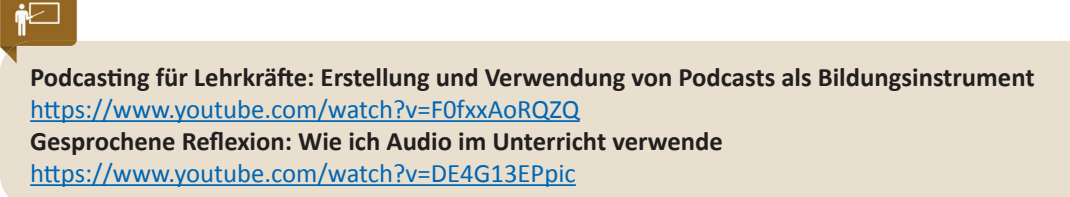

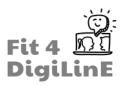

### **4.7 Zusammenfassung**

**Digitale Lernmaterialien**werden eingesetzt, umdie Lehr- und Lernumgebung zu **begleiten und zu unterstützen**.Wenn Sie überlegen, wie Sie digitale Materialien in Ihrem Unterricht einsetzen können, sollten Sie immer von einem **didaktischen Konzept** ausgehen und daran denken, dass digitale Materialien Ihren Unterricht ergänzen und nicht ersetzen sollten.

*Achten Sie bei der Verwendung von Materialien Dritter immer auf die Urheberrechte.* Wenn Sie im Internet nicht die richtigen Materialien finden, können Sie sie auch selbst erstellen.

**Word-Dokumente oder Präsentationen** können als **PDF-Dateien** exportiert werden. Dies ermöglicht nicht nur eine bessere Präsentation, sondern schützt auch Sie als Urheberin oder Urheber. Mit webbasierten Tools (z. B. Word Online oder PowerPoint Online) können Sie von überall aus auf Ihr Dokument oder Ihre Präsentation zugreifen. Sie können diese Inhalte über einen Link oder eine E-Mail-Adresse mit anderen teilen und die Lernenden gegebenenfalls zur Zusammenarbeit auffordern.

**Infografiken** ersetzen lange Texte und helfen dabei, komplexe Inhalte visuell darzustellen. Zu diesem Zweck sind Tools wie Visme oder Piktochart zu empfehlen.

Bei der Erstellung von **Lehr- und Lernvideos** wird zwischen realen und animierten Videos unterschieden. Während Realvideos natürliche Personen, Gegenstände oder Handlungen zeigen, können Animationsvideos mit entsprechender Software erstellt werden.

- *Reale Videos* könnenmit einemSmartphone erstelltwerden,wobei besonders auf ein ruhiges Bild imQuerformat und eine gute Tonqualität geachtet werden sollte.
- *Animationsvideos* können z. B. Bildschirmaufnahmen sein, bei denen ein Programm Ihre Bildschirmaktivitäten aufzeichnet und als Video zur Verfügung stellt.

Für die Videobearbeitung sind kostenlose Tools wie WeVideo oder Shotcut zu empfehlen. Ihr fertiges Video können Sie auf YouTube oder einer ähnlichen Videoplattform hochladen.

Wenn Sie keinen geeigneten Podcast oder Audio-Lernkurs im Internet finden, können Sie auch selbst eine Audioaufnahme machen; für eine gute Audioqualität benötigen Sie ein Mikrofon. Sie können Ihre Audiodatei dann per E-Mail an Ihre Lernenden weitergeben oder sie auf einer Plattform zur Verfügung stellen. Um einen Podcast zu veröffentlichen, benötigen Sie eine Plattform wie Anchor FM.

Wir hoffen, dass diese Einheit Sie dazu inspiriert hat, Ihre eigenen digitalen Lernmaterialien zu erstellen. **Viel Spaß beim Kreieren!**
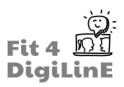

# **5 Digitale und Online-Werkzeuge**

# **5.1 Einleitung**

Wir haben in der vorangegangenen Lerneinheit dieses Kurses ("Digitale Lernmaterialien") gesehen, dass digitale Lehr- und Lernmaterialien (digitale Skripte, Präsentationen, Bilder, Videos usw.) wichtige Bestandteile des Online-Unterrichts sind. Es gibt auch viele andere digitale Werkzeuge, die das Lehren und Lernen unterstützen können, indem sie beispielsweise Inhalte leichter zugänglich und ansprechender machen oder eine Vielzahl von Inputs und Aktivitäten im Unterricht ermöglichen.

Diese Lerneinheit dient als Leitfaden für den Einsatz verschiedener digitaler Online-Tools in Ihrem Unterricht.

Was Sie in dieser Lerneinheit lernen werden:

- *• Sie kennen verschiedene Überlegungen zum Einsatz digitaler Werkzeuge.*
- *• Sie wissen, welche Werkzeuge im synchronen und asynchronen Unterricht eingesetzt werden können.*
- *• Sie können verschiedene Anwendungsfälle für verschiedene Werkzeuge nennen.*
- *• Sie wissen, warum Lernplattformen für die digitale und Online-Lehre wichtig sind.*
- *• Sie kennen die verschiedenen Methoden beim Einsatz einer Lernplattform.*
- *• Sie kennen die technischen Aspekte bei der Auswahl einer Lernplattform.*
- *• Sie kennen die gängigsten Lernplattformen.*
- *• Sie kennen die gängigsten Online-Meeting Tools.*
- *• Sie kennen Microsoft Teams und wissen, wie man die Funktionen nutzt.*
- *• Sie kennen Zoom und wissen, wie man die Funktionen nutzt.*
- *• Sie kennen Google Meet und wissen, wie man die Funktionen nutzt.*
- *• Sie kennen die verschiedenen Möglichkeiten der Zusammenarbeit in einer Online-Umgebung.*
- *• Sie kennen die verschiedenen Apps für kollaborative Aufgaben.*
- *• Sie sind in der Lage, Tools für die Zusammenarbeit zu nutzen.*
- *• Sie wissen, warum digitale Tools für Publikumsreaktionen nützlich sind.*
- *• Sie kennen die verschiedenen Apps für Feedback.*
- *• Sie wissen, wann man Tools für Feedback nutzt.*
- *• Sie wissen, wie man Tools für Feedback nutzt*

# **5.2 Digitale Werkzeuge**

Viele Bildungseinrichtungen verfügen bereits über bewährte Tools, die im Unterricht eingesetzt werden. Erkundigen Sie sich im Vorfeld bei den Verantwortlichen, welche Tools in der Einrichtung bereits im Einsatz sind und welche Lizenzen erworben wurden.

Wenn Sie selbst auf der Suche nach einem Tool sind, ist es ratsam, sich zunächst einen systematischen Überblick über Ihr Bildungsprodukt zu verschaffen. Die folgenden Fragen können dabei hilfreich sein:

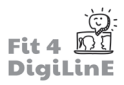

Was sind die Anforderungen meiner Bildungseinrichtung? Welche Inhalte müssen vermittelt werden? Wie. lauten die Lehr- und Lernziele? Gibt es eine Möglichkeit, meine digitalen Inhalte in einer Präsenzveranstaltung zu präsentieren?...

Was ist meine Zielgruppe? Wie viele Lernende? Welche Vorkenntnisse und Erfahrungen haben sie? Was sind ihre. Erwartungen?...

Wie sind die räumlichen Voraussetzungen? Welche Räume stehen für den Unterricht zur Verfügung und welche. technische Ausstattung haben sie? Zum Beispiel: Gibt es die Möglichkeit, digitale Inhalte auch im Präsenzunterricht zu nutzen?...

Wie sind die technischen Voraussetzungen? Welche Software und Hardware steht mir zur. Verfügung? Womit. fühle ich mich wohl? Welche technische Erfahrung haben meine Lernenden, und zu welchem Equipment haben sie Zugang?...

Wie sieht der zeitliche Rahmen aus? Wie viele Unterrichtsstunden sind geplant? Wie hoch ist. der Anteil von. Online- und Präsenzunterricht?...

Wie erfolgt die Bewertung? Ist die Bewertung kontinuierlich, z. B. durch Teilaufgaben während des gesamten. Kurses? Oder handelt es sich um eine summative Bewertung, z. B. durch eine Abschlussprüfung?...

Bei.der. Auswahl und Vorbereitung digitaler. Hilfsmittel ist.es.auch.wichtig.zu.bestimmen, ob. die.Inhalte.den.Lernenden. synchron oder asynchron vermittelt werden sollen.

"Asynchron" bedeutet, dass die Kommunikation zwischen Lehrenden und Lernenden zeitversetzt erfolgt. Die Vorteile des asynchronen Unterrichts sind die Flexibilität für die Lernenden, zu lernen, wann sie Zeit haben, und die Möglichkeit, in ihrem eigenen Tempo zu lernen.

Typische Werkzeuge für den asynchronen Unterricht sind:

- Lernplattformen: für selbständiges (Online-)Lernen, für die Kommunikation und für die Verwaltung von Lernprozessen, Materialien und Lernenden;
- Tools für die Zusammenarbeit: damit die Lernenden beispielsweise gemeinsam an einer Aufgabe arbeiten können.

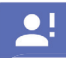

"Synchron" bedeutet, dass Lehrende und Lernende in Echtzeit miteinander kommunizieren. Dies kann in Form von persönlichem Unterricht oder Online-Videokonferenzen erfolgen.

Typische Werkzeuge für den synchronen digitalen Unterricht sind:

- Online-Meeting-Tools: für die Durchführung von Online-Kursen über Audio und/oder Video (Videokonferenzen).
- **Tools für die Zusammenarbeit:** für gleichzeitige Gruppenarbeit, Kollaboration und Lernen;
- **Feedback-Tools:**.um.die.Teilnahme.und.Zusammenarbeit.zu.fördern.und.um.Feedback.von.den.Lernenden.zu. erhalten.

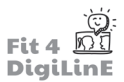

Digitale.Werkzeuge können im Klassenzimmer eine Vielzahl von Zwecken erfüllen, wenn sie synchron eingesetzt werden:

# ै⊵ा

### • **Vorstellungsrunden oder Eisbrecher**

Spielen Sie das Spiel "Wahrheit oder Lüge". Mit Hilfe eines Kollaborationswerkzeugs (1.5) stellen sich die Lernenden mit 3-4 kurzen Aussagen vor. Eine Aussage ist eine Lüge und die Gruppe muss schließlich erraten, welche der Aussagen es ist.

### • **Vorwissen erfragen oder in ein Thema einführen**

"Ein-Wort-Eisbrecher": Stellen Sie eine Frage zu einem Thema. Die Lernenden beantworten die Frage mit einem Stichwort. Die Antworten werden mit einem Programm in einer Wortwolke dargestellt und können anschließend. diskutiert werden.

### • **Umfragen durchführen**

Verwenden Sie zu Beginn eines Sprachkurses ein Feedback-Tool (1.6), um die Lernenden zu fragen, auf welchem. Sprachniveau sie sich selbst einschätzen würden. Oder wie lange sie die Sprache schon lernen. Sie können auch ein Stimmungsbarometer erstellen! Bitten Sie die Lernenden, ihre Stimmung z. B. mit einem Emoticon.  $\left(\sqrt{2}, \sqrt{\frac{1}{n}}\right)^n$ ,  $\left(\sqrt{2}, \sqrt{\frac{1}{n}}\right)^n$  oder mit Zahlen (1 bis 5) im Chat zu teilen.

### **• Präsentationen und Vorträge halten**

Teilen Sie Ihren Bildschirm in einem Online-Meeting-Tool (1.4) und verwenden Sie Präsentationswerkzeuge, Videos und andere digitale Ressourcen, um neue Konzepte und Materialien vorzustellen. Alternativ dazu können Sie die Lehrposition auch einmal an die Klasse abgeben und die Lernenden auffordern, den anderen Mitgliedern der Gruppe Material zu präsentieren oder in der Zielsprache zu sprechen.

### • **Die Beteiligung erhöhen und Diskussionen leiten**

Teilen Sie die Lernenden mithilfe eines Online-Meeting-Tools in mehrere kleine Gruppen ein, in denen sie in der Zielsprache miteinander kommunizieren müssen. Sie können von einer Gruppe zur nächsten wechseln und als. Moderatorin/Moderator fungieren.

### • **(Gruppen-)Übungen und Arbeitsauft räge interessanter gestalten**

Teilen Sie die Lernenden über Ihr Online-Meeting-Tool in kleine Gruppen ein. Geben Sie jeder Gruppe ein Thema. und einige dazugehörige Materialien. Die Gruppe sollte eine Position oder eine Meinung zum Thema einnehmen und diese später im Plenum präsentieren. Die anderen Gruppen sollten Gegenargumente vorbringen.

Das Folgende gilt für alle Lehr- und Lernprozesse: Ändern Sie niemals eine erfolgreiche Methode! Manchmal sollte man an.einer.bewährten analogen.Methode festhalten, wenn sie das gewünschte Ergebnis erzielt. Mit.der Erfahrung werden Sie auch ein gewisses Gespür dafür entwickeln, wann ein bestimmtes Werkzeug für das, was Sie tun wollen, geeignet ist, oder ob Sie nach einer Alternative suchen sollten. (Einzelheiten zu einer nützlichen Website für die Suche nach alternativen Tools finden Sie im Abschnitt. Nützliche Ressourcen (1.8) am Ende dieser Lektion).

Werkzeuge werden schnell weiterentwickelt und ebenso schnell kommen neue auf den Markt. Die in dieser Lektion beschriebenen. Werkzeuge sind derzeit (2022) in Gebrauch.

Bei.den.meisten.der.in.dieser.Lektion.empfohlenen.Tools.handelt.es.sich.um.so.genannte.Webtools,.d..h..um.Tools, die online aufgerufen und verwendet werden. Webtools erfordern eine stabile Internetverbindung und ein Gerät mit Internetanschluss: einen PC, einen Laptop, ein Tablet oder - zumindest - ein Smartphone.

# **5.3** Lernplattformen

Die. Wahl. der richtigen. Lernplattform ist. für viele. Bildungsträger eine große. Herausforderung. Doch was sind. Lernplattformen genau?

# <u>91</u>

Lernplattformen sind Anwendungen, die das Lehren und Lernen im Online-Raum ermöglichen, steuern und/ oder unterstützen. Man kann sich eine Lernplattform wie eine Bildungseinrichtung vorstellen. Die Lernenden erhalten.Zugang.zur.Lernplattform, wenn sie einen Kurs besuchen. Dort finden sie administrative Informationen, Lernmaterialien, Kommunikationsmöglichkeiten und/oder weitere Aktivitäten wie Arbeitsaufträge, Tests, Umfragen, interaktive Quizze und so weiter.

Lernplattformen.können.begleitend zum Präsenzunterricht oder als reine Online-Lernoption eingesetzt werden.

Die Auswahl an Plattformen im Internet ist riesig, und Bildungsanbieter, die auf der Suche nach einer Lernplattform sind, können von der Vielzahl der Angebote leicht überwältigt werden. Sie entscheiden sich vielleicht zu schnell für eine teure Plattform, weil sie denken, dass sie die beste Option ist - obwohl sie nicht wirklich überprüft haben, ob sie alle ihre Bedürfnisse befriedigt.

Eine.Lernplattform ist.DAS zentrale Instrument für digitale Lehr- und Lernprozesse. Genau deshalb ist es so wichtig, eine.Lernplattform zu wählen, mit der Sie jetzt und in Zukunft hochwertige digitale Bildungsprodukte anbieten. können.

Der erste Schritt bei der Suche nach einer geeigneten Lernplattform besteht darin, sich die Frage zu stellen: "Warum brauche ich. eine Lernplattform?" Definieren. Sie die Ziele, die Sie oder. Ihr. Bildungsträger mit. einer Lernplattform. erreichen möchten, wie z. B.:

- Möchte ich ein Managementsystem zur Verwaltung, Anleitung und Kommunikation mit meinen Lernenden im Online-Bereich?.
- . Möchte ich Inhalte auf einer Plattform sammeln und Wissen dokumentieren?
- . Möchte ich externe Bildungsangebote anstelle von eigenem digitalen Material nutzen?
- Möchte ich als Lehrender interaktiv mit den Lernenden arbeiten und auch Leistungskontrollen durchführen?

# -්ර

Nehmen. Sie sich ausreichend Zeit für diesen Schritt. Berücksichtigen. Sie die Erwartungen und Kompetenzen. Ihrer. Lernenden sowie Ihre eigenen Interessen.

Wie aus den obigen Fragen ersichtlich wurde, bieten verschiedene Lernplattformen unterschiedliche Funktionen. Grob lassen sich die folgenden Arten von Lernplattformen unterscheiden:

# $\bullet$ !

Lernmanagementsysteme (LMS): Es werden virtuelle Räume/Kurse erstellt und Inhalte in diese Systeme. hochgeladen. LMS werden auch für die Kommunikation und für die Verwaltung von Lernprozessen und Lernenden eingesetzt. Ein LMS eignet sich besonders für feste Kursangebote, bei denen der Lehrende die Inhalte und Aktivitäten für die Lernenden nach einem Lehrplan freigibt. Ein Beispiel für ein LMS ist: Google Classroom.

Learning Content Management System (LCMS): Diese Systeme ermöglichen die internetbasierte Erstellung von. Lernmaterialien und E-Learning-Kursen. Ein LCMS ist wie eine Bibliothek, die von den Autorinnen und Autoren erweitert und angepasst werden kann. LMS und LCMS werden in ihren Funktionen oft kombiniert. Ein Beispiel für ein LCMS ist: EdApp

Learning Experience Systems (LXS): Wie der Name schon sagt, steht hier die Lernerfahrung der Nutzenden im Vordergrund. Die Lernenden können ihre eigene Lernumgebung gestalten. Es gibt keine strikten Kursräume, sondern eine Plattform, die mit Hilfe von Algorithmen ein bedürfnisorientiertes Lernerlebnis ermöglicht. Die Lerninhalte.werden.den.Lernenden.vorgeschlagen.oder.sie.können.sie.selbst.auswählen. Ein Beispiel für ein.LXS. ist: Axonify

Haben Sie nun eine ungefähre Vorstellung davon, welche Art von Lernplattform für Sie bzw. Ihre Einrichtung die richtige ist? Hier sind einige weitere wichtige Aspekte, die Sie berücksichtigen sollten, bevor Sie eine endgültige Entscheidung treffen.

Die **technische Umsetzung** von Lernplattformen kann auf zwei verschiedene Arten erfolgen:

a. Eigene Serverstruktur: Hier wird die Lernplattform auf einem eigenen Webserver (Homepage) aufgesetzt. Große Bildungseinrichtungen, die über ausreichende IT-Ressourcen und eine eigene IT-Abteilung verfügen, nutzen in der Regel solche. Plattformen. Eine Lernplattform auf einem eigenen. Webserver hat den Vorteil, dass sie leichter an die jeweiligen. Bedürfnisse angepasst. werden kann. Sie gilt auch als sicherere Variante, da sie z.B. im Intranet und nicht. öffentlich betrieben werden kann. Außerdem entfallen oder reduzieren sich die Kosten des externen Providers. Nachteilig sind die technischen Anforderungen und der damit verbundene Verwaltungsaufwand.

Moodle.(**M**odular **O**bject-**O**riented **D**ynamic.**L**earning **E**nvironment).wurde.im.Jahr.2002.gegründet.und.ist.seitdem. als.LMS weit verbreitet. Die Software ist eine Open Source Software, was bedeutet, dass ihr Quellcode öffentlich eingesehen, verändert und genutzt werden kann. Dementsprechend ist Moodle auch kostenlos! Die Voraussetzung ist eine eigene Serverstruktur.

Möchten Sie die Standardfunktionen von Moodle ausprobieren? Hier finden Sie eine Demo: https://sandbox. moodledemo.net/

Wie.bereits.erwähnt, zeichnen sich offene.LMS durch ein hohes Maß an Individualität aus. So gibt es Anwendungen, die in Moodle integriert werden können, wie z.B. H5P. Damit lassen sich verschiedenste Übungstypen (Lückentexte, Multiple Choice, Suchbilder, etc.) oder interaktive Materialien (Kreuzworträtsel, virtuelle Rundgänge, interaktive Videos, etc.) innerhalb des Kurses erstellen und integrieren.

Wenn Sie die technischen Voraussetzungen für eine eigene Serverstruktur nicht erfüllen können, gibt es die Möglichkeit der Moodle-Cloud.. Hier erhalten Sie für ein Jahresabonnement ein komplettes LMS mit regelmäßigen Updates..

Bei dieser Variante gelangen wir zur zweiten Art der technischen Umsetzung.

**b. Software-as-a-Service (Suite):** Im Gegensatz zur ersten Option handelt es sich hierbei um eine komplette, einsatzbereite Lösung. Das bedeutet, dass Sie eine Plattform gegen eine Gebühr mieten können, die in der Regel in regelmäßigen Raten bezahlt wird. Vorteile sind die unkomplizierte Einrichtung und die Übernahme der Softwareverwaltung und -pflege durch den Provider. Nachteilig sind die geringere Anpassungsfähigkeit der Plattform und der höhere Preis. Einige Provider bieten jedoch die Möglichkeit, einen geringeren Funktionsumfang für einen geringeren Preis zu nutzen.

Google Classroom ist eine Komplettlösung für das Online-Lernmanagement. Neben der Kursverwaltung in Google Classroom. können. auch. andere. Google-Tools. wie. Google. Meet. (Videokonferenzen), Docs, Slides, Forms, Drive. usw. genutzt werden. Der große Vorteil ist, dass sowohl Lehrende als auch Lernende für alle Teile des Kurses auf derselben Plattform sein können.

Um. Google.Classroom.nutzen.zu.können, benötigt.die.Bildungseinrichtung.ein.Google.Workspace.for.Education-Konto. Preisoptionen sind auf Anfrage per E-Mail erhältlich.

Weitere Beispiele für Software-as-a-Service-Plattformen sind: Infrastructure by Canvas Microsoft Office 365 ispring

Plattformen wie *Google Classroom* oder *Microsoft Office 365* gelten als zukunftsfähig, weil sie ständig weiterentwickelt werden und hohe Sicherheitsstandards haben. Zudem ist die Nutzbarkeit zusätzlicher Tools (z.B. Word, Excel, PowerPoint, OneNote, etc. bei Microsoft 365) ein starkes Verkaufsargument. Aber Vorsicht: Solche All-inclusive-Angebote sind nicht immer notwendig. Google Classroom ist eine Komplettlösung für das Online-Lernmanagement. Neben der Kursverwaltung in Google<br>Classroom können auch andre Google-Tools wie Google Meet (Videokonferenzen), Docs, Slides, Forms, Drive<br>usw. genutz

Lehren und Lernen im Online-Bereich angenehm machen und für alle Beteiligten einfach zu bedienen sein.

# **5.4 Online Meeting Tools**

*Microsoft Teams, Google Hangouts, Zoom, Skype, Cisco WebEx, GoToMeeting...* Online-Meeting-Tools sind zu festen Bestandteilen der digitalen Bildung geworden. Für viele Lehrkräfte können sie jedoch immer noch eine Herausforderung darstellen, wohingegen es für Bildungseinrichtungen herausfordernd sein kann, das richtige Tool zu wählen.

 $\bullet$  !

**Online-Meeting-Tools** ermöglichen die Kommunikation und die synchrone Durchführung von Online-Sitzungen. über Audio- oder Videotelefonie. Bei Frontalvorträgen teilt die Lehrkraft ihr Webcam-Bild, ihre Präsentation oder andere Inhalte auf ihrem Gerät mit Hilfe der Bildschirmfreigabe. Für die Zusammenarbeit bieten viele Videokonferenz-Tools Funktionen wie ein gemeinsames Whiteboard oder Pausenräume für Gruppenarbeit.

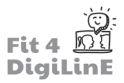

Betrachten wir zunächst einige der Vorteile von Online-Meeting-Tools:

- Sie ermöglichen eine ortsunabhängige Kommunikation in einer Atmosphäre, die einem persönlichen Gespräch nahe kommt (= Flexibilität für die Teilnehmenden, sich von jedem beliebigen Ort aus zu beteiligen).
- Es ist.möglich, Chatprotokolle oder Videoaufzeichnungen als Dokumentation von Gesprächen oder Ergebnissen. zu speichern und/oder zu veröffentlichen - beachten Sie iedoch die Notwendigkeit, den Datenschutz und die GDPR..zu.wahren.
- Sie ermöglichen zusätzliche Funktionen wie Gruppenräume, Reaktionen und die Erstellung von Umfragen.

Die folgenden **Herausforderungen** sind zu erwarten:

- Sie müssen sich häufiger und expliziter bei den Lernenden erkundigen, um z. B. sicherzustellen, dass sie dem Unterricht folgen und/oder verstehen, was sie als Nächstes tun sollen.
- Es kann zu technischen Komplikationen kommen; daher ist es ratsam, den Raum 10 Minuten vor Beginn einer. Sitzung zu betreten und sich zu vergewissern, dass die Technik ordnungsgemäß funktioniert, bevor die Lernenden eintreffen.
- Die Kommunikation im Online-Raum ist bei längeren Sitzungen anstrengend. Daher sollten Sie großzügige und regelmäßige Pausen einplanen.
- Wenn mehrere Teilnehmende gleichzeitig zu sprechen versuchen, kann es zu Verständnisproblemen kommen. Planen Sie daher eine Struktur ein, die es den Lernenden ermöglicht, sich abwechselnd in der Klasse zu beteiligen.

### Wie können Online-Meeting-Tools eingesetzt werden?

Hier sind einige Beispiele:

- **Chats** ermöglichen die schriftliche Kommunikation in Echtzeit (im Gegensatz zur asynchronen Kommunikation z. B. über ein Forum oder per E-Mail). Sie dienen vor allem dazu, kurze Antworten auf Fragen zu geben oder Dateien. Abstimmungen und Arbeitsaufträge innerhalb einer Videokonferenz zu verschicken. Chats können. auch für regelmäßige virtuelle Beratungsgespräche außerhalb des Unterrichts genutzt werden; informieren Sie. die.Lernenden jedoch rechtzeitig darüber, wann Sie online verfügbar sind.
- . •. .Im.Gegensatz. zu. reinen.Chats.können.die.Teilnehmenden.bei.**Audio- oder Videokonferenzen** auch gesehen und gehört werden. In einer Online-Sitzung kann der Lehrende das Lernmaterial präsentieren, indem er seinen Bildschirm. bzw. seine Präsentation freigibt, während die Teilnehmenden bei ausgeschaltetem. Mikrofon (und. möglicherweise auch bei ausgeschalteter Kamera) zuhören. Die Lernenden können entweder per Chat oder durch. Einschalten. ihrer. Mikrofone. antworten. und. Fragen. stellen. Beim. Online-Unterricht. ist. es. wichtig, das. Engagement der Lernenden aufrechtzuerhalten, indem man sie regelmäßig in die Sitzung einbezieht, z. B. mittels Fragen oder Umfragen. Wenn Sie die Lernenden auffordern, zu antworten, sollten Sie ihnen jedoch immer genügend Zeit zum Nachdenken geben.

Die Lehrkraft muss jedoch nicht immer im Mittelpunkt stehen. Audio- oder Videokonferenzen können auch für andere Lernformate genutzt werden, z. B. für Kleingruppenarbeit in Gruppenräumen. Im Folgenden werden wir uns ansehen, wie.Sie.mit.Hilfe.von.drei.Online-Meeting-Tools.Breakout-Räume.und.andere.Funktionen.in.der.Praxis.nutzen.können:

## **Microsoft Teams**

Microsoft Teams ist ein Dienst der Microsoft 365-Suite, zu der auch Office, Outlook, Sharepoint usw. gehören. Für die.Durchführung.von.Teams-Meetings.ist.ein.gültiges.Microsoft 365-Konto.erforderlich.

Die Kommunikation in der Klasse kann mit Teams in Form von Video- und Audiokonferenzen erfolgen. Teams kann auch für die Zusammenarbeit mit anderen Lehrkräften genutzt werden, da es mit allen Diensten der Microsoft 365-Suite verknüpft ist.

Sie können eine Besprechung direkt in der Microsoft Teams-Anwendung oder in Ihrem Outlook- oder Hotmail-E-Mail-Programm planen. Wenn Sie die E-Mail-Adressen Ihrer Teilnehmenden direkt in die Besprechungsplanung eingeben, erhalten diese eine Einladung. Alternativ können Sie den Link zur Besprechung kopieren und den Lernenden zur Verfügung stellen, z. B. auf Ihrer Lernplattform.

# ົດ

Für eine bessere Performance und den vollen Funktionsumfang von Microsoft Teams empfiehlt es sich, den Service als App herunterzuladen. Sie können diese hier herunterladen: Download.

Funktionen innerhalb einer Microsoft Teams-Besprechung (von links nach rechts):

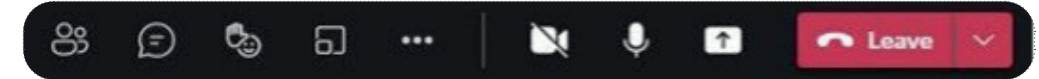

- **Übersicht der teilnehmenden Personen** wollen Sie prüfen, ob alle Lernenden bereits im Raum sind oder weitere einladen? Dann klicken Sie auf das Personensymbol ganz links.
- **Konversation/Chat** möchten Sie, dass die Fragen schriftlich gestellt werden? Wenn ja, bitten Sie die Lernenden, ihre Fragen im Chat zu stellen. Sie können die Beiträge über das Symbol "Konversation anzeigen" sehen. Sie können auch zusätzliche Anwendungen wie Abstimmungstools oder ähnliches im Chat unter "Messenger"-Erweiterungen installieren.
- Hand heben Wenn Personen sprechen möchten, können sie eine virtuelle Hand heben, um die sprechende Person nicht zu stören. Diese Funktion kann auch für Abstimmungen genutzt werden (z. B. "Wer möchte jetzt eine 5-Minuten-Pause machen? Bitte heben Sie die Hand").
- **Gruppenräume** Mit dieser Funktion können Sie Gruppenübungen oder Diskussionen einrichten. Sie können die Anzahl der benötigten Räume festlegen und entscheiden, wer welchem Raum zugewiesen wird; die Raumzuweisung kann entweder automatisch oder manuell erfolgen.
- **Sonstige Einstellungen** *(drei Punkte)* Hier können Sie Einstellungen wie die Ihres Geräts, Ihres Meetings oder dessen Aufzeichnung verwalten. Wichtige Hinweise zur Aufzeichnung von Besprechungen finden Sie im Kasten. unten..

Wenn Sie während der Sitzung Aufnahmen machen möchten, müssen Sie das Datenschutzgesetz beachten. Dafür sollten Sie immer die ausdrückliche Zustimmung aller an der Sitzung teilnehmenden Personen einholen, und Sie. dürfen die aufgezeichneten Videos niemals an Dritte weitergeben.

- Video- und Audioübertragungen Das Kamerasymbol aktiviert und deaktiviert Ihre Videoübertragungen; das. Mikrofonsymbol tut dasselbe für Ihre Audioübertragungen. Bitten Sie die Teilnehmenden, sich stumm. zu schalten, um z. B. störende Geräusche während eines Vortrags zu vermeiden. Bei Problemen mit der Internetverbindung können Sie auch diejenigen, die nicht sprechen, bitten, ihr Video auszuschalten, um die Übertragungsbandbreite zu schonen.
- Inhalte teilen Hier können Sie Ihren Bildschirm teilen. Verwenden Sie das Pfeilsymbol, um den Lernenden die. Möglichkeit zu geben, Ihre Präsentation oder andere digitale. Inhalte zu betrachten. Die Bezeichnung. "Bildschirm 1" bedeutet, dass alle Inhalte auf Ihrem Bildschirm - also alles, was Sie sehen - auch für die Teilnehmenden sichtbar sind. Wenn Sie z. B. nur Ihre PowerPoint-Präsentation zeigen möchten, können Sie diese Anwendung unter "Fenster" auswählen. Über den verschiedenen Fenstern finden Sie einen digitalen Schieberegler. "Systemklang freigeben": Dieser sollte immer aktiviert sein, wenn Sie Hörproben oder Videos mit Ton abspielen.

# -رنڊ

Vergewissern Sie sich vor jeder Online-Sitzung, dass Sie alle Programme und Anwendungen schließen, die Sie nicht für den. Unterricht verwenden wollen. Dies schützt Sie davor, ungewollt unangemessene persönliche Inhalte mit. den Lernenden zu teilen.

Es ist auch eine gute Idee, Ihren Computer vor einer Online-Sitzung neu zu starten, da dies die Leistung beschleunigen kann..

# **Zoom**

# $\bullet$ !

Zoom ist ein umfassendes Online-Meeting-Tool. In der kostenlosen Version sind Meetings mit mehr als 2 Personen auf 40 Minuten begrenzt. Mit der kostenpflichtigen Version erhalten Sie zusätzlich Funktionen wie Breakout-Räume (Gruppenräume) oder die Möglichkeit, über die Zoom Cloud aufzuzeichnen.

Zoom-Meetings können direkt in der Software geplant werden. Die Lernenden können dann über einen Link oder über die Meeting-ID teilnehmen. Sie können auch ein Zugangspasswort festlegen, sofern Sie dies wünschen.

Funktionen innerhalb eines Zoom-Meetings (von links nach rechts):

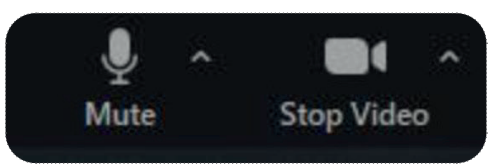

Audio- und Videoübertragung - mit einem Klick auf das Mikrofonsymbol können. Sie. Ihren. Ton stummschalten. und. wieder einschalten. Klicken Sie auf das *Kamerasymbol*, um das Bild Ihrer Webcam ein- und auszublenden. Stellen Sie sicher, dass das richtige Mikrofon und die richtigen Lautsprecher eingestellt sind (z. B. Ihr Headset oder andere Geräte). und dass die richtige Kamera ausgewählt ist. Sie können dies in den Audio- und/oder Videoeinstellungen tun; klicken Sie dazu auf den Pfeil nach oben neben dem jeweiligen Symbol.

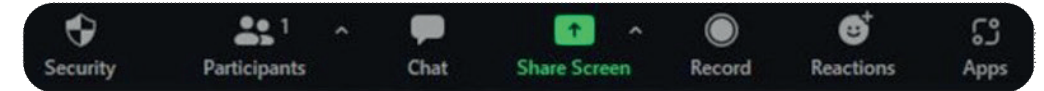

Sicherheit - Hier können Sie die Berechtigungen Ihrer Teilnehmenden während des Meetings ändern. Sie können z. B. festlegen, ob sie ihren eigenen Bildschirm freigeben oder die Stummschaltung aufheben dürfen. Sie können auch einen Warteraum einrichten, mit dem Sie kontrollieren können, wer das Meeting betreten darf.

Die Teilnehmenden - hier erhalten Sie einen Überblick über alle Anwesenden in der Sitzung. Sie können alle Teilnehmende stumm schalten oder neue Personen zu der Besprechung einladen. Sie können die Einladung entweder direkt per E-Mail versenden oder über einen Link, den Sie z. B. auf Ihrer Lernplattform freigeben können.

Chat - Über den Chat können Sie Nachrichten und Links an alle Lernenden oder an bestimmte Lernende senden. Die Gruppe kann hier auch Fragen stellen und Kommentare abgeben. Über die drei Punkte im Chat-Feld können Sie die Chat-Einstellungen verwalten und den Chat-Verlauf speichern.

Bildschirm freigeben - Sie können Ihren Bildschirm freigeben und den Lernenden Ihre Präsentationsfolien oder andere digitale.Materialien zeigen. Verwenden Sie den Pfeil nach oben rechts neben dem grünen Symbol Bildschirm freigeben, um. die. Freigabeoptionen. für. Sie. und andere zu. verwalten. Um. Ihren. Bildschirm. freizugeben, klicken. Sie. auf. Bildschirm. freigeben und wählen Sie den Bildschirm oder das Fenster aus, das Sie freigeben möchten. Sie können auch ein Whiteboard oder einzelne. Dateien anstelle eines Bildschirms öffnen.

Hinweis: Wenn Sie Audiosamples oder Videos abspielen möchten, müssen Sie auch die Kontrollkästchen Ton freigeben und/oder Für Videoclip optimieren unten links im Fenster Bildschirm freigeben aktivieren; die Lernenden hören den Ton nicht, wenn Sie dies vergessen.

Aufzeichnen - Nachdem Sie auf "Aufzeichnen" geklickt haben, wird Ihre Besprechung aufgezeichnet. Wenn Sie die Sitzung beenden, wird ein Fenster mit der Aufzeichnung im Videoformat geöffnet. Denken Sie immer daran, die Erlaubnis Ihrer Teilnehmenden einzuholen, bevor Sie eine Sitzung aufzeichnen.

Reaktionen - Interagieren Sie während Ihres Unterrichts mit Emojis oder Symbolen. Die Funktion "Hand heben" ist auch nützlich, wenn Sie während einer Vorlesung nicht unterbrochen werden möchten. Wenn die Lernenden darauf klicken, wird ein Symbol mit einer erhobenen Hand neben dem Benutzernamen angezeigt und Sie können später darauf zurückkommen..

Darüber hinaus gibt es einige weitere Funktionen, die nicht in allen Versionen von Zoom angezeigt werden: Breakout. Rooms. (zwischen. *Aufzeichnen* und *Reagieren*. in. der. Premium-Version). -. Hier. können. Sie. Räume. für. Gruppenübungen oder Diskussionen einrichten. Sie können die Anzahl der benötigten Räume festlegen und entscheiden, wer. in.welchem.Raum.ein.Gruppenmitglied.ist..Dieser.Zuteilungsprozess.kann.automatisch.oder.manuell.erfolgen.

Apps (in der Web-Version nicht enthalten) - Zoom Apps sind einbettbare Anwendungen. Sie können sie aktivieren und dann während Ihres Meetings nutzen. Einen Überblick über die beliebtesten Zoom Anwendungen und deren Funktionen erhalten Sie hier: https://explore.zoom.us/docs/en-us/zoom-apps.html.

# **Google Meet**

Google.Meet.ist.Teil.der.*Google Suite*.und.kann.daher.in.vollem.Umfang.z..B..in.Kombinati.on.mit.*Google Classroom* genutzt werden. Seit Beginn der Pandemie Covid 19 ist Google Meet für alle Nutzenden kostenlos. Funktionen wie Breakout-Räume, Umfragen oder Aufzeichnungen sind jedoch weiterhin kostenpflichtige Features.

Um. Google. Meet nutzen zu können, benötigen. Sie ein Gmail -Konto. Wenn Sie sich in Ihrem Google Mail-Konto. angemeldet haben, können Sie eine Besprechung direkt über das Meet-Kamerasymbol planen (Sie finden es, indem Sie auf das Symbol mit den 9 Quadraten in der Google-Symbolleiste klicken). Sie können Meet-Besprechungen auch auf der Startseite des jeweiligen Google Classrooms planen. Die Lernenden benötigen kein Google-Konto, sondern können über einen Link an der Besprechung teilnehmen.

Funktionen innerhalb eines Google Meet-Meetings (von links nach rechts):

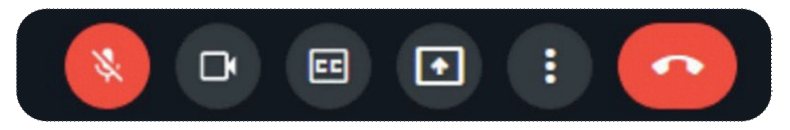

Audio-/Videoübertragung - Wenn Ihr *Mikrofonsymbol* zum Beispiel durchgestrichen ist und rot leuchtet (siehe. Abbildung), sind Sie derzeit stummgeschaltet. Klicken Sie darauf, um Ihr Mikrofon einzuschalten. Gleiches gilt für das Kamerasymbol neben dem Mikrofon.

Untertitel - (*CC-Symbol*). Hier können Sie die automatisch generierten Untertitel einschalten. Die Genauigkeit der Untertitel variiert je nach verwendeter Sprache.

Inhalte freigeben - (*Pfeilsymbol*) Hier können Sie Ihren Bildschirm freigeben. Sie haben die Wahl zwischen Ihrem gesamten.Bildschirm, einem.bestimmten.Fenster.oder.einer.bestimmten.Internet-Registerkarte.

Einstellungen-(Drei-Punkte-Symbol) Hier finden Sie Funktionen wie Layoutänderungen, visuelle Effekte oder Whiteboards. Whiteboards.(bei.Google.*Jamboards*.genannt).können.innerhalb.des.Meetings.erstellt.und.dann.gemeinsam.genutzt.und. bearbeitet werden.

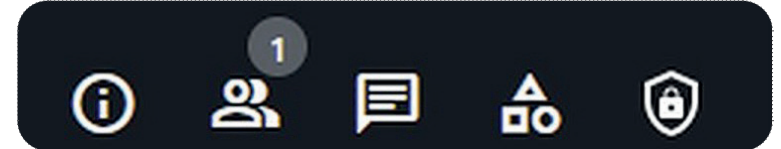

**Info** - Kopieren Sie den Meeting-Link, um weitere Personen einzuladen. Außerdem erhalten Sie hier einen Überblick über die gesammelten Besprechungsdateien, wie z. B. gemeinsam erstellte Whiteboards.

**Übersicht der Teilnehmenden** - (Personensymbol) Verwalten Sie hier die Berechtigungen Ihrer Lernenden oder schalten Sie alle während einer Präsentation stumm.

Chat - Teilen Sie. Links oder Textnachrichten per. Chat. Hier können. Sie auch Berechtigungen für die Lernenden zur Nutzung des Chats festlegen.

Aktivitäten (Formen Symbol) Sie können verschiedene Aktivitäten in Ihr Google Meet integrieren. Einige beliebte Aktivitäten für virtuelles Lernen finden Sie hier: 10 Google Meet-Aktivitäten, mit denen virtuelles Lernen Spaß macht!

Gastgeber-Steuerung (Schild-Symbol) - Verwalten Sie Ihre Meeting-Einstellungen, z. B. wer den Bildschirm freigeben, Chat-Nachrichten.senden.oder.das.Mikrofon.oder.die.Kamera.einschalten.darf.

# **5.5 Tools für die Zusammenarbeit**

Zusammenarbeit ist.ein.wichtiges.Element des.modernen.Lehrens und Lernens, und auch in der heutigen Arbeitswelt werden. zunehmend. kooperative. Fähigkeiten. gefordert. Daher ist. es. wichtig, Ihren. Lernenden. eine. Vielzahl. von. Werkzeugen und Methoden für die Zusammenarbeit in einer Gruppe anzubieten. Sie können sie z. B. auffordern, Ideen auszutauschen oder gemeinsam an einem Dokument, einer Grafik, einer Tabelle oder einer Präsentation zu arbeiten.

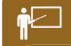

- a) Sie erstellen ein digitales Whiteboard auf MIRO mit verschiedenen Stationsfeldern. In jeder Station gibt es verschiedene Satzteile, die wie ein Puzzle zusammengesetzt werden müssen. Die Lernenden werden. in. Kleingruppen eingeteilt; sie betreten. Miro mit ihren eigenen. Geräten und arbeiten gemeinsam daran, die durcheinander gewürfelten Puzzleteile an ihrer Station zu einer zusammenhängenden Geschichte zusammenzusetzen. Anschließend präsentieren die Gruppen ihre Ergebnisse.
- **b)**. Die Lernenden arbeiten in kleinen Gruppen an.der. Vorbereitung einer. Präsentation für die nächste Sitzung. Da. ein Treffen von Angesicht zu Angesicht nicht möglich ist, erstellen sie eine Präsentation online. Auf diese Weise können sie sich unabhängig von Ort und Zeit vorbereiten und organisieren. Wichtig ist hier die klare Definition der Aufgabe durch die Lehrkraft und die Fähigkeit der Gruppe, sich selbst effektiv zu organisieren. (Mögliches Werkzeug: Google Slides).

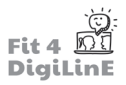

Die Zusammenarbeit mit digitalen Werkzeugen bietet mehr Flexibilität und die Möglichkeit, unabhängig von Zeit und Ort zu arbeiten. Sie kann auch Zeit sparen und ermöglicht den Austausch von Ideen aus verschiedenen Perspektiven. Vor allem aber stärkt die kollaborative Arbeit die Zusammenarbeit und das Teamwork. Die Schwächen eines Gruppenmitglieds können durch andere in der Gruppe ausgeglichen werden und die eigenen Stärken jedes Lernenden können gezielt eingesetzt werden.

Mögliche Aktivitäten des gemeinschaftlichen Lernens sind:

- 1. Generierung von Ideen
- 2. Texte: planen, schreiben und bearbeiten
- 3. Präsentationen: planen, erstellen und vortragen

Wir werden uns jede dieser Aktivitäten der Reihe nach genauer ansehen.

### 1. Ideenfindung

Für.die.Ideenfindung kann eine Vielzahl von Instrumenten eingesetzt.werden. Eine beliebte Methode des Brainstormings ist das **Mindmapping**.

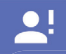

Beim. Live-Mindmapping. zum. Beispiel. arbeiten. Lehrende. und. Lernende. mit. mehreren. Endgeräten. an. einer. gemeinsamen. Mindmap. Bereiche. können farblich hervorgehoben und andere Elemente - wie. Bilder, Videos, Notizen oder Hyperlinks - hinzugefügt werden.

Beliebte Mindmapping-Tools sind u.a.:

- Miro
- . •. Mindmeister
- Padlet

-Ò-

In der Regel müssen Sie sich als Lehrkraft registrieren und bei der Plattform anmelden, um eine Aktivität einzurichten. Die Teilnehmer können dann mit ihren Endgeräten über einen Link teilnehmen, ohne sich separat. registrieren zu müssen.

Bei.den.oben.genannten.Tools.handelt.es.sich.um.Freemium-Angebote: Es.gibt.eine.kostenpflichtige.Version.und. eine kostenlose Version mit eingeschränkter Funktionalität. Ein Beispiel:

Bei. Miro kann.man.mit.der.kostenlosen.Version.drei...Boards" erstellen. Danach.müssen.Sie.für.das.Tool.bezahlen oder sich erneut mit einer anderen E-Mail-Adresse registrieren.

**Mindmeister** schränkt die Anzahl der zu erstellenden Mindmaps nicht ein, aber mit der kostenpflichtigen Version. erhalten. Sie einige zusätzliche Funktionen, wie Exporte, Backups, Chats innerhalb der Mindmaps usw.

Padlet begrenzt die Erstellungsmöglichkeiten in der kostenlosen Version auf drei "Boards", genau wie Miro.

Die Tools müssen nicht unbedingt als Brainstorming-Tools verwendet werden. Insbesondere Miro und Padlet können auf andere. Weise genutzt werden. Sie können z. B. zwischen verschiedenen "Vorlagen" wählen - gebrauchsfertige Vorlagen für z. B. Reflexionen, Eisbrecher, Concept Maps und so weiter.

Hier ist ein Beispiel für die Möglichkeiten, die Miro bietet:

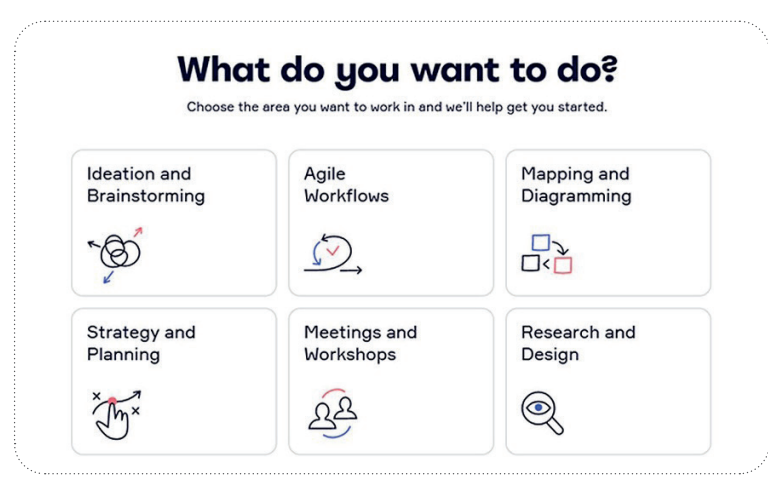

.(Abbildung.miro.com)

Außerdem finden Sie hier ein Beispiel, wie Sie Padlet verwenden können:

Erstellen Sie eine gemeinsame Vokabelsammlung mit Padlet. In der Abbildung unten wurde das Padlet-Format "Regal" verwendet, um verschiedene Themenbereiche festzulegen. Sie können das Padlet über einen Link mit den Lernenden teilen und sie auffordern, die Vokabeln, die sie kennen, in die entsprechenden Spalten zu schreiben.

Sie können das Padlet auch über einen längeren Zeitraum geöffnet lassen, so dass die Lernenden gemeinsam eine große Vokabelsammlung aufbauen können - zum Beispiel im Laufe eines Semesters.

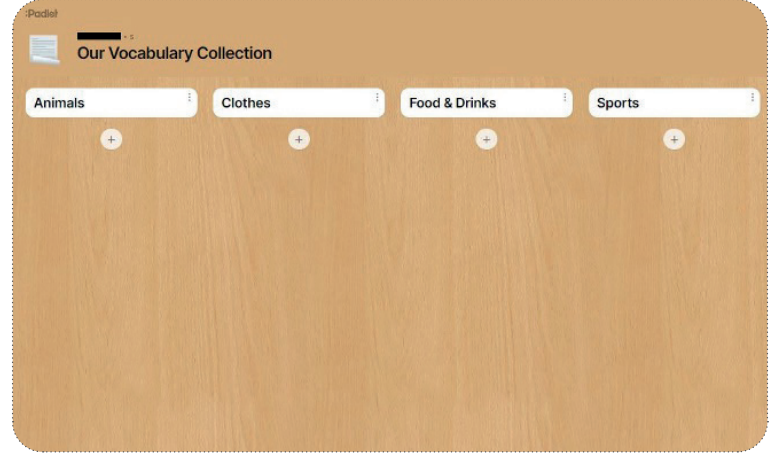

## (Abbildung padlet.com)

### **2. Texte: Planen, Schreiben und Bearbeiten**

Tools für kollaborative Texte werden nicht nur für das Sammeln von Ideen empfohlen, sondern auch für die Erstellung gemeinsamer. Dokumente und kollaborativer. Protokolle. Diese Tools sind auch außerhalb des Bildungssektors weit verbreitet, da sie neue Möglichkeiten zur Entwicklung und Bearbeitung von Inhalten bieten und eine intensivere Interaktion und Kommunikation zwischen den Beteiligten ermöglichen.

Mit kollaborativen Tools können Texte gemeinsam geplant, formuliert und bearbeitet werden. Viele Tools ermöglichen auch Kommentare und eine gemeinsame Bewertung, so dass ein Feedback durch die Lehrkraft oder durch Peers leicht gegeben werden kann.

Dies eröffnet die Möglichkeit, den Ansatz des dialogischen Lernens zu nutzen:

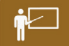

- 1. Sie geben ein Kernkonzept oder -thema für das Schreiben vor (das auch mit den oben erwähnten Brainstorming-Tools erweitert werden kann).
- 2. Die Gruppen sollten dann ihren Text in einer sozial organisierten Weise planen, formulieren und bearbeiten. Im Klassenzimmer könnten die Lernenden ein interaktives Whiteboard oder ein gemeinsames Dokument. verwenden..

Auf diese Weise ist nicht nur die gesamte Lerngruppe in den Unterricht eingebunden, sondern es liegt am Ende auch eine gemeinsame Niederschrift des Inhalts vor.

Einige beliebte Tools für die gemeinsame Textbearbeitung sind:

- Etherpad: Einfacher Texteditor; jede schreibende Person erhält ihre eigene Schriftfarbe, um Texteingaben zu unterscheiden.
- Google Docs
- Word (mit Office 365)

Inhalte, die mit diesen Tools erstellt werden, können als Link über eine Schaltfläche "Freigeben" freigegeben werden. Alle, die den Link haben, können dann gemeinsam an dem Dokument arbeiten.

Ein Etherpad ist ein Textdokument, das kollaboratives und gleichzeitiges Arbeiten mit mehreren (mobilen) Geräten ermöglicht. Alle Änderungen sind sofort für alle sichtbar und können über die Änderungshistorie nachverfolgt werden. Einzelne Textpassagen können bewertet, korrigiert und kommentiert werden. Für die Metakommunikation gibt es zusätzlich oft einen Chat.

Etherpads haben einen geringeren Funktionsumfang und eine simplere Darstellung als die heute gebräuchlichen kommerziellen Tools (Word, Google Docs etc.), sind aber dennoch sehr populär.

Die Aufgabenstellung muss für jede **Übung klar formuliert** sein, und Sie müssen sich vergewissern, dass die Lernenden verstehen, was sie zu tun haben, bevor Sie den Zugriff auf das Text-Tool erlauben. Vergewissern Sie sich, dass Sie den Zweck, für den das Tool verwendet werden soll, im Voraus klar kommunizieren (z. B. für eine gemeinsame.Niederschrift während des Unterrichts, für die Planung von Projektaufgaben, für das Schreiben einer Gruppenarbeit o. Ä.).

Es ist auch sehr empfehlenswert, im **Voraus eine Grundstruktur oder ein Textgerüst** zu erstellen. Viele Tools. erlauben es den Usern, den Text frei zu gestalten, und eine vorbereitete Gliederung kann helfen, unerwünschte oder unstrukturierte Beiträge zu vermeiden. Eine Gliederung erleichtert es den Teilnehmern außerdem, sich im gemeinsamen Dokument zurechtzufinden.

# **3. Präsentationen: Planen, Erstellen und Durchführen**

Wird eine Präsentation lokal auf einem PC ohne Internetverbindung erstellt, muss sie für die Präsentation im Unterricht. auf ein Speichermedium (z.B. einen USB-Stick) übertragen werden. Webbasierte Tools hingegen ermöglichen den Zugriff von überall - vorausgesetzt, Sie haben Ihre Zugangsdaten zur Hand!

Ein weiterer großer Vorteil von Online-Präsentationen ist die Möglichkeit der gemeinschaftlichen Erstellung, Organisation und Gestaltung.

Wahrscheinlich haben Sie schon einmal eine digitale Präsentation erstellt und wissen daher, dass es viel Zeit in Anspruch nehmen kann, eine gut vorbereitete Präsentation zu erstellen. Bei der Arbeit an einer Gruppenpräsentation kann es vorkommen, dass jedes Mitglied seinen eigenen Foliensatz erstellt und präsentiert, oder dass eine Person alle einzelnen Beiträge der Gruppenmitglieder im Voraus zu einer Präsentation zusammenfasst. Dies ist nicht nur eine Verschwendung von. Vorbereitungszeit, sondern. beeinträchtigt. oft. auch. die. Qualität.der. Präsentation.

Genauso wie Etherpads die gemeinsame Arbeit an Texten ermöglichen, erlauben auch andere Webtools die gemeinsame Erstellung von Präsentationen. Mit diesen Tools werden die Änderungen anderer Personen in Echtzeit sichtbar, es können Kommentare zu einzelnen Folien abgegeben und Notizen hinzugefügt werden.

Beliebte Tools für die Zusammenarbeit bei der Erstellung und Bereitstellung von Präsentationen sind unter anderem:

- Google Slides- Präsentationen werden online erstellt und können auch heruntergeladen werden; Google-Konto. (Gmail) erforderlich
- Keynote- Präsentationsprogramm von Apple für iOS-Geräte
- Open Office Impress Open Source, kostenlos zum Download
- Canva- große Auswahl an Designvorlagen, kostenlos im Webbrowser zu verwenden
- PowerPoint (Office 365) online und als App verfügbar

# **5.6 Feedback-Tools**

Haben Sie Interesse an mehr Beteiligung und Engagement in Ihrem Unterricht? Dann sollten Sie sich die folgenden verschiedenen Feedback-Tools näher ansehen.

# $\mathbf{Q}$

Feedback-Tools können verwendet werden, um Feedback zu erhalten, indem den Lernenden in Echtzeit Fragen. gestellt werden. Die Antworten werden anonym über mobile Geräte (PC, Laptop, Smartphone, Tablet) gegeben, wodurch die Angst genommen wird, falsche Antworten zu geben. Feedback-Tools können für eine schnelle und. einfache.Interaktion.mit.den.Lernenden.genutzt.werden.und.sind.besonders.in.größeren.Gruppen.hilfreich.

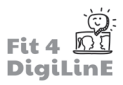

Feedback-Tools.können.sowohl.im.Online-Unterricht (z. B. in einer Videokonferenz) als auch in der analogen.Umgebung. (z. B. in einem Klassenzimmer) eingesetzt werden. Online können die Ergebnisse mittels Bildschirmfreigabe präsentiert werden; im Klassenzimmer könnten sie mit Hilfe des Beamers auf die Leinwand projiziert werden.

Grob gesagt können Feedback-Tools auf zwei Arten eingesetzt werden: **a) Um Feedback von den Lernenden zu sammeln**

Frontalunterricht: Sie fragen zum Beispiel, ob das Tempo im Unterricht zu schnell oder zu langsam ist oder ob es bis. zu einem bestimmten Punkt Verständnisprobleme gab. Sie fragen; die Lernenden antworten sofort.

Kommunikationskanal: Während des Unterrichts ist im Hintergrund ständig ein Kommunikationskanal verfügbar. So. können die Lernenden Fragen und Kommentare posten, sobald sie ihnen einfallen, und Sie können dann antworten, wenn Sie Zeit haben. Sie könnten auch ein Stimmungsbarometer verwenden, um während der Vorlesung ein Live-Feedback zu erhalten. Die Einrichtung von Feedback-Kanälen kann über ein spezielles Feedback-Tool erfolgen, es ist jedoch oft einfacher, die Chat-Funktion zu nutzen, die bereits in Ihrem Online-Meeting-Tool vorhanden ist.

# **b)** Fragen zum Inhalt stellen

Aktivieren Sie Ihre Lernenden, indem Sie in regelmäßigen Abständen im Unterricht einen kurzen Wissenscheck. (z.B. Multiple-Choice-Fragen oder eine Freitextantwort) erstellen. Dies regt die Mitarbeit an und gibt Ihnen gleichzeitig eine Rückmeldung über den aktuellen Wissensstand. Sie können das Verständnis und das Behalten Inhalte überprüfen, indem Sie z. B. am Ende einer Unterrichtsstunde oder zu Beginn der nächsten Stunde einige Fragen stellen.

Als grober Anhaltspunkt könnten Sie entscheiden, dass, wenn beispielsweise mehr als ein Viertel auf eine Frage falsch antwortet, dieser Inhalt noch einmal behandelt werden sollte.

Wie im Abschnitt "Online-Meeting-Tools" (1.4 oben) beschrieben, unterstützen die meisten Online-Meeting-Tools. eingebettete Anwendungen, einschließlich Feedback-Tools. Eingebettete Tools können dann direkt in der Online-Konferenz verwendet werden, ohne dass die Lernenden zur Abstimmung auf externe Websites wechseln müssen.

Beliebte Feedback-Tools, die AUCH in Online-Meeting-Tools integriert werden können, sind unter anderem:

- Mentimeter: Freemium (kostenlose Version mit eingeschränkten Funktionen): Erstellung von interaktiven Präsentationen mit verschiedenen Quiz. Um eine Präsentation zu erstellen, müssen Sie sich registrieren. Die Lernenden benötigen kein eigenes Konto, sondern melden sich über menti.com mit der Präsentations-PIN an.
- Slido: Freemium-Version: Ähnlich aufgebaut wie Mentimeter. Enthält Funktionen wie Multiple Choice, Wortwolken, Quiz, Bewertungen, freie Texteingabe oder Ranglisten (Sie können für vorgefertigte Antworten stimmen). Zur Erstellung einer Präsentation müssen Sie sich registrieren: Die Lernenden benötigen jedoch kein eigenes Konto.

# <u>-بِرِ ا</u>

## **Tipps für die Nutzung:**

Gestalten Sie. Ihre Fragen mit Bedacht. Sie sollten didaktisch sinnvoll eingebettet sein (z. B. als Anleitung für eine Diskussion)..

Insbesondere bei Freitext-Fragen besteht die Gefahr, dass "Scherzantworten" gegeben werden; überlegen Sie, wie Sie dies durch konkrete und sorgfältig formulierte Fragen verhindern können, wenn Sie die Ergebnisse der Gruppe präsentieren wollen.

Beschränken Sie die Überprüfungen auf jeweils nur wenige Fragen.

Die meisten Feedback-Tools sind sich sehr ähnlich, aber manchmal unterscheiden sie sich in ihrem Verfahren und ihren Funktionen. Vor allem zu Beginn empfiehlt es sich, bei einem Tool zu bleiben und den Feedbackprozess vorab auszuprobieren, bevor Sie das Tool bei Ihren Lernenden einsetzen.

Ein weiteres Feedback-Tool, das sich in den letzten Jahren im Bildungsbereich großer Beliebtheit erfreut hat, ist das Quiz-Tool Kahoot.

Die Lernenden treten dem Quiz mit einem Spiel-PIN bei und beantworten Multiple-Choice-Fragen gegen die Uhr. Nach jeder Antwort finden sie sich auf einer Rangliste wieder.

Ein Kahoot-Quiz könnte beispielsweise im Sprachunterricht als Aktivator für neue Themen, als Organisationshilfe und Anker vor einer Wissensvermittlungsphase oder zur tieferen Auseinandersetzung mit dem Lerninhalt eingesetzt werden.

Quizzes sollten nicht zu oft eingesetzt werden!

Einerseits, weil zu befürchten ist, dass die Lernenden mehr durch Preise und Belohnungen motiviert werden als. durch den Erwerb von Wissen um seiner selbst willen.

Andererseits können Lernende, die in Wettbewerben wiederholt schlecht abschneiden, demotiviert werden. Bei Gruppen mit großen Leistungsunterschieden ist es ratsam, auf Ranglisten zu verzichten und die Zusammensetzung. der Gruppen regelmäßig zu ändern, wenn die Lernenden in Teams gegeneinander antreten sollen.

# **5.7 Zusammenfassung**

In dieser Lektion haben wir uns angesehen, wie digitale Werkzeuge zur Verbesserung verschiedener Lehr- und Lernprozesse, insbesondere in Online-Kursen, eingesetzt werden können.

Wir. begannen (1.2). mit einigen **Hintergrundkonzepten** und einigen. Dingen, die zu beachten sind, wenn Sie überlegen, welche. Arten von Tools. Sie in Ihrem. Unterricht oder in Ihrer. Bildungseinrichtung. einsetzen. wollen.

Anschließend haben wir uns einige der verschiedenen Tools, die für unterschiedliche Funktionen genutzt werden. können, im Detail angesehen:

Lernplattformen werden zur Kommunikation und zur Verwaltung von Lernprozessen, Materialien und Lernenden eingesetzt..Beispiele.hierfür.sind.*Moodle* oder *Google Classroom*..

**Online Meeting Tools** ermöglichen synchrone Online-Sitzungen mit Hilfe von Videokonferenz-Tools. Sie bieten die Technologie der Audio- oder Videotelefonie, unterstützt durch schriftliche Chats. Bei Frontalvorträgen teilt die Lehrkraft ihr Webcam-Bild, ihre Präsentation oder andere digitale Inhalte durch Bildschirmfreigabe. Für die Zusammenarbeit bieten viele Videokonferenz-Tools auch Funktionen wie ein gemeinsam nutzbares Whiteboard oder Räume für Gruppenarbeiten..Beispiele.hierfür.sind.*Microsoft Teams* und *Zoom*.

Tools für die Zusammenarbeit: Kollaborationstools ermöglichen es mehreren Personen, mit ihren eigenen Geräten an einem gemeinsamen Projekt zu arbeiten. Sie ermöglichen die Erstellung einer gemeinsamen Ressourcen-Liste, eines gemeinsamen Textes oder einer Gruppenpräsentation. Beispiele sind Mindmapping-Tools wie Padlet oder Miro, webbasierte Dienste wie Office 365 und Google-Tools, kollaborative Etherpads für Texte und Online-Präsentationstools wie *Canva* und *Google Slides*..

Feedback-Tools: Möchten Sie mehr Lernende zur Partizipation auffordern oder Feedback von ihnen einholen? Mit Feedback-Tools. können. Sie (Quiz-)Fragen erstellen und die Antworten in Echtzeit erfassen. Die Lernenden können von ihren eigenen Geräten aus anonym antworten. Beispiele hierfür sind Mentimeter und *Kahoot* - oder Sie könnten auch die Chat- oder Reaktionsfunktionen in Ihrem Online-Meeting-Tool nutzen.

# **5.8 Zusätzliche Ressourcen**

# `ලු.

Wenn Sie sich für ein alternatives Tool entscheiden, das Ihren Ansprüchen besser gerecht wird, oder wenn Sie ein ähnliches Tool finden möchten, das vielleicht sogar kostenlos erhältlich ist, dann müssen Sie etwas recherchieren. Eine praktische.Homepage.für.die.Suche.nach.alternativen.Tools.ist.AlternativeTo.Geben.Sie.zum.Beispiel."Word". in.das.Suchfeld. "Finde eine Alternative zu..." ein. Wählen Sie das Programm (z.B. Microsoft Word) und klicken Sie auf das Feld "Alternativen zu (Microsoft Word)".

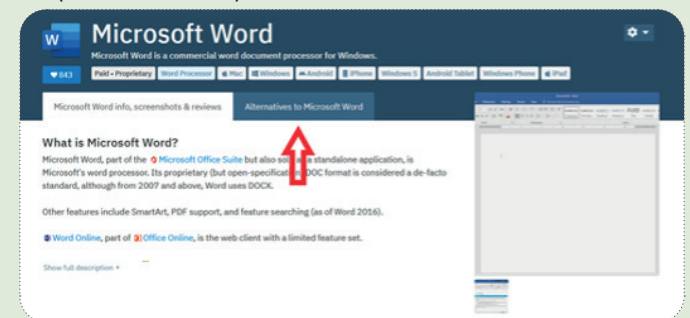

Sie erhalten eine Liste von Tools mit gleicher oder ähnlicher Funktionalität, Informationen zu den unterstützten Betriebssystemen (z. B. Windows, Mac, Linux) und Kundenbewertungen.

# **6** Sprache vermitteln mit digitalen Werkzeugen

# **6.1 Einleitung**

In. anderen.Lerneinheiten.dieses.Kurses.werden.Sie.Werkzeuge, Ressourcen.und.Methoden.kennenlernen, die für.den. digitalen. Unterricht im. Allgemeinen verwendet werden können. In dieser Lerneinheit liegt der Schwerpunkt auf der Nutzung digitaler Werkzeuge für die Lehre von Sprachen im Speziellen.

Wie auch andere pädagogische Fachkräfte unterrichten Sprachlehrkräfte seit dem Beginn der Covid-19-Pandemie Anfang 2020 immer häufiger online. Obwohl Online-Treffen die Möglichkeiten für eine natürliche Kommunikation, die im. Sprachunterricht. wichtig ist, einschränken. können - zum. Beispiel. durch. die. Einschränkung. der. Möglichkeiten. für. nonverbale Kommunikation -, bietet der Online-Unterricht dennoch viele Vorteile, und einige Methoden des Online-Unterrichts können auch effektiv in den realen Unterricht übertragen werden.

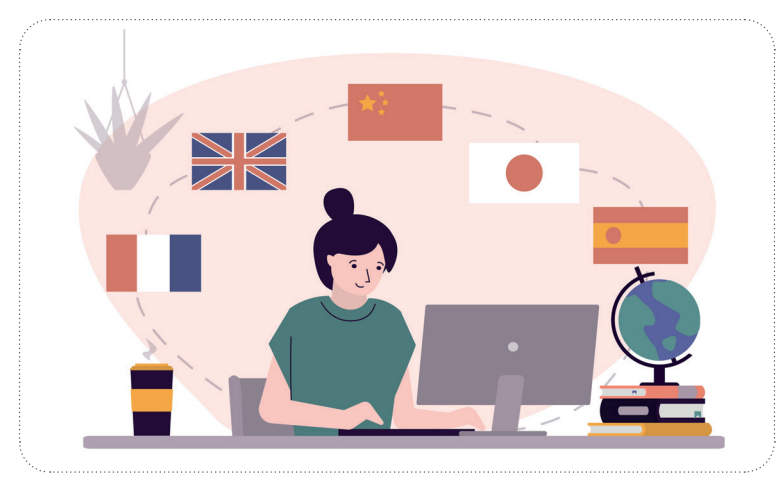

Schon vor der Pandemie haben Sprachenlehrkräfte zunehmend digitale Hilfsmittel in ihren Unterricht integriert, da sie das Potenzial dieser Hilfsmittel erkannt haben, die Motivation der Lernenden zu steigern, reale Spracherfahrungen in den.Unterricht einzubringen und den Teilnehmenden die Möglichkeit zu geben, ihre eigenen professionell aussehenden Materialien in der Zielsprache zu erstellen.

In. dieser. Lerneinheit lernen. Sie einige nützliche Tools und Anwendungen kennen, die im. Sprachunterricht eingesetzt. werden. können - entweder im realen Umfeld oder im Online-Bereich. Sie sind in die folgenden Kategorien eingeteilt:

- Online-Spiele ermöglichen es den Lernenden, Grammatik und Wortschatz auf unterhaltsame und ansprechende. Weise zu üben; für fortgeschrittene. Lernende können sie auch als Anregung für Diskussionen. und anspruchsvollere Lernaufgaben dienen. Die Spiele können auch als zusätzliche Übung für zu Hause oder als Test zur Beurteilung des Lernstands eingesetzt werden. Mehr dazu in Abschnitt 3 dieser Lerneinheit.
- Die Außenwelt ins Klassenzimmer holen: Digitale Hilfsmittel können es den Lernenden ermöglichen, die Zielsprache in der realen Welt, in verschiedenen Situationen und weltweit zu erleben. Audiovisuelle Materialien wie Popsongs und Videos können das Engagement erhöhen, während Online-Bücher, Nachrichten und Websites. einen Einblick in die Kultur eines Ortes geben und die Sprache praktisch anwendbar machen können. Einige nützliche Hinweise zu Hilfsmitteln und Aktivitäten finden Sie in Abschnitt 4.
- Aktivieren Sie die Produktivität der Lernenden: Wenn Sie den Lernenden die Möglichkeit geben, ihr eigenes, beeindruckend aussehendes Material in der Zielsprache zu produzieren, kann dies die Motivation und das Engagement steigern. Mit digitalen Werkzeugen können die Lernenden schon in der frühen Phase ihres Studiums einfache Poster und andere visuelle Darstellungen veröffentlichen; sie können sich auch selbst beim. Sprechen aufnehmen oder ihre eigenen Videos produzieren. In Abschnitt 5 dieser Lektion werden einige dieser. Tools vorgestellt.
- . •. .Abschnitt..6.befasst.sich.mit.einigen.anderen.**nützlichen Tools**,.die.nicht.in.die.obigen.Kategorien.fallen..

Obwohl die Werkzeuge, die wir in dieser Einheit behandeln, derzeit weit verbreitet sind, bleibt die Tatsache bestehen, dass digitale Werkzeuge dazu neigen, sich weiterzuentwickeln und sich häufig zu verändern. Es ist daher.möglich, dass Sie in Zukunft nach einem neuen. Werkzeug suchen müssen, um einige der vorgeschlagenen. Aktivitäten durchführen zu können. Wir beginnen daher mit einigen Vorschlägen, wie Sie geeignete Tools für sich und. Ihre Lernenden finden und bewerten können.

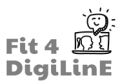

Was Sie in dieser Lerneinheit lernen werden:

- *• Sie wissen, wo und wie Sie nach digitalen Hilfsmitteln für den Sprachunterricht suchen können.*
- *• Sie wissen, wie Sie Hilfsmittel kritisch bewerten können, um diejenigen zu finden, die für Sie und Ihre Lernenden am besten geeignet sind.*
- *• Sie kennen einige Hilfsmittel zum Erstellen und Spielen von Lernspielen.*
- *• Sie können Spiele erstellen, die auf Ihre Lernenden und die zu übenden Sprachkenntnisse zugeschnitten sind.*
- *• Sie können geeignete Spiele finden, die bereits von anderen erstellt wurden.*
- *• Sie können geeignete Lieder finden und mit ihnen Aktivitäten erstellen, die auf Ihre Lernenden / die zu übenden Fertigkeiten zugeschnitten sind.*
- *• Sie können Online-Radiosender finden und darauf zugreifen, die in verschiedenen Sprachen senden.*
- *• Sie können geeignete Videos finden und Aktivitäten erstellen, die auf Ihre Lernenden / die zu übenden Fertigkeiten zugeschnitten sind.*
- *• Sie kennen einige Stellen, an denen Sie online Lesematerial finden.*
- *• Sie kennen einige Möglichkeiten, Online-Tools zu nutzen, um die Interaktion mit realen Personen zu fördern.*
- *• Sie sind in der Lage, Online-Interaktionen auf Ihre Lernenden zuzuschneiden.*
- *• Sie kennen einige digitale Tools, die die Lernenden nutzen können, um ihr eigenes Material in der Zielsprache zu erstellen.*
- *• Sie können über geeignete Aktivitäten entscheiden, die digitale Tools für bestimmte Zwecke nutzen.*
- *• Sie kennen einige nützliche Online-Wörterbücher und andere Nachschlagewerke.*
- *• Sie können die Lernenden bei der Nutzung von Online-Nachschlagewerken anleiten, um ihr eigenes Sprachenlernen voranzubringen.*
- *• Sie kennen einige Möglichkeiten, Google-Tools zur Förderung des Sprachenlernens zu nutzen.*
- *• Sie kennen einige Tools zum Üben der Aussprache.*
- *• Sie kennen einige andere Tools, die bei der Verwaltung des Unterrichts und der Erstellung von Lernmaterialien helfen können*

# **6.2 Die richtigen Werkzeuge für Sie finden**

Es gibt eine verwirrende Vielzahl von Tools, Apps und Plattformen, und manchmal kann man sich ein wenig überfordert fühlen: Wie kann ich entscheiden, welche Tools die richtigen für mich und meine Lernenden sind?

## **1. WELCHE TOOLS GIBT ES?**

Hier sind einige nützliche Methoden, um potenziell nützliche Tools zu identifizieren.

- 1. Haben Sie ein bestimmtes **Lehrbuch/Lernmateria**l? Zu den meisten Lehrbüchern gibt es zusätzliches digitales Material, das sowohl von den Lehrkräften als auch von den Lernenden genutzt werden kann. Lesen Sie die Einleitung des Lehrmaterials, um herauszufinden, wie Sie die Ressourcen optimal nutzen können; suchen Sie nach zusätzlichen Online-Benutzer- und Problemlösungsleitfäden, die vom Verlag zur Verfügung gestellt werden; sehen Sie nach, ob andere Mitglieder des Lehrkörpers Material erstellt haben, das sie zur Verfügung stellen möchten.
- 2. Verfügt Ihre Einrichtung über **Lizenzen** für eine bestimmte Lernplattform / App zur Erstellung von Materialien? Schauen Sie nach, welche Materialien bereits verfügbar sind; sehen Sie nach, ob es Schulungsmaterial gibt entweder intern oder online, und/oder fragen Sie Ihre Kolleginnen und Kollegen um Rat.
- 3. **Vernetzen** Sie sich mit anderen Sprachlehrkräften, entweder in Ihrer eigenen Einrichtung oder in der Gemeinschaft im weiteren Sinne. Suchen Sie in den sozialen Medien nach Gruppen für Sprachlehrkräfte und/ oder andere, die sich für den Einsatz von Technologie im Unterricht interessieren; treten Sie ihnen bei, verfolgen Sie die Diskussionen, bitten Sie um Rat und Empfehlungen. Die Menschen sind in der Regel mehr als bereit, Ihnen zu helfen.
- 4. Nutzen Sie auch andere **Online-Ressourcen**: Abonnieren Sie Informationen von Sprachunterrichtsgruppen; lesen Sie Rezensionen; suchen Sie nach Blogs, die von Sprachlehrkräften verfasst wurden, und folgen Sie ihnen, um auf dem Laufenden zu bleiben, was Lehrmethoden betrifft. Nehmen Sie an **Webinaren** teil, um neue Ideen zu erhalten: Viele Verlage und App-Entwickler bieten regelmäßig kostenlose Sitzungen an; wenn Sie nicht live dabei sein können, suchen Sie nach Videoaufzeichnungen.

Veranstalten Sie ein regelmäßiges Café für Sprachlehrkräfte: Treffen Sie sich von Zeit zu Zeit mit Kolleginnen und Kollegen oder anderen Sprachlehrkräften, um Tipps und Hinweise auszutauschen. Treffen Sie sich online oder im realen Leben, um Erfahrungen, Empfehlungen und Ressourcen auszutauschen...

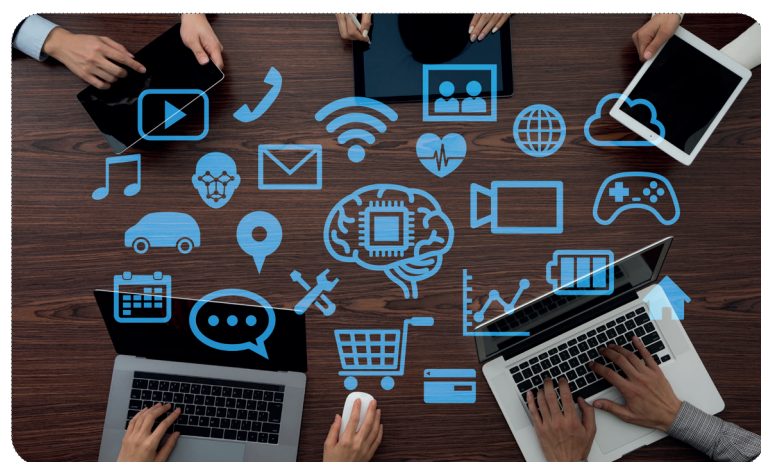

# **2. EVALUIERUNG POTENZIELLER INSTRUMENTE**

Sie haben also ein Tool gefunden, das interessant klingt: wunderbar! Bevor Sie jedoch viel Zeit und Energie aufwenden, um damit zu arbeiten, sollten Sie sich ein paar Minuten Zeit nehmen, um zu überlegen, wie geeignet es für Sie und Ihre Lernenden ist. Einige Dinge, über die Sie nachdenken sollten:

Kosten: Wie viel kostet das Tool? Wer wird es bezahlen? Wenn das Tool auch eine Premium-Version hat, wie weit sind Ihre Möglichkeiten eingeschränkt, wenn Sie sich für die kostenlose Version entscheiden? Werden Sie Ihre Lernenden bei völlig kostenlosen Tools unerwünschter/unangemessener Werbung aussetzen?

Notwendigkeit einer Registrierung: Einige Tools können nur mit einem persönlichen Konto der Lehrkräfte genutzt werden, bei anderen müssen sich auch die Lernenden anmelden. Dürfen / wollen / können Ihre Lernenden das tun?

Einfacher Austausch: Wie können Sie die Materialien mit Ihren Lernenden teilen? Können sie leicht auf die Materialien zugreifen?.

Eignung für Lernende: Wie geeignet ist das Tool für Ihre Lernenden? Denken Sie darüber nach:

- Alter: Ist es zu kindisch / zu anspruchsvoll?
- *Sprachniveau:*.Sind.die.Akti.vitäten.für.das.Sprachniveau.Ihrer.Lernenden.geeignet?.Können.sie.leicht.angepasst. werden?.
- Plattform: Kann das Tool auf mobilen Geräten verwendet werden oder benötigt es einen Computer, um richtig zu funktionieren? Benötigt es einen bestimmten Browser / ein bestimmtes Betriebssystem? Können die Ressourcen auch für den Einsatz im Klassenzimmer heruntergeladen werden?
- Zugänglichkeit: Wie haben Ihre Lernenden Zugang zu den digitalen Tools? Haben sie alle Zugang zu einem Computer oder werden sie z. B. ihr Mobiltelefon benutzen? Benötigen die Lernenden einen Computer, um das Tool richtig zu nutzen, oder kann es auch auf Mobiltelefonen verwendet werden?
- *Schnittstelle:* Ist das Tool in der Muttersprache der Lernenden verfügbar? Wie einfach ist es zu bedienen? Brauchen die Lernenden viel Hilfe, um den Einstieg zu finden, oder ist es intuitiv?

Benutzerfreundlichkeit: Wie viel Zeit braucht man, um sich mit dem Tool vertraut zu machen? Lässt es sich intuitiv bedienen, oder müssen Sie Zeit investieren, um zu lernen, wie man es benutzt? Welche Hilfsmittel stehen zur Verfügung, um.den.Einstieg zu erleichtern / weiterzukommen./ Probleme zu lösen?

Erstellen von Ressourcen: Wie einfach ist es, eigene Ressourcen zu erstellen? Können Sie z. B. vorhandenes Material kopieren/einfügen oder müssen Sie alles manuell eingeben? Kann das Format der Aktivitäten leicht variiert werden, oder benötigen Sie für verschiedene Aktivitäten unterschiedliche Werkzeuge?

Vorgefertigte Ressourcen: Wie viele Ressourcen sind bereits für das Tool verfügbar? Wie einfach ist es, geeignete Ressourcen zu finden? Ist es möglich, sie so zu verändern, dass sie z. B. zum Vokabular in Ihrem Lehrbuchkapitel passen? Wenn Sie diese Faktoren berücksichtigt haben, sollten Sie in der Lage sein, die digitalen Hilfsmittel zu finden, die Ihren Bedürfnissen am besten entsprechen.

In. den. folgenden. Abschnitten. finden. Sie. einige. Ideen, wie. Sie. verschiedene. Arten.von. digitalen. Hilfsmitteln. in. Ihrem. Sprachunterricht einsetzen können. Wir werden mit Spielen beginnen.

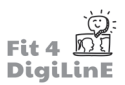

# **6.3 Einsatz digitaler Spiele zur Förderung der Sprachvermitt lung**

"Sag es mir, und ich vergesse es. Zeige es mir, und ich werde mich vielleicht erinnern. Beziehe mich ein, und ich werde verstehen."

(Chinesisches Sprichwort)

66

Die. Vorteile des Einsatzes von Spielen im Klassenzimmer sind seit einiger Zeit bekannt. Spiele tragen dazu bei, eine positive Einstellung zum Lernen zu schaffen und die Motivation und das Engagement der Lernenden zu steigern. Im Sprachunterricht bieten Spiele nicht nur eine willkommene Abwechslung und ein Gefühl der Bereicherung, sondern ermutigen die Lernenden auch, die Zielsprache in einem relativ stressfreien, aber sinnvollen Kontext anzuwenden. Wenn sich die Lernenden auf die Aufgabe und nicht auf die Sprache selbst konzentrieren, haben sie weniger Angst, Fehler zu. machen; sie werden auch verstehen, dass die Zielsprache eher ein Werkzeug ist, das benutzt werden muss, als ein Selbstzweck.

Einige erwachsene Lernende brauchen anfangs vielleicht etwas. Überzeugungsarbeit, und Sie müssen ihnen erklären, was sie durch das gemeinsame Spielen im Unterricht gewinnen können: Aber sie werden bald verstehen, dass Spiele zahlreiche Vorteile auch für ihr eigenes Sprachenlernen mit sich bringen.

Spiele können zum. Üben aller vier Sprachkompetenzen eingesetzt werden und sind besonders gut geeignet, um. Interaktion und Kommunikation zu fördern. In diesem Abschnitt finden Sie einige Beispiele dafür, wie verschiedene Arten von Spielen zur Förderung des Sprachenlernens eingesetzt werden können.

# **1. BRETTSPIELE UND WÜRFEL**

Verwenden Sie Online-Würfel und gemeinsame Spielbretter, um den Lernenden die Möglichkeit zu geben, gemeinsam einfache Spiele online zu spielen. (Die Lernenden können auch mit ihren eigenen Würfeln aus ihrer Umgebung würfeln, wenn sie dies bevorzugen.) Bitten Sie sie, Grammatikpunkte zu üben (z. B. die Vergangenheitsform von Verben) oder das Spielbrett mit Sprechaufforderungen zu füllen.

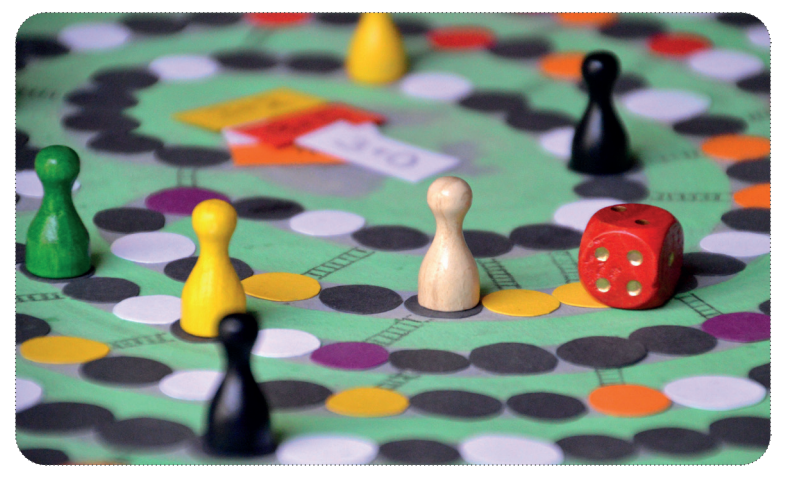

Im Internet finden Sie zahlreiche vorgefertigte Lernspiele. Sie können aber auch Ihre eigenen Spiele erstellen, indem Sie z. B. eine bearbeitbare Spielbrettvorlage für PowerPoint verwenden.

Einige unserer Lieblingswebseiten für die Suche nach Spielbrettern sind:

- https://en.islcollective.com/english-esl-worksheets/search/board+game+template
- https://www.teacherspayteachers.com/
- https://printabletemplates.com/graphics/board-game/

Sie können auch Würfel und eine Fragetafel verwenden, um die Reihenfolge, in der die Fragen oder Sprechanlässe zu bearbeiten sind, zufällig festzulegen. Nummerieren Sie sie zur Basis 6 von 11 bis 66 (11-16, dann 21-26 usw.); die Lernenden würfeln zwei (virtuelle) Würfel, finden die entsprechende Frage und beantworten oder diskutieren sie anschließend. Dies ist eine schöne Abwechslung zum einfachen Abarbeiten einer Liste von Fragen von oben nach unten. Unten sehen Sie einen Beispielauszug aus einer Würfeldiskussion über Lebensmittel.

- $24$ Do you like to eat cakes?
- $25$ Do you like to eat junk food? 26
- Do you prefer to eat at a restaurant or at home? Do you read the nutritional information on the foods you buy?  $31$
- $32$ Do you take vitamin pills?
- 33 Do you think a vegetarian diet is better than a diet that includes meat?
- 34 How much do you eat when you are sad or happy?
- 35 How often do you go shopping for food?
- Is there any food that you really dislike to eat? 36
- 41 What country's food do you like the most? What did you have for supper last night? 42
- 43 What have you eaten so far today?
- 44 What is the cheapest place to eat that you know?

# **2. VOKABELN ÜBEN MIT DIGITALEN TOOLS**

Viele Apps und Tools bieten die Möglichkeit, Karteikarten zum Üben von Vokabeln zu erstellen und zu verwenden. Ein digitaler Bonus ist, dass man sowohl Bilder als auch Text als Aufforderungen verwenden kann. Das wohl bekannteste Tool ist Quizlet , mit dem die Lernenden auf verschiedene Weise üben können, z. B. durch Zuordnen von Äquivalenten, Schreiben von Übersetzungen und Spielen. (Das Aktivitätsmenü von Quizlet finden Sie oben.) Die Lernenden können ihre eigenen Vokabelkarten zusammenstellen oder mit vorgefertigten Karten üben.

Online-Websites wie Lingohut bieten Lernenden die Möglichkeit, Grundvokabeln in einer Vielzahl von Sprachkombinationen zu üben. Mit einer kurzen Suche finden Sie viele weitere ähnliche Websites.

Wenn Sie Vokabeln oder andere Sprachkenntnisse auf spielerische Weise üben möchten, sollten Sie sich Kahoot ansehen, wo die Lernenden auf ihren Smartphones spielen können, und das entweder live gegen andere in der Klasse oder später als Aufgabe. Sie können eigene Spiele erstellen oder aus einer Vielzahl von Spielen wählen, die von anderen Benutzern erstellt wurden. Ähnliche Tools sind Mentimeter und baamboozle, das Spielmöglichkeiten für Lernende bietet, die in Teams arbeiten.

Wordwall bietet eine große Auswahl an Vorlagen (links) für Spiele zum Üben von Vokabeln oder zur Zufallsgenerierung von Aufforderungen. (In der kostenlosen Version können Sie maximal 5 Ressourcen erstellen). Sie können z. B. Sprachaufforderungen in virtuellen Boxen verstecken oder Vokabeln mit Paarvergleichen oder Hangman-Spielen üben. Es gibt auch viele Lernressourcen, die von anderen Lehrern erstellt wurden.

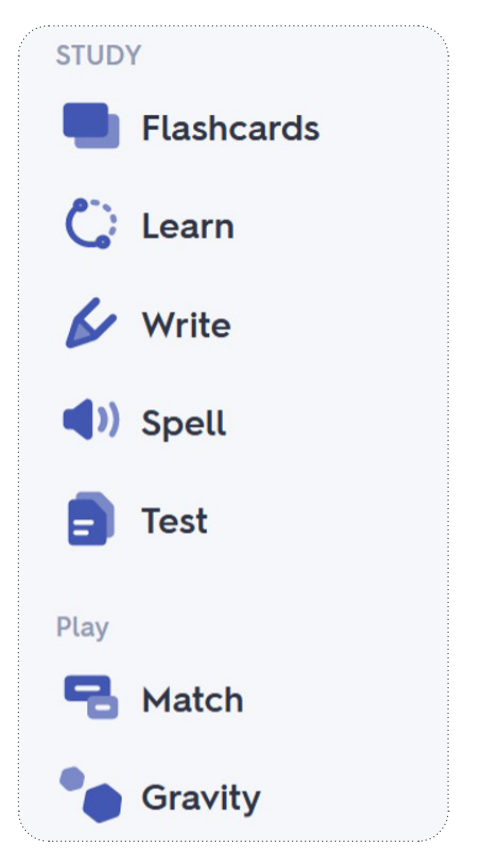

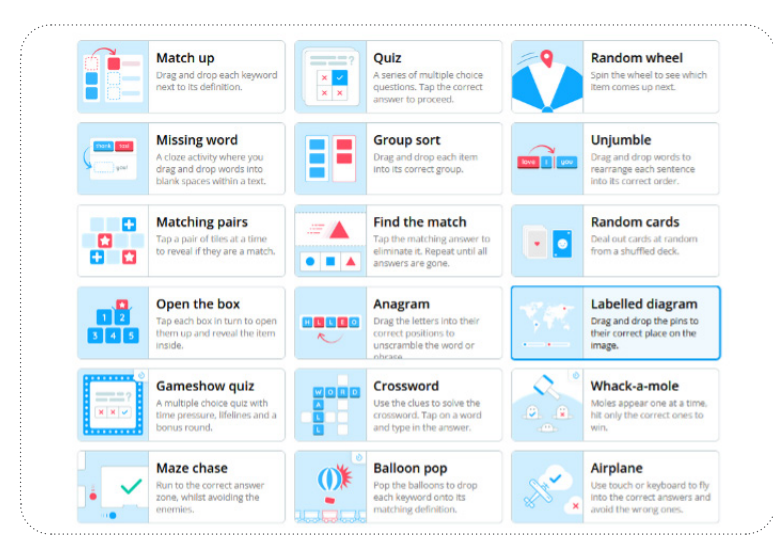

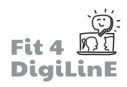

Traditionelle Vokabeltrainingsspiele können auch digital gespielt werden.

Die Lernenden können z. B. Hangman oder Pictionary auf einem gemeinsamen Whiteboard in Zoom spielen oder Wörter pantomimisch darstellen, die andere vor der Kamera erraten sollen. Sie können auch Bingo spielen: Zeigen Sie den Lernenden Bilder, damit sie die Vokabeln auf ihren Bingokarten durchstreichen können, oder wiederholen Sie die Grammatik, indem Sie Pronomen mit ihren Verb-Endungen vergleichen. Üben Sie das Formulieren von. Fragestellungen mit einer Spielrunde von 20. Fragen in Ihrer Online-Meeting-Plattform.

# **3. WEITERE SPIELE MIT DIGITALEN TOOLS**

Andere Plattf ormen, auf denen Sie Spiele erstellen oder ferti ge Spiele finden können, sind h5p, educaplay, Gimkit und Quizizz.

Lassen. Sie. die. Lernenden an. einem. Zufallsrad drehen, um. zu. entscheiden, wer. an. der. Reihe. ist. zu. sprechen, ein. Verb. zu. wählen, das in einer besti mmten. Zeitf orm. verwendet. werden soll, Wörter zu generieren, die. übersetzt. werden. sollen, oder um eine zufällige Auff orderung für eine Geschichte zu produzieren, zum Beispiel. Neben dem Zufallsrad von. Wordwall (siehe oben) gibt es kostenlose und einfach zu bedienende Online-Räder wie: Wheel Decide und Wheel. of.Names.

Sie.könnten die.Lernenden.auch dazu anregen, die.Zielsprache durch **interakti ves Geschichtenerzählen** zu erproben.. Ausgehend von einer zufällig generierten Auff orderung (siehe oben für einige Tools zur Zufallsgenerierung), fügt jeder Lernende der Reihe nach einen Satz zur Geschichte hinzu, entweder mündlich oder schrift lich - zum Beispiel in einem gemeinsamen Google-Dokument. Sie können auch reale oder Online-Geschichtenwürfel (z. B. https:// [www.eslkidsgames.com/esl-story-dice-online](https://www.eslkidsgames.com/esl-story-dice-online). https://davebirss.com/ storydice/9dice.html ) verwenden, um zufällige Auff orderungen zu generieren.

Online-Kurse eignen.sich.auch.hervorragend für.den.Einsatz von**Akti vitäten mit fehlenden Informati onen zum Ausfüllen**, da es für die Lernenden schwieriger ist, ihre Blätt er einfach zusammenzulegen und die Antworten zu vergleichen. Geben Sie beispielsweise Paaren von Lernenden teilweise unvollständige Vokabellisten oder Sätze: Sie sollten abwechselnd die Bedeutung der neuen. Wörter erraten oder eine sinnvolle Endung des Satzes formulieren, während der andere die richti ge Antwort auf seinem eigenen Material überprüft . Alternati v könnte ein Lernender dem anderen ein Bild beschreiben, das er. zeichnen soll, oder ihm sagen, wie er eine einfache Origami-Form nach einem vorgelegten Schema herstellen soll.

Wenn Sie sich online treff en, können Sie auch die Tatsache ausnutzen, dass die Lernenden in ihrem eigenen Zuhause bzw. in ihrer eigenen Lernumgebung verstreut sind, um Sprech- (oder Schreib-) Akti vitäten zu entwickeln: Bitt en Sie die Lernenden beispielsweise, das Wett er an ihrem Aufenthaltsort zu beschreiben, fünf Dinge, die sie auf ihrem Schreibti sch. haben, oder was sie durch das Fenster sehen können. Wenn möglich, bitt en Sie sie, Sie auf eine Tour durch ihr Zimmer/ Haus - oder sogar durch die Nachbarschaft - mitzunehmen und darüber zu sprechen, was sie sehen können. Diese Akti.vitäten.können auf jedem Sprachniveau eingesetzt.werden.und.dienen.dazu, die Zielsprache.in.die.reale.Lebenswelt. der Lernenden zu bringen.

Es gibt also einige Ideen für Spiele im digitalen Sprachunterricht und dafür, die Welt der Lernenden ins Klassenzimmer zu holen. Im nächsten Abschnitt wird das Thema der Nutzung der realen Lebenswelt für den Sprachunterricht fortgesetzt.

# **6.4 Die reale Welt in den Sprachunterricht holen**

Digitale. Hilfsmitt el ermöglichen es. Ihnen, über das Lehrbuch oder andere. Kursmaterialien hinauszugehen und reale. Materialien in den Unterricht einzubringen. Sie ermöglichen es den Lernenden nicht nur, ihre Sprachkenntnisse anhand authenti scher Materialien zu üben, sondern können auch einen Einblick in die Zielkultur geben und dazu beitragen, die Sprache vom Papier ins Leben zu bringen.

Mit digitalen Hilfsmitt eln können Sie Ihre Lernenden mit verschiedenen Akzenten vertraut machen und ihnen das Hörverständnis vermitt eln, z. B. durch Lieder, Gedichte und Videos; Sie können sie dazu bringen, Zeitungen oder Bücher in.der.Zielsprache zu lesen, um ihre Lesefähigkeiten zu verbessern; oder Sie können ihre Schreib- und Sprechfähigkeiten verbessern, indem. Sie.mit. Online-Besuchern oder längerfristi.gen.Partnern.interagieren, die. die.Zielsprache.verwenden.

## **1. LIEDER FÜR DEN SPRACHUNTERRICHT NUTZEN**

Die meisten.Menschen.hören.in.ihrer.Freizeit.gerne.Musik, und so.ist.es.nicht.verwunderlich, dass auch die Lernenden. im. Rahmen.des. Sprachunterrichts. gerne. Lieder. hören. Musik. kann. die. Sinne. und. Gefühle. anregen, was. das. Lernen. erleichtern kann. Lieder können auch eine Abwechslung zum formalen Lernen bieten und die Lernenden etwas von der Kultur der Zielsprache erleben lassen. Das Hören von Liedern ist auch eine entspannende Möglichkeit, sich mit dem Rhythmus der Zielsprache sowie mit Vokabeln und grammati kalischen Formen vertraut zu machen.

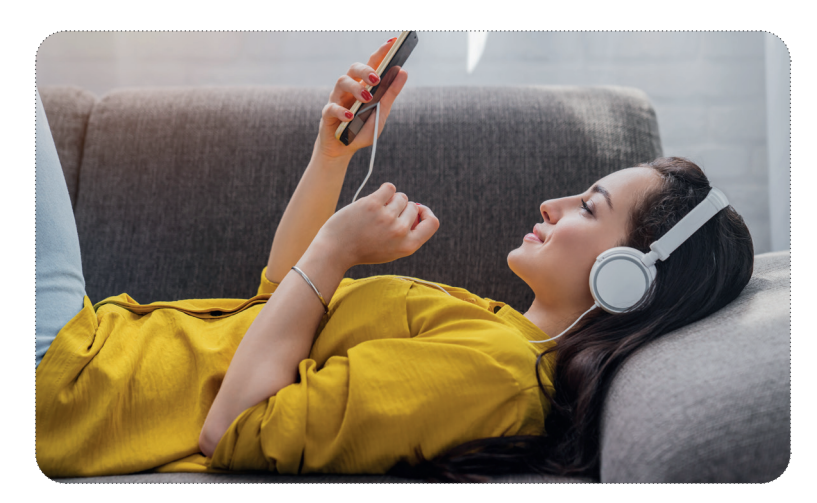

Die einfachen Lernlieder, die verwendet werden, um jungen Native Speakern Konzepte wie Farben oder Tiernamen. beizubringen, kommen Anfängern und jüngeren Lernenden zugute - vor allem, wenn sie von einer visuellen Verstärkung in. Form. eines Lernvideos oder der physischen. Verstärkung durch ein Bewegungslied begleitet werden. (Einige ältere Lernende müssen möglicherweise überredet werden, sich darauf einzulassen, und es ist wichtig, eine positive, wenig abschreckende Atmosphäre in der Klasse zu schaffen, bevor Sie sie z. B. auffordern, bei einem Bewegungslied mitzumachen.)

# $\blacksquare$

Bitten Sie die Lernenden, einfache Zuordnungs-, Ordnungs- oder Lückenfüllungsaufgaben zu lösen, während sie die Lieder hören - oder bitten Sie sie, die Antworten vorher zu erraten. Sie könnten die Lernenden dazu auffordern, aufzustehen oder eine bestimmte Geste zu machen, wenn sie ein bestimmtes Wort oder eine bestimmte Wortgruppe hören. Wenn es für die Gruppe angemessen ist, können Sie sie auch zum Mitsingen und zur Teilnahme an den Bewegungen auffordern.

Eine. Online-Recherche sollte. Ihnen helfen, geeignete Videos und fertige. Unterrichtsmaterialien zu finden: Suchen Sie. nach Lernliedern und Materialien, die sich an junge Lernende im Zielland richten.

Fortgeschrittene Lernende können gebeten werden, sich populäre Lieder von Künstlerinnen und Künstlern anzuhören, die.in.der.Zielsprache singen. Es gibt viele Online-Seiten, die Liedtexte enthalten - überprüfen Sie diese jedoch, bevor. Sie sie an Ihre Lernenden weitergeben, da sie nicht immer zu 100 % korrekt sind. Die Lernenden können die gleichen grundlegenden Aktivitäten wie oben durchführen, oder Sie können sie bitten, fortgeschrittenere Aufgaben zu erledigen, wie z. B. neue Vokabeln zu sammeln, grammatikalische Formen zu identifizieren oder Textverständnisfragen zu beantworten. Alternativ können Sie die Lehrposition auch weitergeben und die Lernenden bitten, Lieder auszuwählen und Aktivitäten für ihre Mitschülerinnen und Mitschüler zu gestalten.

Nützliche. Websites, um. Liedtexte in vielen Sprachen zu finden, zusammen mit. Links zu den entsprechenden. Audios, sind: http://www.lyrics.com und http://www.songlyrics.com.

https://lyricstraining.com/en (auch als App verfügbar) bietet Aktivitäten auf verschiedenen Niveaus für eine Reihe. von Liedern; werfen Sie einen Blick auf diese Seiten, um eine Vorstellung von der Art der möglichen Aktivitäten zu erhalten.

Ermutigen.Sie.Ihre.Lernenden, auch außerhalb.des.Unterrichts.Lieder.in.der.Zielsprache.zu.hören: Sie.könnten.Playlists. mit.Liedern von Musikern oder aus Genres, die sie mögen, erstellen oder online finden und sich angewöhnen, sie zu hören und - noch besser - mitzusingen, während sie andere Dinge erledigen. Sie als Lehrkraft könnten auch geeignete Musikerinnen.und.Musiker.oder.Playlists.empfehlen, um.jhnen.den.Einstieg.zu.erleichtern.

Zur Abwechslung könnten Sie auch Gedichte für den Sprachunterricht verwenden. Kinderreime in der Zielsprache. würden insbesondere Anfängerinnen und Anfängern zugute kommen, während fortgeschrittene Lernende Gedichte von lokalen Dichtern lesen könnten. Wenden Sie dieselbe Art von Aktivitäten an wie bei den Liedern (siehe oben). Die Texte vieler Gedichte und Kinderreime können online gefunden werden, wobei die Werke als Videos oder Aufnahmen aufgeführt werden. Bei lyrikline können Sie sich auch anhören, wie Dichter ihre eigenen Werke laut vorlesen, zusammen mit dem Text und einigen Übersetzungen.

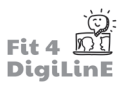

# **2. ANDERE AUDIOQUELLEN FÜR DEN SPRACHUNTERRICHT**

Online-Radio ermöglicht es den Lernenden, die Zielsprache so zu hören, wie sie in Radiosendern auf der ganzen Welt verwendet wird. Mit Radio Garden (auch als App verfügbar) kann man einen Online-Globus drehen, um schnell und einfach geeignete Sender zu finden. Mit Drive and Listen können Sie in verschiedenen Städten lokale Radiosender hören, während.Sie in einem verlinkten.Video.virtuell.durch.die.Straßen."fahren": eine schöne Art, die lokalen Ansichten und. Klänge zu erleben. Bitten Sie die Lernenden, auf die Sprache auf Schildern zu achten oder besondere kulturelle Merkmale des Stadtbildes zu beachten.

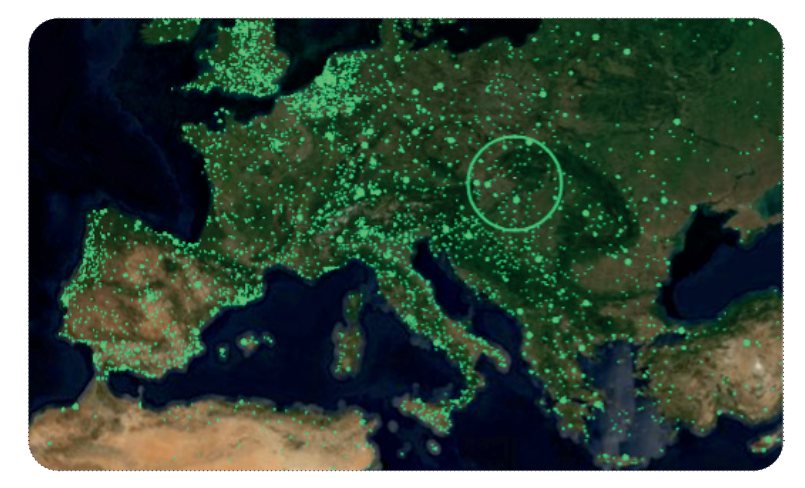

## **3. EINSATZ VON VIDEOS IM SPRACHUNTERRICHT**

Gibt es eine bessere Möglichkeit, Lernende zu motivieren, als ihnen ein Video zu zeigen? Die Lernenden finden solche Beiträge nicht nur interessant und motivierend, sondern Videos können eine Sprache auch besser zum Leben erwecken als jedes andere digitale Werkzeug.

Die. Lernenden. Iernen nicht nur die Sprache selbst kennen - die oft von lokalen. Persönlichkeiten. mit authentischem. Akzent, ungewöhnlichen Formen und umgangssprachlichen Ausdrücken gesprochen wird -, sondern können auch die Kultur eines Ortes erleben. Sie sehen die lokale Umgebung und erhalten einen Einblick in das tägliche Leben sowie in die Art und Weise, wie sich die Menschen kleiden und kommunizieren.

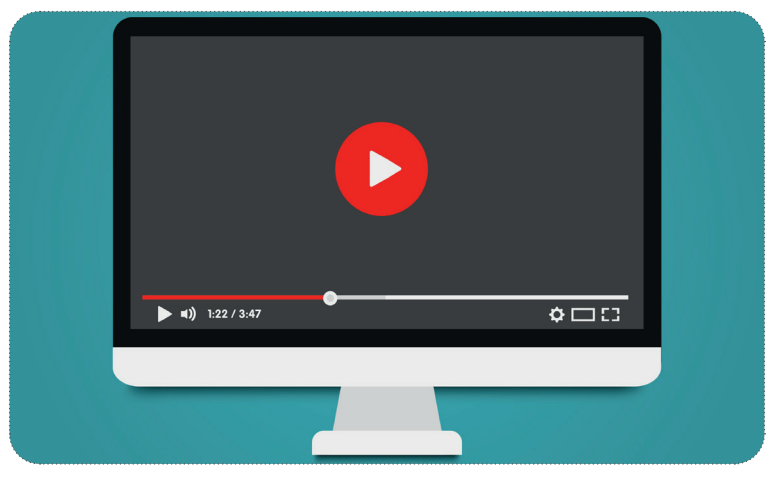

Dokumentarfilme können einen tieferen und expliziteren Einblick in die Geschichte, die Politik, das Essen oder die Kultur des Landes geben, während Nachrichtensendungen über Themen, die die Lernenden bereits in ihrer Muttersprache verfolgen, nicht nur leichter zugänglich sind - da die Lernenden bereits etwas über das behandelte Thema wissen -, sondern auch einen. Einblick in die Einstellung zu diesem Thema in der Zielkultur geben können.

Visuelle Anhaltspunkte helfen dabei, die Sprache in einen Kontext zu stellen, und erleichtern es den Lernenden, sich eine Vorstellung davon zu machen, was vor sich geht, auch wenn ihnen nicht alle Wörter bekannt sind. Daher eignen sich Videos ideal zum. Üben des Sprachverständnisses, aber Sie können sie auch als Anregung für andere. Übungen nutzen. Im Folgenden haben wir einige davon aufgeführt, aber es sind noch viele weitere möglich.

Videos können live im Klassenzimmer angeschaut werden, aber Sie können sie auch im "Flipped Classroom" einsetzen: Bitten Sie die Lernenden, sich ein Video vor dem Unterricht selbständig anzuschauen (und dabei ggf. Verständnis- oder andere. Aufgaben zu lösen) und anschließend eine Diskussion oder ein Rollenspiel in der Klasse durchzuführen.

### Wo kann man **Videos finden**?

Die bei weitem größte Plattform für Videos ist natürlich YouTube, wo es eine große Auswahl an Videos in. verschiedenen Sprachen, auf verschiedenen Niveaus und zu verschiedenen Themen gibt. Einige werden von erfahrenen Sprachlehrkräften erstellt und sind speziell auf den Sprachunterricht ausgerichtet; die meisten werden von normalen Nutzerinnen und Nutzern in ihrer Alltagssprache eingestellt. Dies ist sowohl ein Segen als auch ein Fluch, denn oft besteht das Problem darin, unter den Millionen von Videos das am besten geeignete zu finden. (Einige Tipps zur Überwindung dieses Problems finden Sie weiter unten).

Open Culture kuratiert Links zu vielen Websites und Online-Sprachkursen.

Auch TED Talks und TED-Ed bieten eine große Auswahl an Videos auf verschiedenen Niveaus und zu vielen. verschiedenen Themen. Bei TED Talks können Sie nach Videos in einer bestimmten Sprache suchen, und oft sind. Transkripte und Untertitel in verschiedenen Sprachen verfügbar: Das macht es für Lernende einfacher, dem Text zu folgen. Die Inhalte von TED-Ed sind meist auf Englisch verfügbar, mit Untertiteln in vielen anderen Sprachen; zu den. Videos gibt es auch fertige. Unterrichtsmaterialien, die Ihnen viel. Vorbereitungszeit. ersparen. können.

Relativ neu in der Videoszene ist TikTok, das sich auf kurze (maximal 3 Minuten), von Nutzerinnen und Nutzern erstellte Inhalte spezialisiert hat. Die Qualität kann variieren, jedoch ist auch ein Repertoire an Sprachlehrvideos verfügbar. Da Ihre Lernenden ihre Zeit wahrscheinlich ohnehin dort verbringen werden, könnte dieser Kanal auch für. Unterrichtszwecke interessant sein. Ein weiterer Newcomer mit vielen nutzergenerierten Inhalten ist.Instagram.

### **Nützliche Videos finden**

Um. Videos zum. Sprachenlernen. auf. YouTube. zu. finden, geben. Sie. "easy. (Französisch)" in. das. Suchfeld. ein;. dies. führt. Sie zu einer Sammlung von Videos, die sich speziell an Sprachlerner richten. Sie können auch Videos zum Üben der Grundlagen finden, indem Sie nach dem Thema und "Kinder" in der Zielsprache suchen: zum Beispiel "couleurs enfants" zum. Üben einfacher Farbvokabeln auf Französisch. Wenn Sie ein nützliches Video gefunden haben, fügen Sie es zu einer benannten.Wiedergabeliste hinzu, damit Sie es wiederfinden können. Abonnieren Sie die Kanäle von Anbieterinnen und Anbietern, die Videos auf einem geeigneten Niveau produzieren.

Es kann schwieriger sein, allgemeinere Videos zu finden, die in der Zielsprache veröffentlicht wurden. Um möglichst viele nützliche.Treffer zu erzielen, geben Sie.Ihre Suchbegriffe in der Zielsprache in YouTube ein. Suchen Sie nach Empfehlungen in.Ihrem.Unterrichtsmaterial und in Lehrerblogs und fragen Sie andere Lehrkräfte nach Vorschlägen. Auch die Lernenden können nützliche Anregungen geben.

## **Auswahl der Videos**

Länge. Ihre Lernenden müssen sich ein Video mehrmals ansehen, um den größtmöglichen Nutzen daraus zu ziehen. Versuchen Sie daher, kurze, konzentrierte Videos zu finden oder wählen Sie Clips aus längeren Videos aus. Eine maximale Länge von 3-5 Minuten wird empfohlen.

Themen. Integrieren Sie Videos in den Unterricht, indem Sie Themen auswählen, mit denen sich Ihre Lernenden bereits beschäftigt.haben oder die sie im Unterricht behandeln werden. Sie können auch Videos zu Themen auswählen, von denen Sie wissen, dass sie für Ihre Lernenden von Interesse sind, oder ein lustiges Video zum Aufwärmen oder als Abwechslung. Indem sie den Lernenden ermöglichen, sich eher auf den Inhalt als auf die Sprache zu konzentrieren, tragen.Videos dazu bei, die Motivation zu steigern und zu zeigen, dass die Zielsprache nicht nur gelernt, sondern auch für angenehme Dinge verwendet werden kann.

### Sehen Sie sich ein Video immer erst an, bevor Sie es im Unterricht verwenden:

- Vergewissern Sie sich, dass es für Ihre Gruppe geeignet ist, sowohl sprachlich als auch inhaltlich.
- Vergewissern Sie sich, dass die Bild- und Tonqualität gut ist.
- Prüfen Sie so weit wie möglich, dass das Video kein urheberrechtlich ungeschütztes Material enthält. (Videos auf "offiziellen" Kanälen, z. B. von staatlich geförderten Sprachlernorganisationen - z. B. dem British Council oder.dem.Goethe-Institut - oder.von.Nachrichtenorganisationen.sind.mit.größerer.Wahrscheinlichkeit.frei.von. Urheberrechtsproblemen, ebenso wie Videos, die keine Popmusik-Soundtracks enthalten.)

### **Videos anzeigen**

Führen Sie Videos im Vollbildmodus vor, um ein intensiveres Erlebnis zu gewährleisten und Ablenkungen durch Videovorschauen in der Seitenleiste zu vermeiden. Vergewissern Sie sich vor der Freigabe in einem Online-Klassenzimmer, dass Sie die Tonfreigabe aktiviert und für Videos optimiert haben.

Mithilfe der Einstellungen für die Wiedergabegeschwindigkeit können Sie den Schwierigkeitsgrad an Ihre Lernenden anpassen: Sie können beispielsweise die Wiedergabe etwas verlangsamen, damit es einfacher ist, zu verstehen, was die Personen gerade erzählen. Normalerweise finden Sie die Einstellungen für die Wiedergabegeschwindigkeit, indem Sie auf.das.Zahnradsymbol.klicken.(das.dritte.von.links.im.YouTube-Screenshot.unten).

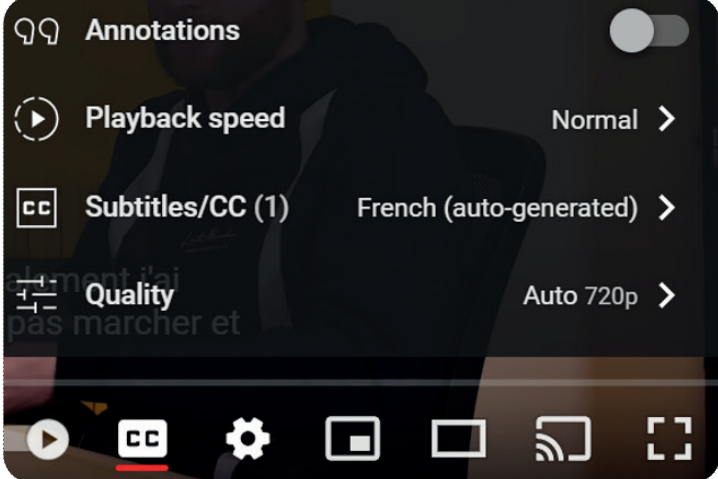

Verwendung von Untertiteln. Es hat sich gezeigt, dass Videos mit Untertiteln für den Sprachunterricht wesentlich effektiver sind als Videos ohne Untertitel. Untertitel in der Zielsprache ermöglichen es den Lernenden, zusätzliche Informationen zu erhalten, da sie den Input nicht nur hören, sondern auch lesen können. Es kann auch möglich sein, eine parallele L1-Übersetzung zur. Verfügung zu. haben. TED-Videos bieten. Untertitel sowohl in der Sprache des Vortrags als. auch in vielen anderen Sprachen. YouTube bietet automatisch generierte (CC) Untertitel an; die Qualität dieser Untertitel ist unterschiedlich, wird aber immer besser. Bei den Videos in "leichter Sprache" werden automatisch Untertitel sowohl in der Zielsprache als auch in Englisch generiert.

Eigene Fragen in die Videos einbauen. Es gibt eine Reihe von Tools, die es Ihnen ermöglichen, Videos mit Verständnisund anderen Fragen zu versehen, die Ihre Lernenden beim Anschauen selbständig beantworten können. So können sie zum Beispiel ihr allgemeines Verständnis überprüfen, Lücken füllen oder sich auf Vokabeln oder Grammatikpunkte konzentrieren. Für die meisten Tools ist eine Lizenz erforderlich, aber einige bieten auch einen begrenzten kostenlosen Service an, wenn Sie nicht für eine vollständige Lizenz bezahlen möchten oder wenn Sie Dinge ausprobieren möchten, bevor.Sie sich festlegen. Einige Tools sind: EDpuzzle, PlayPosit oder h5p.

Wenn Sie diese Tools nicht verwenden möchten, können Sie den Lernenden Ihre Fragen natürlich auch anderweitig zur Verfügung stellen: z. B. als interaktives Arbeitsblatt, als Google-Formular oder einfach als herunterladbares Dokument, das die Lernenden ausfüllen können.

## **Videos zum Verstehen**

Das Anschauen eines Videos in der Zielsprache ist eine gute Möglichkeit, die Lernenden dazu zu bringen, an ihren Verständnisfähigkeiten zu arbeiten. Das visuelle Element hilft beim Verstehen, da die Lernenden die visuellen Hinweise nutzen können, um zu erraten, was vor sich geht; das Einschalten von Untertiteln und anderen Untertiteln kann das Verstehen zusätzlich unterstützen.

Aktivitäten zum Verstehen: Sie können die Lernenden bitten, sich das Video mehrmals anzusehen und sich jedes Mal auf andere. Elemente zu konzentrieren. Einige mögliche Aktivitäten sind unten angeführt.

- 1. Erster Eindruck: Die Lernenden sehen sich das Video ohne Untertitel an und versuchen herauszufinden, was. vor sich geht. Ermuntern Sie sie, unbekannte Wörter zu ignorieren und sich stattdessen auf das Verständnis der Grundzüge zu konzentrieren. Wenn Sie möchten, geben Sie ihnen ein paar allgemeine Fragen und/oder Punkte, auf die sie achten sollten. Sie können ihre Ideen mündlich oder schriftlich wiedergeben.
- 2. Die Lernenden sehen sich den Film erneut an, diesmal mit aktivierten Untertiteln in der Zielsprache: Sie können ihr Verständnis überprüfen und etwas tiefer gehende Fragen beantworten. Wenn Untertitel in ihrer eigenen Sprache verfügbar sind, können die Lernenden den Film erneut ansehen und überprüfen, ob sie ihn richtig verstanden haben.
- 3. Verständnisübungen: Je nach Niveau Ihrer Gruppe können die Fragen von einfachen Fragen zur. Überprüfung. des.Verständnisses bis hin zu tiefer gehenden Fragen reichen, die eine Analyse erfordern. Als Abwechslung zu. den einfachen Verständnisfragen könnten Sie die Lernenden bitten, einen detaillierteren "Polizeibericht" zu erstellen, z. B. in einem gemeinsamen Dokument; bitten Sie sie, eine ausführlichere Zusammenfassung dessen. zu erstellen, was ihrer Meinung nach im Video passiert ist; die anderen Lernenden können dann Kommentare. dazu abgeben. Stellen Sie am Ende der Sitzung eine Abschrift zur Verfügung und geben Sie den Lernenden die Möglichkeit, ihre Antworten zu korrigieren.

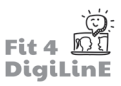

### **Videos und Sprechfertigkeit**

Sie können auch Videos als Anregung für verschiedene Sprechaktivitäten verwenden. Einige Beispiele:

- 1. Vorhersagen: Verwenden Sie Werbespots/Trailer für Filme/Fernsehserien. Diese sind in der Regel kurz, mit starken. Bildern und nur wenig gesprochener Sprache, sodass sie auch für weniger fortgeschrittene. Lernende. geeignet sind. Die Lernenden sehen sich den Trailer an und diskutieren dann ihre Vorhersagen: Was passiert in dem Film/der Serie, wer sind die Hauptfiguren, was passiert am Ende? Sie könnten auch ihre Meinung über den Film/die Serie und die SchauspielerInnen diskutieren.
- 2. Vorhersagen nur mit Ton: Suchen Sie alternativ ein Video mit starken Soundeffekten und spielen Sie es ein paar. Mal ab, ohne das Bild zu zeigen. Bitten Sie die Lernenden, anhand der Geräusche vorherzusagen, was. passiert. Auf diese Weise können sie den Wortschatz für das Sprechen über Geräusche sowie die Modalverben. für Vorhersagen üben. Lassen Sie die Lernenden zum Schluss auch das Bild sehen, um zu sehen, wie gut sie abgeschnitten haben.
- 3. Nur Bild:

a) Zeigen Sie das Video ohne Ton und bitten Sie die Lernenden, vorherzusagen, was die Figuren sagen (entweder mündlich oder schriftlich).

b) Paarweise Arbeit. Ebenfalls ohne Ton. Ein/e Lernende/r sitzt mit dem Rücken zum Bildschirm, der/die andere beschreibt, was gerade passiert. Online sieht nur der Lernende, der beschreibt, das Video auf seinem eigenen. Gerät, der andere muss auf seine Beschreibung hören.

c) Achten Sie auf wortlose Videos - fordern Sie die Lernenden auf, Texte/Dialoge zu den Videos zu verfassen.

### Weitere Möglichkeiten zur Verwendung von Videos

- 1. Vokabeln üben: Bitten Sie die Lernenden, auf Wörter zu hören, die sie wiedererkennen, und diese zu notieren. Geben Sie ihnen einige neue Wörter vor, auf die sie achten sollen; können sie die Bedeutung aus dem Kontext. erraten?.
- 2. Aussprache: Ermutigen Sie die Lernenden, auf den Tonfall, die Kadenz und die Aussprache der Wörter zu achten. Bitten Sie sie, das Video anzuhalten und zu versuchen, die Dinge selbst zu wiederholen - sie sollten versuchen, denselben Rhythmus und dieselbe Intonation beizubehalten.
- 3. Anregung zur weiteren Arbeit: Bitten Sie die Lernenden, weitere Recherchen zu einem Thema, das mit dem Video zusammenhängt, anzustellen und dabei Quellen in der Zielsprache zu verwenden. Sie könnten z. B. eine Präsentation erstellen und diese vor der Klasse vortragen.

# -්ල්-

Wenn die Lernenden auch in ihrer Freizeit Videos ansehen, sollten Sie sie ermutigen, die Oberfläche der Plattform. und die E-Mail-Einstellungen in der Zielsprache einzustellen; schlagen Sie ihnen vor, den Kommentarbereich zu lesen, um zu sehen, wie Native Speaker kommunizieren; oder üben Sie das Schreiben in der Sprache, indem Sie. eigene Kommentare hinzufügen.

## **3. UNTERRICHT MIT ONLINE-LESEMATERIALIEN**

Das Lesen von realen Materialien in der Zielsprache ist eine gute Möglichkeit, die Sprache zum Leben zu erwecken und einen Einblick in die Kultur eines Ortes zu bekommen. Die digitale Welt bietet die Möglichkeit, auf Veröffentlichungen und.Materialien zuzugreifen, die vor. Ort. nicht zu finden sind. Warum also.nicht.darauf.zurückgreifen?

### **Online-Bücher**

Online-Bücher bieten den Lernenden die Möglichkeit, eine Vielzahl von Texten in der Zielsprache zu lesen. Viele bieten die Möglichkeit, unbekannte Wörter direkt im Text nachzuschlagen, ohne dass ein Wörterbuch zu Rate gezogen werden muss; dies kann dazu beitragen, das Lesen in einer Fremdsprache flüssiger zu gestalten.

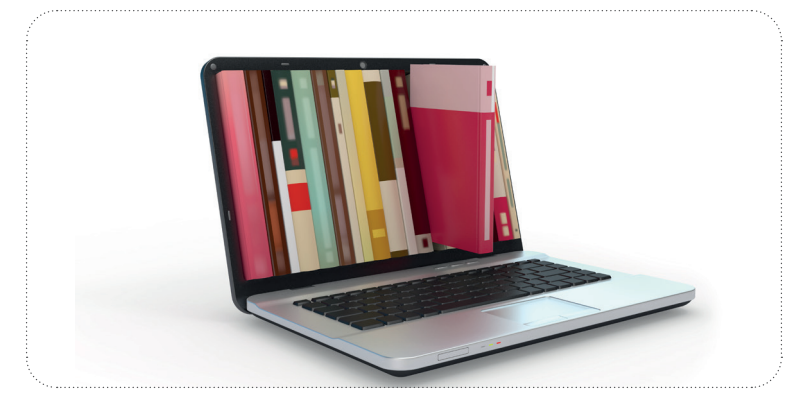

Viele Bibliotheken bieten jetzt die Möglichkeit, über Apps wie Overdrive und Libby. digitale Bücher und Zeitschriften in verschiedenen Sprachen kostenlos auszuleihen. Immer mehr Websites bieten auch Online-Zugang zu Büchern: Dazu gehören Project Gutenberg (pdf-Kopien von meist älteren Büchern, deren Urheberrecht abgelaufen ist) und International Children's Library (pdfs von meist älteren Kinderbüchern in vielen Sprachen). Storyline Online bietet Videos. von.berühmten.Persönlichkeiten, die Bilderbücher vorlesen; es handelt sich hauptsächlich um englischsprachige.Bücher, aber es gibt auch einige auf Spanisch.

Mit. Duolingo für Schulen können. Sie auch kurze Texte als Leseaufgaben einstellen; diese beinhalten. Verständnis- und. andere. Übungen. Die Lernenden müssen allerdings alle ein eigenes Duolingo-Konto haben. Mehr unter: https://blog. [duolingo.com/duolingo-for-schools/](https://blog.duolingo.com/duolingo-for-schools/)

Durch die Auswahl von Büchern auf dem richtigen Niveau können Sie den Lernenden helfen, ihren Wortschatz und ihre Verständnisfähigkeiten zu erweitern. Kinderbücher mit ihren Bildern und relativ einfachen Texten eignen sich besonders für. Anfänger in einigen Sprachen. Sie können auch nach Easy Readers Ausschau halten, die einen vereinfachten Text und möglicherweise zusätzliche Vokabeln und/oder Übungen enthalten. Fortgeschrittene Lernende können Texte in authentischer Sprache von lokalen Autorinnen und Autoren lesen.

Digitale Bücher können für die gleichen Aktivitäten verwendet werden wie reale Materialien: Verständnisübungen, Vokabelsammlungen oder das Erkennen bestimmter Grammatikpunkte zum Beispiel. Die Antworten können auf traditionellen Arbeitsblättern oder digital gesammelt werden. Fortgeschrittene Lesende könnten ein Buch/eine Kurzgeschichte diskutieren, das/die sie alle gelesen haben - entweder live oder in einem Online-Diskussionsforum. Wenn Sie das Buch in der ganzen Klasse lesen und nur eine begrenzte Anzahl von Exemplaren zur Verfügung steht, können Sie es auf dem Bildschirm zeigen und die Lernenden auffordern, mündlich oder schriftlich zu antworten: Bitten Sie sie zum Beispiel, die Bilder zu kommentieren oder vorherzusagen, was als nächstes passiert. Sie könnten Padlet (ausführlicher behandelt in Lerneinheit 4 über digitale und Online-Tools) oder das Kommentarfeld in Ihrem Online-Meeting-Tool verwenden, um Kommentare zu sammeln.

Sie könnten auch Online-Bücher als Anregung für die Lernenden verwenden, ihre eigenen digitalen Antworten zu verfassen. Bitten Sie sie z. B., sich selbst beim Vorlesen eines Teils des Textes aufzunehmen, sich selbst bei Gesprächen über das Buch auf Video zu filmen oder eine Buchbesprechung, ein Poster oder einen Cartoon zu erstellen, der von dem Buch inspiriert ist. (Einige gute Werkzeuge für diese Aktivitäten finden Sie in Abschnitt 5 dieser Lerneinheit).

You. can. access. a. wide. range. of. online. newspapers. in. many. languages. through. websites. such. as. these:. https:// onlinenewspapers.com/inhttps://onlinenewspapers.com/index.shtml(list) or https://newspapermap.com/ (below).

## **Online-Zeitungen**

Zeitungen geben den Lernenden nicht nur die Möglichkeit, aktuelle Nachrichten in der Zielsprache zu lesen, sondern sie. bieten auch einen guten. Einblick in die Zielkultur, ihre aktuellen Anliegen und ihre. Einstellung zu allgemeinen. zeitgenössischen Themen.

Über. Websites. wie. https://onlinenewspapers.com/inhttps://onlinenewspapers.com/index.shtml(Liste). oder. https:// [newspapermap.com/](https://newspapermap.com) (unten) haben Sie Zugang zu einem breiten Angebot an Online-Zeitungen in vielen Sprachen.

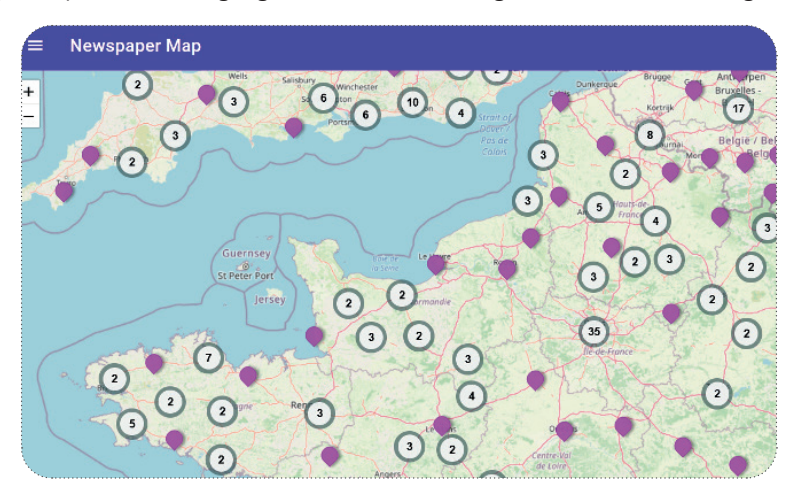

Für. weniger fortgeschrittene Lernende könnten Sie einen Artikel zu einem aktuellen Thema auswählen, den. entsprechenden. Wortschatz vorbereiten und Verständnisfragen stellen; anschließend können. Sie den Artikel als Grundlage für eine Diskussion oder eine Schreibaktivität verwenden. Fortgeschrittene Lernende könnten einen Artikel auswählen, der sie selbst interessiert, und dem Rest der Klasse berichten, was sie gelesen haben. Ermuntern Sie sie, während der Lektüre neue. Vokabeln und/oder besonders lokale. Verwendungen zu sammeln. Sie können die Lernenden auch auffordern, sich anzuschauen, wie dieselbe Nachricht in Zeitungen in verschiedenen Teilen der Welt berichtet wird, und über die möglichen kulturellen. Unterschiede nachzudenken, die sich daraus ergeben.

# **4. INTERAKTION MIT ECHTEN MENSCHEN**

Nutzen Sie digitale Meeting-Tools (z. B. Zoom, Google Meet usw.), um Sprecherinnen und Sprecher der Zielsprache ins Klassenzimmer zu holen und den Lernenden die Möglichkeit zu geben, mit ihnen zu interagieren. Laden Sie Personen ein, die Sie vor Ort kennen, oder Ihre Kontakte im Ausland: Es kann sich um Muttersprachler oder um sichere Zweitsprachler handeln. Legen Sie bei weniger fortgeschrittenen Lernenden die Themen im Vorausfest und beschränken Sie die Diskussion auf Themen, die sie kürzlich behandelt haben; bei fortgeschrittenen Lernenden kann die Interaktion spontaner sein.

Ein Beispiel dafür, wie dies in der Praxis funktioniert, finden Sie im Material zur Babel World Tour auf unseren Best Practices cards oder in dem Artikel auf https://www.fit4digiline.eu/it/babel-world-tour/.

Für eine längerfristige Interaktion können Sie eTwinning-Websites nutzen (z. B. die Erasmus+-Website für Schulen in Europa: https://www.etwinning.net/en/pub/index.htm, oder globalere Websites wie epals), umGruppen von Lernenden ähnlichen Alters/Niveaus zu finden und einen regelmäßigen Austausch zu organisieren. Die Lernenden könnten sich live online treffen und/oder asynchron Material (Briefe, Bilder, Videos, Präsentationen usw.) zu vorher vereinbarten Themen von gemeinsamem Interesse austauschen. Lernende auf niedrigerem Niveau könnten z. B. ihre Familie, das Wetter oder ihre lokale Umgebung vorstellen; bei fortgeschrittenen Lernenden sind der Fantasie keine Grenzen gesetzt!

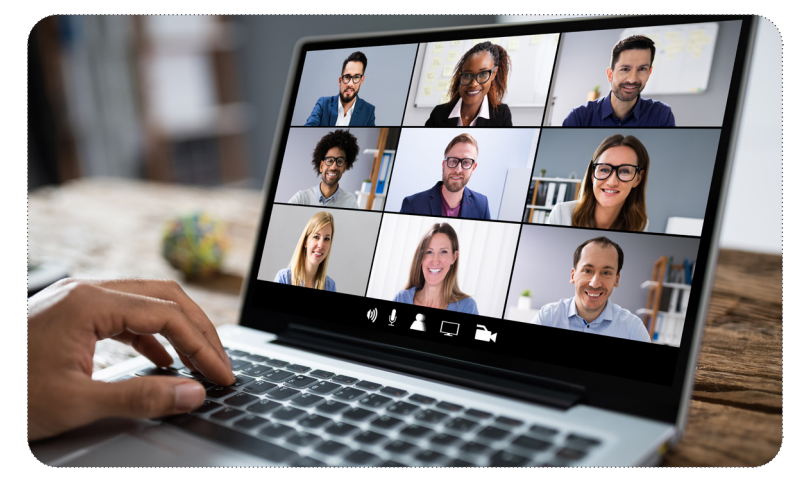

Eine Reihe von Live-Streaming-Plattformen wie https://www.heygo.com/ bieten den Zuseherinnen und Zusehern die Möglichkeit, Orte zu besichtigen und kulturelle Veranstaltungen live mit einem lokalen Guide zu erleben; die Zuseherinnen und Zuseher können auch mit dem Guide (und anderen Personen) in der Zielsprache chatten.

Achten Sie auch auf andere lokale Initiativen, wie diese in Frankreich, die Lernenden die Möglichkeit gibt, ihre Französischkenntnisse mit einsamen älteren Menschen zu üben.

# **6.5 Sprachlernende aktivieren: Bereitstellung von digitalen Werkzeugen zur Erstellung eigener Materialien**

Die aktive Verwendung der Zielsprache zeigt den Lernenden, dass es sich nicht nur um ein akademisches Fach handelt, sondern um ein Werkzeug, das in der realen Welt eingesetzt werden kann. Indem Sie den Lernenden die digitalen Mittel an die Hand geben, um ihr eigenes Material in der Zielsprache zu erstellen, können Sie ihr Erfolgserlebnis sowie ihre Motivation und Begeisterung steigern. Sie können die Lernenden auch auffordern, ihre Lieblingsstücke in einem digitalen Portfolio zusammenzustellen, damit sie sehen können, wie viel sie im Laufe des Kurses gelernt haben, oder ihre Sprachkenntnisse zu einem späteren Zeitpunkt unter Beweis stellen können.

Mit digitalen Publishing-Tools können selbst Ungeübte mit relativ wenig Aufwand beeindruckende visuelle Produkte in der Zielsprache erstellen. Die Lernenden können auch durch Audios und Videos in der Zielsprache mit Lehrern und Gleichaltrigen interagieren oderselbstzu Lehrern werden, indem sie Lernmaterialien und Spiele fürihre Mitschülerinnen und Mitschüler erstellen.

Hier sind einige Beispiele für unsere Lieblingswerkzeuge:

# **1 VERÖFFENTLICHUNGSWERKZEUGE**

Verwenden Sie **Word-Art-Tools**, um die Lernenden zu ermutigen, Vokabeln oder einfache grammatikalische Formen (z. B. Verben in der Vergangenheitsform) zu sammeln: entweder einzeln oder in der Gruppe. Die Ergebnisse können in verschiedenen ansprechenden Formaten angezeigt und heruntergeladen werden, um sie im Klassenzimmer zu zeigen, oder sie können gespeichert werden, um eine schnelle visuelle Erinnerung an das bereits Gelernte zu haben. Einige nützliche Websites sind WordArt und WordClouds oder AnswerGarden.

Die Lernenden der Grundschule üben ihr englisches Transportvokabular. Sie machen ein Brainstorming zu verwandten. Wörtern.in. WordClouds (Link oben) und wählen dann eine geeignete. Vorlage für die.Darstellung.der Wörter.

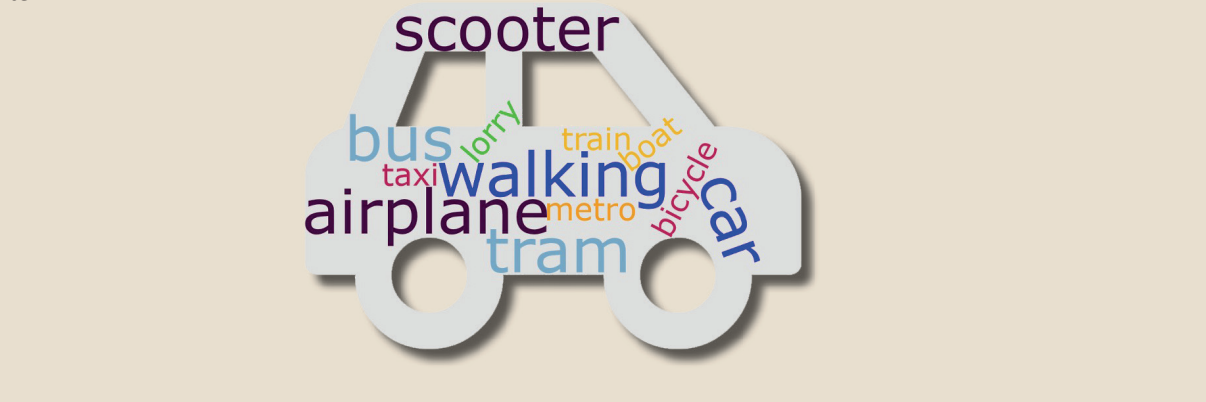

Aktivieren Sie die Sprachkenntnisse, indem Sie die Lernenden auffordern, eine eigene Titelseite für eine Zeitung oder einen TV-Nachrichtenbildschirm in der Zielsprache zu erstellen. Websites wie https://newspaper.jaguarpaw.co.uk/ (für Zeitungen) oder https://www.breakyourownnews.com/ (für das Fernsehen, siehe unten) ermöglichen es selbst. Anfängerinnen und Anfängern, mit nur wenigen Wörtern oder Sätzen beeindruckend aussehende Produkte zu erstellen; fortgeschrittene Lernende können noch weiter gehen.

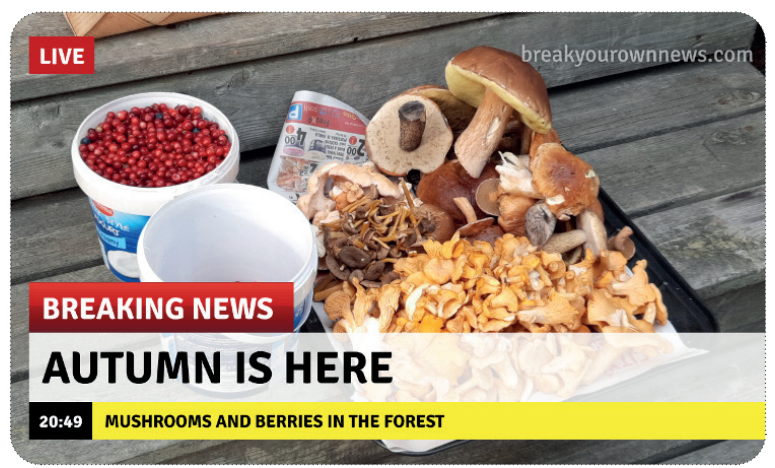

Für umfangreichere Produktionen können Sie die Lernenden bitten, mit Publishing-Tools wie Canva: zu arbeiten: Dort können sie eine breite Palette attraktiver. Dokumente mit vorgegebenen. Formaten und einer Vielzahl visueller Elemente erstellen. Sie. könnten z. B. eine Speisekarte erstellen, um ihr Vokabular für. Lebensmittel zu üben, über ihr Hobby schreiben (rechts) oder ihr. Vokabular für Städte und Reisen üben, indem sie einen. Reiseführer für ihre Heimatstadt erstellen. Fortgeschrittene Lernende können mit Canva komplexere Arbeiten erstellen: Buchberichte, Filmkritiken, Zeitschriftenseiten und so weiter.

Glogster ermöglicht sogar noch ehrgeizigere Projekte, da die Lernenden Video, Audio und Text in ihre digitalen Plakate einbinden können: Es gibt auch eine große Bibliothek mit. vorgefertigten Plakaten zu entdecken

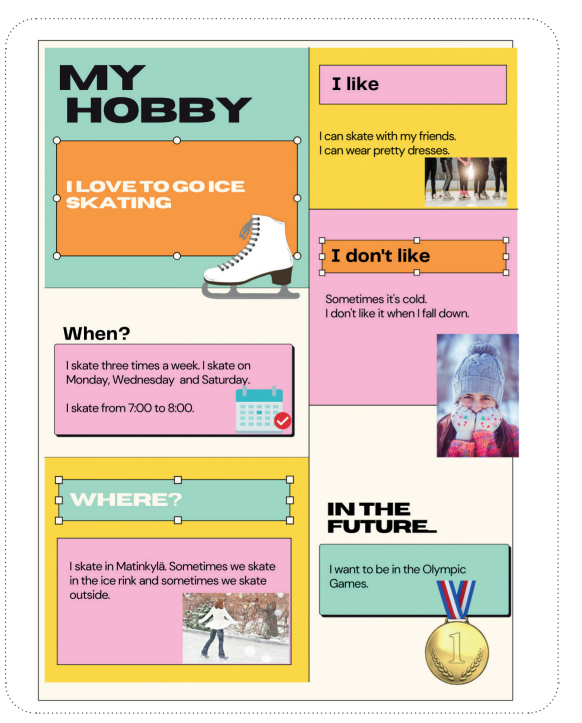

### **Cartoons erstellen**

Mit. einfachen. Online-Trickfilmerstellern. wie. MakeBeliefsComix. und. Pixton. können. die. Lernenden. die. Zielsprache. verwenden, um Geschichten zu erzählen; in den Textfeldern ist Platz für erzählende Formen und in Sprechblasen für gesprochene Formen der Sprache. (Beide genannten Tools erfordern ein kostenpflichtiges Konto).

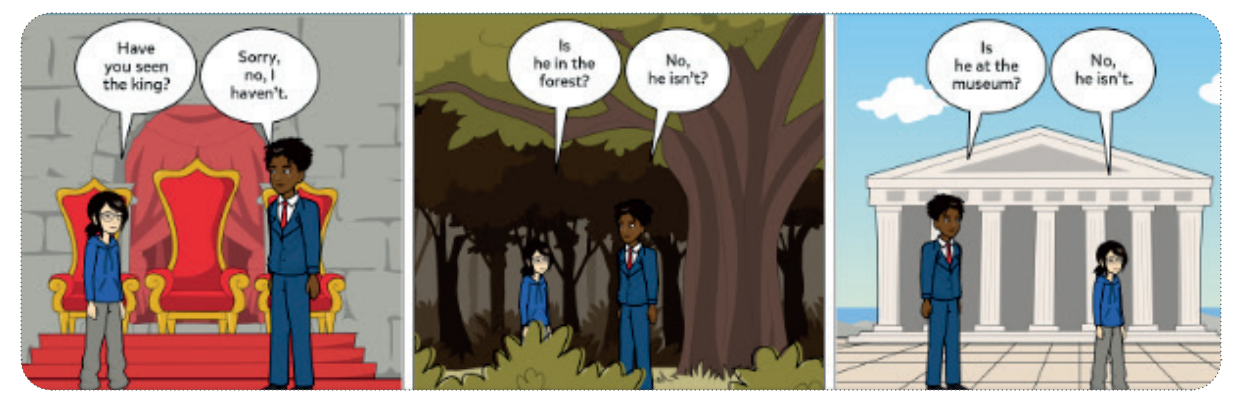

# **2. ERSTELLER VON RÄTSELN**

Machen Sie die Lernenden zu Lehrerinnen und Lehrern: Bitten. Sie. sie,. für. ihre. Mitschülerinnen. und. Mitschüler. Rätsel. mit. Hilfe von Online-Rätselgeneratoren zu erstellen, z. B. https:// [crosswordlabs.com](https://crosswordlabs.com)/ (Kreuzworträtsel - siehe unten) oder https://thewordsearch.com/maker/ (Wortsuche). Bitten Sie sie, Vokabeln oder Grammatikpunkte zu üben (z. B. unregelmäßige Vergangenheitsformen von Verben); geben Sie dann die Links. weiter und lassen Sie andere Lernende mit dem von ihnen. erstellten Material üben.

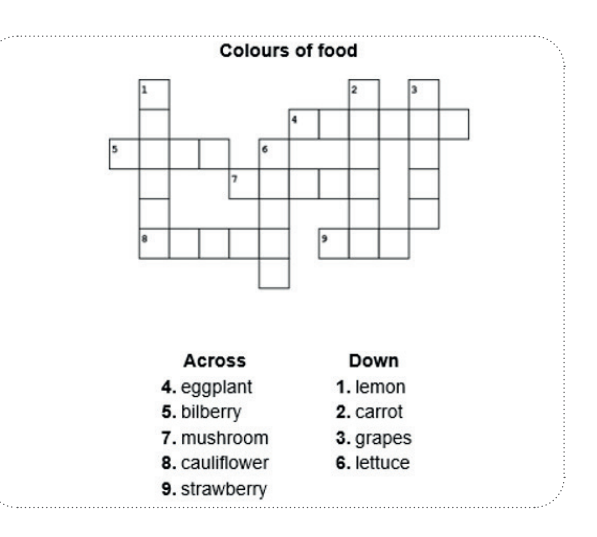

## **3. AUFNAHME VON AUDIOS UND VIDEOS**

Einfache Online-Tools wie vocaroo ermöglichen es den Lernenden, sich selbst beim Sprechen aufzunehmen und sich selbst anzuhören, ohne dass sie sich registrieren müssen. Anschließend können sie ihre Aufnahme mit der Lehrkraft oder auf einer Lernplattform teilen. Bitten Sie die Spracheinsteiger, über ihre Familie oder ihr Lieblingsessen zu sprechen; fortgeschrittene.Lernende könnten zum Beispiel die Sprache der. Überzeugung oder der formellen Präsentation üben.

In. ähnlicher Weise können. Sie die Lernenden auch auffordern, sich selbst zu filmen, wenn sie über etwas in der Zielsprache. sprechen: oder ein Video mit einem Kommentar zu drehen. Neben ihren eigenen Mobiltelefonen können die Lernenden auch. Tools. wie. Adobe. Express. verwenden,. das. zwar. eine. Registrierung. erfordert,. aber. kostenlos. genutzt. werden. kann. Mit Flipgrid können die Lernenden auf eine Aufforderung reagieren, indem sie ein Video erstellen und es in den Diskussionsstrang.hochladen; sie.können.dann.auf.die.Beiträge.anderer.Lernenden.reagieren.und.diese.kommentieren.

# **6.6 Weitere nützliche digitale Tools für den Sprachunterricht**

Neben den bereits genannten gibt es noch einige andere digitale Tools, die im Sprachunterricht nützlich sind: Wir werden sie hier kurz vorstellen.

# **1. ONLINE-WÖRTERBÜCHER**

Diese ermöglichen es den Lernenden, die Bedeutung unbekannter Wörter leicht zu finden, und können ihnen helfen, die.passende.Sprache.für.ihre.eigene.Produktion.zu.finden. Es.ist.jedoch.wichtig, vor.allem.fortgeschrittene.Lernende. zu. ermutigen, über eine einfache Wort-für-Wort-Übersetzung hinauszugehen und das Wort. im Kontext zu betrachten. Online-Wörterbücher wiebab.la. Word Reference, linguee.com und Pons bieten eine gute Auswahl an Sprachen und stellen das Wort in den Kontext. Auch Wörterbücher, die sich an Muttersprachler der Zielsprache richten, sind nützlich. Nehmen Sie sich ein paar Minuten Zeit, um online zu recherchieren, oder fragen Sie Kolleginnen und Kollegen nach Empfehlungen, um das beste Wörterbuch für Ihr spezielles Sprachenset zu finden.

Lassen. Sie. jedoch nicht zu, dass sich die Lernenden zu sehr auf Online-Wörterbücher verlassen: Ermutigen. Sie sie, die.Bedeutung des.Wortes aus dem Kontext zu erschließen, bevor sie direkt zum. Wörterbuch greifen. Ermutigen. Sie die Lernenden, ihre eigenen Listen mit neuen Vokabeln mit Hilfe von Excel oder Word oder einem Notizblock auf. ihrem. Telefon zu erstellen. Sie können auch ihre eigenen digitalen.Karteikarten erstellen, indem sie Apps. wie Quizlet oder andere, die in Abschnitt 3 beschrieben wurden, verwenden.

Es ist auch eine gute Idee, die Lernenden frühzeitig vor den Gefahren zu warnen, sich blind auf Online-Übersetzungsprogramme wie Google Translate zu verlassen. Sie verpassen nicht nur die Möglichkeit, die Sprache selbst zu. lernen, sondern auch die. Qualität der Übersetzung kann schlecht sein, besonders wenn es sich um eine weniger verbreitete Sprache handelt. Bitten Sie die Lernenden, ein oder zwei Sätze in ihrer L1 in das Übersetzungstool einzugeben, sie in die Zielsprache zu übersetzen und sie dann wieder zurück zu übersetzen. Hat der Satz die gleiche Bedeutung wie das Original? Alternativ dazu gibt es viele Webseiten, auf denen lustige Übersetzungspannen geschildert werden, die einige der Gefahren veranschaulichen, die entstehen, wenn man sich ausschließlich auf Technologie verlässt.

**Drehen Sie das Klassenzimmer:** Geben Sie den Lernenden eine Liste mit Vokabeln, die sie in der nächsten Lektion brauchen werden. Bitten Sie sie, die Wörter zu Hause in einem Online-Wörterbuch nachzuschlagen und dann ein. Rätsel mit den. Wörtern und ihren.Bedeutungen zu erstellen, das die anderen Lernenden lösen können, z. B. ein. Kreuzworträtsel oder eine Wortsuche. Beispiele für geeignete Hilfsmittel finden Sie in Abschnitt 5.

# **2. SPRACHLERN-APPS**

Apps wie Memrise, Babbel usw. eignen sich eher für das individuelle Lernen als für den Sprachunterricht.

Duolingo for Schools bietet Lehrkräften jedoch die Möglichkeit, Lernenden, die über ein eigenes Duolingo-Konto verfügen, Arbeiten aus einer Duolingo-Lerneinheit als Aufgabe zu stellen; sie können auch aufgefordert werden, Geschichten zu lesen, sofern diese in der Zielsprache auf Duolingo verfügbar sind.

# **3. GOOGLE-TOOLS**

Google bietet nicht nur online Klassenzimmer-Settings und teilbare Dokumente für die virtuelle Zusammenarbeit, sondern auch die Möglichkeit, die Welt, in der die Zielsprache gesprochen wird, virtuell zu erkunden. Die Lernenden können. Google. Earth. oder. Street. View. in. Google. Maps. nutzen, um. durch. die. Straßen. zu. wandern. und. die. lokale. Umgebung zu beobachten: Bitten Sie sie, nach Schildern in der Landessprache Ausschau zu halten, um zu sehen, wie viel sie verstehen können, oder ihren Mitlernenden den Weg von einem Ort zum anderen zu weisen.

In. My. maps, können. die Lernenden ihre eigenen. Notizen in der Zielsprache zu einer Karte. ihrer. Heimatstadt.hinzufügen: von einfachen Beschriftungen bis hin zu detaillierteren Erklärungen, was es dort zu sehen/zu tun gibt, zum Beispiel. Sie können die Lernenden auch auffordern, zu recherchieren und eine Tour durch das Zielland zu planen, z. B. mit Informationen über Sehenswürdigkeiten, Restaurants und Übernachtungsmöglichkeiten sowie über die Fortbewegung.

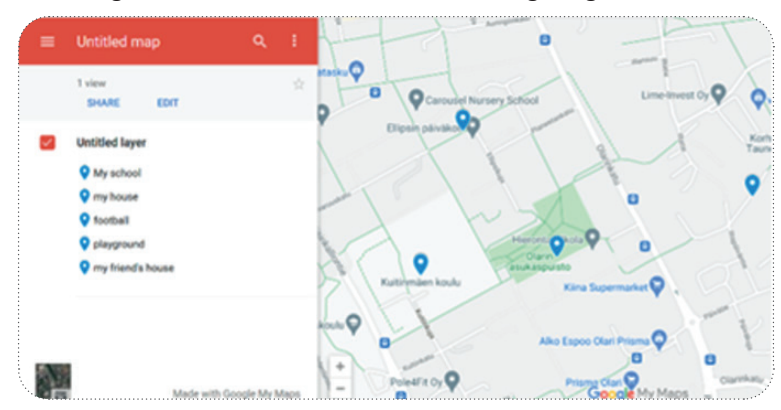

Mit. Google Arts and Culture können sie die Kultur und Museen des Landes erkunden: Bitten Sie sie, ein Objekt. auszuwählen und darüber zu lesen/sprechen/schreiben.

# **4. AUSSPRACHETOOLS**

Bitten Sie Ihre Lernenden, die Aussprache von Vokabeln auch außerhalb des Unterrichts zu üben. In vielen Online-Wörterbüchern sind Audios enthalten, die zeigen, wie die betreffenden Wörter ausgesprochen werden, manchmal mit unterschiedlichen Akzenten (z. B. in britischem und amerikanischem Englisch). Auf anderen Websites wie Forvo und https://www.howtopronounce.com/ können die Lernenden auch Wörter anhören, die von Muttersprachlern mit verschiedenen Akzenten ausgesprochen werden.

Für ein intensiveres Üben können Sie ein Online-Sprachlabor wie Sanako Connect nutzen, um die Lernenden dazu zu bringen, sich Beispielwörter und -sätze anzuhören und zu wiederholen; sie können das System auch nutzen, um sich selbst beim Sprechen aufzuzeichnen und Audiodateien für ein Feedback einzusenden. Weitere Informationen über Sanako Connect finden Sie in unseren Best-Practice-Karten (verfügbar unter: https://drive.google.com/drive/ folders/1OTqE6lh2JunTG2XvLVusJpAgKTxrYk7o).

# **5. ANDERE NÜTZLICHE TOOLS**

**QR-Code-Generatoren** wie s https://www.the-qrcode-generator.com/ oder https://www.qr-code-generator.com/ ermöglichen es Ihnen, Links schnell und einfach an die Schüler weiterzugeben; sie können den QR-Code einfach mit ihrem Smartphone scannen, um zu der von Ihnen gewünschten Website oder Aufgabe zu gelangen.

**Interaktive Arbeitsblätter:** Auf der Website Live Worksheetssite finden Sie eine Reihe fertiger interaktiver Arbeitsblätter in vielen Sprachen und zu vielen Themen: Sie können den Lernenden die Möglichkeit geben, die Antworten selbst zu überprüfen, sobald sie ein Arbeitsblatt ausgefüllt haben, oder sie bitten, es an Sie zu schicken. Alternativ können Sie mit genially. auch schnell und einfach eigene Arbeitsblätter erstellen.

Im Abschnitt Ressourcen in der Zusammenfassung finden Sie einige Empfehlungen für kostenlose Angebote in verschiedenen Sprachen.

# **6.7 Zusammenfassung**

Wir haben also gesehen, dass digitale Werkzeuge eine breite Palette von Möglichkeiten zur Unterstützung und Verbesserung Ihres Sprachunterrichts bieten, egal ob Sie Ihre Lernenden online oder im realen Klassenzimmer treffen.

Wir haben zunächst einige Überlegungen angestellt, die Sie bei der Suche und Bewertung von Tools, die für Sie in Frage kommen könnten, berücksichtigen sollten.

Anschließend haben wir uns mit der wichtigen Rolle beschäftigt, die Spiele beim Sprachenlernen spielen können, und einige Vorschläge für Tools und Ansätze gemacht, mit denen Sie Ihre Lernenden motivieren können, die Zielsprache auf unterhaltsame und nicht bedrohliche Weise zu üben, zu wiederholen und anzuwenden.

Wir haben uns einige gute Quellen für Audio-, Video- und Lesematerialien angesehen und einige Vorschläge gemacht, wie Sie diese mit Ihren Schülerinnen und Schülern nutzen können. Wir haben uns auch mit der Möglichkeit befasst, mit Hilfe digitaler Werkzeuge Verbindungen zu realen Menschen auf der ganzen Welt herzustellen.

Wenn man den Lernenden die Möglichkeit gibt, professionell aussehende Materialien zu erstellen und dabei auch nur die Grundkenntnisse der Zielsprache zu beherrschen, kann dies das Selbstvertrauen und die Motivation steigern. Mit digitalen Werkzeugen können die Lernenden attraktive visuelle Darstellungen verschiedener Art und Rätsel für andere erstellen; sie können auch Audio- und Videoaufnahmen von sich selbst beim Gebrauch der Sprache machen und diese leicht mit Ihnen und/oder anderen Lernenden teilen.

Schließlich haben wir uns noch einige andere nützliche Tools für das Sprachenlernen angesehen, darunter Online-Wörterbücher, Google-Tools und einige Websites und Tools zum Üben der Aussprache. Mit QR-Codes können Sie Links ganz einfach mit Ihren Lernenden teilen, während interaktive Arbeitsblätter - entweder vorgefertigte oder von Ihnen selbst erstellte - es den Lernenden ermöglichen, Fähigkeiten zu üben und sofortiges Feedback zu erhalten.

Wir hoffen, dass diese Lektion Ihnen ein paar neue Ideen für den Einsatz digitaler Tools zur Verbesserung Ihres Sprachunterrichts gegeben hat. Viel Spaß beim Ausprobieren!

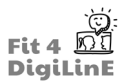

## *Weitere Informationen:*

Die Karten "Good Practices and Useful Resources" des Fit4DigiLinE-Projekts enthalten detailliertere Informationen darüber, wie Sie einige der hier erwähnten Tools gut nutzen können.

Neben den im Text erwähnten Webseiten haben wir bei der Zusammenstellung dieser Lerneinheit auch die folgenden Ressourcen Bezug genommen.

- Games for Language Learning (2nd. Ed.) by Andrew Wright, David Betteridge and Michael Buckby. Cambridge University Press, 1984
- https://www.techlearning.com/how-to/how-can-tiktok-be-used-in-the-classroom
- https://us.k-international.com/blog/13-of-the-best-places-to-learn-a-language-on-tiktok/

Andere Erasmus+-Projekte haben ebenfalls Materialien erstellt, die es den Lernenden ermöglichen, lokale Sprachen zu üben. Diese beinhalten die City Quiz & Walk-App, mit der Benutzer verschiedene Hauptstädte besuchen und Sprachen wie Finnisch , Portugiesisch, Griechisch, Französisch oder Litauisch üben können. Achten Sie auch auf die Lango-App, die in Kürze veröffentlicht wird.

Abschließend einige unserer Empfehlungen für kostenlose Ressourcen in einigen Fremdsprachen. (Diese Liste hat keinen Anspruch auf Vollständigkeit, stützt sich aber auf die Empfehlungen unserer Lehrerpartner: Vielen Dank an sie.)

Englisch:

- Arbeitsblätter zu vielen Themen inklusive Fremdsprachen Lernen: *Teaching Ideas*
- Redemittel für Konversationen: *All Things Topics*
- Grammatik: *All Things Grammar*
- englisches Referenzwörterbuch

### Russisch:

- https://kartaslov.ru/карта-слова/примеры/девушка
- https://kartaslov.ru
- http://www.gramota.ru
- https://dic.academic.ru

### Japanisch:

• Japanisches Wörterbuch

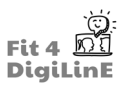

# **7 E-Moderation: Der Umgang mit Lernenden in der Online-Lehre**

# **7.1 Einleitung**

Der Übergang vom traditionellen Klassenzimmer zu einer Online-Umgebung hat nicht nur rein technologische Herausforderungen mit sich gebracht, sondern auch ein völlig neues Milieu, in dem sowohl Lehrkräfte als auch Schülerinnen und Schüler miteinander interagieren und sich an die aktuellen Umstände in einem neu entdeckten Gebiet anpassen müssen.

Das heißt, Online-Unterricht ist aus unzähligen Gründen nicht dasselbe wie der Unterricht von Angesicht zu Angesicht, und die Lehrkräfte müssen die Art und Weise, wie sie mit den Lernenden kommunizieren, Beziehungen zu ihnen aufbauen und sie motivieren, neu bewerten.

Das Ziel dieser Unterrichtseinheit ist es, diese Fragen anzusprechen und den Lehrkräften dabei zu helfen, sich mit den verfügbaren digitalen Ressourcen vertraut zu machen, so dass sie in der Lage sind, die verschiedenen Fähigkeiten zu entwickeln, die für den Umgang mit den Lernenden im Online-Unterricht erforderlich sind.

Der Umgang mit Lernenden im Online-Unterricht kann in drei Hauptabschnitte unterteilt werden:

- **Lernphase 1: Effektive und affektive Kommunikation mit den Lernenden**
- **Lernphase 2: Aufbau von Beziehungen und Vertrauen zu den Lernenden für einen erfolgreichen Unterricht**
- **Lernphase 3: Motivierung der Lernenden zur Teilnahme und zur Übernahme einer aktiven Rolle im Unterricht**

Was Sie in dieser Einheit lernen werden:

- *• Sie kennen einige der wichtigsten verfügbaren digitalen Ressourcen, die für die Kommunikation mit den Lernenden verwendet werden.*
- *• Sie sind sowohl mit affektivem Unterricht als auch mit aktivem Zuhören vertraut, um die Kommunikation mit den Lernenden zu verbessern.*
- *• Sie wissen, was bei der Verwendung von Videokonferenz-Tools oder Gruppenchats zu beachten ist, z. B. wie diese Tools im Allgemeinen funktionieren oder welche Probleme auftreten können.*
- *• Sie verfügen über grundlegende Richtlinien zur Festlegung akzeptabler Online-Etikette, wie und wann Lehrende und Lernende während und außerhalb der Unterrichtszeit miteinander in Kontakt treten können und wie und wann Sie Kamera und Mikrofon angemessen einsetzen können.*
- *• Sie wissen, wie Sie sich körperlich angemessen präsentieren, z. B. durch eine korrekte Körperhaltung, und wie Sie eine lernfördernde Atmosphäre im Klassenzimmer schaffen können, z. B. durch einen geeigneten Hintergrund und eine angemessene Beleuchtung.*
- *• Sie wissen, wie Sie sich vorstellen und eine Basis für die Entwicklung der Beziehung Lernende<>pädagogische Fachkraft schaffen können.*
- *• Sie sind mit verschiedenen Methoden und Aktivitäten zum Aufbau einer Beziehung vertraut.*
- *• Sie werden in der Lage sein, proaktives Lernen zu fördern, d.h. eine Moderatorin/ein Moderator zu sein und die Bedeutung des eigenen Lernens aufzuzeigen, um Vertrauen aufzubauen und den Erfolg von Aktivitäten oder Aufgaben, die allein oder außerhalb der Unterrichtszeit durchgeführt werden, zu sichern.*
- *• Sie werden mit verschiedenen Szenarien von Online-Verhaltensproblemen und möglichen Lösungen dafür vertraut sein, z.B.: Der Lernende weigert sich, die Kamera zu benutzen. Sie verfügen über ein grundlegendes Verständnis von Inklusivität, um auf die Bedürfnisse der einzelnen Lernenden einzugehen und mit ihnen sowohl in Gruppen als auch in Einzelarbeit in einer emotional sicheren Atmosphäre zu arbeiten.*
- *• Sie sind damit vertraut, wie Sie Ihre eigene Stimme und Gesten einsetzen können, um eine Klasse dynamisch zu halten, z. B. TPR, Rhythmus und Tonfall usw.*
- *• Sie kennen verschiedene Spiele und Apps, die derzeit verfügbar sind, um das Interesse am Unterrichtsmaterial zu wecken, z. B. Kahoot!*
- *• Sie werden in der Lage sein, visuell stimulierendes Material wie Bilder oder Videos zur Begleitung von Texten einzubinden.*
- *• Sie werden in der Lage sein, Gelegenheiten zu schaffen, bei denen die Lernenden ihr Wissen auf personalisierte Aktivitäten im wirklichen Leben anwenden können, und so ihren Nutzen außerhalb des synthetischen Klassenzimmers zu zeigen.*
- *• Sie werden mit verschiedenen automatischen Bewertungsprogrammen wie Google Forms vertraut sein und wissen, wie man Fragen für die Nutzenden nach dem Zufallsprinzip stellt, um die Lernenden davon abzuhalten, Informationen zu teilen.*

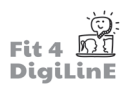

# **7.2** Kommunikation mit den Lernenden

# **Digitale Ressourcen für die Kommunikation mit Lernenden**

Heutzutage gibt es unzählige digitale Ressourcen, um mit den Lernenden zu kommunizieren und dynamisch zu interagieren. Bei der Umstellung auf den Online-Unterricht und der Anpassung an den digitalen Unterricht gibt es einige wichtige Programme, die über die einfache E-Mail-Nutzung hinausgehen und mit denen Sie in einem traditionellen Klassenzimmer vielleicht noch nicht gearbeitet haben. Es ist wichtig, sich mit diesen Werkzeugen vertraut zu machen, um erfolgreich mit den Lernenden zu kommunizieren, wenn Sie online unterrichten. Zum einen handelt es sich um Videokonferenz-Tools und zum anderen um Lernmanagementsysteme. Sie können mit den Lernenden in Echtzeit kommunizieren, z. B. mit Videokonferenz-Tools, und mit zeitversetzten Tools, z. B. mit Lernmanagementsystemen.

# **Videokonferenz-Tools**

Heutzutage gibt es mehrere Videokonferenz-Tools, wie z. B. Zoom, Microsoft Teams oder Google Meet. Alle diese Tools gibt es in einer kostenlosen Version oder in einer professionellen Version mit Abonnement. Letzteres wird von den meisten. Unternehmen aufgrund.der fortschrittlichen Funktionen und der Kapazität des Schulungsraums sowie.möglicher. Sicherheitsaspekte, die in den kostenlosen Versionen nicht geschützt sind, verwendet. *(Mehr über diesen letzten Punkt erfahren Sie in Lerneinheit 11 dieses Kurses: IT-Sicherheit und Gesetzgebung)*

Jedes Videokonferenz-Tool hat seine eigenen Vor- und Nachteile. Je nach Ihren Bedürfnissen als Lehrkraft und oft auch je nach dem Budget, das Ihnen zur Verfügung steht, oder der Organisation, für die Sie arbeiten, können Sie sich für das eine oder das andere entscheiden. Unabhängig davon braucht man Zeit und Erfahrung, um sich an die verwendete Software zu gewöhnen und in der Lage zu sein, nicht nur linear mit den Lernenden zu kommunizieren, sondern auch eine dynamische digitale Unterrichtsumgebung zu schaffen.

Sehen Sie sich dieses Einführungsvideo zu den Tools an, die Zoom für den Unterricht anbietet: https://www.youtube.com/embed/Xi6voxyc\_rY?feature=oembed

# **LMS**

Lernmanagementsysteme werden speziell für und von größeren Institutionen wie akkreditierten Universitäten oder privaten. Sprachschulen.entwickelt, während andere. Produkte für. die Allgemeinheit.erhältlich.sind.

Lernmanagementsystem: "Ein LMS ist eine umfassende, integrierte Software, die die Entwicklung, Bereitstellung, Bewertung und Verwaltung von Kursen in traditionellen Face-to-Face-, Blended- oder Online-Lernumgebungen. unterstützt."

Weitere Informationen zu diesem Thema finden Sie in Einheit 4 dieses Kurses, Digitale Online-Tools.

Jedes Lernmanagementsystem hat seine eigenen Merkmale. Die allgemeinen Funktionen bleiben jedoch dieselben. Das heißt, die Lehrkräfte können Kurse nach ihren Bedürfnissen gestalten, und die Lernenden können während der gesamten.Dauer.des.Kurses auf diese.Kurse zugreifen und mit der Lehrkraft oder anderen.Lernenden im selben.Kurs kommunizieren.

Einige der wichtigsten Lernmanagementsysteme, die heute auf dem Markt sind, sind:

- 1. Google Classroom
- 2.. Emodo
- 3.. Blackboard.
- 4.. Desire2learn
- 5. Instructure Canvas
- 6.. Moodle

Das folgende Erklärvideo informiert Sie über LMS im Allgemeinen. https://www.youtube.com/embed/q-3VyQQ\_wFM?feature=oembed

## **Affektiver Unterricht und aktives Zuhören**

Die heutige Herangehensweise an den Unterricht und allgemein die Beziehung zwischen Lernenden und Lehrenden hat sich stark verändert. Die Vorstellung, dass die Lehrkraft allwissend ist und den Lernenden mit unhinterfragten Monologen auf der Grundlage ihres Wissens versorgt, ist altmodisch und überholt.

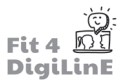

Um einen Lernenden zu erreichen, insbesondere im Online-Bereich, muss ein Lehrender mit den folgenden beiden Konzepten vertraut sein: affektive Erziehung und aktives Zuhören.

"Die **affektive Erziehung** konzentriert sich auf die Entwicklung der Glaubenssysteme, Emotionen und Einstellungen der.Schülerinnen und Schüler. Der affektiven Erziehung liegt. die Überzeugung zugrunde, dass die Lernenden diese Aspekte ihrer Persönlichkeit entwickeln müssen, um traditionelle Fächer optimal lernen zu können."

Ein Beispiel: Ihre Schülerinnen und Schüler kommen aus verschiedenen Ländern, z. B. in einer Einführungsklasse für. Immigrantinnen und Immigranten. Daher ist es wichtig zu bedenken, dass sich die Art und Weise, wie Sie mit den.einzelnen.Lernenden interagieren, und die Art und Weise, wie die Lernenden mit.Ihnen interagieren, je nach ihrem sozioökonomischen/kulturellen Hintergrund stark variieren werden.

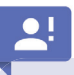

Aktives Zuhören: Die Praxis, eine aktive Rolle einzunehmen und die eigene Beteiligung als Zuhörende zu demonstrieren, um die Qualität der Kommunikation zu verbessern.

Zum Beispiel: Wenn ein Lernender auf eine Grammatikfrage falsch antwortet, erfordert aktives Zuhören, dass die Lehrkraft nicht nur eine korrekte Antwort gibt, sondern auch einen Schritt weiter geht und versteht, warum die falsche.Antwort gegeben wurde, und dann mit dem Lernenden zusammenarbeitet, um ihn ebenfalls zu verstehen. und so eine allgemeine Verwirrung zu klären oder mögliche Lernlücken zu schließen.

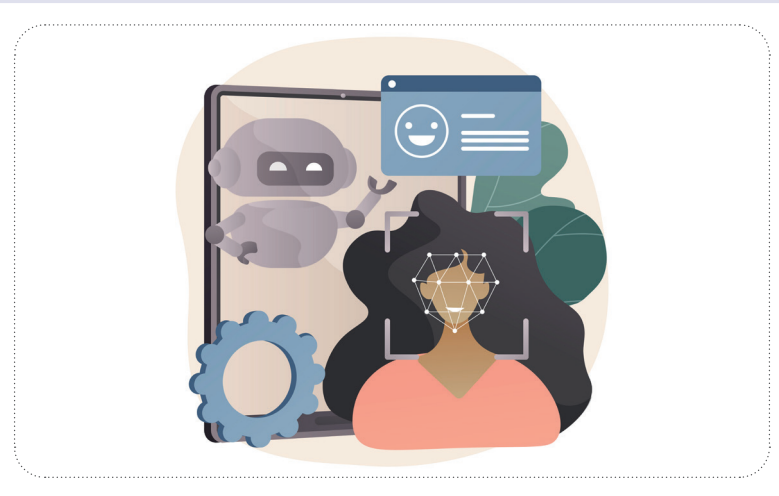

Affektiver Unterricht in Verbindung mit aktivem Zuhören gibt dem Lehrenden die Möglichkeit, dem Lernenden zu zeigen, dass der Lernprozess nicht einseitig ist. Diese Instrumente helfen, den Lernenden zu engagieren und sind besonders nützlich beim Online-Unterricht, um die Barrieren der physischen Trennung zu überwinden.

Obwohl einige Lernende bereits Erfahrungen mit Online-Kursen gemacht haben, ist es für die meisten das erste. Mal, dass sie in einem digitalen Klassenzimmer sitzen. Diese neue Situation kann bei den Lernenden Stress oder Ängste auslösen und sie von den Hauptzielen des Kurses ablenken.

Natürlich besteht das Hauptziel eines Sprachkurses darin, eine Sprache zu lernen. Durch den Dialog und den Einsatz von affektivem Lernen und aktivem Zuhören, unabhängig vom Niveau und davon, ob dies in der L1 oder L2. geschieht, kann eine Lehrkraft zunächst das jeweilige Problem identifizieren, unabhängig davon, ob es sich um ein technisches oder ein sprachliches Problem handelt, und dann mit den Lernenden kommunizieren, um das Problem mit. ihnen zu bearbeiten und angemessen zu lösen.

# **Online-Etikette und Klassenzimmerumgebung**

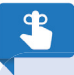

Ein angemessenes Erscheinungsbild und Auftreten sind beim Online-Unterricht unerlässlich.

Es versteht sich von selbst, dass das äußere Erscheinungsbild und das Auftreten von Lehrkräften einen direkten Einfluss auf den Lernprozess und generell darauf haben, wie die Lernenden die Lehrkraft wahrnehmen. Dies ist nicht nur im persönlichen Gespräch, sondern auch hinter einem Computerbildschirm zu berücksichtigen.

Eine korrekte Körperhaltung zeigt den Schülerinnen und Schülern nicht nur die Ernsthaftigkeit des Unterrichts, unabhängig davon, wo er stattfindet, sondern gewährleistet auch die Anwendung gesunder Gewohnheiten. und vermindert die Auswirkungen körperlicher. Ermüdung im Laufe eines Arbeitstages. Weitere Informationen. zu diesem Thema finden Sie in der Lerneinheit 10 dieses Kurses, Selbstfürsorge als Fachkraft der digitalen *Sprachenvermitt lung.*

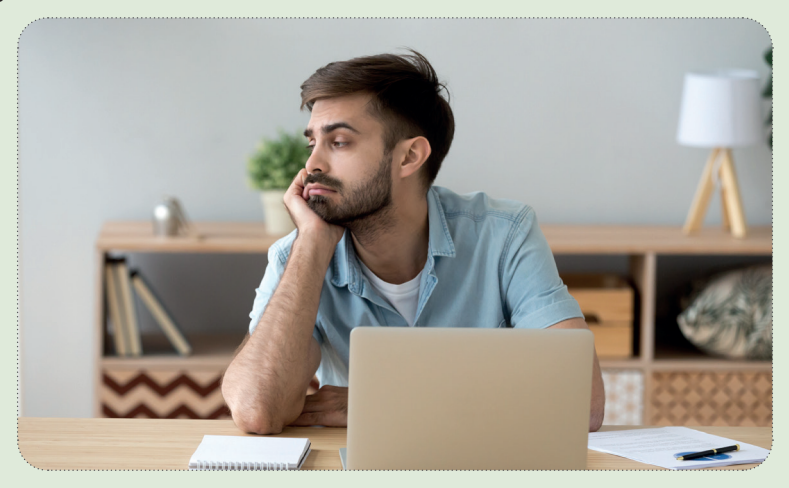

Auch wenn es offensichtlich erscheinen mag, ist es nicht ratsam, dass die Lehrkräfte oder die Lernenden während eines Online-Kurses ihren Lieblingsbadeanzug oder Bikiniunterteil und Flip-Flops unterhalb des Blickfelds der Kamera tragen! Wer weiß, wann es eine interaktive Aktivität gibt, die das Aufstehen erfordert, oder wann jemand an Ihrer Tür klingelt!

Neben dem allgemeinen Auftreten und der Körperhaltung ist ein weiterer wichtiger Faktor für die Wahrnehmung des.Lehrenden.durch.die.Lernenden, wie und wann.Lehrende und.Lernende während und außerhalb.des.Unterrichts. miteinander in Kontakt treten können. Die Festlegung klarer Richtlinien für Kommunikationsformen und -zeiten und deren.Einhaltung.während.des.gesamten.Kurses. fördert.einen.klaren.und.angemessenen.Dialog.zwischen.Lehrenden. und Lernenden.

Es ist.wichtig.und.vorteilhaft, vor Beginn eines Online-Kurses klarzustellen, dass die Lernenden ihre Kamera und ihr. Mikrofon benutzen, ihren Computer/Tablet einschalten und bereit sein müssen, sich in den Kurs einzuloggen, bevor er. beginnt. Dies sind einfache, aber grundlegende Richtlinien, die für einen erfolgreichen Unterricht notwendig. sind.

Wenn Sie, wie oben erwähnt, nicht bestimmte Regeln und Grenzen speziell für den Online-Unterricht festlegen, wird.dies.höchstwahrscheinlich.dazu.führen, dass.weniger.Zeit.für.den.eigentlichen.Unterrichtsinhalt.aufgewendet. wird und mehr Zeit für den Versuch, diese Probleme ständig zu lösen.

Diese Richtlinien.müssen.im.Laufe eines Kurses oft verstärkt werden, aber wenn Sie von Anfang an klar sagen, was. Sie von den Lernenden erwarten, und gleichzeitig den affektiven Unterricht anwenden und berücksichtigen, wird es wahrscheinlicher, dass Ihre Erwartungen erfüllt werden.

Neben der Körperhaltung ist es auch wichtig, eine professionelle Lernumgebung zu schaffen. Das bedeutet, dass der Ort, an dem Unterricht erteilt wird, sorgfältig ausgewählt werden muss, wobei einige Schlüsselelemente im Hinterkopf zu. behalten sind, um einen funktionalen Lernraum zu entwickeln. In der Realität wird nicht jeder die Ressourcen haben, um den "perfekten" Raum einzurichten. Mit der folgenden Selbstcheckliste kann man jedoch leicht eine Online-Klassenzimmerumgebung einrichten, die dem Lernen förderlich ist:
- 1. Lärm: Befinden Sie sich an einem ruhigen Ort? Sind die Fenster/Türen geschlossen? Gibt es irgendwelche Geräusche, die die Klasse stören könnten?
- 2. Hintergrund: Haben Sie einen neutralen Hintergrund? Gibt es Poster, Bilder usw. an der Wand hinter Ihnen, die die Lernenden ablenken könnten? Wissen Sie gegebenenfalls, wie Sie den Hintergrund in dem von Ihnen gewählten Online-Meeting-Tool ausblenden können?
- 3. Beleuchtung: Kann. man Sie gut sehen? Gibt es Schatten? Künstliches Licht ist stabil und vorzuziehen, da. natürliches.Licht.sich.ändern.und.unvorhersehbar.sein.kann.
- 4. Kamera: Ist die Kamera so positioniert, dass Sie auf Augenhöhe und nicht aus einem Winkel zu sehen sind?
- 5. Mikrofon: Können Ihre Lernenden Sie deutlich hören? Ein gutes Headset macht einen großen Unterschied in der Qualität einer Online-Lektion. Es macht es nicht nur leichter, Sie zu hören, sondern verringert auch das Risiko möglicher Verzerrungen, die den Unterrichtsinhalt stören könnten.
- 6. Aussehen: Sind Sie angemessen gekleidet, so wie Sie es auch bei einem persönlichen Gespräch tun würden? Auch wenn dies bei Online-Kursen oft nicht der Fall ist, ist es unerlässlich, dass die Lehrkraft unabhängig vom Unterrichtsort.einen.professionellen.Findruck.vermittelt.

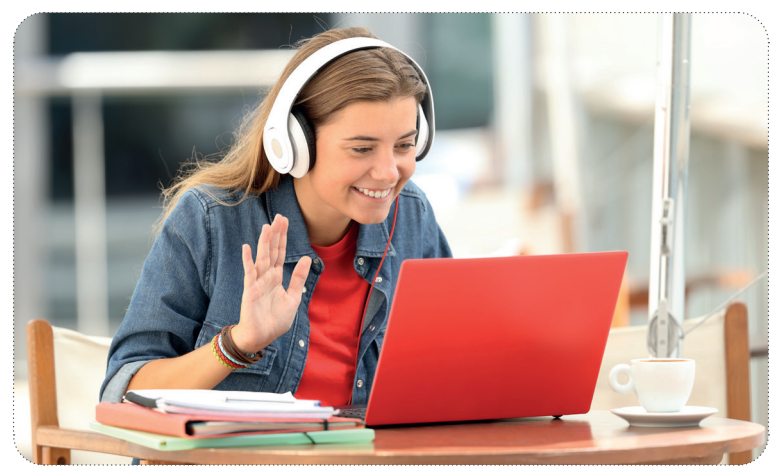

Die. Schaffung und Einrichtung eines professionellen Lernumfelds hilft den Lernenden, sich auf Sie als. Lehrkraft. und den Kursinhalt zu konzentrieren, und verringert die Gefahr von Ablenkungen, die nichts mit dem Lernprozess zu tun haben.

# **7.3** Wie man eine gute Beziehung zu den Lernenden aufbaut

### Schaffung einer Basis für die Entwicklung der Beziehung zwischen Lernenden und Lehrenden **sowie zwischen den Teilnehmenden untereinander**

Vom ersten Tag eines Online-Kurses an ist es wichtig, eine Beziehung zwischen Lernenden und Lehrenden herzustellen. und eine Beziehung aufzubauen, die auf Respekt, Vertrauen und Offenheit beruht.

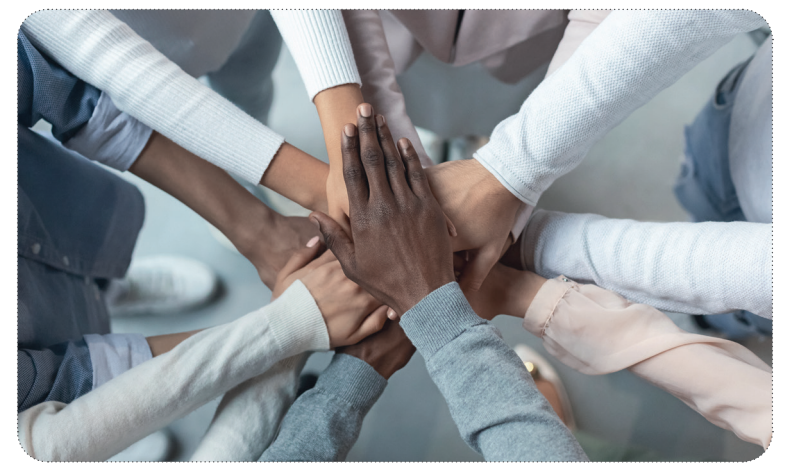

### 66

"Inklusive Bildung ermöglicht es Schülerinnen und Schülern mit unterschiedlichem Hintergrund, Seite an Seite zu lernen und zu wachsen - zum Nutzen aller." - Unicef

Wie in einem traditionellen Klassenzimmer, oder aufgrund eines gewissen Misstrauens oder der Unvertrautheit mit der. Online-Umgebung vielleicht sogar noch mehr, bildet die Fähigkeit der Lehrkräfte, eine effektive Verbindung zu ihren.Schülerinnen und Schülern herzustellen, im Online-Klassenzimmer nicht nur die Grundlage für das Verhalten der Lernenden, sondern auch dafür, wie sie während der gesamten Kursdauer lernen werden.

In. einem Online-Kurs kann es für Lernende, die aus einem konfliktreichen häuslichen. Umfeld kommen, äußerst. schwierig sein, sich in den Kurs zu integrieren, da sie den Kurs von zu Hause aus absolvieren. Für Lehrkräfte kann es unmöglich sein, dies über den Lernenden zu wissen, und dies könnte sie zu der Annahme verleiten, dass der Lernende nicht teilnimmt, weil er sich nicht für den Unterricht interessiert, was in diesem Fall nicht die Ursache. des Problems ist.

Daher ist es wichtig, den "Inklusionsradar" immer eingeschaltet zu halten. Das heißt, eine Lehrkraft muss. verstehen, dass die Lernenden aus unterschiedlichen Verhältnissen kommen, und immer versuchen, die Lernenden einzubeziehen und ihnen das Gefühl zu geben, Teil der Gruppe zu sein, unabhängig von oberflächlichen Annahmen.

"Beziehungsaufbau: Entwicklung positiver Beziehungen innerhalb der Grenzen professioneller Standards".

Eine.Beziehung aufzubauen bedeutet, eine Verbindung zu. den Lernenden herzustellen, die über den reinen Lehrinhalt. hinausgeht. Es gibt viele Möglichkeiten, dies zu tun, aber hier sind einige Punkte, die helfen, diese Brücke zu bauen und proaktives Lernen zu fördern:

- 1. Lernen Sie. Ihre. Schülerinnen und Schüler kennen und lassen. Sie sie. Sie kennenlernen. Wir sind alle. Menschen, und das gegenseitige Kennenlernen, z. B. durch die Darstellung des häuslichen Umfelds, trägt dazu bei, Ängste oder. Unsicherheiten abzubauen, die in einem Online-Klassenzimmer entstehen können.
- 2. Zeigen Sie ein aktives und ehrliches Interesse an Ihren Lernenden. Unabhängig von der Herkunft eines Menschen gibt es immer etwas, das Sie mit Ihren Schülerinnen und Schülern gemeinsam haben. Dadurch werden die Lernenden ermutigt, sich aktiv in die Gruppe einzubringen.
- 3. Respektieren Sie Ihre Lernenden. Wenn Sie Ihre Lernenden respektieren, werden sie auch Sie respektieren.
- 4. Loben Sie Ihre Lernenden. Lob ist unerlässlich, um die Teilnahme anzuerkennen und Fortschritte zu demonstrieren, sei es durch ein virtuelles "High Five", nonverbales Feedback, wie z. B. Reaktionsknöpfe, oder einfach durch ein verbales "Gut gemacht!

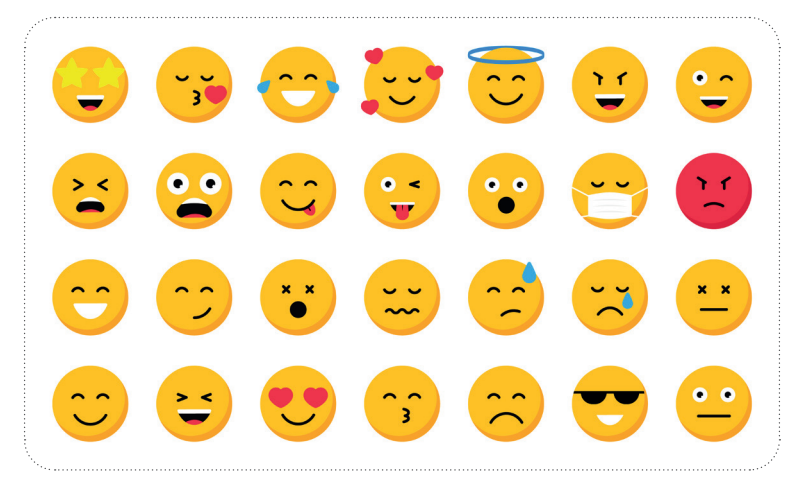

Die. Verwendung von Emojis und anderem.nonverbalen. Feedback ist. eine großartige. Möglichkeit, mit. Lernenden. aller Altersgruppen online zu interagieren und eine Beziehung aufzubauen. Werfen Sie einen Blick auf den folgenden Leitfaden von Zoom, wie Sie nonverbales Feedback konfigurieren und einsetzen können.

### **Verhaltensprobleme**

Der Online-Unterricht bringt bestimmte Verhaltensprobleme mit sich, die im traditionellen Klassenzimmer nicht vorkommen. Diese neuen Probleme haben jedoch in Wirklichkeit die gleichen Ursachen, die immer wieder bei Problemen in der persönlichen Umgebung zu beobachten sind.

Ein neues Problem im virtuellen Klassenzimmer ist zum Beispiel, dass die Schülerinnen und Schüler ihre Kamera nicht einschalten wollen. Auf den ersten Blick scheint dies vielleicht nur eine Möglichkeit zu sein, anderen Aktivitäten den Vorrang zu geben und sich vor dem Lehrenden zu "verstecken".

Dieses "Verstecken" geht jedoch oft mit einem Mangel an Interesse und Interaktion in der Klasse einher. Es liegt also in der Verantwortung.der.Lehrkraft, das Interesse des Lernenden zu wecken, die Extrameile mit zu gehen und herauszufinden, wie man ihn/sie zu seinen/ihren Bedingungen einbeziehen kann. Mit anderen Worten, die Lehrenden müssen eine Beziehung zu den Lernenden aufbauen und ein sicheres und interessantes Umfeld schaffen, in dem sie sich wohlfühlen.

# -්ල-

Wie.bereits.bei.der.Entwicklung.eines.angemessenen.Online-Klassenzimmers.erwähnt, kann.es.bei.Problemen.mit. der.Kameranutzung.hilfreich.sein, die.Lernenden.im.Voraus.darüber.zu.informieren, dass.Kameras.im.Unterricht. erwartet werden, und sie konsequent aufzufordern, die Kameras einzuschalten, insbesondere in kleinen Gruppen. Viele Lernende nehmen beispielsweise erst zwei Minuten nach dem Aufwachen am Unterricht teil, so dass sie durch eine klare Aufforderung, die Kamera einzuschalten, ermutigt werden könnten, etwas früher aufzuwachen.

Mit anderen Worten: Auch wenn Online-Verhaltensprobleme neuartig erscheinen mögen, so beruhen sie doch auf weit verbreiteten. Verhaltensmustern.und.können.durch.den.Einsatz.von.Techniken.zum.Aufbau.von.Beziehungen.sowie.durch. die Anwendung traditioneller Klassenzimmermanagementverfahren angegangen werden.

# ▱

Techniken zum Aufbau von Beziehungen, wie z. B. zu Beginn eines neuen Kurses Zeit für das gegenseitige Kennenlernen zu verwenden und die Lernenden zu ermutigen, aktiv zu sein, sich zu beteiligen und allgemein eine proaktive Gruppendynamik zu schaffen, sind von wesentlicher Bedeutung, da es später schwieriger ist, diese Dynamik zu ändern, wenn die Lernenden eine passive Rolle eingenommen haben.

Auflockerungsübungen und Spiele, die im Präsenzunterricht eingesetzt werden, lassen sich leicht abwandeln, um die.Lernenden zu motivieren und die Teilnahme an einem Online-Kurs zu fördern. So lässt sich beispielsweise das "Flüster-Spiel", bei dem die Lernenden Wörter leise oder so leise wie möglich sagen und ihre Kolleginnen und Kollegen versuchen, von den Lippen abzulesen und das Wort zu erraten, leicht online übertragen. Die Lehrkraft bittet die Schülerinnen und Schüler einfach, ihr Mikrofon stumm zu schalten, und die anderen erraten das Wort entsprechend.

Neben der Entwicklung von visuellen Hinweisen, der Arbeit mit bestimmten Themen des Wortschatzes und der Beschäftigung.der.Lernenden.mit.einer.lustigen.Aktivität.kann.diese.Übung.die.Lernenden.auch.dazu.ermutigen, ihre Kamera einzuschalten und Teil der Gruppe zu werden.

# **7.4** Wie motiviert man Lernende zur Teilnahme am Online-Unterricht?

### **Eine Klasse dynamisch halten**

Eine glückliche Klasse ist eine erfolgreiche Klasse, und die Dynamik ist der Motor hinter diesem Konzept.

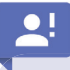

Dynamik: "Energie und Enthusiasmus, um neue Dinge zu verwirklichen oder um Erfolg zu erreichen".

Lernende zur Teilnahme an Online-Kursen zu bewegen, mag anfangs entmutigend erscheinen, aber wenn man sich. auf ein paar wichtige Punkte konzentriert, kann man die Lernenden motivieren und den Erfolg fördern.

In. erster. Linie. muss sich eine. Lehrkraft ihrer eigenen körperlichen Ausdrucksform. bewusst. sein und sich.nicht.darauf. konzentrieren, was gesagt wird, sondern wie es gesagt wird. Die Fähigkeit, die eigene Stimme zu modulieren und die. Gesten, mit denen eine bestimmte Botschaft vermittelt wird, bestimmen, wie ein Lernender den Bildungsinhalt wahrnimmt und in welchem.Maße er sich damit beschäftigt.

Dieser Gedanke knüpft an den vorangegangenen Abschnitt über die Entwicklung einer proaktiven Online-Klassenzimmerumgebung an und erweitert ihn. Wenn Sie als Lehrkraft in Ihrem Stuhl sitzen, leise in ein Mikrofon von. minderer. Qualität. sprechen. und. obendrein. aufgrund. der. Beleuchtung. oder. anderer. ablenkender. Elemente. im. Hintergrund schwer zu erkennen sind, werden Sie mit Sicherheit das Interesse Ihrer Schülerinnen und Schüler verlieren, was unweigerlich zu einer geringeren Beteiligung führt und die Lust am Lernen im Allgemeinen vermindert.

Es gibt viele Punkte, die bei der Steuerung der Sprachprojektion zu beachten sind, um die Lernenden online zu engagieren, aber drei der wichtigsten Konzepte, die man im Auge behalten sollte, sind:

1. **Tempo**: Wie schnell sprechen Sie?

Online-Lernende finden es oft schwieriger, eine Lehrkraft zu verstehen, weil sie entweder technische Mängel. haben oder die Lippen und die Körpersprache der Lehrkraft nicht sehen und lesen können, z. B. ein schlechtes. Audiosystem, ein kleiner Bildschirm usw. Die Beibehaltung einer gleichmäßigen, angemessenen Geschwindigkeit unter Berücksichtigung dieser Aspekte erleichtert dem Lernenden das Verstehen unabhängig von seinen technischen Mängeln.

- 2. Tonfall: Wie nehmen Ihre Schülerinnen und Schüler Ihre Einstellung zum Unterricht und zu ihnen selbst wahr? Im Zusammenhang mit dem Aufbau von Beziehungen und dem affektiven Lernen ist es wichtig, während des. gesamten.Unterrichts einen professionellen, aber gleichzeitig proaktiven und optimistischen Ton zu wahren. Online-Unterricht kann sich oft mehr wie ein Showcase anfühlen als ein persönliches Klassenzimmer, da die Aufmerksamkeit der Lernenden oft direkter auf die Lehrperson gelenkt wird. Ein positiver, professioneller Tonfall und, wenn nötig, das Zeigen von Einfühlungsvermögen durch den Tonfall Ihrer Stimme werden dazu beitragen, dass die Lernenden in der Online-Umgebung engagiert bleiben.
- 3. **Tonlage**: Verwenden Sie eine natürliche Tonlage beim Sprechen?

Abgesehen davon, dass Sie sich der Tonhöhe Ihrer eigenen Stimme bewusst sein müssen, die weder zu hoch noch zu tief sein darf, um eine angenehme, klangvolle Atmosphäre zu schaffen, ist es von grundlegender Bedeutung, sicherzustellen, dass Ihr Mikrofon und die Unterrichtsumgebung Ihre Tonhöhe nicht verzerren. Manchmal kann ein leerer Raum ein Echo verursachen, oder ein Mikrofon von schlechter Qualität und eine schlechte.Internetverbindung.können.dazu.führen, dass.die.Tonhöhe.Ihrer.Stimme.verzerrt.wird, so.dass.die. Lernenden nicht verstehen können, was Sie sagen, und Ihnen im Allgemeinen nicht zuhören.

### $\blacksquare$

Jede. Klasse. und. alle. Schülerinnen. und. Schüler. sind. unterschiedlich. und. erfordern. daher. einen. besti.mmten. Rhythmus und ein bestimmtes Energieniveau. Wenn Sie also wissen, wann Sie Ihren Sprechrhythmus beschleunigen oder. Ihren. Tonfall je nach. Situation ändern. müssen, können. Sie auf die Bedürfnisse der Klasse eingehen.

Hilfsmittel wie Audience-Response-Systeme, bei denen die Lernenden digital abstimmen können, ob die Lehrkraft zu schnell oder zu langsam ist, oder regelmäßige Fragebögen können dabei helfen, dies zu regulieren.

Außerdem kann der Online-Unterricht sehr anstrengend sein, daher sollten Sie regelmäßig Pausen einplanen und einlegen, um auf die Lernenden und ihre besonderen Bedürfnisse eingehen zu können.

Ein nützliches, in Zoom integriertes Rückmeldesystem sind Umfragen. Mit Umfragen erhalten Sie direktes Feedback von den Lernenden, entweder über ihr Wissen oder darüber, wie sie den Kurs im Allgemeinen finden. Dieses Feedback kann nach.dem.Unterricht.in.Form.einer.Excel-Datei.für.Ihre.Unterlagen.heruntergeladen.werden. Sehen.Sie.sich.das.folgende. Video über die Einrichtung und Verwendung von Umfragen in Zoom an:

#### https://www.youtube.com/embed/OApzRk80cSA?feature=oembed

Ein beliebtes Konzept, das Sprache und Gesten kombiniert, ist "Total Physical Response".

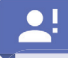

Total Physical Response (TPR): "eine Methode des Sprachunterrichts, bei der die Schülerinnen und Schüler Wörter und Sätze lernen, indem sie Aktivitäten ausführen, die mit dem zu Lernenden in Verbindung stehen".

Die Möglichkeit, Gesten mit der Stimme zu verbinden, ist ein unschätzbares Werkzeug für den Online-Unterricht. Von jungen.Lernenden bis hin zu Erwachsenen können die Studierenden durch die Mimik beim Sprechen die Informationen effektiv verinnerlichen, indem sie verschiedene Teile des Gehirns gleichzeitig nutzen. Dieser Prozess führt zu einem Aha-Erlebnis für die Lernenden und motiviert sie nicht nur zum Weiterlernen, sondern auch zur aktiven Teilnahme am Unterricht.

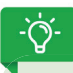

Der Einsatz von TPR zum Zeigen/Lernen/Verstärken von Aktionsverben wie Schwimmen, Laufen, Radfahren usw. ist. beim Online-Unterricht sehr effektiv.

Schauen Sie sich dieses informative Video über TPR an, wenn Sie mehr über dieses Thema erfahren möchten: https://www.youtube.com/embed/9omNHxf2pKA?feature=oembed

### **Gelegenheiten zum Sprechen schaffen**

Sobald eine Lehrperson die Aufmerksamkeit eines Lernenden erlangt hat und dieser bereit ist, sich zu beteiligen, ist es. wichtig, dem Lernenden die Möglichkeit zu geben, dies zu tun.

Beim Online-Unterricht neigen die Lernenden dazu, schüchterner zu sein und weniger zu sprechen/zu interagieren, besonders zu Beginn eines Kurses. Für diese Fälle gibt es mehrere praktische digitale Tools/Spiele, die die Interaktion/ Beteiligung fördern können. (Weitere Informationen hierzu finden Sie in Lektion 5).

Eine der besten Möglichkeiten, Sprechanlässe zu schaffen, besteht darin, zu warten. Die Wartezeit ist für alle Schülerinnen und Schüler und Klassenstufen unterschiedlich. Wenn die Lehrkraft jedoch ein paar Sekunden zurücktritt und der Gruppe die.Möglichkeit gibt, die Botschaft zu verarbeiten und zu formulieren, zeigt sie damit ihr Vertrauen in die Lernenden und. gibt ihnenMöglichkeit, ihr Wissen zu nutzen.

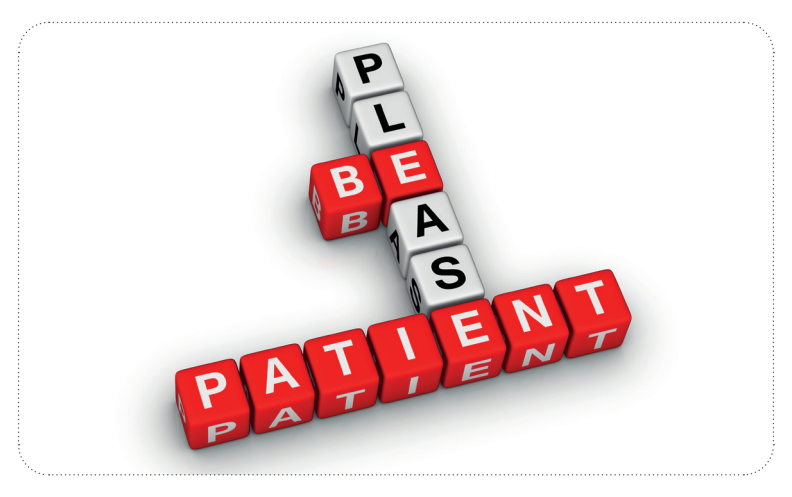

Warm Calling: Dies ist eine Technik, bei der Sie sagen: " Person A hat vorhin einen guten Punkt zu Thema A erwähnt. Ich werde die Person B zu Thema B befragen, nachdem ich mit Thema A fertig bin." Dies wiederum bereitet.Lernende B vor und stellt so etwas mehr Zeit bereit, über die Antwort nachzudenken, bevor die Antwort fällt.

# ᢆᢙ

Da es in Online-Kursen schwierig ist, wenn mehr als eine Person gleichzeitig zu sprechen beginnt, ist es wichtig, daran zu denken, dass digitale Werkzeuge es den Lernenden ermöglichen, zu zeigen, dass sie einen Beitrag leisten wollen, z. B. durch virtuelles Heben der Hand, einfache Antworten in der Chatbox, Emojis etc.

Abgesehen von der Wartezeit müssen die Lernenden in der Lage sein, ihre Fortschritte greifbar zu machen, um weiterhin den. Wunsch zu entwickeln, eine proaktive Einheit der Gruppe zu sein. Indem die Lehrkräfte ihnen personalisierte Aktivitäten zur Anwendung der Sprache im wirklichen Leben anbieten, können sie den Nutzen der Fremdsprache außerhalb des synthetischen Klassenzimmers demonstrieren.

# $\mathbf{P}$

Authentische Gelegenheiten, eine Fremdsprache anzuwenden, wie z. B. die Kommunikation mit Schülerinnen und Schülern einer Schule in einem anderen Land, um gemeinsam an einem Projekt zu arbeiten, regen die Lernenden dazu an, weiter zu lernen und eine aktive Rolle in der Klasse einzunehmen.

# **7.5 Zusammenfassung**

Wie.wir.in.dieser.Lerneinheit.gesehen.haben, sind.die.Lernphasen 1.bis.3.miteinander.verwoben, wobei.die.einzelnen. Phasen voneinander abhängen. Durch das Wissen, wie man sich präsentiert, wie man eine Beziehung zu den Lernenden aufbaut und wie man sie bei der Stange hält, kann ein Lehrender eine Online-Klassenumgebung schaffen, in der die Lernenden ermutigt werden, eine Fremdsprache zu lernen, weiter zu lernen und letztendlich in einer neuen Sprache zu kommunizieren.

#### *Weitere Lektüre:*

https://www.uwinnipeg.ca/remote-hub/docs/effect-online-learning-on-communication-instructor-student.pdf https://er.educause.edu/articles/2014/4/selecting-a-learning-management-system-advice-from-an-academicperspective

https://www.d2l.com/

https://study.com/academy/lesson/affective-education-definition-and-examples.html

https://www.unicef.org/education/inclusive-education

https://www.itac.edu.au/blog/teaching-strategies/building-rapport

https://www.britishcouncil.org/voices-magazine/build-rapport-english-language-classroom-eight-tips-for-new-teachers https://www.seducoahuila.gob.mx/ingles/assets/classroom.pdf

# **8 Evaluierungdes LernfortschrittssowiedieBeurteilungder Lernenden**

## **8.1 Einleitung**

Die Bewertung der Lernfortschritte ist ein grundlegender Schritt im Lernprozess. Durch die Bewertung können Lehrkräfte überprüfen, ob die Lernziele eines Kurses erreicht wurden und ob die Lernenden in der Lage sind, ihr Wissen in Bezug auf die in den Zielen genannten Inhalte zu demonstrieren. Darüber hinaus sind Beurteilungen im Allgemeinen ein wichtiges Instrument zur Diagnose von Schwierigkeiten oder zum Nachweis von Fähigkeiten oder Kenntnissen.

Je nach Ziel der Bewertung, ob es sich nun um die Beurteilung von Vorkenntnissen oder um die Bewertung von Fortschritten handelt, müssen sich die Lehrkräfte, Institutionen und Privatunternehmen also darüber im Klaren sein, wie sie Online-Tests entwickeln und organisieren sowie die Teilnahme der Lernenden bewerten können.

Ziel dieser Einheit ist es, verschiedene Formen von Online-Prüfungen (mit Schwerpunkt auf Sprachtests) aufzuzeigen und zu erläutern, wie man diese entwickelt, organisiert und durchführt und wie man die Teilnahme bewertet.

Die Bewertung des Lernfortschritts eines Lernenden durch Beurteilung kann in vier Hauptabschnitte unterteilt werden:

- 1. Wie man den Lernfortschritt bewertet
- 2. Entwicklung von Online-Tests/Quizzes
- 3. Wie man Online-Tests organisiert
- 4. Wie man die Teilnahme der Lernenden bewertet

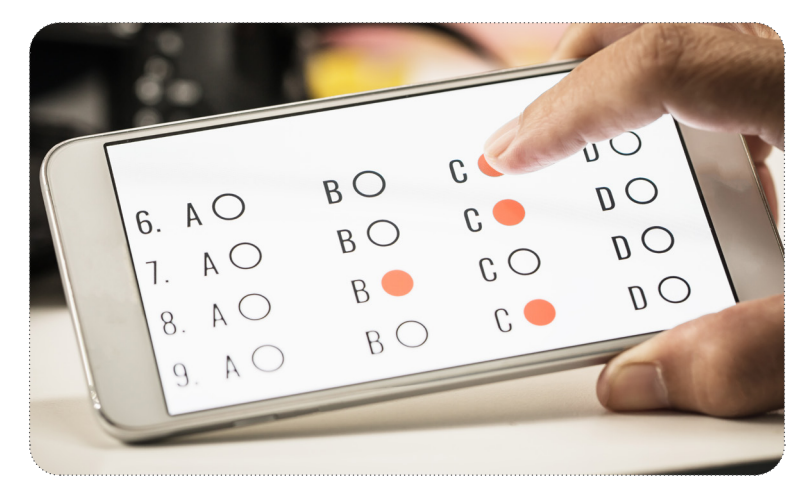

Was Sie in dieser Lerneinheit lernen werden:

- *• Sie kennen verschiedene Formen von Online-Prüfungen im Zusammenhang mit dem Online-Sprachunterricht, wie z. B. klasseninterne Sprach- und Hörverstehenstests, Software oder Apps, die KI zur Bewertung nutzen.*
- *• Sie werden in der Lage sein, Lernende zu identifizieren, die im Rückstand sind, und mögliche Lösungen zu finden, um ihren Fortschritt zu fördern.*
- *• Sie werden den Unterschied zwischen formativen und summativen Beurteilungen und deren Verwendung zur Bewertung der Lernenden während des gesamten Lernprozesses verstehen.*
- *• Sie werden mit verschiedenen Plattformen mit Dropbox-Funktionen für Aufgaben, wie Moodle, vertraut sein, um Feedback zu hinterlassen.*
- *• Sie werden wissen, wie man einen schriftlichen oder Hörverstehenstest online erstellt und die entsprechenden Parameter mit Hilfe von Tools wie Moodle oder Kahoot ermittelt.*
- *• Sie werden in der Lage sein, Sprechübungen in der Klasse zu entwerfen, um das Wissen der Lernenden zu testen.*
- *• Sie werden in der Lage sein, zweiteilige Tests zu entwickeln: Mit einem ersten Teil, der alleine durchgeführt wird und auf der Fähigkeit zur Sprachanwendung basiert, und einen zweiten, ergänzenden Teil, der mündlich in der Klasse mit der Lehrperson durchgeführt wird, um das Verständnis des Wissens aus dem ersten Teil zu überprüfen.*
- *• Sie werden in der Lage sein, die Lernenden zu ermutigen, sich selbst zu testen, indem Sie die Lernenden einbinden und gleichzeitig ihr Wissen testen, indem Sie verschiedene Online-Ressourcen wie Prezi oder Canva für verschiedene Beurteilungsszenarien nutzen.*
- *• Sie werden wissen, wie man Tests entsprechend den Lernzielen gestaltet, d.h. Sie wissen, welche Arten von Tests am besten für Gruppen geeignet sind und welche am besten alleine durchgeführt werden können.*

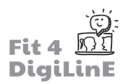

- *Sie kennen angemessene Zeitlimits und mögliche Einschränkungen durch IT-Probleme und Online-Testverfahren.*
- *Sie sind mit verschiedenen Formen der Nachbereitung von Tests vertraut, sei es die Korrektur von Text mit*  Vorschlägen in Google Docs oder die Verwendung von Anwendungen wie Screencast-O-Matic, um aufgezeichnete *Videos mit Ihrem Feedback zu hinterlassen.*
- *Sie sind sich der verschiedenen Lernsti le und Persönlichkeiten bewusst.*
- *Sie kennen einige der aktuell verfügbaren Ressourcen, d. h. besti mmte Apps und Soft ware, um das Wissen der Lernenden zu testen. z. B. spezielle Apps oder Soft ware, um die Zusammenarbeit/Beteiligung zu bewerten.*
- *Sie werden in der Lage zu sein, die Beteiligung der Lernenden am Unterricht informell, d. h. nicht in einem Testf ormat, zu bewerten, wie z. B. die Fähigkeit eines Lernenden, die Sprache angemessen anzuwenden.*

# **8.2 Wie man den Lernfortschritt bewertet**

#### **Online-Sprachprüfungen**

Heutzutage gibt es viele Ressourcen, um Lernende online zu bewerten. Es gibt spezielle Programme, die dabei helfen, eine.herkömmliche.Prüfung.im.Unterricht.in.ein.digitales.Format.umzuwandeln. Sie.bieten.Tools.wie.z..B..Generatoren. für randomisierte Multiple-Choice-Fragen oder sogar die Möglichkeit, Feedback zur schriftlichen oder mündlichen Leistung zu geben. Oft sind diese Funktionen in die großen Lernmanagementsysteme für den Online-Unterricht wie Blackboard oder.Moodle integriert, oder es handelt sich um individuelle Anwendungen.mit.einem.bestimmten.Zweck wie.Google.Forms. Diese Tools allein bieten jedoch nicht die Möglichkeit, unehrliches Verhalten, also.Schummeln, bei einer Prüfung direkt zu überwachen.

Neben den klassischen Klausuren im. Unterricht gibt es auch Prüfungen mit frei zugänglichen Büchern, Take-Home-Klausuren oder Schreibaufgaben, die Sie Ihren Schülerinnen und Schülern wie Hausaufgaben aufgeben können. Obwohl sie sich nicht auf die gleichen Kriterien wie eine Klausur konzentrieren, sind sie nützlich, um die Fortschritte der. Studierenden zu beurteilen, vor allem, wenn sich diese Prüfungen auf Inhalte beziehen, die speziell mit.dem Kurs. und den im Unterricht verwendeten Materialien zusammenhängen. Die Anwendung der Konzepte der Open Book- oder Take-Home-Prüfungen im Rahmen von Online-Prüfungen, die mit Tools wie Google Forms erstellt werden, sind also. nützliche Methoden zur Bewertung von Studierenden in einem Online-Kurs.

### 运

Die Erstellung von Lückentexten, Schreib-, Sprech- und Hörverstehensaufgaben auf der Grundlage von Inhalten/ Texten, die Ihre Schülerinnen und Schüler bereits gelernt haben und die nicht automatisch von Online-Übersetzern beantwortet werden können, sind nützliche Lösungen, um eine genaue Bewertung der Arbeit der Lernenden zu gewährleisten, unabhängig davon, ob diese Aufgaben zusammen mit der Lehrkraft im Unterricht oder in der Freizeit der Schülerinnen und Schüler bearbeitet werden.

Hier finden Sie eine kurze Anleitung, wie Sie mit Google Forms ein Quiz oder einen Test erstellen können: https://www.youtube.com/embed/8dmaQ2Cjdpo?feature=oembed

Eine.weitere.Möglichkeit, Lernende bei.Online-Prüfungen.wirksam zu. überwachen und sie von unehrlichen Praktiken. abzuhalten, ist die Online-Prüfung. Diese Art der Bewertung wird häufig bei Prüfungen mit hohem Schwierigkeitsgrad eingesetzt. Zum Beispiel bei Aufnahmeprüfungen für Universitäten, bei Sprachqualifikationsprüfungen für Unternehmen oder bei international anerkannten Sprachprüfungen, wie den Cambridge English Exams.

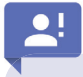

Aufsichtsperson: "Personen, die eine Prüfung ablegen, beobachten, um zu kontrollieren, dass sie nicht schummeln"

Die. Online-Prüfung erfordert sowohl eine Schulung der Aufsichtspersonen als auch die entsprechende technische Ausrüstung, d. h. Kameras, Software usw., um sicherzustellen, dass die Prüfungen ohne Betrug abgenommen werden. Aus diesem Grund gibt es viele Online-Prüfungsdienste, die technische Lösungen mit menschlicher Aufsicht kombinieren. Einige der wichtigsten Online-Prüfungsdienste auf dem Markt, jeder mit seinen eigenen Funktionen sowie Vor- und Nachteilen, sind:

- . 1.. ProctorU
- 2. Honorlock
- . 3.. Examus
- 4. Al Proctor

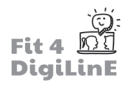

Hier ist ein kurzes Video, das Ihnen zeigt, wie die Aufsicht über Prüfungen funktioniert: https://www.youtube.com/embed/zIePW7DrcD0?feature=oembed

Neben der Erstellung von Prüfungen mit Software wie Google Forms oder der Inanspruchnahme von Prüfungsdiensten wird auch künstliche Intelligenz zu einem wichtigen Akteur bei der Online-Bewertung.

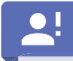

Künstliche Intelligenz: "die Untersuchung und Entwicklung von Computersystemen, die intelligentes menschliches Verhalten nachahmen können"

Es gibt immer mehr Programme, die mit Hilfe von künstlicher Intelligenz (KI) die Prüfungsergebnisse von Tausenden vergangenen. Prüfungen zusammentragen und auf der Grundlage dieser. Daten einen neuen. Prüfling automatisch. bewerten können. In Bezug auf Sprachprüfungen bedeutet dies, dass ein Computersystem das Schreiben eines Prüflings bewerten kann, indem es Dinge wie Satzstruktur, Grammatik, Wortschatz, allgemeine Organisation und den Stil des Schreibens berücksichtigt.

Sehen Sie sich in diesem Video an, wie der Automarker von Linguaskill funktioniert, der genau diese Methode anwendet: https://www.youtube.com/embed/nywrpzN6s9g?feature=oembed

Die Fähigkeit, Prüfungen auf den Kursinhalt und die Lernenden zuzuschneiden, und die Kenntnis der derzeit auf dem Markt verfügbaren Produkte und Dienstleistungen für die Formulierung effektiver Tests und die Abnahme von Prüfungen sind unerlässlich, um den Sprung von traditionellen Papierprüfungen zur digitalen Bewertung zu schaffen.

### Identifizierung von Lernenden, die zurückbleiben

Sobald eine Lehrkraft eine wirksame Methode zur Bewertung ihrer Schülerinnen und Schüler entwickelt hat, die auf den spezifischen Bedürfnissen und der Dynamik einer Gruppe basiert, ist es wichtig, nicht nur zu überwachen und zu ermitteln, wer in der Klasse Fortschritte macht, sondern vor allem, wer zurückbleibt.

<u>-Q-</u>

In. Anbetracht. der. Techniken. zur. Verbesserung. der. Beziehungen. im. Klassenzimmer. (*Lerneinheit 6*). und. der. aktuell verfügbaren digitalen Lehrmittel (Lerneinheit 4) muss eine Lehrkraft in der Lage sein, die Fortschritte ihrer Schülerinnen und Schüler zu verfolgen und zu erkennen.

Wenn ein Lernender in Rückstand gerät, ist es wichtig, das Problem zu erkennen, unabhängig davon, ob es sich um ein inhaltliches oder ein verhaltensbezogenes Problem handelt.

Formative Bewertung: Im Gegensatz zu summativen Bewertungen, die das Wissen bewerten, das ein Lernender am. Ende eines Kurses erworben hat, können formative. Bewertungen zu. Beginn eines Kurses und während seiner. gesamten.Dauer.eingesetzt.werden, um.den.Lernprozess.eines.Lernenden zu.überwachen.

Formative Beurteilungen sind eine großartige Möglichkeit, sowohl den Fortschritt der Klasse als Ganzes zu überwachen als auch einzelne Lernende zu identifizieren, die im Rückstand sind, ohne den Druck einer hochkarätigen summativen Beurteilung. Einfache Aktivitäten wie Gruppendiskussionen zu einem bestimmten Vokabelthema. Aufforderungs- und Antwortfragen zur. Demonstration der Grammatikverwendung oder die mündliche oder schriftliche Zusammenfassung. des Inhalts eines Textes sind Aktivitäten, die in einem Online-Kurs leicht durchgeführt werden können. Diese Erhebungen können beispielsweise in der Gruppe, individuell in Break-out-Räumen oder als Hausaufgaben stattfinden, um den Fortschritt einer Klasse zu bewerten.

Sobald Sie festgestellt haben, dass Lernende im Rückstand sind, ist es wichtig, mit den Lernenden zu kommunizieren und die etablierten Kommunikationsformen zu nutzen, um das Problem zu beheben und den Lernenden zu helfen, wieder auf den richtigen Weg zu kommen.

Neben dem.mündlichen Feedback im Unterricht kann eine Lehrkraft. sobald ein Problem erkannt wurde, Feedback. zu. schriftlichen Aufgaben geben, indem sie Dropbox-Funktionen auf Plattformen wie Moodle oder Kommentare in. einem gemeinsamen.Google-Dokument.nutzt. Auf diese Weise können Lehrkräfte den E-Mail-Verkehr reduzieren. und direkt mit ihren Lernenden kommunizieren. Darüber hinaus ermöglicht dieses digitale Feedback den Schülerinnen und Schülern, klar zu verstehen, was sie falsch gemacht haben und wie sie sich in Zukunft verbessern können. Zudem können sie jederzeit auf den Inhalt zugreifen, da er online gespeichert ist.

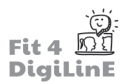

Schauen Sie sich dieses Video an, in dem erklärt wird, wie eine Rückmeldung zu einer schriftlichen Aufgabe in Moodle abgegeben werden kann:

https://www.youtube.com/embed/dSxxdglCaeE?feature=oembed

# **8.3 Entwicklung von Online-Tests/Quizzen**

### **Entwicklung von Online-Sprachtests**

Abgesehen davon, dass sie wissen, wie man die Parameter digitaler Tools einstellt und wie man Tests mit Produkten wie. Google. Forms.oder.Moodle.erstellt, haben.Sprachlehrer.den.Vorteil, dass sie.einen.Lernenden.auf.der.Grundlage. seiner.Fähigkeit, gesprochene. Sprache zu produzieren, bewerten und auf Verständnistests reagieren können, die auf der entsprechenden Zielsprache basieren.

Eine Lehrkraft kann zum Beispiel zweiteilige Tests entwickeln. Der erste Teil könnte auf der Fähigkeit zur Sprachanwendung beruhen, d. h. ein Grammatiktest, der vom Lernenden allein durchgeführt wird, und ein zweiter, ergänzender Teil könnte ein kurzes Interview oder eine Präsentation auf der Grundlage des Unterrichtsinhalts. beinhalten, die mündlich in der Klasse mit dem Lehrpersonal durchgeführt wird, um das Verständnis des im ersten Teil erworbenen Wissens zu belegen.

Diese Art der Bewertung könnte sich auf frühere formative Bewertungen stützen und als Modell für eine kumulative Prüfung dienen, wobei der Schwerpunkt eher auf den erworbenen Sprachinhalten als auf der Gestaltung oder dem Ablauf der Prüfung liegt.

# <u>َي</u>

Es ist. wichtig, die Lernenden von den. Vorteilen zu überzeugen, die sie selbst haben, wenn sie Tests auf der Grundlage ihres eigenen Wissens und ohne Schummeln bearbeiten.

Bei der Entwicklung von Online-Sprachtests, mit denen die Kenntnisse der Lernenden nachgewiesen werden können, geht es oft darum, praktische, ansprechende, reale Situationen/Simulationen zu finden, in denen die Lernenden ihre Sprachkenntnisse anwenden können. Je organischer und auf den einzelnen Lernenden bezogener ein spezifischer Sprachtest ist, desto wahrscheinlicher ist es, dass der Lernende in der Lage sein wird, sein Wissen über den Zielinhalt und damit seine Fähigkeit, die gegebene Sprache anzuwenden.

Einige Beispiele für solche Online-Tests für bestimmte Sprachkenntnisse:

# ėØ,

- 1. **Schreiben:** Die Fähigkeit, eine formelle/informelle E-Mail zu schreiben. Die Lernenden können sich gegenseitig eine E-Mail über ein bestimmtes Thema schreiben oder sich sogar an offizielle Organisationen wenden, über die sie mehr erfahren möchten, und so ihre Fähigkeit zur schriftlichen Kommunikation unter Beweis stellen.
- 2. **Lesen:** Die Fähigkeit, Anweisungen zu lesen und sie dann entsprechend zu nutzen, oder beispielsweise auch ein Antragsformular angemessen auszufüllen. Die Lernenden können den Anleitungen zur Herstellung eines. Origami-Schmetterlings folgen, ein Bewerbungsformular für eine Stelle oder eine Schule, für die sie sich. interessieren, korrekt ausfüllen.
- 3. **Hören:** Die Fähigkeit, angemessen auf eine Audio- oder audiovisuelle Datei zu reagieren und dabei Verständnisfragen oder Diskussionsaufforderungen zu verwenden. Die Lernenden sind in der Lage, ein Online-Video zu verstehen, um ein neues Rezept zu kochen oder Informationen über ein bestimmtes Thema. abzurufen..
- 4. **Sprechen:** Die Fähigkeit, mit der Lehrkraft oder der Gruppe zu interagieren, um ein Rollenspiel zu spielen oder ein bestimmtes. Thema zu diskutieren. Die Lernenden können sich unter Verwendung der Zielgrammatik. und des Zielwortschatzes angemessen verständigen.

Diese Online-Bewertungen müssen nicht trocken und unattraktiv sein. Es ist leicht, kostenlose Online-Software wie Prezi oder Canva zu finden, mit der Sie dynamische Präsentationen, Videos und allgemein Aktivitäten erstellen können, um die Lernenden in jeder Art von Beurteilungsszenario, sei es formativ oder summativ, zu fordern und zu engagieren.

Schauen Sie sich das folgende, mit Prezi erstellte Video an. Prezi bietet viele kostenlose, schnell und einfach zu verwendende Vorlagen. Wie Sie sehen werden, können Sie jede Art von Quiz in ein lustiges Jeopardy-Spiel verwandeln, das die Lernenden einbindet und gleichzeitig ihr Wissen testet: https://www.youtube.com/embed/MTCs45IfTqQ?feature=oembed

Es gibt viele verschiedene Apps, Plug-ins und Softwaretypen, um diese unterschiedlichen Online-Tests für. bestimmte Sprachkenntnisse durchzuführen. Es ist wichtig, Tools zu finden, die für Ihre spezifischen Bedürfnisse geeignet sind, und sich mit ihnen vertraut zu machen, damit sie effektiv eingesetzt werden können.

Die App Kahoot! zum Beispiel, die oft für Spiele verwendet wird, kann verwendet werden, um die Lese-, Schreib- und Hörfähigkeiten zu testen und die Leistungen Ihrer Schülerinnen und Schüler in einem Bericht zusammenzufassen. Werfen Sie einen Blick auf das folgende Tutorial, um eine Vorstellung davon zu bekommen, wie dies bei solchen Apps funktioniert.

https://www.youtube.com/embed/L6vJsGWMvfc?feature=oembed

Abgesehen von externer Software wie Kahoot! verfügen viele LMS über Plug-Ins oder Funktionen, die speziell zum Erstellen von Quizzes und Prüfungen entwickelt wurden. Schauen Sie sich das folgende Tutorial von Moodle an, das zeigt, wie Sie eine Bewertung mit der Software erstellen. Wie Sie sehen werden, sind diese Tools sehr vielseitig und bieten die Möglichkeit, Bilder/Videos und "Fragen" im Format eines Aufsatzes, Multiple-Choice, usw. hinzuzufügen: https://www.youtube.com/embed/GqIECZJD4fE?feature=oembed

# **8.4 Wie Sie Online-Tests organisieren**

### **Organisation und Durchführung von Online-Tests**

Sobald eine Lehrkraft die verschiedenen verfügbaren Angebote für die Entwicklung von Online-Tests kennt und auch einige praktische Ideen für die Entwicklung spezifischer Tests zu Sprachfertigkeiten hat, muss sie in der Lage sein, die Tests entsprechend den Lernzielen und den zeitlichen Vorgaben festzulegen, d. h. welche Arten von Tests sich am besten. für. Gruppen eignen und welche am besten in Einzelarbeit durchgeführt werden sollten.

Lese- und Schreibtests sind in der Regel Einzelarbeiten, während Sprech- und Hörverstehenstests eher mit dem Lehrpersonal oder anderen Schülerinnen und Schülern durchgeführt werden. Schriftliche Gruppenprüfungen oder. dynamische Tests, bei denen das Lesen mit einer anschließenden Diskussion kombiniert wird, sind jedoch auch eine Möglichkeit, eine Online-Prüfung zu organisieren.

Wie. bei den traditionellen Klassenarbeiten muss sich die Lehrkraft über angemessene Zeitlimits und mögliche. Einschränkungen bei der Durchführung von Tests für Lernende je nach Niveau und Alter im Klaren sein.

Bei der Durchführung von Online-Prüfungen sind folgende Punkte besonders zu beachten:

- 1. Zeitliche Beschränkungen: Nimmt das Ausfüllen eines Online-Formulars mehr Zeit in Anspruch als das traditionelle Papierformat?
- 2. Es ist wichtig, eine Regelung für mögliche IT-Probleme zu treffen. Das heißt, wenn sie auftreten, wie werden sie bewiesen, z. B. durch Screenshots, und wie wird mit ihnen umgegangen?
- 3. Es ist wichtig, dass die Kandidatinnen und Kandidaten nicht nur mit den Prüfungsabläufen vertraut sind, sondern auch mit der verwendeten Software, damit sie richtig bewertet werden können.

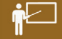

Hier ist. ein. Beispiel dafür, wie einfach es ist, einen Online-Sprachtest für Gruppen mit Zoom zu organisieren. Der.Lehrkörper.erklärt, das Vorhaben, und organisiert entsprechend eine kleine Gruppe, die sich Notizen zu den Leistungen der Lernenden macht:

https://www.youtube.com/embed/\_cukC8tb3Aw?feature=oembed

### **Nachbereitung von Online-Tests**

Sobald die Tests organisiert und durchgeführt wurden, muss eine Lehrkraft über die digitalen Werkzeuge verfügen, um sie nachbereiten zu können. Da viele Apps und Online-Dienste, wie z. B. Google-Formulare, so eingestellt werden können, dass sie auf der Grundlage bestimmter Parameter bewertet werden, können viele Testaktivitäten, wie z. B. Multiple-Choice- oder Lückentexte, automatisch korrigiert werden, was diesen Aspekt des Bewertungsprozesses vereinfacht. Andere Aspekte hingegen müssen manuell und mit geeigneten Instrumenten bearbeitet werden.

Die Rückmeldung zum Schreiben kann durch Kommentare in einem gemeinsam genutzten Dokument erfolgen, das. mit fast jeder Textverarbeitungssoftware wie Microsoft Word oder Google Docs erstellt werden kann. Eine weitere interessante Möglichkeit, Feedback zum Schreiben zu geben, ist die Verwendung eines Produkts wie Screencast-O-Matic, mit dem die Lehrkraft eine Video- oder Audioaufnahme von sich selbst machen kann, um das Geschriebene in Echtzeit zu bewerten. Diese Art des Feedbacks gibt dem Lernenden eine dynamischere und engagiertere Antwort auf seine Arbeit.

# $\blacksquare$

Hier ist. ein. Video-Tutorial, das zeigt, wie man Screencast-O-Matic verwendet, um Feedback zu geben und die Schreibarbeit der Lernenden zu bewerten:

https://www.youtube.com/embed/qfs6QFmGotE?feature=oembed

<u>-ලි-</u>

Die. Verwendung. eines digitalen. Stifts. und eines Tablets (iPad + Apple. Pencil. oder. ähnliche. Produkte. für. andere. Betriebssysteme).bei.der.Rückmeldung.zu.geschriebenen.Texten.ist.viel.schneller.als.das.Schreiben.von.Kommentaren. Zum.Beispiel ist.das.Hinzufügen.von.fehlenden.Akzentzeichen.auf.einem.Beitrag.in.spanischer.Sprache.schnell.und effektiv, da oft mindestens 10 von ihnen selbst in einem kurzen Text fehlen. Dieser Korrekturvorgang würde mit Kommentaren.in. Word viel länger dauern. Abgesehen von der Zeitersparnis kann die Benotung mit einem Apple. Pencil oder einem ähnlichen Produkt Ihnen als Lehrkraft ein natürlicheres Gefühl vermitteln, das sich mehr auf die Benotung selbst als auf den technischen Aspekt konzentriert.

Sehen Sie sich das folgende Video an, in dem ein Pädagoge demonstriert, wie er den Apple Pencil zur Benotung verwendet:

https://www.youtube.com/embed/RgcU-nDCkec?feature=oembed

Was.die.Bewertung.des.Sprechens.angeht, so.kann.ein.Lehrender, ähnlich.wie.in.einem.traditionellen.Klassenzimmer, den.Lernenden.direkt in der Klasse antworten, über das vorgesehene.Lernmanagementsystem.Feedback geben oder, wie. bei. einer Online-Schreibbewertung, ein selbst aufgenommenes. Video.hinterlassen, in. dem. er. in. Echtzeit. auf. die. Arbeit der Lernenden reagiert.

# **8.5 Wie wird die Teilnahme der Lernenden bewertet?**

### **Bewertung der Teilnahme**

Zuallererst ist es wichtig, sich der Tatsache bewusst zu sein, dass jedes Gruppenmitglied ein Individuum ist, das seinen eigenen Lernstil und seine eigene Persönlichkeit hat, und dass eine allgemeine Bewertung allein nicht ausreicht, um die Mitarbeit/Beteiligung am Unterricht zu beurteilen.

Die Individualität des Einzelnen und die Bedeutung der Inklusion im Unterricht können in Lerneinheit 6 (E-Moderation: Umgang mit Online-Lernenden) näher betrachtet werden.

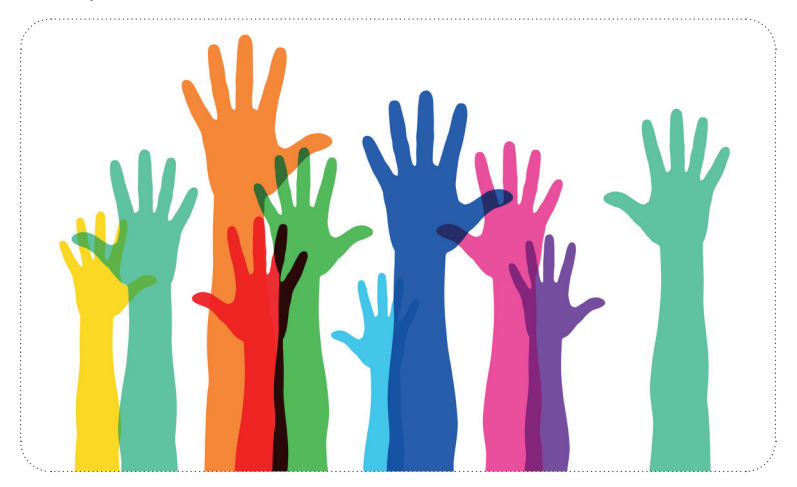

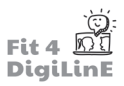

### **Bewertung der Online-Teilnahme**

Viele Lehrkräfte bewerten die Teilnahme an einem traditionellen Unterricht mit einem Punktesystem, das auf den Bemühungen der Lernenden basiert, im Unterricht mitzuarbeiten, sowie auf ihrer Anwesenheit und den erledigten Aufgaben/Hausaufgaben während des Kurses.

Bei der Online-Umstellung können diese drei Bewertungspunkte leicht mit Hilfe von Tabellenkalkulationen verfolgt werden, die wiederum so.programmiert werden können, dass sie einen endgültigen Prozentsatz ergeben, der für eine "Teilnahmenote" verwendet wird. Diese Teilnahmenoten können in jedem größeren Lernmanagementsystem angezeigt oder in einem Dokument in der Cloud für die Lernenden oder in vielen Fällen für die Erziehungsberechtigten von der. Lehrperson freigegeben werden. Darüber hinaus verfolgen fast alle Plattformen automatisch die Häufigkeit, mit der. Teilnehmende auf einen Kurs und bestimmte Inhalte des Kurses zugreifen. Diese Informationen können bei der Überwachung der Teilnahme an Online-Kursen nützlich sein.

# $\widetilde{O}$ -

Die automatische Verfolgung von Informationen darüber, wie oft Lernende auf einen Online-Kurs zugreifen, vermittelt ein allgemeines Gefühl dafür, wie viel Zeit Einzelne mit dem Kurs als Ganzem und mit bestimmten Inhalten innerhalb des Kurses verbringen.

Schauen Sie sich diese kurze Anleitung an, wie Sie in Moodle Teilnehmende sowohl nach Namen als auch nach Aktivität in einem bestimmten Kurs filtern können:

https://www.youtube.com/embed/EoUqSxYLO4O?feature=oembed

#### **Informelle Bewertung der Teilnahme der Lernenden**

Neben den systematisierten, technischen Bewertungskriterien ist es wichtig, die Beteiligung der Lernenden während eines Kurses informell zu bewerten. Während technische Bewertungskriterien den Lehrenden einen allgemeinen Überblick über die Teilnahme eines Lernenden geben, übersehen diese Kriterien oft Teilnehmende als Individuum, insbesondere im Online-Bereich. Das heißt, auch wenn sich die Lernenden häufig in eine Lernplattform einloggen und ständig auf die Aktivitäten im Unterricht reagieren, bedeutet das nicht unbedingt, dass sie sich qualitativ besser beteiligen als andere aus der Gruppe.

Eine. Online-Lehrkraft muss in der Lage sein, die Online-Umgebung zu berücksichtigen und eine emotional sichere Atmosphäre zu schaffen, in der die Lernenden die Möglichkeit haben, ihre Fähigkeit zur angemessenen Anwendung von Sprache zu demonstrieren.

Die informelle.Bewertung der Lernenden, die nicht in Form eines Tests, in den vier Hauptbereichen der Sprache - Lesen, Schreiben, Hören und Sprechen- stattfindet - je nach den Bedürfnissen der Klasse/der einzelnen Teilnehmenden sollte eine ständige Praxis für Online-Lehrkräfte sein.

Hier sind einige Beispiele für die informelle Bewertung der Teilnahme an einem Online-Kurs anhand der einzelnen Sprachfertigkeiten:

# ⊾

- 1. Schreiben: Können die Lernenden einen Satz schreiben, in dem eine gerade gelernte Grammatik verwendet wird? Können die Lernenden, wenn sie genügend Zeit haben, eine Einführung in eine Textsorte schreiben, die gerade im Unterricht behandelt wurde?
- 2. Lesen: Können die Lernenden laut lesen und dabei die richtige Intonation und Aussprache verwenden? Können die Lernenden Fragen zum Textverständnis beantworten, die sich sowohl auf Details als auch auf den Inhalt beziehen?
- 3. Hören: Können die Lernenden mündlich auf eine Frage antworten oder Anweisungen befolgen, um eine Aufgabe angemessen zu erledigen?
- 4. Sprechen: Können die Lernenden entsprechend ihrem Niveau und ihrer Persönlichkeit kohärente Antworten. auf vorgegebene Fragen geben oder angemessen anderen interagieren?

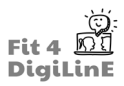

# **8.6 Zusammenfassung**

Obwohl derOnline-Evaluierungsprozessin vielerlei Hinsicht ein direktes Abbild dertraditionellen Bewertung in der Klasse ist, gibt es viele Aspekte, die berücksichtigt werden müssen, um nicht nur Online-Tests/Quizzes effektiv zu entwickeln, zu organisieren und durchzuführen, sondern auch, um diese nachzubereiten und die Teilnahme der Lernenden während der gesamten Dauer eines Online-Kurses richtig zu bewerten.

Wie wir in dieser Lektion gesehen haben, müssen Sie als Lehrkraft mit dem Ziel, die Fortschritte der Lernenden in einem bestimmten Sprachkurs zu bewerten, zunächst entscheiden, wie Sie den Lernprozess bewerten wollen. Werden Sie Programme wie Google Forms, Bewertungswerkzeuge mit künstlicher Intelligenz oder einen Prüfungsservice verwenden? Und wofür ist die Bewertung gedacht, ist sie formativ oder summativ? Versuchen Sie, Lernende zu identifizieren, die im Rückstand sind?

Sobald Sie sich für die am besten geeignete Form der Bewertung des Lernprozesses entschieden haben, müssen Sie Ihre Online-Tests/Quiz entwickeln, die Ihren spezifischen Bedürfnissen und vor allem den Bedürfnissen der Lernenden entsprechen. Mit anderen Worten: Was wird derInhalt Ihrer Bewertung sein? Was werden Sie in diese Google-Formulare eingeben? Werden Sie Software wie Prezi oder Canva verwenden, um Ihre Tests/Quizzes zu entwickeln?

Danach müssen Sie sich darauf konzentrieren, wie Sie Ihre Prüfungen organisieren, durchführen und nachbereiten wollen, wobei Sie Faktoren wie IT-Probleme und zeitliche Begrenzungen in der digitalen Umgebung berücksichtigen müssen. Werden Sie einen Gruppen-Sprachtest über Zoom durchführen oder eine schriftliche Bewertung zuweisen? Werden Sie direktes Feedback in der Klasse geben, oder asynchrones Feedback, indem Sie Kommentare in einem Google Doc oder mit einem Programm wie Screencast-O-Matic hinterlassen? Wissen Sie, wie Sie Tools wie den Apple Pencil einsetzen können, um eine natürlichere, nahtlose Bewertung zu ermöglichen?

Und schließlich ist es wichtig, die Beteiligung der Lernenden zu bewerten, da die Leistung bei bestimmten Tests/ Quizfragen nicht immer das Wissen oder die Fähigkeiten der Lernenden direkt widerspiegelt. Beurteilen Sie die Lernenden während des Kurses informell? Wissen Sie, wie Sie die Funktionen des von Ihnen gewählten LMS nutzen können, um den Fortschritt durch Anwesenheit und Aufgabenerledigung zu verfolgen?

Wenn Sie diesen Prozess der Bewertung des Lernfortschritts der Lernenden befolgen und die Konzepte traditioneller Bewertungsverfahren mit digitalen Tools verknüpfen, wird ein erfolgreicher Übergang zur Bewertung der Lernenden beim Online-Unterricht gewährleistet.

*Weitere Lektüre:*

https://er.educause.edu/articles/2014/4/selecting-a-learning-management-system-advice-from-an-academicperspective

https://www.cmu.edu/teaching/assessment/basics/formative-summative.html

https://www.vanderbilt.edu/brightspace/2020/03/25/developing-online-assessments-of-student-learning-in-a-hurrywe-have-resources-for-you/

https://www.kcl.ac.uk/governancezone/assets/assessment/guidelines-for-online-examinations-in-keats.pdf

https://fresnostate.edu/academics/documents/participation/grading\_class\_participation.pdf

https://www.chronicle.com/article/should-we-stop-grading-class-participation

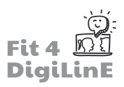

# **9 IT-Sicherheit und Gesetzgebung**

# **9.1 Einleitung**

Die. Digitalisierung und die damit einhergehende. Nutzung von digitalen. Werkzeugen und Online-Materialien. erfordern. in vielerlei Hinsicht eine erhöhte Sensibilität, wenn es um IT-Sicherheit, den Umgang mit Daten und Urheberrecht geht.

Wissen Sie zum Beispiel, wie Sie sich vor externen IT-Bedrohungen schützen können? Welche Daten Sie von Ihren Teilnehmenden speichern dürfen? Worauf Sie bei der Nutzung von Online-Tools achten sollten?

In. den. folgenden. Lernphasen. führen.wir. Sie. in. die.wichtigsten. Aspekte.der. IT-Sicherheit, des. Datenschutzes. und. des. Urheberrechts ein, damit Sie im digitalen Zeitalter optimal geschützt sind.

Was Sie in dieser Lerneinheit lernen werden:

- *Sie sind in der Lage, den Begriff IT-Sicherheit zu erklären und die vier wesentlichen Teilbereiche zu benennen.*
- Sie können die drei wichtigsten Schutzziele der IT-Sicherheit nennen und erläutern.
- *Sie kennen Angriff e von außen auf IT-Systeme und können die wichti gsten beschreiben.*
- *Sie wissen, welche Vorsichtsmaßnahmen im Umgang mit E-Mails gelten.*
- *Sie wissen, wie Sie einen eigenen Beitrag zur IT-Sicherheit leisten können.*
- **•** Sie kennen die Maßnahmen, die von der IT-Sicherheit ergriffen werden.
- *Sie können die Begriff e digitale Identi tät, Authenti fi zierung und Autorisierung erklären und unterscheiden.*
- *Sie kennen die Anwendungsbereiche der digitalen Identi tät.*
- *Sie können die Herausforderungen des Identi tätsmanagements und -monitorings benennen und erklären.*
- **•** Sie können das Konzept des Cloud Computing erklären.
- Sie kennen die fünf Merkmale des Cloud Computing.
- **•** Sie kennen die drei wichtigsten Anwendungsbereiche des Cloud Computing.
- *Sie können zwischen Public, Private, Community und Hybrid Clouds unterscheiden.*
- **Sie können Vorteile aber auch Nachteile des Cloud Computing nennen.**

## **9.2 IT-Sicherheit**

### Für jeden Menschen, der einen Computer nutzt, ist das Thema IT-Sicherheit wichtig!

Im privaten Bereich wollen wir sensible und persönliche Informationen schützen. Daten sicher aufbewahren und schnell finden. Im beruflichen Umfeld müssen wir Richtlinien einhalten und helfen, interne Daten bestmöglich zu verwalten und zu.sichern..

Doch schauen wir uns den Begriff IT-Sicherheit einmal genauer an:

# $\bullet$ !

#### **IT-Sicherheit ist ein Teilbereich der Informationssicherheit.**

Informationssicherheit. bedeutet. Schutzmaßnahmen. für. ALLE. Systeme, die. in. irgendeiner. Form. Informationen. verarbeiten oder speichern. Analog und digital - d.h. vom Computer bis zum Notizblock.

**IT-Sicherheit** umfasst Schutzmaßnahmen für Systeme, in denen Menschen Informationstechnologie zur. Speicherung und Verarbeitung von Daten nutzen.

IT-Sicherheit betrifft hauptsächlich die folgenden vier Teilbereiche:

- Computersicherheit umfasst den Schutz lokaler und vernetzter Computersysteme.
- Datenschutz betrifft den Schutz personenbezogener Daten
- Datensicherheit soll alle Arten von Daten vor Verlust oder Manipulation schützen.
- Datensicherung betrifft speziell die (meist mehrfache) Sicherung von Daten zur Vermeidung von Datenverlust.

Die. meisten. Geräte sind heute mit. dem. Internet verbunden, so. dass. die. Gefahren. von. IT-Angriffen und. die. Maßnahmen zur IT-Sicherheit in allen Bereichen recht ähnlich sind. Die größte Angriffsfläche bietet Software, wenn z.B. nicht alle bekannten IT-Bedrohungen bei der Programmierung berücksichtigt wurden. Aber auch Hardware kann. manipuliert.werden. (z.B. mit.einem. USB-Stick). Falsche. oder. unvorsichtige. Handhabung. durch. Menschen (Human Error) ist ebenfalls eine der größten Schwachstellen von IT-Systemen.

Um. die. IT-Sicherheit. so. gut. wie. möglich. zu. gewährleisten,. müssen. jedoch. zunächst. Schwachstellen. und. Bedrohungsszenarien ermittelt werden.

# **9.3 IT-Bedrohungen und Schutzmaßnahmen**

Die.Bedrohungen. im. IT-Bereich sind vielfältig und oft krimineller. Natur. Aber auch menschliches Versagen, technisches. Versagen oder höhere Gewalt (z. B. Stromausfall) können die Ursache für IT-Bedrohungen sein.

Eine potenzielle. Bedrohung.oder.Schwachstelle.bedeutet.nicht.automatisch.eine.Bedrohung.für.die.IT.

Von einer tatsächlichen. Bedrohung spricht man erst, wenn eine Schwachstelle (z. B. ein Programmierfehler) auch auf eine Bedrohung (z. B. einen Hackerangriff) trifft.

In den meisten Fällen sind es gezielte Angriffe von externen Personen oder Organisationen, die durch IT-Sicherheit abgewehrt werden müssen. Die Motive für diese Angriffe sind vielfältig und reichen von Diebstahl über Sabotage bis hin zu politischen Motiven.

Werfen wir einen Blick auf die wichtigsten Angriffe auf das IT-System:

#### • **Viren**

Computerviren sind Programme, die automatisch ihre programmierte Aufgabe in den Zielsystemen ausführen: zum. Beispiel das Erkennen eines Passworts. Viren brauchen einen sogenannten. "Wirt", um sich zu verbreiten. Das kann eine Massen-E-Mail sein oder ein "Pop-up" - also eine sich selbst öffnende Website, die z.B. auf ein angeblich notwendiges Update hinweist.

#### • **Würmer**

Würmer sind Viren, die sich selbst aktiv verbreiten können - sie erkennen Schwachstellen in Systemen und Netzwerken und können sich selbst weiterverbreiten, ganz ohne einen so genannten "Wirt".

• **Trojaner**

Auch "Trojanische Pferde" genannt, sind scheinbar nützliche Programme, die das Opfer selbst installiert, aber im. Hintergrund öffnen Trojaner selbstständig. Hintertüren im. System, leiten. Daten und Informationen. weiter und können z. B. eingegebene Passwörter aufzeichnen.

#### **Denial-of-Service-Angriffe**

Ziel ist es hier, die Verfügbarkeit von Daten zu manipulieren, indem das System bewusst von außen überlastet wird, es wird zum Stillstand gebracht. Manchmal geschieht dies so lange, bis die betroffene Organisation ein. Lösegeld zahlt. Software für Erpressungsmethoden wird auch als "Ransomware" bezeichnet.

### Spoofing/Phishing

Das Hauptziel ist meist Identitätsdiebstahl. Durch gefälschte Websites und E-Mails wird das Opfer dazu verleitet, aktiv Passwörter oder Kontodaten weiterzugeben.

• **Spam**

Der wohl bekannteste Begriff in der IT-Sicherheit: Spam ist nichts anderes als unerwünschte E-Mails - das. können lästige Newsletter sein, aber natürlich auch Virenherde oder Phishing-Versuche.

Viele IT-Sicherheitsprobleme werden durch E-Mails ausgelöst.

Deshalb ist es besonders wichtig, gefälschte E-Mail-Absenderadressen zu erkennen und keine Anhänge von dubiosen Adressen zu öffnen.

Aber auch mit der eigenen Firmen-E-Mail-Adresse sollte man sparsam umgehen. Diese sollte nur im beruflichen Kontext genutzt werden; für alle privaten Aktivitäten wie Social Media oder Online-Shopping sollte die private E-Mail-Adresse verwendet werden.

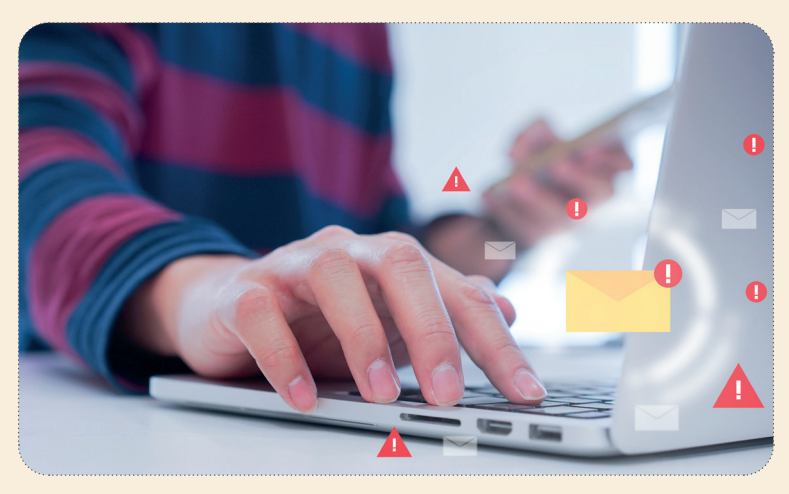

Neben diesen externen Bedrohungen gibt es auch unbeabsichtigte Bedrohungen der IT durch menschliches Versagen.

Die häufigsten Probleme ergeben sich aus den folgenden drei Punkten:

• **Eigene Geräte mitbringen**

Haben Sie schon einmal den Ausdruck "Bring your own device" gehört? Er bezieht sich auf das Mitbringen oder Benutzen eigener Geräte, wie z. B. externe Festplatten, USB-Sticks und dergleichen. Wenn dann noch unternehmensinterne Informationen auf diesen Geräten gespeichert oder verarbeitet werden, stellt dies eine zusätzliche Herausforderung für die IT-Sicherheit dar.

#### **Installation von nicht genehmigten Anwendungen**

Eine Benutzerin/ ein Benutzer lädt eine zusätzliche Anwendung, die sie/er nutzen möchte, auf den Firmen-PC herunter - so schnell gelangt Malware unwissentlich auf den Firmen-PC.

• **Passwörter**

Ein gutes Passwort ist schwer zu merken, und je mehr Sonderzeichen, Zahlen und Buchstaben es enthält, desto. besser. Das ist sehr unpraktisch, und deshalb verwenden viele Menschen schwache Passwörter.

Ein geeignetes und sicheres Passwort zu finden, das man sich auch merken kann, ist nicht so einfach. Zumal viele Systeme regelmäßig dazu auffordern, Passwörter zu ändern, und ein und dasselbe Passwort nicht mehrmals. verwendet werden kann.

Außerdem ist es wichtig, verschiedene Passwörter für unterschiedliche Logins zu verwenden (z. B. für das berufliche E-Mail-Konto, den PC und Server am Arbeitsplatz, das private E-Mail-Konto, Online-Shops oder Social-Media-Konten)..

Es gibt keine einfache Lösung für das leidige Passwortproblem.

So verlockend der Gedanke auch sein mag - Notizblöcke mit den wichtigsten Passwörtern auf dem Schreibtisch. sind keine gute Idee!

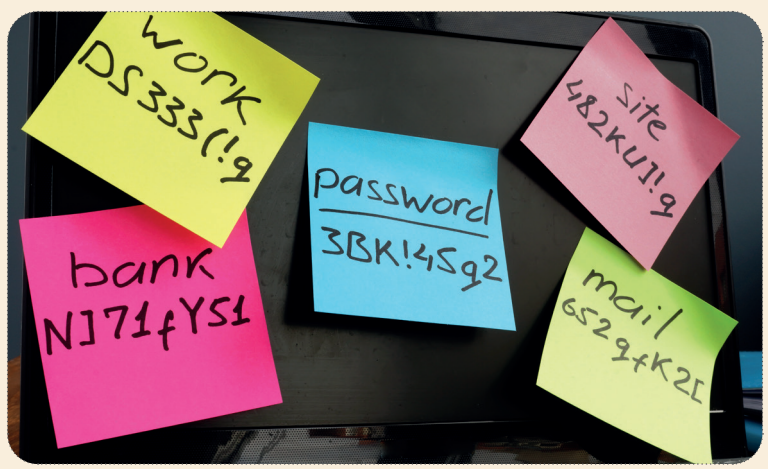

Ein sogenannter Passwort-Manager kann helfen. Dieser generiert mehrere sichere Passwörter für Webseiten oder Programme.mit.einem.Hauptpasswort (Master Key). Das bedeutet, dass Sie sich nur ein einziges.Hauptpasswort. merken.müssen. Wird dieses jedoch geknackt, kann auf alle gespeicherten Passwörter zugegriffen werden. Der Hauptschlüssel müsste also besonders stark sein und am besten öfters geändert werden, um sicher zu sein.

Sowohl Ihr Browser (z.B. Mozilla Firefox), Ihr Mailprogramm (z.B. Google) als auch Ihr Antivirenprogramm (z.B. Kaspersky oder Avira) bieten an, die Passwortverwaltung zu übernehmen. Es stellt sich jedoch die Frage, ob Sie alle Ihre Passwörter z.B. Google überlassen wollen.

Eine. kostenlose und unabhängige. Alternative ist. Keepass. oder. KeepassXC.. Diese. Anwendungen sind rein. auf. Funktionalität ausgelegt und bieten Ihnen daher kein schönes Design. Keepass erfüllt jedoch alle Anforderungen an einen Passwortmanager und arbeitet grundsätzlich lokal, d.h. Ihre Passwörter werden nicht online gespeichert.

Was aber kann die IT-Sicherheit dazu beitragen, dass Bedrohungen nicht zur Gefahr werden? Dies ist ein weites Feld, und die.Möglichkeiten.der. IT. sollen. hier zum. besseren. Verständnis. bestimmter. Verfahren.nur. angerissen.werden:

#### **Software zum Schutz von IT-Systemen**

Dazu gehört in erster Linie die Installation von Antivirenprogrammen und Firewalls. Antivirenprogramme scannen das IT-System automatisch und identifizieren und entfernen schädliche Elemente. Firewalls erkennen und verhindern unbefugte Zugriffe von außen.

### $-\tilde{O}$

Auf.Firmen-Laptops.und.PCs.sind.in.der.Regel.Antivirenprogramme.und.Firewalls.vorinstalliert. Möchten.Sie.auch. Ihre privaten Geräte mit einem Antivirenprogramm schützen? Dann empfiehlt es sich, im Internet nach den besten Programmen zu suchen. Suchen Sie zum Beispiel über Google nach "Beste Antivirus Software".

- Zugriffskontrolle: In den meisten Unternehmen werden unterschiedliche Benutzerrechte vergeben, die je nach Funktion im Unternehmen eingeschränkt werden. Auch der eingeschränkte Zugang zu Internetseiten oder die Verhinderung von Fremdsoftware auf dem Firmencomputer sind gängige Maßnahmen der Zugangskontrolle.
- Backups und Aktualisierungen: Aktualisierungen sind notwendig, um Software auf dem neuesten Stand zu halten. Um Datenverluste zu vermeiden, werden die Daten regelmäßig gesichert. Diese Daten werden getrennt vom unternehmenseigenen IT-System kopiert und gesichert.

IT-Sicherheit.bedeutet.nicht.nur.den.Einsatz.von.technischen.Maßnahmen..**Mitarbeiterinnen und Mitarbeiter**, die für. IT-Sicherheit sensibilisiert sind, die die wichtigsten. Bedrohungen für IT-Systeme kennen und die wichtigsten. Regeln im Umgang mit der IT einhalten, tragen wesentlich zur Minimierung von IT-Risiken bei. Ein.Beispiel:.

- Überlegen Sie genau, bevor Sie Links in einer E-Mail öffnen
- Prüfen Sie sorgfältig die Adressen von Webseiten, bevor Sie diese in einer Suche öffnen
- Beachten Sie die Datenschutzbestimmungen im Umgang mit den persönlichen Daten Ihrer Teilnehmenden. (darauf wird in den nächsten Kapiteln noch näher eingegangen).

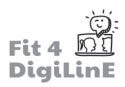

# **9.4 Grundlagen des Datenschutzes**

Der Begriff Datenschutz bezieht sich auf den Schutz von Daten. Dabei geht es jedoch nicht so sehr um den Schutz wissenschaftlicher und technischer Daten vor Diebstahl, Verlust oder Veränderung, sondern der Begriff Datenschutz steht für den Schutz der Menschen vor dem Missbrauch ihrer persönlichen Daten.

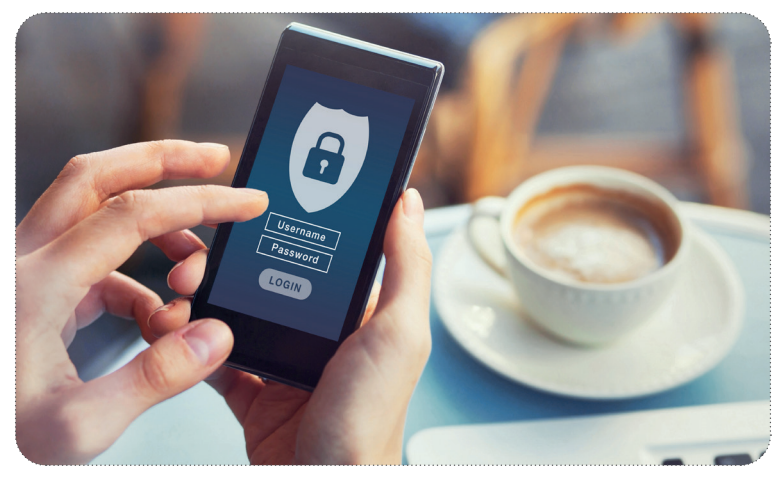

Der Begriff Datenschutz bezieht sich in erster Linie auf den Schutz personenbezogener Daten vor Missbrauch.

Seit.Mai 2018 hat das Thema Datenschutz in der EU durch die GGeneral Data Protection Regulation (GDPR) eine neue. Rechtsgrundlage erhalten. Seitdem können Verstöße gegen die DSGVO von den Strafverfolgungsbehörden in allen. Mitgliedsstaaten geahndet werden.

Beachten Sie, dass es in jedem europäischen Land länderspezifische Vorschriften gibt - informieren Sie sich also auch über diese, um auf dem Laufenden zu sein.

Zusätzlich zur. DSGVO gibt es so genannte Öffnungsklauseln - das heißt, in der DSGVO wurde ein rechtlicher Spielraum. geschaffen, der es den einzelnen Ländern ermöglicht, Bestimmungen auf nationaler Ebene zu ändern oder zu ergänzen. Beispielsweise kann ein Mensch nach der DSGVO bereits ab 16 Jahren in die Verarbeitung seiner personenbezogenen Daten einwilligen. Eine nationale Öffnungsklausel könnte diese Altersgrenze nun auf 14 Jahre herabsetzen.

## -ဂွ.

Wussten Sie, dass der Schutz personenbezogener Daten in Europa ein Grundrecht ist? Nach Artikel 8 der Charta der Grundrechte der Europäischen Union hat jede Person "das Recht auf Schutz der sie betreffenden personenbezogenen Daten". (https://eur-lex.europa.eu/legal-content/EN/TXT/PDF/?uri=CELEX:32016R0679&from=EN).

## **9.5 Inhalt der Datenschutz-Grundverordnung**

### **Personenbezogene Daten**

Wie. bereits. erwähnt, geht es bei dem Schutzziel der DSGVO um personenbezogene. Daten. Aber was sind. personenbezogene Daten überhaupt?

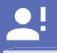

Personenbezogene Daten sind Informationen, die eine Person eindeutig identifizieren oder identifizierbar **machen**, wie z. B.:

- Name
- Geburtsdatum
- Adresse
- Sozialversicherungsnummer
- Kfz-Kennzeichen
- Fotos von Personen
- Physikalische Merkmale

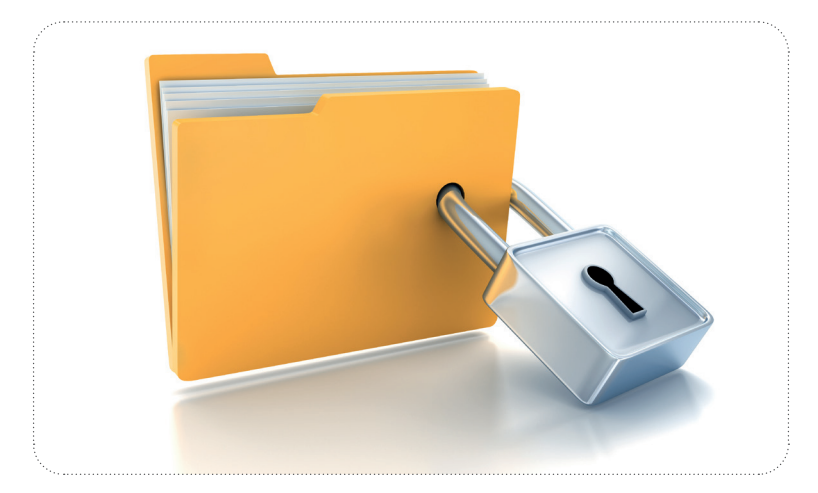

### **Verarbeitung von personenbezogenen Daten**

Der. Grundsatz. des. Datenschutzes. schreibt. ein. generelles. Verbot. der. Verarbeitung. personenbezogener. Daten.vor!. Das. bedeutet, dass ein Unternehmen oder eine Person keine personenbezogenen Daten erheben, erfassen, organisieren, ordnen, speichern, anpassen, auslesen, abfragen oder gar weitergeben darf.

Wie aber sollen z.B. Bildungsangebote ohne personenbezogene Daten durchgeführt werden? Hierfür gibt es definierte **Ausnahmen**:

- Einwilligung der Person, deren Daten verarbeitet werden sollen (z.B. durch eine Unterschrift, einen Checkbox-Klick auf einer Internetseite oder eine Auswahl von technischen Einstellungen eines Internetdienstes).
- . •. .Voraussetzung.für.die.Erfüllung.eines.Vertrages.(z.B..Angabe.einer.Lieferadresse.bei.einer.Bestellung).
- Gesetzliche Verpflichtungen
- . •. .Grundlegende.Interessen
- Anonymisierung von Daten

Im Bildungswesen wird die Verwendung personenbezogener Daten in der Regel durch die schriftliche Einwilligung der.betroffenen Person ermöglicht. Aber auch ohne Einwilligung des Betroffenen können Daten genutzt werden, zum Beispiel durch sogenannte Anonymisierung oder Pseudonymisierung. Dies bedeutet, dass der Personenbezug in den Daten entfernt wird:

# <u>91</u>

- Anonymisierung: Vollständige Beseitigung des Personenbezugs durch Veränderung der Daten.
- Pseudonymisierung: Kein Personenbezug ohne Zusatzinformationen (z.B. durch numerische Verschlüsselung mit. einer sicheren Liste). Wichtig ist, dass diese Zusatzinformationen getrennt gespeichert werden und dass durch technische und organisatorische Maßnahmen sichergestellt wird, dass die personenbezogenen Daten nicht einer. identifizierten oder identifizierbaren Person zugeordnet werden können.

Solche Löschungen von Personenbezügen finden insbesondere bei sensiblen Daten statt.

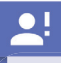

Sensible Daten sind besonders schützenswerte Daten, z.B.:

- Rasse und ethnische Herkunft
- Politische Meinungen
- . •. Gewerkschaft.szugehörigkeit
- Religiöse oder philosophische Überzeugungen
- . •. Gesundheitsdaten
- Sexuelle Orientierung

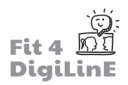

### **Rechte der betroffenen Personen**

Mit der DSGVO wurden auch die Datenschutzrechte der Betroffenen, d.h. der Personen, deren Daten erhoben werden, erweitert:

- Recht auf transparente Information und Kommunikation
- Recht auf Berichtigung
- Recht auf Auskunft
- Recht auf Löschung und auf Vergessenwerden
- •. Recht.auf.Widerruf
- Recht auf Datenübertragbarkeit

# ėø.

Recht auf Information: Ein Lernender wendet sich per E-Mail an Sie und möchte wissen, welche Daten Sie oder Ihre Schule/Ihr Ausbildungsbetrieb. über ihn gesammelt haben. Die Auskunft muss dann innerhalb eines Monats. erteilt werden.

Recht auf Löschung: Ein Lernender, der vor einem Jahr aus einer Bildungsmaßnahme ausgeschieden ist, möchte. wissen, ob seine. Daten noch gespeichert sind, und wenn ja, ob sie unverzüglich gelöscht werden sollen. Sie haben ebenfalls einen Monat Zeit, um die Löschung vorzunehmen.

Recht auf Widerruf: Sie haben ein Foto einer Kursgruppe auf Ihre Website hochgeladen. Zu diesem Zeitpunkt haben. Sie. die ausdrückliche Zustimmung aller. Lernenden eingeholt. Ein Lernender kontaktiert. Sie und möchte seine Zustimmung zu diesem Foto widerrufen. In diesem Fall können Sie entweder die betreffende Person zensieren (anonymisieren) oder das Foto als Ganzes entfernen.

Datenschutz kann daher als das Recht jeder Person interpretiert werden, grundsätzlich selbst zu entscheiden,

- **wer**
- **wann**
- und in welchem Umfang Zugang zu den eigenen personenbezogenen Daten hat.

Wie. Sie sehen, ist. es. wichtig, bei. der. Bearbeitung. von. Datenschutzanfragen. schnell. und. rechtskonform. zu. handeln. Verstöße gegen Datenschutzgesetze können nicht nur finanzielle Strafen nach sich ziehen, sondern auch einen enormen Wettbewerbsnachteil und Imageschaden für ein Unternehmen bedeuten. Für Unternehmen ist es daher wichtig, ein genaues Verfahren zur Erfüllung der Datenschutzrechte festzulegen und auch die Mitarbeiter entsprechend zu informieren. Den Mitarbeitern sollten klare Anweisungen gegeben werden, wie sie sich im Falle einer Datenschutzanfrage zu verhalten haben.

## -්ල්-

In einigen Unternehmen ist die Bestellung einer Beauftragten/eines Beauftragten für Datenschutz obligatorisch. Dies gilt vor allem für Unternehmen.

- die Personen umfangreich, regelmäßig und systematisch überwachen (z.B. Banken oder Versicherungen),
- die sensible oder strafrechtlich relevante Daten verarbeiten (z.B. in Krankenhäusern) oder wenn die Verarbeitung der. Daten durch eine Behörde oder eine öffentliche Stelle erfolgt.

Aber wie gehen Sie als Lehrkraft mit den persönlichen Daten Ihrer Lernenden um? Im folgenden Kapitel erfahren Sie mehr darüber.

# **9.6 Datenschutz in Lehr- und Lernumgebungen**

So.paradox.es.auch.klingen.mag, ein.Grundsatz.der.DSGVO.ist.der.Grundsatz.der.Datensparsamkeit.und.Datenminimierung. Im. Bildungsbereich. bedeutet. dies, dass nur. diejenigen personenbezogenen. Daten erhoben werden, die tatsächlich benötigt werden.

Für. eine. Kursanmeldung. zum. Beispiel. braucht. man. in. der. Regel. nicht. mehr. als. die. allgemeinen. Kontaktdaten. der. Teilnehmenden. Die Erhebung dieser Daten bedarf nicht der gesonderten Einwilligung der Teilnehmenden, da diese Voraussetzung. für. die. Vertragserfüllung. ist..Die.Verwendung. der.Daten.ist.also.an. den.Zweck. des. Bildungsangebots. gebunden. Nach Beendigung der Bildungsveranstaltung müssen diese Daten wieder gelöscht werden (sofern nicht anders geregelt).

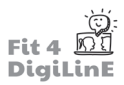

Wer. für. die. Verwaltung und Löschung von Daten zuständig ist, wird in der Regel in. Verträgen zwischen der. Bildungseinrichtung und den Lehrkräften geregelt. Wenn Sie sich diesbezüglich nicht sicher sind, fragen Sie Ihre Bildungseinrichtung oder den Datenschutzbeauftragten Ihrer Einrichtung.

Als Lehrkraft sollten Sie beim Einsatz digitaler Werkzeuge im Unterricht besonders auf Datenschutzaspekte achten.

Der **Einsatz externer digitaler Werkzeuge** und die damit verbundene Weitergabe personenbezogener Daten fällt nicht. unter die Bedingung der Vertragserfüllung und kann von Ihren Teilnehmern grundsätzlich abgelehnt werden. Sie machen sich daher strafbar, wenn Sie wie im folgenden Beispiel vorgehen:

Sie möchten ein digitales Whiteboard (z. B. Miro) in Ihrem Unterricht einsetzen. Sie wissen jedoch aus Erfahrung, dass es lange dauert, die Teilnehmenden vor Ort zu registrieren, also erstellen Sie die Konten für Ihre Teilnehmenden im Voraus. Sie haben die Kontaktdaten (E-Mail-Adresse, Name, Geburtsdatum usw.).

Dies wäre ein Verstoß gegen die GDPR! Sie dürfen keine personenbezogenen Daten (außerhalb Ihres Kurses) ohne. die ausdrückliche Zustimmung Ihrer Teilnehmenden weitergeben.

Lassen Sie. Ihre Teilnehmenden stattdessen über einen Einladungslink selbst eintreten und sich registrieren.

Denken Sie also an drei Grundregeln, wenn Sie externe digitale Tools verwenden:

- 1. Verwenden Sie niemals persönliche Daten Ihrer Teilnehmenden ohne deren Zustimmung
- 2. Informieren Sie sich im Voraus, welche Daten gespeichert werden
- 3.. Informieren.Sie.Ihre.Teilnehmenden.darüber.

Aber wie finden Sie heraus, welche Daten von externen Tools gespeichert werden?

In.der.Regel. ist.es.hilfreich, bei.der.Auswahl.eines.Tools.einen.Blick.auf.die.Website.zu.werfen. Für.Tools.innerhalb.Europas. gibt es sogenannte **Nutzungsbedingungen, Cookie- oder Datenschutzerklärungen**, die Auskunft darüber geben, welche persönlichen Daten von Nutzern und Website-Besuchern gespeichert werden.

Für außereuropäische Tools gilt die GDPR nicht, aber es gibt auch internationale Vorschriften, an die sich die Anbieter halten müssen.

Bedenken Sie bei der Überprüfung eines Tools:

- **WELCHE** Daten notwendigerweise gespeichert werden
- WO sie verwendet werden
- an WEN sie weitergegeben werden.

Ein. Negativbeispiel. wäre. die. Speicherung. Ihrer. Kontaktdaten. plus. automatisch. generierter. Nutzungsdaten, die. dann an Dritte im Ausland weitergegeben werden können.

# -ිල්-

Jetzt keine Panik! Die meisten Tools sind sehr auf die Sicherheit ihrer Nutzenden bedacht und sind. datenschutzfreundlich oder zumindest rechtlich abgesichert.

Zoom zum. Beispiel ist nicht ganz so. datenschutzfreundlich wie Jitsi, aber es ist.das am. häufigsten. verwendete Online-Meeting-Tool für große Teilnehmendengruppen und bietet eine sehr gute Leistung. Es spricht wenig gegen. die Nutzung von Zoom.

WhatsApp ist ein weiteres datenschutzrechtlich bedenkliches Tool, da noch unklar ist, inwieweit WhatsApp-Daten weitergegeben.werden..

#### Soziale Medien sollten im Klassenzimmer mit großer Vorsicht eingesetzt werden!

Wer.spannende.Fotos.von.einer.Schul-.oder.Klassenveranstaltung.teilen.möchte, kann.dies.auch.über.einen.Schul-Account tun - allerdings ist zu beachten, dass bei Fotos immer das **Einverständnis der jeweiligen Personen** auf dem Bild eingeholt werden muss oder, wenn diese noch nicht alt genug sind (länderspezifische Regelungen, aber meist. unter 14 Jahren), die Erziehungsberechtigten dies unterschreiben müssen.

Darüber hinaus ist es wichtig, dass persönliche Daten der Schülerinnen und Schüler (wie z.B. Anwesenheitslisten, Noten etc.) nicht frei im Internet herumschwirren, sondern entsprechend geschützt werden. Man kann sie zum. Beispiel schützen, indem sie nur auf dem jeweiligen Schulserver gespeichert werden, im Homeoffice eine VPN-Verbindung für eine sichere. Übertragung genutzt wird oder (verschlüsselte) E-Mails verwendet werden. Von der Ablage solcher Daten in einem Google Drive-Ordner ist abzuraten, da die Server nicht nach europäischem GDPR-Recht gesichert sind.

Abschließend sei noch erwähnt, dass Sie als Lehrkraft in der Lage sein sollten, die Datenschutzeinstellungen in den Tools im Auge zu behalten und die Teilnehmenden dafür zu sensibilisieren.

# **9.7 Urheberrecht in Lehr- und Lernumgebungen**

Haben Sie schon einmal ein Bild bei Google gesucht und es in Ihre eigene Präsentation eingefügt? Oder Lernmaterial aus dem Internet für Ihren eigenen Unterricht verwendet? Das muss nicht unbedingt bedeuten, dass Sie eine Urheberrechtsverletzung begangen haben, aber die Wahrscheinlichkeit ist sehr hoch!

Die.Verletzung oder Missachtung des Urheberrechts führt nicht nur zu möglichen strafrechtlichen Konsequenzen, sondern schadet auch dem Bildungssystem im Allgemeinen, da wissenschaftlich ungeprüfte Inhalte im Unterricht verwendet werden. Darüber hinaus haben Sie als Lehrer eine Vorbildfunktion: Die transparente Verwendung von Inhalten, die legal genutzt werden dürfen, führt zu einem allgemeinen Bewusstsein bei Ihren Schülerinnen und Schülern, die daraufhin über das Urheberrecht und ihr Verhalten im digitalen Raum nachdenken. Aber wissen Sie genau, was das Urheberrecht

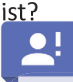

Das Urheberrecht schützt alle Werke der individuellen geistigen Schöpfung auf dem Gebiet der Literatur, der Tonkunst, der bildenden Kunst und der Filmkunst.

Ein. Werk der individuellen geistigen. Schöpfung ist jedes. Werk, das als eigentümlich, d. h. als. Ergebnis einer menschlichen Schöpfung, angesehen wird. Dazu gehören zum Beispiel Schriftwerke, Musik, Skulpturen, Gemälde, Zeichnungen usw.

Eine. Urheberin/ ein. Urheber.hat.das.Recht.zu.bestimmen, in welchem Umfang sein Werk genutzt werden darf.

Grundlegend: Werke dürfen nicht einfach von anderen Personen genutzt werden! Für die Urheberschaft und für die.Verwertung der Inhalte (Vervielfältigung, Verbreitung, Zugänglichmachung) gelten rechtliche Bedingungen. Ein Werk, das nicht gesondert gekennzeichnet ist, darf nicht genutzt werden.

Ausgenommen vom Urheberrecht ist z.B. die private Nutzung, wie Lernen oder Unterhaltung.

Im Bildungsbereich gibt es im Wesentlichen zwei urheberrechtliche Fragen:

- Die Verwendung fremder Inhalte
- Der Urheberrechtsschutz für die eigene Arbeit

Auch im Urheberrecht ist der **Bildungsbereich** ein Ausnahmefall, der in den einzelnen Ländern durch eigene Gesetzesänderungen unterschiedlich ausgelegt wird. Daher ist es auch hier schwierig, allgemein gültige Aussagen zu treffen. Dies gilt z.B. für das Kopieren von Unterrichtsmaterialien. Hier ist es wichtig, die Regelungen im eigenen Land zu prüfen.

Generell lässt sich sagen, dass das Urheberrecht vor allem bei der Verwendung von Lehr- und Lernmitteln innerhalb eines geschlossenen. Unterrichtsraums "ein Auge zudrückt". Das bedeutet jedoch nicht, dass eine Lehrkraft alle Inhalte, die sie vorfindet, weiter verwenden darf!

Bei der Verwendung von externen Inhalten, die nicht gesondert als nutzbar gekennzeichnet sind, sollte die Autorin/der Autor kontaktiert oder der Inhalt nur als Link angeboten werden. Der Verweis auf externe Inhalte, wie z. B. ein Link zu einem YouTube-Video, ist in der Regel urheberrechtlich unbedenklich. Auch das Streaming eines YouTube-Videos im Klassenzimmer ist unter der Voraussetzung erlaubt, dass es nur zu Unterrichtszwecken gezeigt wird. Kritisch wird es zum Beispiel, wenn das Video heruntergeladen wird.

Mit. Open Educational Resources sind Sie sowohl bei der Nutzung fremder Materialien als auch beim Schutz. Ihrer eigenen Werke auf der sicheren Seite. Bei Open Educational Resources handelt es sich um Inhalte ohne oder mit klar definierten Nutzungsbedingungen für das Werk (z. B. Quellenangabe).

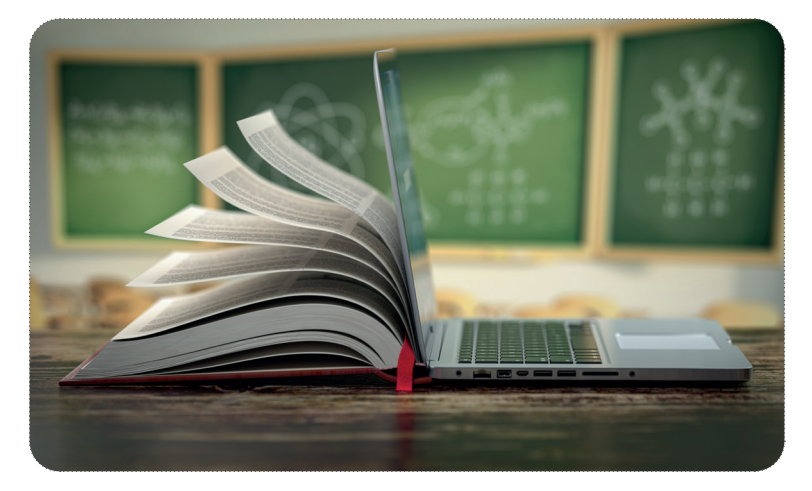

Eine Möglichkeit, Materialien eindeutig als offene Bildungsressourcen zu deklarieren, ist die Verwendung der so genannten Creative Commons licenses. Die Autorinnen und Autoren kennzeichnen ihre Werke mit einem entsprechenden CC-Code, der angibt, wie sie genutzt werden dürfen.

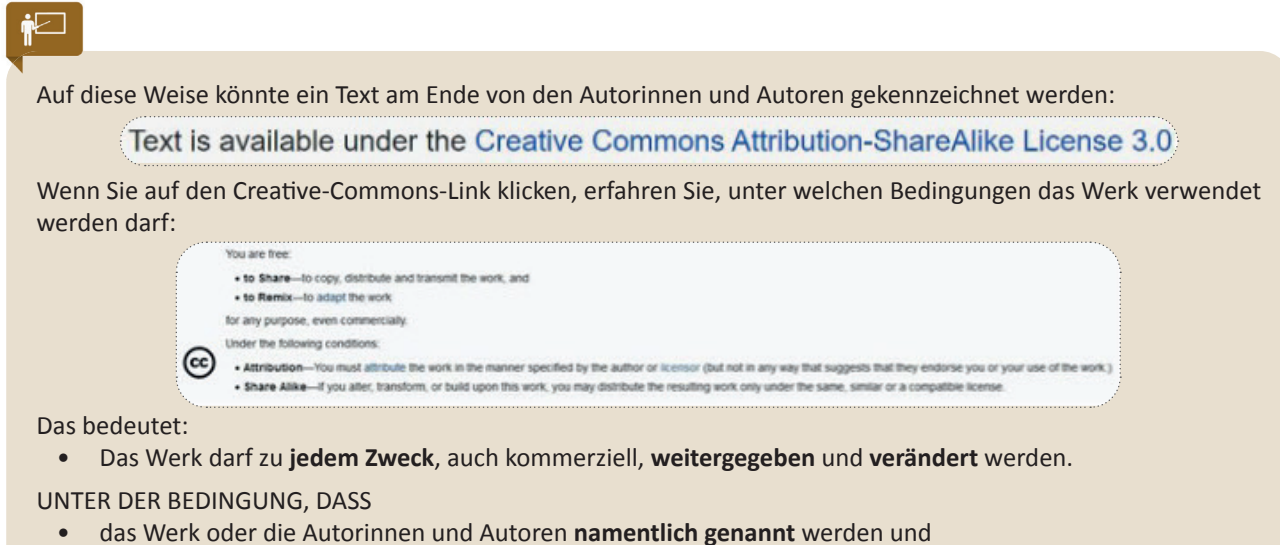

wenn das Werk verändert und verbreitet wird, dann nur unter derselben Lizenz: CC BY-SA 3.0.

Vor allem große Online-Enzyklopädien (wie Wikipedia), aber auch Fernsehsender und Universitäten lizenzieren ihre Inhalte mit Creative-Commons-Lizenzen.

Hier finden Sie eine Liste der verschiedenen Creative-Commons-Lizenzen (unten ist das Bild selbst korrekt mit seiner Lizenz versehen):

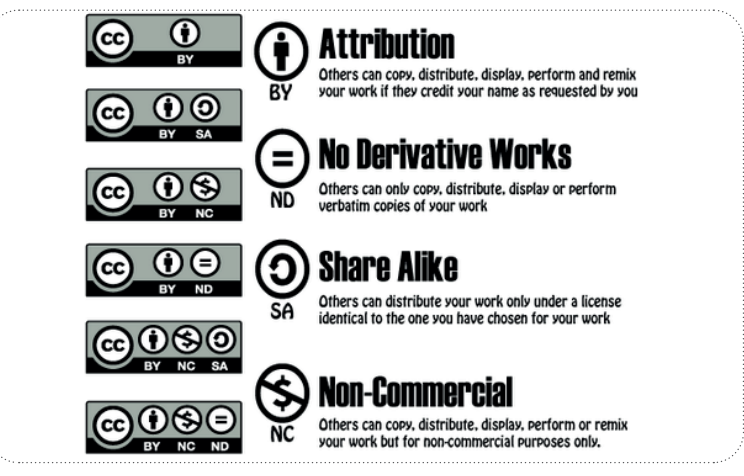

"CClicenses", von BMCC Open Educational Resources, lizenziert unter CC BY 4.0.

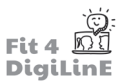

Wussten Sie, dass Sie bei Google auch nach Bildern unter Creative-Commons-Lizenzen suchen können? Klicken Sie dazu in der Bildersuche auf "Filter" und dann auf "Lizenzen".

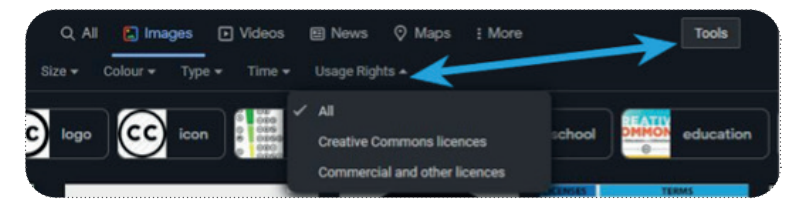

Bilddatenbanken wie Pixabay oder Pexels, sind derzeit sehr beliebt. Diese haben ihre eigenen Lizenzen entwickelt. Für die schnelle. Verwendung eines Bildes in einer Präsentation können. Sie diese nutzen. Lesen Sie aber immer vorher die Lizenzbedingungen der jeweiligen Datenbank oder des Bildes. Vor allem bei kommerzieller Nutzung ist Vorsicht geboten!

Zum Abschluss dieser kurzen Zusammenfassung des Urheberrechts möchten wir Ihnen noch ein paar Fakten nennen, die interessant sein könnten. Diese zeigen auch, wie vielseitig das Urheberrecht ist. Wird eine Urheberrechtsverletzung festgestellt, ist es gerade bei großen Unternehmen nicht ungewöhnlich, dass dieser Fall vor Gericht landet, da er individuell beurteilt werden muss.

#### **Fakten zum Urheberrecht**

- Das Urheberrecht beginnt mit der Schaffung des Werkes und endet in der Regel 70 Jahre nach dem Tod des letzten lebenden Verfassenden. Ausnahmen sind die Übertragung des Urheberrechts auf juristische Personen. oder wenn zu Lebzeiten der Urheberin oder des Urhebers die Nutzungsrechte am Werk an Dritte weitergegeben wurden..
- **Übersetzungen von Texten** sind durch die Autorinnen und Autoren des Originalwerks urheberrechtlich geschützt. und können durch Software leicht identifiziert werden.
- **Zusammenstellungen von mehreren Werken**. sind. ebenfalls. urheberrechtlich. geschützt.. Dies. fällt. unter. die. Kategorie des individuellen Sammelwerks.
- Das Urheberrecht für Fotos liegt zum Beispiel bei den Fotografinnen und Fotografen. Darüber hinaus gibt es. auch das Recht der abgebildeten Person an ihrem eigenen Bild. Das heißt, Bilder jeglicher Art dürfen nicht ohne die Zustimmung oder wegen. Verletzung der Interessen. der betroffenen Person veröffentlicht werden.

# $\overline{\mathbf{3}}$

Wie.Sie.sehen, gibt es beim digitalen.Unterricht einige rechtliche Aspekte zu beachten. Die Lehrkräfte sollten jedoch in.der.Lage.sein, zumindest grundlegende.Kenntnisse über das Urheberrecht zu vermitteln und entsprechend als. Vorbild zu fungieren.

Dazu gehört, dass sie ihre eigenen Materialien auf urheberrechtskonforme. Weise mit korrekten Quellen- oder. Lizenzangaben erstellen und das Urheberrecht bei der Verwendung digitaler oder multimedialer Inhalte von anderen respektieren.

## **9.8 Zusammenfassung**

**IT-Sicherheit** ist ein Teilbereich der Informationssicherheit und befasst sich mit Schutzmaßnahmen von Systemen, in denen Menschen mit Hilfe von Informationstechnologie Daten speichern und verarbeiten.

**IT-Angriffe** werden durch fehlerhafte Software, manipulierte Hardware oder menschliches Versagen ermöglicht. Die meisten.Probleme.werden.durch.das.Öffnen.von.E-Mails.ausgelöst.

**IT-Bedrohungen** können Viren, Würmer, Trojaner, Denial-of-Service-Angriffe, Spoofing/Phishing oder Spam sein. Deshalb ist es wichtig, dubiose E-Mails zu erkennen und sichere Passwörter zu verwenden, wenn nicht sogar einen Passwortmanager. Antivirenprogramme scannen automatisch das IT-System und identifizieren und entfernen schädliche Elemente. Firewalls erkennen und verhindern den unbefugten Zugriff von außen. Wenn Sie Probleme haben, diese Anforderungen zu erfüllen, wenden Sie sich an die zuständige Person in Ihrem Unternehmen. Datenschutz bezieht sich auf den Schutz von personenbezogenen Daten. Mit der Allgemeinen Datenschutzverordnung (DSGVO) hat der Datenschutz in Europa seit Mai 2018 eine neue Rechtsgrundlage erhalten.

Personenbezogene Daten sind Informationen, die eine Person eindeutig identifizieren oder identifizierbar machen (z. B. Name, Geburtsdatum, Adresse, Sozialversicherungsnummer usw.). Personenbezogene Daten dürfen nur unter bestimmten. Ausnahmen verarbeitet werden. Diese können eine Einwilligung der betroffenen Person oder eine Bedingung für die Erfüllung eines Vertrags sein. Aber auch gesetzliche Verpflichtungen, lebenswichtige Interessen oder die Anonymisierung von Daten können die Speicherung und Verarbeitung von personenbezogenen Daten erlauben.

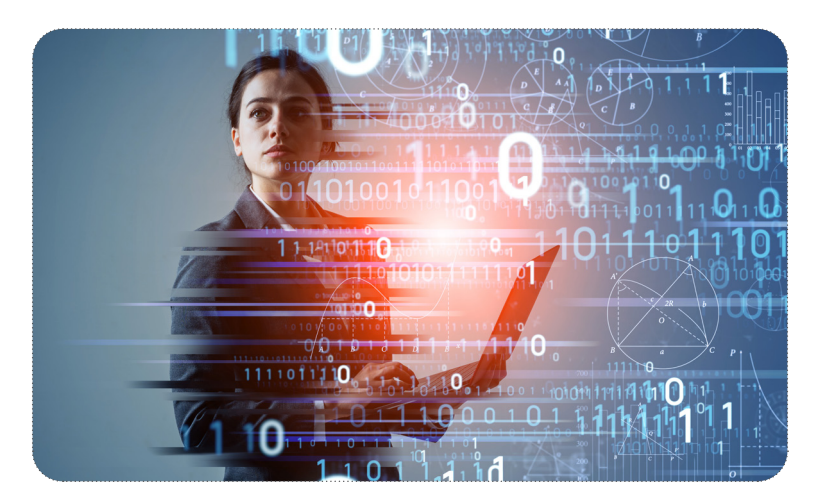

Besondere Vorsicht ist bei **sensiblen Daten** geboten (rassische und ethnische Herkunft, politische Meinung, Gesundheitsdaten usw.). Solche Daten werden in der Regel anonymisiert, d.h. der Personenbezug wird durch Veränderung der Daten entfernt.

GemäßderDSGVOhabendie**Betroffenen**dasRechtaufeinentransparentenInformations-undKommunikationsaustausch, auf die Berichtigung, die Mobilität und die Löschung von Daten sowie das Recht, ihre personenbezogenen Daten jederzeit abzurufen, wenn sie es für richtig halten.

Wenn es um **Datenschutzanfragen** geht, ist es wichtig, schnell zu handeln. Für die meisten Ersuchen haben Sie etwa einen Monat Zeit, um ihnen nachzukommen. Kommt es zu einem Verstoß gegen den Datenschutz, wird dieser von der nationalen Strafverfolgungsbehörde geahndet.

Als **Lehrperson in digitalen Lehr- und Lernumgebungen** sollten Sie ein Vorbild für datenschutzkonformes Verhalten sein. Sie sind verpflichtet, nur so viele Daten wie unbedingt nötig zu erheben. Außerdem müssen Sie Ihre Teilnehmenden entsprechend informieren.

Bei der **Auswahl externer Tools** ist es wichtig, dass Sie sich vorab auf der Website des jeweiligen Tools informieren. Die **Nutzungsbedingungen, die Cookie-Richtlinie oder die Datenschutzrichtlinie** geben in der Regel Auskunft darüber, welche Daten von Nutzern oder Website-Besuchern gespeichert werden. Achten Sie also immer darauf, welche Daten verwendet werden, wie sie verwendet werden und an wen sie weitergegeben werden.

Das **Urheberrecht**schützt alle Werke individueller, geistiger Schöpfung vor unrechtmäßiger Nutzung. Im Bildungsbereich sollten Sie bei der Verwendung von Inhalten Dritter besonders vorsichtig sein. Wenn Inhalte nicht gesondert gekennzeichnet sind, sind sie urheberrechtlich geschützt. In diesem Fall sollten Sie versuchen, mit den Quellen in Kontakt zu treten oder den Inhalt zumindest zu verlinken.

Auf der sicheren Seite sind Sie mit **Open Educational Resources**, die mit Lizenzen klar definierte Nutzungsbedingungen vorgeben. Eine Form der Lizenzierung ist Creative Commons. Alternativ dazu gibt es spezielle Datenbanken mit offenen Ressourcen, wie z. B. die Bilddatenbanken Pixabay oder Pexels.

Zusammenfassend lässtsich sagen, dass Sie darauf achten sollten, **Ihre eigenen Materialien auf urheberrechtskonforme Weise zu erstellen und bei der Verwendung von Materialien Dritter die Nutzungsbedingungen zu berücksichtigen**.

In dieser Lerneinheit haben wir versucht, Ihnen einen guten **Überblick** über die Dinge zu geben, die Sie beim Unterrichten in einer Online-Umgebung beachten müssen. Dennoch möchten wir Sie darauf hinweisen, dass die **Informationen zur IT-Sicherheit nur ein Ausschnitt** sein können und dass Sie **möglicherweise weitere Nachforschungen** anstellen müssen, wenn Sie spezifischere Informationen benötigen oder wissen wollen. Es gibt viele Möglichkeiten online, also **bleiben Sie am Ball**.

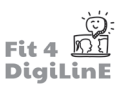

# **10** Selbstfürsorge als Lehrkraft im digitalen Sprachunterricht

## **10.1 Einleitung**

Als digitaler pädagogische Fachkraft ist es wichtig, auf sich selbst zu achten. Sich um sich selbst zu kümmern bedeutet, alles zu tun, was Sie tun, um fit und gesund zu bleiben. Mit anderen Worten, es ist wichtig, sich um Ihre körperliche, geistige und emotionale Gesundheit zu kümmern. Gerade in der heutigen Zeit ist es wichtig, sich dessen bewusst zu sein und darauf zu achten.

In dieser Einheit werden wir uns auf drei Hauptbereiche konzentrieren:

- 1. Das geistige Wohlbefinden einer Lehrkraft
- 2. Das körperliche Wohlbefinden einer Lehrkraft.
- 3. Das Wohlbefinden der Lernenden.

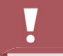

Es ist wichtig, auf sich selbst zu achten, denn das hilft Ihnen, eine effektive Lehrkraft zu sein, und Ihren Lernenden, effektiv zu lernen. Wenn Sie müde sind, entweder emotional oder körperlich, dann können Sie Ihre Arbeit nicht gut machen.

#### https://www.youtube.com/embed/n3pdoe1hfuE?feature=oembed

Was Sie in dieser Lerneinheit lernen werden:

- *Sie lernen Möglichkeiten kennen, wie Sie bei der Planung Ihres Unterrichts Zeit sparen können.*
- **•** Sie sind in der Lage, zwischen Privat- und Berufsleben zu unterscheiden, um beides effektiv zu trennen.
- *Sie sind in der Lage, eine effiziente Routine für die Arbeit von zu Hause aus zu entwickeln.*
- *Sie kennen prakti sche Methoden, um bei der Telearbeit eine Grenze zwischen Arbeitsplatz und Privatleben zu ziehen*
- *Sie lernen, wie Sie mit den Lernenden in Kontakt treten, zu welchen Zeiten und über welche Kanäle*
- Sie werden in der Lage sein, Prioritäten zu setzen und dadurch effektiver zu arbeiten.
- *ie lernen, wie Sie Ihre körperliche Gesundheit fördern können, z. B. durch Übungen, die Sie im Büro/zu Hause durchführen können*
- *Sie lernen nützliche Tipps für den Online-Unterricht kennen*
- *Sie und Ihre Lernenden wissen, wie Sie Ergonomie anwenden können, um die Effi zienz des Online-Unterrichts zu opti mieren*

# **10.2** Das geistige Wohlbefinden einer Lehrkraft

### **Ihr Zeitmanagement**

Für eine (Sprach-)Lehrerin oder einen (Sprach-)Lehrer bedeutet Zeitmanagement, Prioritäten zu setzen und die wichtigen Aufgaben in einer organisierten Liste zusammenzustellen. Eine Checkliste mit den nach Prioritäten geordneten Aufgaben kann sicherstellen, dass Sie während des Arbeitstages gut organisiert sind und effizient arbeiten. Sie ist besonders nützlich, wenn unerwartete Ereignisse eintreten oder wenn die Arbeit zu viel wird.

Es ist. möglich, die Kontrolle über die Situation zu übernehmen und sich sowohl innerhalb als auch außerhalb des Unterrichts Zeit zu nehmen. Durch den effektiven Einsatz von Zeitmanagement-Fähigkeiten werden Pädagogen. produktiver und können ihren Schülern ein besseres Unterrichtsniveau bieten.

Hier sind fünf nützliche Tipps, mit denen Lehrkräfte ihre Zeit täglich managen können:

#### 1) Lernen Sie, Prioritäten zu setzen

Wenn Sie Aufgaben nach ihrer Wichtigkeit ordnen, können Sie besser Prioritäten setzen. Entscheiden Sie, welche Aufgaben wichtiger sind oder innerhalb einer bestimmten Zeit erledigt werden müssen. Führen Sie eine Liste mit allen Ihren Aufgaben und markieren Sie die dringendsten.

Jetzt ist es möglich, mit digitalen Tools Online-Listen zu erstellen, die wiederum mit all Ihren Geräten synchronisiert werden können, damit Sie den Überblick über Ihre Aufgaben behalten. Schauen Sie sich das folgende Video an, in dem gezeigt wird, wie man mit einem digitalen Zeitplan Aufgaben priorisiert.

https://www.youtube.com/embed/XfVD5JraeFQ?feature=oembed

#### 2) Vermeiden Sie, dass sich die Arbeit stapelt

Organisieren Sie Ihre Planungs- und Markierungszeit in überschaubaren Zeitabschnitten. Markieren Sie immer die gleichen Aufgaben, um Konsistenz zu gewährleisten. Es ist viel einfacher, einen kleinen Stapel Hausaufgaben pro Tag zu bewältigen, als einen riesigen Berg kurz vor und möglicherweise während des Wochenendes. Durch diese Aufteilung können Sie die Arbeit richtig bewerten und Ihren Schülern das richtige Feedback geben. Außerdem haben Sie so ein besseres Gefühl der Erfüllung.

# ۲Õ.

Für.Lehrkräfte ist es effizienter, die Aufgaben in kleine Gruppen aufzuteilen, die täglich benotet werden können, als eine große Menge von Klassenarbeiten am selben Tag zu benoten.

Eine weitere Möglichkeit, um zu vermeiden, dass sich die Arbeit stapelt, besteht darin, die verfügbaren und oft kostenlosen digitalen Tools zu nutzen, um Aufgaben/Bewertungen zu erstellen, die automatisch benotet werden. können. Mit Google Forms zum Beispiel können Sie eine Aufgabe/Bewertung mit audiovisuellen Inhalten erstellen, die.dann.automatisch.entsprechend.den.von.Ihnen.gewählten.Einstellungen.bewertet.wird. Die.Implementierung. solcher. Aufgaben erleichtert nicht nur. Ihre Arbeit, sondern ermöglicht es den Lernenden auch, ihre Ergebnisse in. Echtzeit zu sehen. Schauen Sie sich das folgende Video an, um zu sehen, wie Sie eine Aufgabe mit Google Forms. erstellen können. Weitere Informationen über die Erstellung von Tests mit solchen Anwendungen finden Sie in. Lerneinheit 7, Evaluierung des Lernfortschritts sowie die Beurteilung der Lernenden).

https://www.youtube.com/embed/\_1mRvqC9gSE?feature=oembed

#### **3)** Auf unvorhergesehene Situationen vorbereitet sein

Versuchen Sie, mögliche Probleme vorauszuplanen, bevor sie im Klassenzimmer auftreten können, da dies die Lehrkräfte von ihren Zielen ablenkt. Manche Situationen lassen sich nicht vorhersehen und sind daher schwer zu bewältigen.

Es ist viel besser, eine negative Situation im Zusammenhang mit dem Verhalten der Lernenden, dem Unterrichtsinhalt oder der technischen Einrichtung vorherzusehen, bevor sie sich zuspitzt und eine unnötige Ablenkung oder einen Rückschlag verursacht.

Wenn Sie Ihren Unterricht gut vorbereiten und die Lernenden und ihre Lernbedürfnisse kennen, können Sie. einen Aktionsplan erstellen, um die Verschwendung wertvoller Unterrichtszeit zu vermeiden. Eine einfache, aber wirksame.Methode.könnte.darin.bestehen, eine.Checkliste.mit.häufig.auftretenden.Problemen.und.den.von.Ihnen. gefundenen. Lösungen zu erstellen. Auf dieser Grundlage können Sie einen Aktionsplan für die Zukunft erstellen.

Wenn Sie Protokolle für verschiedene mögliche Situationen festgelegt haben (und sogar eines für unerwartete Situationen, wie z. B. die Kontaktaufnahme mit jemandem, der Ihnen helfen kann), ist es viel weniger wahrscheinlich, dass Sie im Unterricht Zeit verlieren, während die Lernenden darauf warten, dass Sie eine Lösung finden.

#### $\blacksquare$

In. der. digitalen. Welt ist. es. wichtig, die. Techniken. zur. Fehlerbehebung. zu. kennen. Ein. Online-Lehrer. wird. früher. oder später auf ein technisches Problem stoßen. Daher ist es wichtig, dass die Lehrkraft dieses Problem lösen kann, indem sie entweder auf frühere Erfahrungen mit ähnlichen Problemen zurückgreift oder weiß, an wen sie sich. wenden.kann.oder.wie.sie.geeignete.Ressourcen.für.das.jeweilige.Problem.nutzen.kann.

Nützliche Tipps zur Fehlerbehebung finden Sie in Lerneinheit 10 (Nützliche Hinweise zur Fehlerbehebung) dieses Kurses.

#### **4) Nehmen Sie sich Zeit für sich selbst**

Es ist von unschätzbarem Wert, dass Sie sich Zeit für sich selbst und Ihre persönlichen Bedürfnisse nehmen, damit Sie Ihre Arbeit gut erledigen können. Machen Sie regelmäßig Pausen, mindestens einmal pro Stunde, und vertreten Sie sich die Beine. Die Arbeit von zu Hause aus führt oft dazu, dass man viele Stunden sitzt und sich zu wenig bewegt.

Sie können auch versuchen, Ihre Arbeitsumgebung von Zeit zu Zeit zu verändern, indem Sie entweder umdekorieren oder sogar in einen anderen Raum umziehen, wenn Sie die Möglichkeit dazu haben. Das unterbricht die Monotonie und beugt Burnout vor.

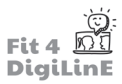

#### **5)** Nutzen Sie die Vorteile digitaler Hilfsmittel

Der. Einsatz von Software zur. Planung und Organisation Ihrer. Zeit kann besonders hilfreich sein. Heutzutage können wir Tools wie Google Calendar, oder die in Mac- oder Windows-Betriebssystemen integrierten Kalender nutzen, um den. Überblick über die täglichen Aufgaben zu behalten.

## <u>-ن</u>

Wenn Sie lernen, wie Sie Ihren bevorzugten Kalender mit Ihrer E-Mail und den anderen Apps und Softwareprogrammen, die Sie im Unterricht verwenden, synchronisieren können, wird Ihnen das sehr helfen, Ihre Zeit zu organisieren und den Überblick über alle Aufgaben, Besprechungen und Termine zu behalten.

Ein Beispiel: Im folgenden Video sehen Sie, wie einfach es ist, eine Besprechung auf Zoom mit dem Google-Kalender zu.planen, was im Falle eines Lehrers die Planung einer Unterrichtsstunde wäre, wenn Zoom die Videotelefonie-Software ist, die Sie für den Unterricht verwenden.

https://www.youtube.com/embed/E0XmIIXcrEY?feature=oembed

#### **Trennung von Berufs- und Privatleben**

#### Warum ist es wichtig, das Privatleben vom Berufsleben zu trennen?

Wir. leben in einer online-getriebenen. Welt, in der wir. über. Smartphones, Computer und soziale. Medien. ständig. mit. Familie, Freunden und Kollegen verbunden sind. Das macht es uns schwer, abzuschalten und unser Privat- und Arbeitsleben zu trennen. Es ist jedoch nicht unmöglich, und es ist sogar wichtig, dass wir dies tun, nicht nur für unser geistiges Wohlbefinden, sondern auch für unsere Beziehungen.

Hier sind vier Tipps, um ein Gleichgewicht zwischen Privat- und Berufsleben herzustellen:

#### 1) Kontrollieren Sie Ihre Zeit

Wenn Sie Ihre Zeit gut einteilen, können Sie, wie im vorigen Abschnitt beschrieben, einen Zeitplan aufstellen, der es. Ihnen ermöglicht, Ihre Aufgaben zu erledigen, ohne dass die Arbeit in Ihre persönliche Zeit übergreift. Achten Sie darauf, dass Sie sich an Ihren Zeitplan halten. Setzen Sie sich ein Ziel, die Arbeit zu einer bestimmten Zeit zu beenden, und.halten.Sie.sich.auch.daran. Auf.diese.Weise.bleiben.Sie.auf.dem.richtigen.Weg, und es. ist.wahrscheinlicher, dass Sie eine gute Work-Life-Balance erreichen. Wenn Sie allein zu Hause arbeiten, können Sie sich sogar einen Wecker stellen, der Sie auf die gleiche Weise weckt, wie Sie es beim Aufwachen tun würden, nur dass Sie Ihre Arbeit unterbrechen.und.nach.Hause gehen (auch wenn.Sie.den.Raum.nicht.verlassen), um.sich.zu.entspannen.

#### 2) Grenzen setzen

Kommunikation ist wichtig, um Verständnis zu schaffen. Manchmal kann es notwendig sein, spät oder sogar am Wochenende zu arbeiten, aber Sie sollten lernen, "nein" zu sagen, wenn Sie dadurch Gefahr laufen, besondere Ereignisse in Ihrem Privatleben zu verpassen.

#### **3)** Beschränken Sie Ihre beruflichen Interaktionen in den sozialen Medien

Sie müssen nicht immer online chatten oder sich mit Ihrem Chef, Ihrem Studienleiter oder Ihren Arbeitskollegen verbinden..

Halten Sie sich bei Ihren beruflichen Interaktionen an die Arbeitszeiten. Schalten Sie ab. (im. übertragenen Sinne). und setzen. Sie. Ihren. Online-Status.auf. "abwesend" oder ähnlich. Weisen. Sie. Ihre. Kollegen. und. Lernenden. höflich. aber bestimmt darauf hin, dass Ihre Freizeit genau das ist - Ihre Freizeit, und falls Sie außerhalb Ihrer Arbeitszeit kontaktiert werden, kann die Antwort warten, bis Sie wieder zur Arbeit kommen.

#### **4) Lassen Sie das Arbeitstelefon am Arbeitsplatz**

Diejenigen unter Ihnen, die ein Telefon am Arbeitsplatz haben, sollten darüber nachdenken, zu Hause ein Telefonverbot zu verhängen. Es gibt nichts Schlimmeres als einen schönen Tag mit der Familie, der durch einen Anruf von. der. Arbeit unterbrochen.wird, der. bis. Montag.warten.kann. Natürlich.gibt.es.einige. Ausnahmen. von. dieser. Regel, aber in den meisten Fällen kann der Anruf, egal aus welchem Grund, warten, bis Sie wieder am Arbeitsplatz sind.

#### **In Kontakt bleiben**

Auch wenn es wichtig ist, ein Gleichgewicht zwischen Arbeit und Privatleben zu schaffen, so bringt es doch die Tatsache mit sich, dass wir bei der Online-Lehre weniger Zeit mit unseren Kollegen und den Lernenden verbringen.

Einer der Nachteile dieser Situation, sei es bei der Online-Arbeit im Büro oder zu Hause, ist der Mangel an sozialer Interaktion, der bei der Kommunikation mit anderen von Angesicht zu Angesicht entsteht.

Auch wenn wir nicht jeden Tag mit unseren Arbeitskollegen oder Lernenden in Kontakt kommen, können wir, wenn es angebracht ist, über soziale Medien, Mobiltelefone oder Online-Sitzungen in Kontakt bleiben, wenn wir die oben genannten Leitlinien und Grenzen beachten.

Regelmäßige Online-Kommunikation mit Kollegen hilft Ihnen, das Gefühl einer Arbeitsgemeinschaft zu erhalten. Setzen Sie Ihren Status auf "verfügbar" und vereinbaren Sie regelmäßig Online-Meetings über Zoom, Google Meet, Skype, Slack oder das von Ihnen verwendete Tool. Es ist möglich, sich über Ihren Computer, Ihr Tablet oder Ihr Smartphone zu melden.

### **Wie man Stress und Angst abbaut**

Es ist schwer, sich auf die Arbeit zu konzentrieren, wenn man sich müde, ängstlich oder gestresst fühlt. Sie können den Druck lindern, indem Sie sich mit Übungen oder Entspannungstechniken selbst helfen. Diese können Sie ganz einfach zu Hause durchführen. Es ist wichtig, dass Sie Techniken finden, die für Sie nützlich sind. Viele davon finden Sie durch eine einfache Suche in Ihrem bevorzugten Webbrowser.

Eine einfache und nützliche Technik ist die **Boxatmung**, eine Atemtechnik, die darin besteht, langsam und mehrmals ein- und auszuatmen und sich dabei die Bewegung entlang des Umfangs einer Box vorzustellen. Weitere Informationen finden Sie in dem folgenden Video:

### https://www.youtube.com/embed/tEmt1Znux58?feature=oembed

Ein.weiteres.nützliches.Video, das.Sie.zur.Hand.haben.können, ist.dieses.über.die.Entspannung.der.Muskeln: Training *der progressiven Muskelentspannung*

https://www.youtube.com/embed/ihO02wUzgkc?feature=oembed

### **Richten Sie einen Bereich ein und machen Sie ihn zu Ihrem persönlichen Arbeitsbereich**

Versuchen Sie, zu Hause oder im Büro einen Bereich einzurichten, der nach Möglichkeit als Ihr persönlicher Arbeitsbereich fungiert.

Ihr Arbeitsbereich sollte idealerweise ein bequemer und persönlicher Ort sein, an dem Sie ungestört arbeiten können. Zu. Hause kann es sich um einen Raum handeln, der als Büro oder Arbeitszimmer dient. Oder Sie sind einfallsreich und nutzen einen beliebigen Raum, den Sie haben - den Küchentisch oder eine ruhige Ecke. Seien Sie einfach kreativ!

Sorgen Sie für ausreichende Beleuchtung und eine gute Wi-Fi-Verbindung. Der Raum sollte ruhig und gemütlich sein und nur.wenige.Unterbrechungen zulassen. Halten Sie alles, was Sie brauchen, in der Nähe bereit. Auf diese Weise wird Ihr. Unterrichtsraum für Sie arbeiten, unnötigen Stress und Ablenkungen reduzieren und am Ende Ihres Arbeitstages werden Sie das Gefühl haben, Ihre Zeit gut genutzt zu haben.

# **10.3** Das körperliche Wohlbefinden einer Lehrkraft

### **Gesunde Gewohnheiten bei der Online- und Heimarbeit**

Wenn Sie vor Ihrer Tätigkeit als Online-Lehrer in einer Schule, Akademie oder einer anderen Bildungseinrichtung gearbeitet haben, sind Sie wahrscheinlich an einen relativ strukturierten Tagesablauf gewöhnt. Es gibt eine feste Routine mit. Arbeit, Sitzungen und Pausen. Es ist wichtig, eine ähnliche Struktur für Ihren Tag zu schaffen, wenn Sie online arbeiten, sei es im Büro oder zu Hause, um nicht nur ein gesundes geistiges, sondern auch ein gesundes körperliches Wohlbefinden zu erhalten.

Im. Folgenden finden. Sie einige Tipps, wie. Sie produktiv sein und gleichzeitig auf. Ihre körperliche Gesundheit achten. können:

#### **1) Körperhaltung**

Sie sollten einen bequemen Stuhl benutzen, der Ihren Rücken ausreichend stützt. Sitzen Sie mit geradem Rücken. und nehmen Sie eine gute Körperhaltung ein, wenn Sie online arbeiten. Es ist auch wichtig, die Höhe des Bildschirms. anzupassen, um Nackenschmerzen zu vermeiden. Sie können Ihren Bildschirm z. B. auf einer Kiste oder einem Wäschekorb abstellen oder in einen preiswerten Ständer für diesen Zweck investieren.

Auch Ihre.Hände sollten beim Schreiben auf der Tastatur in einer angemessenen Position sein, mit den Handgelenken in der richtigen Stellung, um Schmerzen zu vermeiden.

Im folgenden Video sehen Sie einige Ideen, wie Sie bei der Online-Arbeit eine angemessene Haltung einnehmen. können:

https://www.youtube.com/embed/Pr6M6rQQRXg?feature=oembed

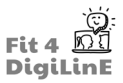

#### **2) Befolgen Sie sichere Praktiken und trainieren Sie regelmäßig**

Neben der richtigen Körperhaltung ist es wichtig, Ihre Augen zu schonen. Jede Stunde eine fünfminütige Pause vom Bildschirm zu machen oder sich regelmäßig auf weiter entfernte Objekte zu konzentrieren, hilft Ihnen dabei.

Sanfte Dehnungsübungen in regelmäßigen Abständen helfen Ihnen, Nacken, Schultern und Rücken nicht zu schädigen.

Jede Stunde ein wenig spazieren zu gehen und einige leichte körperliche Übungen zu machen, ist ebenfalls von Vorteil. Hier sind einige Beispiele für Übungen, die Sie durchführen können:

a) Wandrutschen - Stellen Sie sich mit dem Rücken an die Wand und stellen Sie die Füße hüftbreit auseinander. Rutschen Sie mit dem Rücken langsam an der Wand hinunter, bis Sie eine sitzende Position erreicht haben. Dann kehren Sie um und gleiten langsam wieder nach oben.

<https://www.youtube.com/embed/KRHexHq1PsQ?feature=oembed>

b) Rückenstreckung über eine Brücke - Legen Sie sich auf den Rücken, die Knie sind zur Decke gebeugt, die Füße stehen fest auf dem Boden. Heben Sie Ihre Hüften langsam in die Luft und lassen Sie sie dann sanft wieder ganz auf den Boden sinken.

https://www.youtube.com/embed/ExFzjIRtDho?feature=oembed

c) Rumpfbeugen - Legen Sie sich auf den Rücken, stellen Sie die Füße fest auf den Boden und beugen Sie die Knie zur Decke. Legen Sie die Hände über der Brust übereinander. Heben Sie Ihre Schultern ein paar Zentimeter vom Boden ab und halten Sie Ihren Nacken in einer neutralen Position, während Sie sich auf Ihre Körpermitte konzentrieren. Senken Sie sich wieder auf den Boden.

Hier haben Sie ein Beispiel dafür, wie man Crunches richtig ausführt:

https://www.youtube.com/embed/Xyd\_fa5zoEU?feature=oembed

### **Regelmäßige Essenszeiten und gesunde Ernährung**

Halten Sie sich an regelmäßige Essenszeiten, unabhängig davon, ob Sie online im Büro oder von zu Hause aus unterrichten. Ernähren Sie sich gesund, indem Sie vollwertige Lebensmittel essen und auf eine ausgewogene Ernährung achten.

Achten Sie darauf, dass Sie tagsüber viel Wasser trinken, damit Sie ausreichend Flüssigkeit zu sich nehmen. Als Lehrer ist Ihre Stimme Ihr Instrument, vielleicht sogar noch mehr als online, da ein Großteil der Kommunikation als digitaler Sprachlehrer über die Stimme erfolgt. Unabhängig davon, ob Sie online oder vor Ort unterrichten, sollten Sie sich einige Tricks einfallen lassen, um Ihre Kehle aufzuwärmen, bevor Sie Ihre Stimme ausgiebig einsetzen. Es ist ratsam, einige Übungen zu machen, die denen ähneln, die Sängerinnen und Sänger vor einem langen Einsatz ihrer Stimme machen: 5 MINUTE VOCAL WARM UP

https://www.youtube.com/embed/YCLyAmXtpfY?feature=oembed

## **10.4 Das Wohlbefinden der Lernenden**

#### **Sorgen Sie dafür, dass sich Ihre Studierenden wertgeschätzt fühlen**

Online-Lernende können sich isoliert fühlen, was sich negativ auf sie auswirken und dazu führen kann, dass sie ihre Motivation verlieren. Sie haben leicht das Gefühl, dass niemand ihre Abwesenheit im Unterricht bemerkt oder sich darum kümmert, und wenn sie müde sind, könnten sie versucht sein, nicht am Unterricht teilzunehmen.

Online-Lehrkräfte können dies vermeiden, indem sie dafür sorgen, dass sich ihre Lernenden wertgeschätzt fühlen. Hier sind einige Möglichkeiten, dies zu tun:

- Merken Sie sich die Namen Ihrer Lernenden und verwenden Sie sie. Stellen Sie sicher, dass sie Ihren Namen kennen und verwenden Sie ihn.
- Sprechen Sie mit den Lernenden darüber, was Sie in den vorangegangenen Lektionen getan haben, damit sie wissen, dass Sie auf dem Laufenden sind und sich für ihre Fortschritte interessieren.
- Informieren Sie sich über die Interessen Ihrer SchülerInnen und beziehen Sie diese nach Möglichkeit in die Aktivitäten ein.
- Geben Sie Ihren Lernenden regelmäßig Rückmeldung über ihre Arbeit und ihre Fortschritte
- Versuchen Sie, eine positive, ermutigende und motivierende Lehrkraft zu sein.
- Sorgen Sie dafür, dass Ihre Schülerinnen und Schüler Spaß am Unterricht haben, und versuchen Sie, sie dazu zu bringen, sich untereinander auszutauschen, nicht nur bei Gruppenübungen, sondern auch in informellen Gesprächen (natürlich in der Zielsprache)

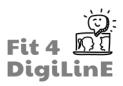

### **Seien Sie geduldig mit Ihren Schülern**

Ihre Lernenden merken leicht, wenn Sie verärgert oder verärgert sind, wenn etwas nicht so läuft, wie Sie es sich erhofft haben, und das macht die Situation nicht besser, sondern sogar noch schlimmer. Denken Sie daran, ihnen eine Pause zu gönnen und Geduld zu zeigen. Achten Sie darauf, dass Ihre Anweisungen klar sind, damit sie das Gefühl haben, die Kontrolle über ihre Aufgaben zu haben, und seien Sie bereit, Konzepte auf verschiedene Arten zu erklären, falls ein Schüler eine andere Art von Erklärung braucht, um etwas besser zu verstehen. Damit zeigen Sie, dass Sie sich um ihre Fortschritte kümmern und dass Sie ihre Bemühungen zu schätzen wissen.

Es ist wichtig zu bedenken, dass nicht nur das Lehren, sondern auch das Online-Lernen für viele Lehrende und Lernende eine relativ neue Erfahrung ist. Wenn Sie sich also Zeit nehmen und sich in die Lage der Lernenden versetzen, können Sie Geduld beweisen und eine produktive Online-Lernumgebung entwickeln.

## **10.5 Summary**

In dieser Einheit haben wir drei Hauptbereiche behandelt, um eine Grundlage für die Selbstfürsorge eines digitalen Sprachlehrers zu schaffen:

- Das psychische Wohlbefinden einer Lehrkraft
- Das körperliche Wohlbefinden einer Lehrkraft
- Das Wohlbefinden der Lernenden

Diese Lernphrasen enthalten einen allgemeinenÜberblick darüber, warumes wichtig ist, aufsich selbstzu achten,sowohl körperlich als auch geistig, wie man das Wohlbefinden seiner Lernenden im Auge behalten kann, sowie praktische Tipps und Übungen, die Sie beim Online-Unterricht anwenden können.

Die Umsetzung dieser Ratschläge wird Ihnen dabei helfen, auf sich selbst aufzupassen, während Sie online unterrichten, und eine Grundlage für die Einrichtung eines besseren Online-Klassenzimmers im Allgemeinen schaffen.

#### *Weitere Lektüre:*

https://resilienteducator.com/classroom-resources/teacher-time-management-apps/ https://www.templehealth.org/about/blog/5-ways-avoid-neck-shoulder-pain-working-from-home https://www.templehealth.org/about/blog/how-to-stay-active-while-social-distancing https://www.templehealth.org/about/blog/5-ways-to-get-your-steps-in-while-social-distancing https://www.templehealth.org/about/blog/5-ways-manage-stress-anxiety-during-social-distancing https://www.teachaway.com/blog/14-free-resources-esl-lesson-planning-i-couldnt-teach-without https://www.snhu.edu/about-us/newsroom/health/what-is-self-care https://resilienteducator.com/classroom-resources/five-time-management-tips-for-teachers/#:~:text=Teacher%20 time%20management%20must%20start,the%20workload%20can%20seem%20overwhelming. https://www.charityjob.co.uk/careeradvice/keep-work-and-home-life-separate/ https://www.templehealth.org/about/blog/how-to-stay-healthy-while-working-from-home https://www.teachaway.com/blog/increase-engagement-in-online-classroom

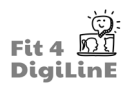

# **11 Nützliche Hinweise zur Fehlerbehebung**

## **11.1 Einleitung**

Die Zunahme desOnline-Unterrichts, die wirin den letzten Jahren weltweit erlebt haben, hat viele Vorteile, wie wirin den anderen Modulen dieses Kurses gesehen haben. Doch so nützlich der Online-Unterricht auch sein mag, so unvermeidlich ist es, dass während des Online-Unterrichts manchmal ein technisches Problem auftritt, das gelöst werden muss. Für den länderübergreifenden Bericht, der als erstes Ergebnis dieses Projekts entwickelt wurde, wurden Lehrkräfte in ganz Europa mit unterschiedlichem Fachwissen im Bereich desOnline-Sprachunterrichts befragt, mit welchen Problemen sie zu kämpfen hatten.

In dieser Lerneinheit werden die häufigsten Probleme, die von den Lehrkräften in unserem Bericht genannt wurden, angesprochen und es wird aufgezeigt, wie sie gelöst werden können oder wie man zumindest am besten an die Situation herangeht.

#### https://youtu.be/2943o7RxTcI

Was Sie in dieser Lerneinheit lernen werden:

- *• Sie wissen, wie Sie einfache Probleme lösen können, die während/vor/nach dem Unterricht auftreten, z. B. Kamera/Ton funktioniert nicht, instabile Internetverbindung usw.*
- *• Sie lernen, wo Sie im Internet Hilfe finden können: Beratung, technische Unterstützung usw.*
- *• Sie werden in der Lage sein, Probleme zu vermeiden, indem Sie vor Unterrichtsbeginn eine Checkliste mit den zu erledigenden Aufgaben erstellen.*
- *• Sie werden sich mit häufig auftretenden Situationen und deren Lösungen vertraut machen, indem Sie ein Protokoll über Zwischenfälle führen.*
- *• Sie können diese Techniken zur Behebung häufiger Probleme mit Online-Kursen anwenden.*
- *• Sie werden wissen, an wen Sie sich bei Störungen/Problemen wenden können; Beispielsweise wissen Sie dann, an wen Sie sich bei Störungen/Problemen wenden können, z. B. interne Unterstützung, Lehrernetzwerke, Online-Hilfeseiten, YouTube-Tutorials, Ihr Unternehmen und andere vertrauenswürdige Kanäle.*
- *• Sie werden wissen, wie Sie mit Ihren Lernenden im Falle technischer Probleme kommunizieren können.*
- *• Sie werden lernen, Protokolle zu entwickeln, um mit solchen Situationen umzugehen.*
- *• Sie werden in der Lage sein, mit Lernenden umzugehen, die nichts tun/ihre Kamera oder ihr Mikrofon nicht einschalten usw.*
- *• Sie werden lernen, Disziplin herzustellen und die Kontrolle über eine Klasse zu behalten.*
- *• Sie werden wissen, wie man mit Eltern umgeht, die den Unterricht unterbrechen.*
- *• Sie werden mit dem Umgang mit schwierigen Teilnehmenden vertraut werden, d. h. mit Schülerinnen und Schülern, die ständig zu spät kommen und die Klasse ablenken, oder versuchen, ihre eigenen Regeln aufzustellen usw.*

# **11.2 Wie man grundlegende Probleme löst**

### **Allgemein**

Zunächst werden wir uns ansehen, wie man einige allgemeine Probleme lösen kann, die Lehrkräfte und Schülerinnen und Schüler mit einem Computer haben können, nicht mit einem bestimmten Programm. Der erste Ratschlag ist, alles, was Sie brauchen, im Voraus einzurichten, um sicherzustellen, dass Sie genug Zeit haben, mögliche Probleme zu lösen, bevor der Unterricht beginnt. Die meisten Probleme, die auftreten können, sind:

"Ich kann keine Verbindung zum Internet herstellen"

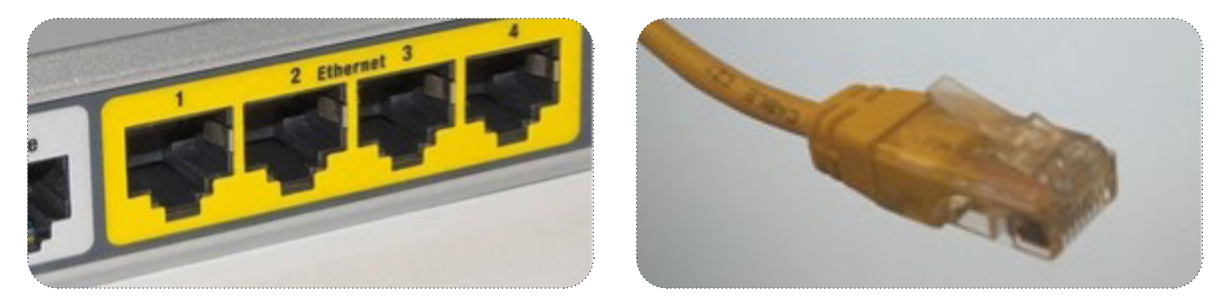

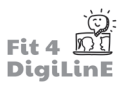

Der. beste.und.einfachste.Weg, eine stabile.Internetverbindung.herzustellen, ist.ein.Ethernet-Kabel, das Sie.von.Ihrem. Computer an einen der LAN-Anschlüsse Ihres Routers anschließen. Auf diese Weise ist die Verbindung so stabil wie möglich, und Sie müssen nicht nach Wi-Fi-Netzwerken suchen oder Passwörter verwenden.

Wenn Sie keine Möglichkeit haben, eine Verbindung über ein Ethernet-Kabel herzustellen, und immer noch Probleme haben, die Verbindung zu Ihrem Wi-Fi-Router herzustellen, ist es am einfachsten, ein Gerät mit der WPS-Taste zu verbinden, die die meisten.Router.heutzutage.haben. Sie.brauchen sie nur.zu.drücken, bis.ein.(grünes).Licht. blinkt. Dadurch können Sie jedes Gerät für kurze Zeit ohne Passwort mit dem Netzwerk. verbinden. Dann müssen Sie nur noch den Namen des Netzes in der Liste. Ihres Geräts. finden und es auswählen. Sie sollten dann automatisch Zugang zum Internet haben.

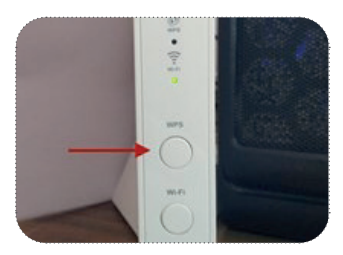

Wenn der von Ihnen verwendete Router nicht die Möglichkeit bietet, ein drahtloses Netzwerk über WPS einzurichten, müssen. Sie. Ihr. Gerät.nach.dem. Namen.des.gewünschten. Netzwerks. suchen lassen.und.dann.ein. Passwort.eingeben.

Sowohl der Name des Netzwerks als auch das Passwort befinden sich auf einem Aufkleber auf der Rückseite des Routers (oder in manchen Fällen darunter). Die meisten modernen Router senden zwei verschiedene Wi-Fi-Signale aus: 2G (das Standardsignal) und 5G. Das 5G-Signal bietet die stärkste Verbindung, seine Reichweite ist jedoch begrenzt. Das 2G-Signal kann weiter vom Router entfernt sein, aber die Qualität der Verbindung ist schlechter. In der Regel ist das Signal umso besser, je näher Sie am Router sitzen (und je weniger Hindernisse sich dazwischen befinden).

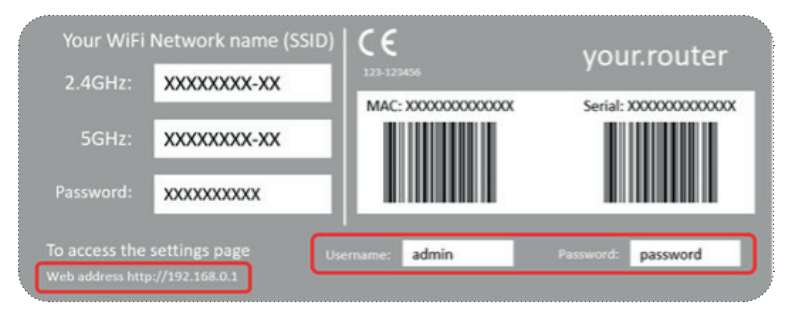

Sollte.Ihr Gerät den auf dem Router angezeigten Namen des Netzwerks nicht finden, liegt möglicherweise ein Problem vor, das durch einfaches Aus- und Einschalten des Routers gelöst.werden kann.

Es besteht auch die Möglichkeit, dass er über die Konfigurationswebsite des Routers geändert wurde. Die folgenden Schritte sind eine nützliche Methode, um den Namen des Netzwerks herauszufinden, erfordern aber etwas Erfahrung und.Kenntnisse der.Menüs und des IT-Fachjargons, so dass Sie dies als letzte.Möglichkeit nutzen sollten, wenn Ihnen sonst niemand helfen kann.

Wenn Sie den Namen und das Kennwort des Netzwerks wissen müssen und die Person, die es eingerichtet hat, nicht verfügbar ist, um Ihnen zu helfen, gibt es eine Möglichkeit, sie auf der Konfigurations-Website nachzuschlagen.

Verbinden Sie den Router mit einem Ethernet-Kabel und geben Sie in einem Webbrowser "192.168.1.1" ein und drücken Sie die Eingabetaste. Sie werden aufgefordert, einen Benutzernamen und ein Passwort einzugeben. In der Standardkonfiguration eines Routers lauten diese normalerweise "admin" für den Namen und das Passwort oder "admin" für den Namen und "1234" oder "password" für das Passwort. Dies wird normalerweise auf dem Aufkleber des Routers angezeigt.

Wenn dies nicht geändert wurde und Sie auf die Seite zugreifen können, können Sie den Namen des Netzwerks (SSID) und das Passwort für die Verbindung sehen.

Eine letzte Lösung, die Sie anwenden können, wenn nichts anderes funktioniert und der Zeitpunkt des Unterrichts näher rückt, ist die Verwendung der Internetverbindung Ihres Smartphones, wenn Sie eines haben, um Ihren Computer mit dem Internet zu verbinden.

Sie können dies auf verschiedene Weise tun, je nachdem, welche Art von Smartphone Sie haben, aber der Prozess ist. sehr. ähnlich. sowohl. mit. Android als. auch. mit. iOS, den. beiden. wichtigsten. Betriebssystemen, mit. denen. moderne. Smartphones arbeiten.

Sie. müssen die Einstellungen. Ihres Telefons aufrufen, die Einstellungen für. mobile. Daten auswählen und dort anderen. Geräten die Verbindung erlauben. Dies ist dasselbe wie die Aktivierung der Hotspot-Funktion.

Sie sollten in der Lage sein, ein von Ihrem Gerät erstelltes Wi-Fi-Netzwerk mit Ihrem Computer zu sehen. Der Name des.Netzwerks und das Zugangspasswort werden jedes.Mal auf dem Bildschirm des Telefons angezeigt, wenn Sie die Konfiguration aufrufen, und Sie können sie jederzeit ändern. Mit einem Android-Telefon können Sie die Verbindung auch. über. Bluetooth oder ein. USB-Kabel freigeben, aber die Hotspot-Option ist. die schnellste und einfachste, die Sie. im. Notfall verwenden können.

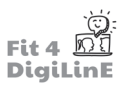

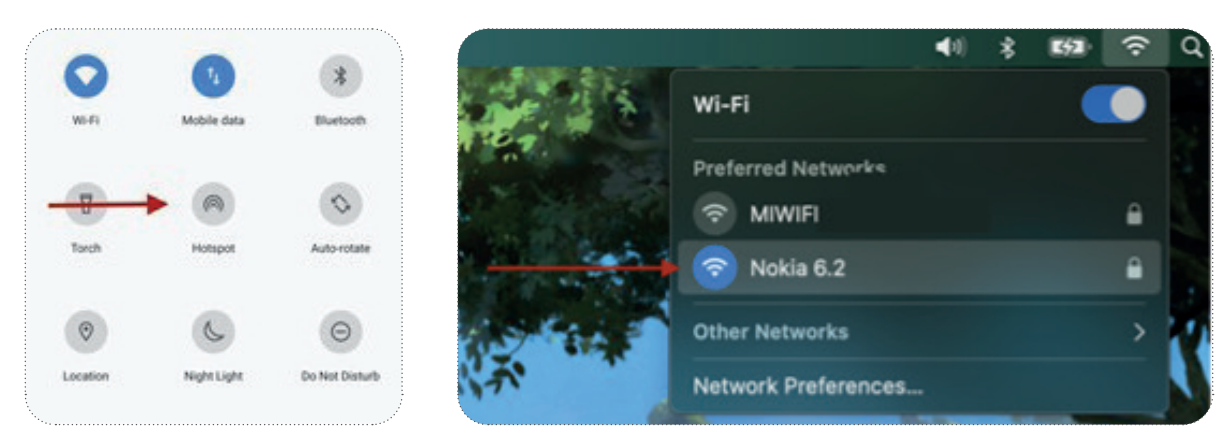

"Ich werde ständig von der Klasse getrennt, und mein Video läuft nicht reibungslos".

Wenn dieses Problem auftritt, bedeutet das, dass Sie Probleme mit Ihrer Internetverbindung haben. Einige Anwendungen warnen Sie, dass Ihre Verbindung instabil ist, wenn Ihr Computer nicht in der Lage ist, genügend Bandbreite oder Internetgeschwindigkeit zu nutzen.

Die häufigsten Ursachen dafür sind, dass die Bandbreite überlastet ist oder dass Sie im Falle einer drahtlosen Verbindung zu.weit von der Quelle des Internetsignals entfernt sind. Sie können die Geschwindigkeit Ihrer Internetverbindung leicht. überprüfen, indem Sie in einem Internetbrowser Ihrer Wahl (Google Chrome, Safari, Mozilla Firefox usw.) nach einem Geschwindigkeitstest suchen. Wenn Ihr Computer Probleme hat, können Sie versuchen, näher an den Wi-Fi-Router heranzukommen. Die beste Möglichkeit ist eine direkte Verbindung über ein Ethernet-Kabel.

### <u>.လြဴ-</u>

Die übliche Internetgeschwindigkeit, mit der Sie ein Online-Meeting veranstalten können, beträgt 1,5 - 3Mb/s.

#### "Meine Kamera funktioniert nicht"

Die. meisten.Computer.erkennen.heutzutage.automatisch, welche.Geräte.Sie.angeschlossen.haben, und.suchen.nach. den Treibern (das Programm, das dem Computer mitteilt, wie ein bestimmtes Gerät zu bedienen ist) und installieren sie.ohne Zutun des Benutzers. Wenn Sie sich vergewissert haben, dass Ihre Kamera richtig angeschlossen ist, und sie trotzdem.nicht funktioniert, müssen Sie möglicherweise die Eingangsauswahl entweder in den Computereinstellungen oder in den Einstellungen des Programms ändern, das Sie für Ihre Konferenzen verwenden.

Gehen Sie in das Einstellungsmenü des Programms, das Sie verwenden, und wählen Sie die Videoeinstellungen. Wählen Sie die Quelle aus, die Sie verwenden möchten, und Sie sollten eine Vorschau sehen und überprüfen können, ob sie funktioniert. In der Abbildung sehen Sie die Videovoreinstellungen von Zoom.

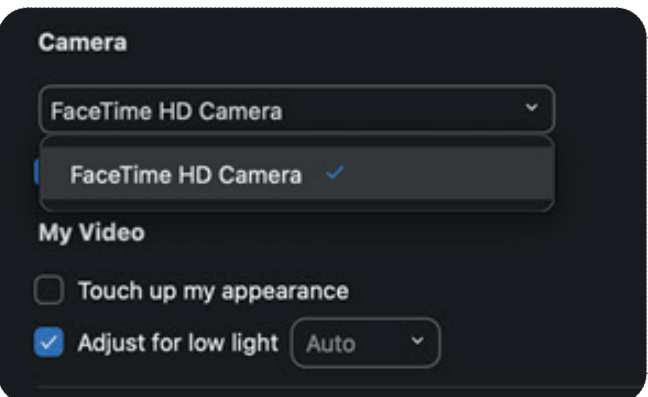

Wenn Sie die Option zum Aktivieren Ihrer Kamera in den Computereinstellungen oder im verwendeten Programm nicht finden können, verfügt. Ihr Computer möglicherweise nicht über die für die. Verwendung der Kamera erforderlichen Treiber und Sie müssen diese aus dem Internet herunterladen.

In.der.Regel.bieten.die.Hersteller.die.Möglichkeit, alle.benötigten.Treiber.kostenlos.von.ihren.Websites.herunterzuladen. Sie müssen nur das Modell Ihrer Kamera identifizieren und den richtigen Treiber für Ihr Betriebssystem (Windows, Mac. oder Linux) herunterladen. Wenn der Download abgeschlossen ist, führen Sie einfach die Installationssoftware aus, und Sie sollten das Gerät verwenden können. Falls es immer noch nicht funktioniert, müssen Sie sich an den Kundschaftsdienst des.Unternehmens wenden (wie das geht, erfahren Sie auf der Webseite des Herstellers), und Sie können versuchen, ein anderes Gerät zu verwenden, um sicherzustellen, dass das Gerät, das Sie verwenden wollten, nicht defekt ist.

Wenn Sie über einen Internetbrowser an einem Online-Meeting teilnehmen, müssen Sie dem Browser die Erlaubnis erteilen, auf Ihre Kamera und Ihr Mikrofon zuzugreifen und diese zu steuern. Der Browser fragt Sie normalerweise, ob Sie ihm die Kontrolle über Ihre Peripheriegeräte überlassen wollen. Wenn dies nicht der Fall ist, können Sie es ihm in den. Systemeinstellungen im. Menü. Sicherheit erlauben. Wenn der Webbrowser über alle erforderlichen Berechtigungen. verfügt und die Kamera oder das Mikrofon trotzdem nicht funktionieren, ist möglicherweise eine Browsererweiterung (z. B. AdBlock oder Grammarly) störend. Sie können diese im Erweiterungsmenü des Browsers pausieren oder deaktivieren und prüfen, ob es funktioniert, oder das Programm schließen und erneut öffnen, um einige Parameter zurückzusetzen, die Sie möglicherweise versehentlich geändert haben.

#### "Ich kann meine Schülerinnen und Schüler nicht hören"

Dafür gibt es mehrere Gründe, und die meisten davon sind Ablenkungen beim Einrichten der Sitzung. Um dieses Problem zu lösen, müssen Sie nur überprüfen, ob alles richtig eingestellt ist. Wenn Sie zum ersten Mal an einer Online-Sitzung teilnehmen, erlauben Ihnen die Programme normalerweise, sowohl das Mikrofon als auch den Ausgangston zu testen (für eine bessere Erfahrung sind Kopfhörer sehr zu empfehlen, da Sie dann eine bessere Audioqualität haben und Probleme mit Rückkopplungen vermeiden).

Wenn Sie Ihre Schülerinnen und Schüler nicht hören können (oder Ihre Schülerinnen und Schüler Sie nicht hören), liegt das oft daran, dass das Mikrofon stummgeschaltet ist. Dies kann über die Software geschehen, das Computerprogramm gibt.Ihnen die Möglichkeit dazu, oder bei einigen High-End-Geräten können Sie dies auch physisch tun, indem Sie eine Stummschalttaste oder eine Registerkarte betätigen. Vergewissern Sie sich, dass die Mikrofone nicht stummgeschaltet sind, bevor Sie etwas anderes versuchen.

Wenn das nicht funktioniert hat, stellen Sie sicher, dass Sie die Kopfhörer nicht an den falschen Anschluss Ihres Computers angeschlossen haben. Normalerweise gibt es einen Ausgang für Kopfhörer, der in der Regel hellgrün und mit einem Kopfhörersymbol versehen ist, und einen Eingang, der hellorange oder rosa und mit einem Mikrofonsymbol versehen ist.

Wenn Ihr Kopfhörer auch ein Mikrofon hat, das an den Klinkenanschluss angeschlossen wird, haben die beiden Anschlüsse die gleichen Farben. Die andere Möglichkeit ist, dass das Mikrofon über USB an den Computer angeschlossen wird und der Kopfhörer über den Klinkenanschluss.

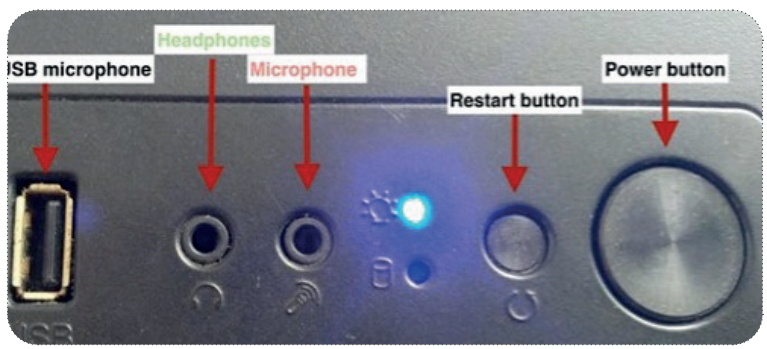

Ein anderer Grund könnte sein, dass Sie den Ton Ihres Computers versehentlich ausgeschaltet haben. Sie können dies normalerweise in der rechten unteren.Ecke des Bildschirms (unter.Windows) oder in der rechten oberen.Ecke (unter Mac).überprüfen. Wenn die Lautstärke nicht heruntergedreht ist, prüfen Sie dies mit einer Audio- oder Videodatei, die Sie auf Ihrem Computer oder im Internet haben (z. B. ein YouTube-Video).

Wenn. Sie. nichts. hören können, versuchen. Sie es. mit. anderen. Kopfhörern. oder. Lautsprechern, da. die. von. Ihnen. verwendeten. möglicherweise. defekt. sind. Wenn. Sie. das. Video. hören. können, aber. Ihre. Schülerinnen. und. Schüler. immer noch nicht hören können, müssen Sie möglicherweise die Anwendungseinstellungen überprüfen (klicken Sie auf die Zahnradschaltfläche), wo. Sie. die. Tonausgabemethode. auswählen. und. normalerweise. einen. Tontest. durchführen. können.

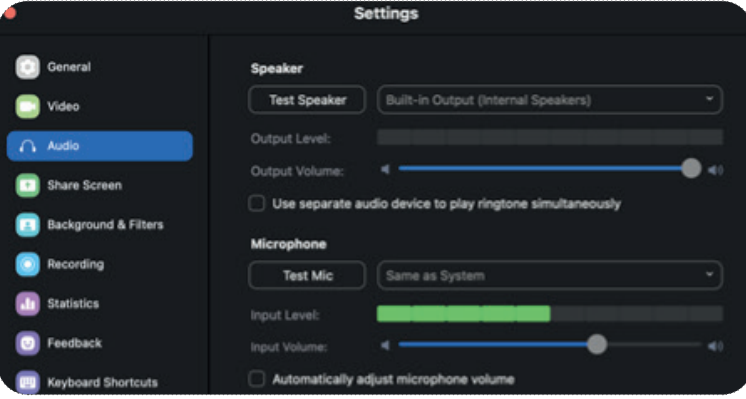
Als letzten Ausweg, wenn nichts anderes funktioniert, können Sie die Sitzung über Ihr Smartphone mit der entsprechenden App.betreten und sich als weiterer Teilnehmer nur für den Ton verbinden und die Video- und Bildschirmfreigabefunktionen von Ihrem Computer aus nutzen. Verwenden Sie diese Methode nur, wenn es keine andere Möglichkeit gibt, und stellen Sie sicher, dass Ihr Telefon mit einem Wi-Fi-Netzwerk verbunden ist, um eine stabilere Verbindung zu erhalten (denken Sie an Ihr mobiles Datenpaket). Außerdem müssen Sie die Lautstärke des Computers oder des Telefons abschalten, um Probleme mit Tonrückkopplungen zu vermeiden. Die Verwendung von Kopfhörern wird empfohlen.

#### "Meine Schülerinnen und Schüler können mich nicht hören"

Die Gründe dafür können denen des vorherigen Problems sehr ähnlich sein. Versuchen Sie also, dieses Problem zu lösen, indem Sie die gleichen Schritte wie zuvor befolgen.

Überprüfen. Sie, ob das Mikrofon entweder an. den. rosa Klinkeneingang oder an. einen USB-Anschluss angeschlossen ist, je nachdem, welches Mikrofonmodell Sie. haben..

Als nächstes sollten Sie überprüfen, ob Ihr Computer das Signal des Mikrofons. tatsächlich. empfängt. oder. nicht.. In. den. Systemeinstellungen. des. Computers. (das Zahnrad-Symbol im Startmenü oder die Tastenkombination Windows + i in. Windows) oder im Einstellungsmenü (aus. dem. Dropdown-Menü. des. Apple-Symbols in der oberen linken Ecke des Bildschirms oder mit der Tastenkombination **Option + F10** in Mac) können. Sie aus den verschiedenen verfügbaren. Eingangs-(oder Ausgangs-) Methoden wählen und sie testen. In diesem Menü sehen Sie das vom. Computer empfangene. Signal und können feststellen, ob. Ihr. Mikrofon. funktioniert oder nicht.

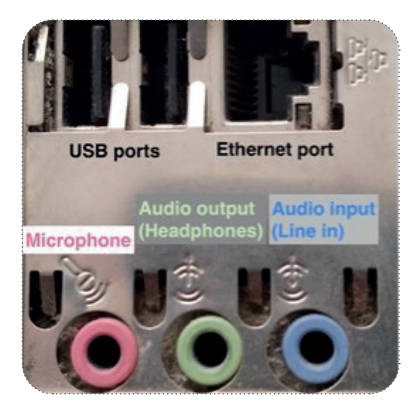

Nachdem Sie den Audioeingang des Systems überprüft haben, sollten Sie als Nächstes die Einstellungen der Anwendung überprüfen (unter Windows normalerweise über das Dropdown-Menü Datei -> Einstellungen in der linken oberen Ecke des Anwendungsfensters. Auf dem Mac können Sie darauf über den Namen der Anwendung in der linken oberen Ecke. des Bildschirms oder über die Tastenkombination Befehl +, zugreifen), die Sie verwenden. Standardmäßig verwenden sie dieselbe.Eingabe wie das System, aber das kann geändert worden sein, insbesondere wenn.Sie das Gerät gemeinsam nutzen und jemand anderes sein eigenes Mikrofon verwendet.

#### "Sonstige Probleme"

Manchmal gibt es Probleme, die wenig mit der Technik, sondern mit den Nutzerinnen und Nutzern zu tun haben. Wenn Sie z. B. schon seit einiger Zeit auf Ihre Schülerinnen und Schüler warten und kein einziger von ihnen eine Verbindung zu Ihrem Kurs herstellt, befinden Sie sich vielleicht in einer anderen Sitzung als der, in der Sie eigentlich sein sollten, oder Ihre Schülerinnen und Schüler versuchen, auf die falsche Sitzung zuzugreifen. Vergewissern Sie sich, dass Sie sich in der richtigen Sitzung befinden, nehmen Sie Kontakt zu den Teilnehmenden auf und fragen Sie sie, ob sie Probleme mit dem Zugriff auf Ihren Kurs haben (oder erinnern Sie sie vielleicht sogar daran, dass sie in Ihrem Kurs sein sollten).

Wenn Sie sich nicht mit Ihrem eigenen Konto in Ihr Online-Klassenzimmer einloggen, oder wenn jemand anderes dafür verantwortlich ist, es auf dem neuesten Stand zu halten, und Sie sich nicht einloggen können, vergewissern Sie sich, dass Sie die Anmeldedaten richtig geschrieben haben, und denken Sie daran, denjenigen zu kontaktieren, der für die Konten verantwortlich ist, denn er könnte das Passwort aus Sicherheitsgründen geändert haben.

Wenn Sie. Inhalte auf Ihrem Bildschirm freigeben, können die Schüler diese manchmal nicht sehen (vor allem, wenn sie über ein Tablet auf die Sitzung zugegriffen haben). Sie sollten ihnen raten, nach links oder rechts zu wischen, um zwischen dem geteilten Bildschirm und den Bildern der anderen Schüler und des Lehrers zu wechseln. Es kann auch vorkommen, dass sie die Video- oder Audiodatei, die Sie ihnen vorspielen, nicht hören können. In diesem Fall müssen Sie sicherstellen, dass die Funktion zur Audiofreigabe aktiviert ist. Sie können dies bei der Auswahl der freizugebenden Inhalte oder nach der Freigabe über das Menü "Mehr" tun, wie unten gezeigt.

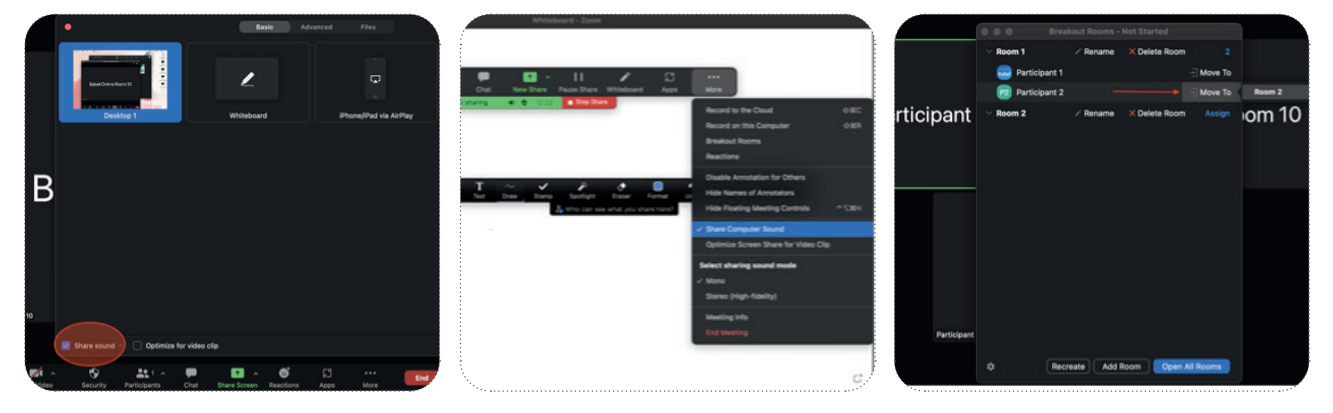

Während Ihres Unterrichts möchten Sie vielleicht, dass Ihre Schüler in kleineren Gruppen arbeiten. In Zoom würden Sie Breakout-Räume verwenden. Es ist möglich, dass Ihre Schüler die Nachricht verpassen, einem Breakout-Raum beizutreten, oder dass sie versehentlich auf die Option zum Nichtbeitreten klicken. In diesem Fall müssen Sie in das Menü der Arbeitsräume gehen und die Schüler manuell in den Arbeitsraum verschieben, die Schüler erhalten dann die Nachricht, wieder beizutreten.

## **11.3 An wen kann ich mich wenden, wenn es Probleme gibt?**

Wenn Sie alle oben genannten Ratschläge ausprobiert haben und immer noch Probleme haben, können Sie sich an die Verwaltung des Unternehmens wenden, in dem Sie arbeiten, oder an die Abteilung, die für die Lösung technischer Probleme zuständig ist, falls es eine solche Stelle gibt.

In vielen Fällen, wenn Sie ein bestimmtes Problem haben oder eine Fehlermeldung von dem Programm, das Sie verwenden, erhalten, können Sie die benötigte Hilfe vielleicht finden, indem Sie direkt im Internet suchen. Wenn Sie eine Frage direkt in Google eingeben, erhalten Sie wahrscheinlich ein genaues Ergebnis. Wenn Sie jedoch nach etwas Speziellerem suchen, können Sie erweiterte Suchoperatoren verwenden.

Einer der nützlichsten Operatoren sind die Anführungszeichen ( " " ): Wenn Sie etwas in Anführungszeichen suchen, gibt Google nur Ergebnisse zurück, in denen es eine exakte Übereinstimmung mit den gesuchten Begriffen und in der gleichen Reihenfolge findet, während Google, wenn Sie die Begriffe ohne Anführungszeichen eingeben, Ergebnisse von Websites oder Dokumenten zurückgibt, in denen es die gesuchten Begriffe findet, aber nicht unbedingt in der gleichen Reihenfolge oder sogar nebeneinander. Ein weiterer sehr nützlicher Operator ist das Minuszeichen ( - ): Sie können es verwenden, um den Begriff, den Sie dahinter schreiben, von der Suche auszuschließen, so dass Google Ihnen keine Ergebnisse zurückgibt, in denen es den von Ihnen angegebenen Begriff findet. Einen sehr nützlichen Leitfaden für erweiterte Suchoperatoren finden Sie unter diesem Link.https://www.webfx.com/blog/google/google-advancedsearch-operators-cheat-sheet/

Wenn Sie selbständig arbeiten und sich nicht auf die Hilfe einer technischen Abteilung verlassen können, haben Sie immer die Möglichkeit, sich an die Unternehmen zu wenden, die die Tools für den Online-Unterricht bereitstellen, die Sie verwenden. Auf deren Websites können Sie den Abschnitt "Support" aufrufen, wo es möglicherweise eine Seite mit häufig gestellten Fragen (FAQ) sowie eine E-Mail-Adresse, eine Telefonnummer oder sogar eine Chat-Option gibt, um den Kundenservice zu kontaktieren, der Ihnen höchstwahrscheinlich helfen kann, vorausgesetzt, der Computer teilt Ihnen mit, was falsch ist, oder gibt Ihnen einen Fehlercode an, oder Sie können der Mitarbeiterin/dem Mitarbeiter die Schritte erklären, die Sie befolgt haben, um den Fehler zu finden.

Falls Sie auf den Hilfeseiten der von Ihnen genutzten Dienste nicht fündig werden, können Sie auch auf Foren wie Reddit zurückgreifen, wo Sie mit hilfsbereiten Personen sprechen können.

## **11.4 Der Umgang mit Problemen und Störungen**

Während des Unterrichts können Sie auf Situationen stoßen, die den normalen Ablauf des Unterrichts beeinträchtigen können, z. B. Schülerinnen und Schüler, die ihre Kamera nicht einschalten oder nicht teilnehmen wollen, andere Mitglieder des Haushalts, die die Schülerinnen und Schüler unterbrechen, oder andere Situationen, die technische Schwierigkeiten verursachen. In diesem Abschnitt wird der Schwerpunkt auf Zoom liegen, da es eines der am häufigsten verwendeten Programme für den Online-Unterricht ist.

Um mit diesen Situationen umzugehen, stehen dem Lehrpersonal ganz ähnliche Mittel zur Verfügung wie im Präsenzunterricht. Am effektivsten ist es, mit den Schülerinnen und Schülern zu sprechen und ihnen klar zu machen, dass sie bei Ihnen sind, um etwas zu lernen, auch wenn sie zu Hause sind (was ihnen das Gefühl geben kann, dass es kein "richtiger" Unterricht ist), und dass es in ihrer Verantwortung liegt, dazu beizutragen, dass der Unterricht reibungslos abläuft und sich lohnt, das Beste aus Ihrem Unterricht zu machen.

Es ist eine gute Idee, zu Beginn des Kurses einige Regeln aufzustellen (und sie jedes Semester zu wiederholen), z. B. dass die Kamera immer eingeschaltet oder das Mikrofon stummgeschaltet ist, wenn sie nicht zur Klasse sprechen, damit sich die Teilnehmenden an die Disziplin in der Klasse gewöhnen. Es ist einfacher, die Regeln von Anfang an festzulegen, als zu versuchen, die Studierenden dazu zu bringen, ihre Einstellung zu ändern, sobald sie eine Gewohnheit entwickelt haben.

Wenn es sich bei Ihren Teilnehmenden um Kinder handelt, die sich nicht an der Schaffung einer guten Atmosphäre beteiligen, können Sie immer mit der Person sprechen, die für die Kommunikation mit den Eltern zuständig ist. Diese Ansprechperson kann Ihnen dabei helfen über diesen Weg die Teilnehmenden dazu zu bringen die Klasse zu respektieren und sich angemessen zu verhalten. Oft finden Kinder Wege, sich einen Scherz zu erlauben, indem sie den Namen ihrer Teilnehmenden ändern. In Zoom können Sie die Namen aller Teilnehmenden über das Sicherheitsmenü ändern und sie daran hindern, sie erneut zu ändern, wenn sie darauf bestehen.

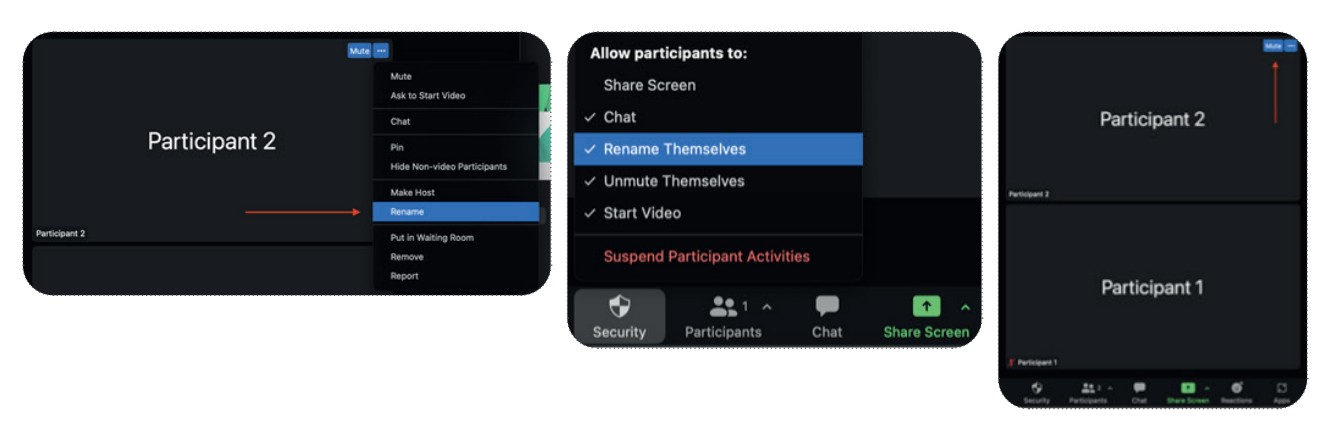

Wenn in Ihrer Klasse eine Situation auftritt, in der sich Teilnehmende daneben benehmen, haben Sie die volle Kontrolle über die laufende Besprechung und können entweder einzelne Teilnehmende (oder alle gleichzeitig) stummschalten, ihr Video ausschalten, wenn sie etwas.Unangemessenes zeigen, oder sie sogar aus der Besprechung entfernen.

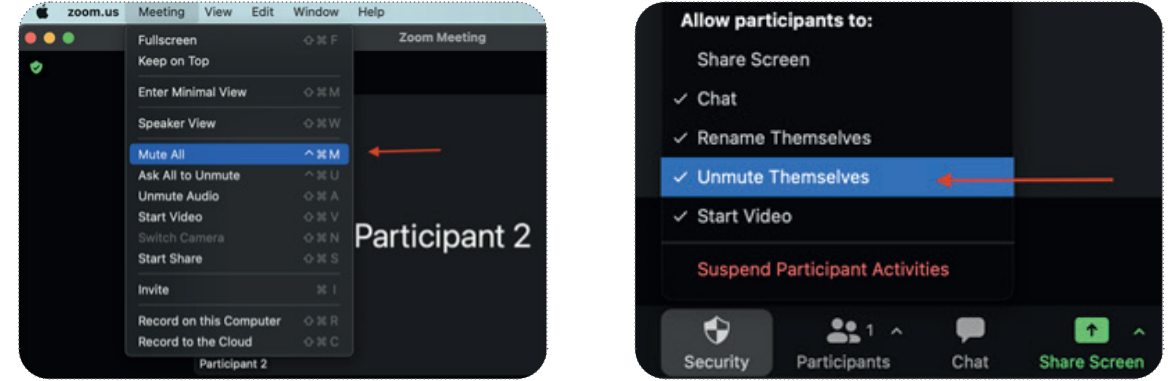

Wenn. Sie. das. Video. einer. Schülerin/eines. Schülers. stummschalten. oder. ausschalten, kann. sie/er. es. sofort. wieder. aufnehmen und mit dem fortfahren, was sie/er getan hat. In diesen Fällen können Sie das Video im Sicherheitsmenü vollständig deaktivieren.

Die Aktivierung der Wartezimmerfunktion ist ebenfalls nützlich. Dadurch können die Schülerinnen und Schüler nicht direkt in die Sitzung einsteigen, sondern müssen warten, bis Sie ihnen den Zugang gewähren. So haben Sie die volle Kontrolle darüber, wer Ihren Unterricht betritt, und können außerdem Ihre benötigten Medien vorbereiten, bevor die Schülerinnen und Schüler den Unterricht betreten. Wenn sich neue Teilnehmende anmelden, erscheint eine Pop-up-Meldung, die Ihnen die Möglichkeit gibt, sie einzulassen oder sie vorerst zu ignorieren. Der Warteraum bietet Ihnen auch die Möglichkeit, Teilnehmenden in diesen Raum zurück zu schicken. Sie können diese Funktion z. B. verwenden, wenn eine Schülerin oder ein Schüler sich unangemessen verhält und Sie sie/ihn für eine gewisse Zeit aus der Klasse wegschicken und dann wieder zulassen möchten (seien Sie vorsichtig, da die Schülerin oder der Schüler den Computer verlassen. könnte. Bei Kindern jedoch kann diese Funktion nützlich sein, da häufig Erziehungsberechtigte darauf achten, dass ihre Kinder in der Klasse bleiben).

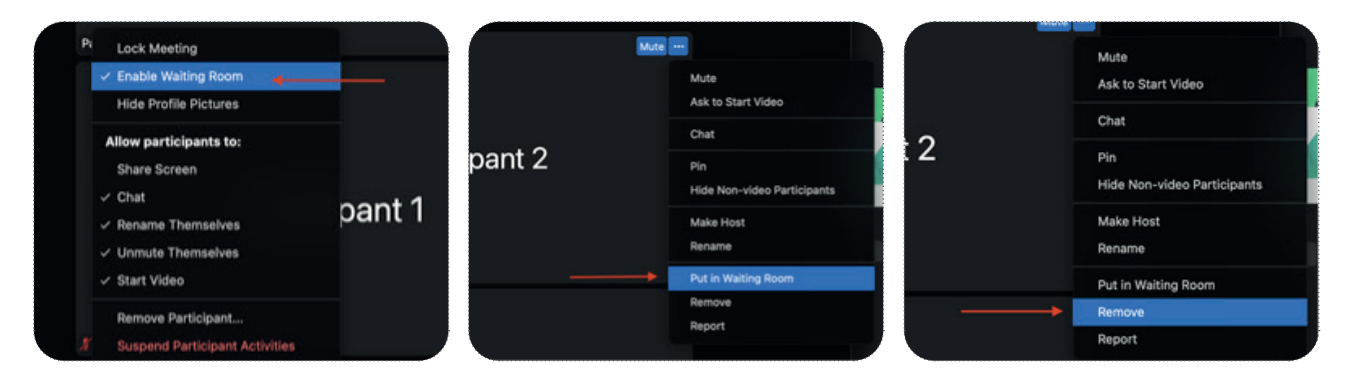

Die Teilnehmenden einer Zoom-Besprechung haben auch die Möglichkeit, untereinander privat zu chatten, indem sie Direktnachrichten verwenden. Sie können die privaten Nachrichten, die die Teilnehmenden austauschen, nicht sehen:

Wenn Sie den Verdacht haben, dass die Schülerinnen und Schüler den Chat missbrauchen, können Sie ihn über das Sicherheitsmenü deaktivieren.

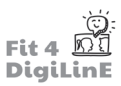

Die ideale Situation ist die, in der solche Methoden nicht nötig. sind. Um unangemessenes Verhalten im Unterricht zu verhindern. oder abzuschwächen, ist es wichtig, sich Zeit für die Entwicklung des. Gruppengeistes. zu. nehmen.. Sie. können. die. Schülerinnen. und. Schüler. dazu. bringen,. sich. über. gemeinsame. Interessen. zu. unterhalten und teambildende Aktivitäten durchzuführen, so dass. die. Teilnehmenden später eher bereit sind, sich am. Unterricht zu. beteiligen, alle Teammitglieder zu respektieren und miteinander zu. arbeiten, auch wenn sie sich in Pausenräumen aufhalten und Sie sie. nicht ständig beaufsichtigen.

In. manchen. Fällen wissen. Schülerinnen und Schüler, die nicht mit. Computern vertraut sind, nicht, wie sie ihr Video oder Audio starten. können, vor allem, wenn sie ein Tablet verwenden, um sich mit der Klasse zu verbinden. Sie können ihnen helfen, indem Sie auf die Schaltfläche "ask to start video/audio" klicken, wodurch ein Popup (ein neues Fenster mit einer Nachricht) auf ihren Bildschirmen. erscheint, das sie zum Starten verwenden können.

Es ist auch sehr hilfreich, wenn Sie alles, was Sie für den Unterricht. benötigen, vor Beginn des Unterrichts vorbereiten. Wenn Sie Ihre. Schülerinnen und Schüler kennen und den Inhalt des Unterrichts. geplant haben, versuchen Sie, ihre möglichen Reaktionen vorherzusehen und darauf vorbereitet zu sein.

Wenn Sie den Schülerinnen und Schülern, seien es Kinder, Jugendliche oder Erwachsene, die Aktivitäten erklären, achten Sie. darauf, dass Sie dies sorgfältig tun, denn dann gibt es weniger Raum. für Fehlinterpretationen und die Chance, dass die Schülerinnen und. Schüler etwas tun, was sie nicht tun sollten, weil sie keine klaren. Anweisungen erhalten haben.

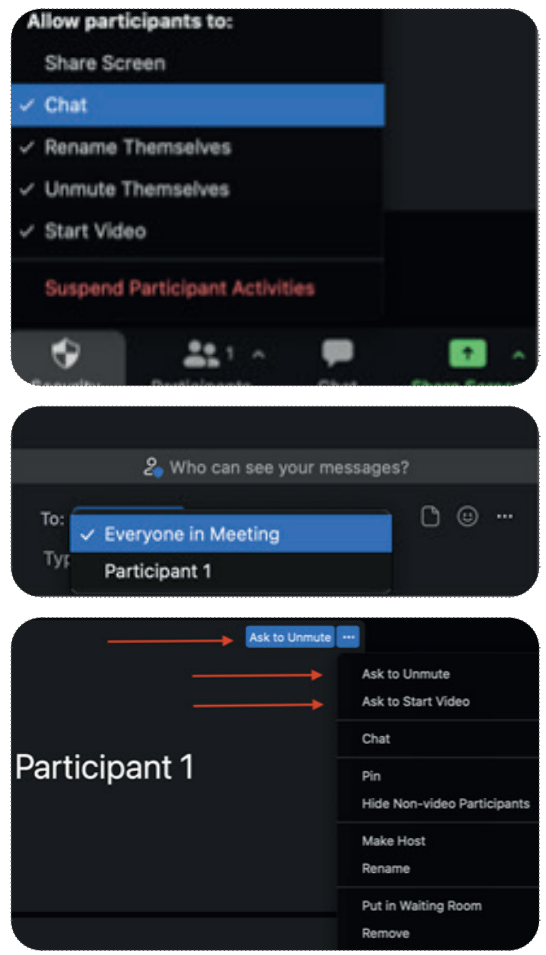

Eine sehr gute Angewohnheit, die sich eine Lehrkraft (und alle, die mit Computern arbeiten) aneignen kann, um schnell mit jeder Situation fertig zu werden und sogar den Unterricht flüssiger und dynamischer zu gestalten, ist das Erlernen der Verwendung von Hotkeys. Hotkeys sind Tastenkombinationen, die, wenn sie zusammen gedrückt werden, Zugriff auf eine bestimmte Funktion in dem von Ihnen verwendeten Programm bieten. Mit ihnen können Sie viele Aktionen schnell ausführen, z. B. Ihr Mikrofon (oder das aller anderen) stummschalten, ohne durch Menüs navigieren zu müssen. Auf der Support-Website des Programms, das Sie verwenden (Zoom, Skype, Meet), finden Sie eine Liste von Tastenkombinationen, die alles einfacher und schneller machen, wenn Sie sich an sie gewöhnen.

## **11.5 Zusammenfassung**

Die meisten Probleme, die beim Online-Unterrichten auftreten können, lassen sich leicht lösen, indem man überprüft, ob. alles in Ordnung ist. Wenn Sie die in dieser Lektion aufgeführten einfachen Schritte befolgen, sollten Sie in der Lage. sein, Ihre. Online-Kurse ohne größere technische Probleme zu unterrichten. Wenn Sie innerhalb dieser Schritte keine. Lösung finden, benötigen Sie möglicherweise Unterstützung durch eine technische Fachkraft.

Ein grundlegendes Handlungsprotokoll bei technischen Problemen ist:

- Überprüfen Sie, ob der Computer an das richtige Netzwerk angeschlossen ist (vorzugsweise verkabelt).
- Überprüfen Sie, ob Sie sich in der richtigen Sitzung befinden (wenn Sie mehr als eine verwenden).
- Überprüfen Sie, ob Sie das richtige Mikrofon verwenden und ob es funktioniert.
- Überprüfen Sie, ob Ihre Kamera funktioniert und als Input ausgewählt ist.
- Schließen Sie alle Programme außer denen, die Sie zum Unterrichten verwenden.
- Wenn Ihre Schülerinnen und Schüler Probleme haben, versuchen Sie, sie anzuleiten.
- Wenn die oben genannten Schritte richtig zu sein scheinen, Sie aber immer noch Probleme haben, starten Sie. Ihren Computer neu, das löst in der Regel viele Probleme, die wir normalerweise nicht sehen, und es frischt den Speicher Ihres Computers auf.

Wenn es in der Klasse zu Problemen mit den Schülerinnen und Schülern kommt, denken Sie daran, dass Sie immer die Kontrolle. über die Online-Sitzung haben und sich jederzeit an die Erziehungsberechtigten oder die zuständigen Personen. wenden oder direkt mit ihnen sprechen können, um ihnen zu helfen, die Situation zu verstehen, damit sie entsprechend handeln.

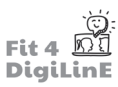

#### **Authors**

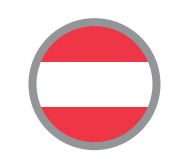

Laura Reutler. Julian.Zeder bit schulungscenter GmbH

**Contributors**

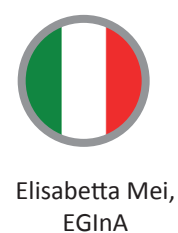

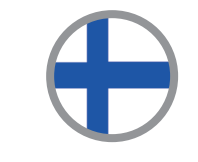

Samantha.Eldred Työväen.Akatemia

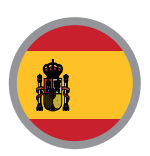

Dillon Gulk. Boelo van der Pool. Miguel Mariscal Ruiz Babel Idiomas

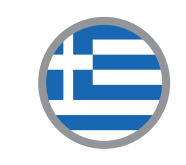

Kalliopi.Stefani Innovation Frontiers

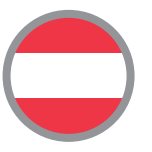

Daniela Hell, Carmen Peresich ÖSD

# *»Technology will never replace great teachers, but in the hands of great teachers, it's transformati onal.* . . . . . . . . . . . . George.Couros

The learning material based on this curriculum can be found under the following link:

https://www.bit-academy.eu/group/1924/?wt=a8e231a6-d5a6-40a0-8da9-936c1f2ae67c or you can use the gr-code.

Stay tuned on Facebook FACEBOOK or our project website to receive more information on digital language education (@fit4digiline).

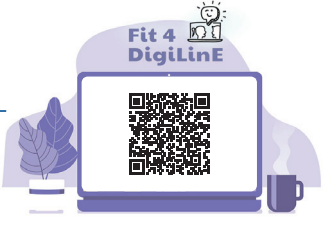

#### **The Fit4DigiLinE core project team:**

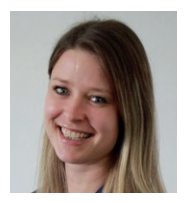

Laura Reutler **bit schulungscenter GmbH**

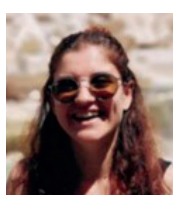

Elisabetta Mei **EGInA s.r.l.**

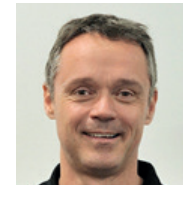

Boelo van der Pool **Babel Idiomas**

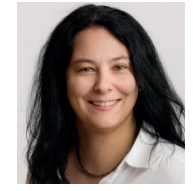

Carmen Peresich **ÖSD**

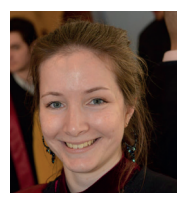

Kalliopi.Stefani **Innovations Frontiers** 

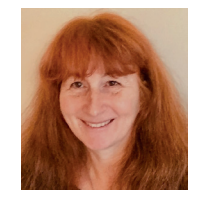

Samantha.Eldred **Työväen Akatemia**

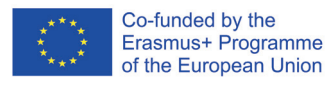

The European Commission's support for the production of this publication does not constitute an endorsement of the contents, which reflect the views only of the authors, and the Commission cannot be held responsible for any use which may be made of the information contained therein.